# **Język asembler dla każdego**

**Bogdan Drozdowski**

Kodu źródłowego umieszczonego w tym kursie można używać na zasadach licencji **[GNU LGPL w wersji](http://www.gnu.org/licenses/lgpl.html)** [trzeciej](http://www.gnu.org/licenses/lgpl.html). Wyjątkiem jest program l\_mag, którego licencją jest [GNU GPL w wersji trzeciej.](http://www.gnu.org/licenses/gpl.html)

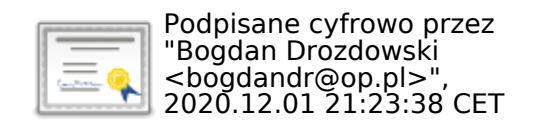

Jak pisać programy w języku asembler?

# **Wstęp**

Pewnie wiele osób spośród Was słyszało już o tym, jaki ten asembler jest straszny. Ale te opinie możecie już śmiało wyrzucić do Kosza (użytkownicy Linuksa mogą skorzystać z /dev/null), gdyż przyszła pora na przeczytanie tego oto dokumentu.

Na początek, przyjrzyjmy się niewątpliwym zaletom języka asembler: [\(przeskocz zalety\)](#page-2-0)

- Mały rozmiar kodu. 1.
	- Tego nie przebije żaden kompilator żadnego innego języka. Dlaczego? Oto kilka powodów:
		- Jako programista języka asembler (asma) wiesz co i gdzie w danej chwili się znajduje. Nie ♦ musisz ciągle przeładowywać zmiennych, co zabiera i miejsce, i czas. Możesz eliminować instrukcje, które są po prostu zbędne.
		- Do Twojego pięknego kodu nie są dołączane żadne biblioteki z dziesiątkami procedur, ♦ podczas gdy Ty używasz tylko jednej z nich. Co za marnotrawstwo!
		- ♦ Jako znawca zestawu instrukcji wiesz, które z nich są krótsze.
- 2. Duża szybkość działania.

Znając sztuczki optymalizacyjne, wiedząc, które instrukcje są szybsze, eliminując zbędne instrukcje z pętli, otrzymujesz kod nierzadko dziesiątki razy szybszy od tych napisanych w językach wysokiego poziomu (high-level languages, HLLs). Nieprzebijalne.

Wiedza. 3.

Nawet jeśli nie piszesz dużo programów w asmie, zdobywasz wprost bezcenną wiedzę o tym, jak naprawdę działa komputer i możesz zobaczyć, jak marną czasem robotę wykonują kompilatory HLL-ów. Zrozumiesz, czym jest wskaźnik i na czym polegają często popełniane błędy z nim związane.

- Możliwość tworzenia zmiennych o dużych rozmiarach, a nie ograniczonych do 4 czy 8 bajtów. W 4. asemblerze zmienne mogą mieć dowolną liczbę bajtów.
- Wstawki asemblerowe. 5.

Jeśli mimo to nie chcesz porzucić swojego ulubionego dotąd HLLa, to w niektórych językach istnieje możliwość wstawiania kodu napisanego w asemblerze wprost do Twoich programów!

<span id="page-2-0"></span>Teraz przyszła kolej na rzekome argumenty przeciwko językowi asembler: [\(przeskocz wady\)](#page-5-0)

Nieprzenośność kodu między różnymi maszynami. 1. No cóż, prawda. Ale i tak większość tego, co napisane dla procesorów Intela będzie działało na procesorach AMD i innych zgodnych z x86. I na odwrót.

Nieprzenośność jest chyba najczęściej używanym argumentem przeciwko asemblerowi. Jest on zwykle stawiany przez programistów języka C, którzy po udowodnieniu, jaki to język C jest wspaniały, wracają do pisania dokładnie w takim samym stopniu nie-przenośnych programów... Nie ukrywajmy: bez zmian kodu to tylko programy niewiele przewyższające Witaj, świecie skompilują się i uruchomią pod różnymi systemami.

A nowoczesne kompilatory i tak produkują najlepszy kod... 2.

Nieprawda, i to z kilku powodów:

- Kompilator używa zmiennych. No i co z tego, pytacie? A to, że pamięć RAM (o dyskach itp. ♦ nie wspominając) jest wiele, wiele razy wolniejsza niż pamięć procesora (czyli rejestry). Nawet pamięć podręczna (cache) jest sporo wolniejsza.
- Kompilator nie wie, co się znajduje na przykład w danym rejestrze procesora, więc pewnie ♦ wpisze tam tę samą wartość. Co innego z programistą asma.
- Kompilator nie jest w stanie przewidzieć, co będzie w danej chwili w innych rejestrach. Więc ♦ do rejestru, który chce zmienić i tak wpisze jakąś wartość zamiast użyć innego rejestru, co prawie zawsze byłoby szybsze, a więc i lepsze. Co innego zrobiłby programista asma.
- ♦ Kompilator może używać dłuższych lub wolniejszych instrukcji.
- Kompilator nie zawsze może poprzestawiać instrukcje, aby uzyskać lepszy kod. Programista ♦ asma widzi, co się w jego kodzie dzieje i może wybrać inne, lepsze rozwiązanie (na przykład zmniejszyć rozmiary pętli czy pozbyć się zależności między instrukcjami)
- Kompilator może nie być świadomy technologii zawartych w procesorze. Programista asma ♦ wie, jaki ma procesor i za darmo ściąga do niego pełną dokumentację.
- Brak bibliotek standardowych. 3.

I znowu nieprawda. Istnieje co najmniej kilka takich. Zawierają procedury wejścia, wyjścia, alokacji pamięci i wiele, wiele innych. Nawet sam taką jedną bibliotekę napisałem...

4. Kod wygląda dziwniej. Jest bardziej abstrakcyjny.

Dziwniej - tak, ale nie oszukujmy się. To właśnie języki wysokiego poziomu są abstrakcyjne! Asembler przecież operuje na tym, co fizycznie istnieje w procesorze - na jego własnych rejestrach przy użyciu jego własnych instrukcji.

Mniejsza czytelność kodu. 5.

Kod w języku C można tak napisać, że nie zrozumie go nawet sam autor. Kod w asmie można tak napisać, że każdy go zrozumie. Wystarczy kilka słów wstępu i komentarze. W HLLach trzeba byłoby wszystkie struktury objaśniać.

A wygląd i czytelność kodu zależą tylko od tego, czy dany programista jest dobry, czy nie. Dobry programista asemblera nie będzie miał większych kłopotów z odczytaniem kodu w asmie niż dobry programista C kodu napisanego w C.

Brak łatwych do zrozumienia instrukcji sterujących (if, while, ...) 6. Przecież w procesorze nie ma nic takiego!

Programista asma ma 2 wyjścia: albo używać prawdziwych instrukcji albo napisać własne makra, które takie instrukcje będą udawać (już są takie napisane). Ale nie ma nic uniwersalnego. Na jedną okazję można użyć takich instrukcji, a na inną - innych. Jednak zawsze można wybrać najszybszą wersję według własnego zdania, a nie według zdania kompilatora.

Asembler może i nie jest z początku łatwy do zrozumienia, ale wszystko przyjdzie wraz z doświadczeniem.

Trzeba pisać dużo kodu. 7.

No, tak. Jak się komuś męczą palce, to niech zostanie przy HLLach i żyje w świecie abstrakcji. Prawdziwym programistom nie będzie przecież takie coś przeszkadzać!

Mówi się, że ZŁEJ baletnicy nawet rąbek u sukni przeszkadza.

Poza tym, programista nad samym pisaniem kodu spędza około 30% czasu przeznaczonego na program (reszta to plan wykonania, wdrażanie, utrzymanie, testowanie...). Nawet jeśli programiście asma zabiera to 2 razy więcej czasu niż programiście HLLa, to i tak zysk lub strata wynosi 15%. Dużo pisania sprawia, że umysł się uczy, zapamiętuje składnię instrukcji i nabiera doświadczenia.

Assmebler jest ciężki do nauki. 8.

Jak każdy nowy język. Nauka C lub innych podobnych przychodzi łatwo, gdy już się zna na przykład Pascala. Próba nauczenia się innych dziwnych języków zajmie dłużej, niż nauka asma.

- Ciężko znajdować i usuwać błędy. 9. Na początku równie ciężko, jak w innych językach. Pamiętacie jeszcze usuwanie błędów ze swoich pierwszych programów w C czy Pascalu?
- 10. Programy w asemblerze są ciężkie w utrzymaniu.

Znowu powiem to samo: podobnie jest w innych językach. Najlepiej dany program zna jego autor, co wcale nie oznacza, że w przyszłości będzie dalej rozumiał swój kod (nawet napisany w jakimś HLLu). Dlatego ważne są komentarze. Zdolność do zajmowania się programem w przyszłości także przychodzi wraz z doświadczeniem.

11. Nowoczesne komputery są tak szybkie, że i tak szybkość nie robi to różnicy...

Napiszmy program z czterema zagnieżdżonymi pętlami po 100 powtórzeń każda. Razem 100 000 000 (sto milionów) powtórzeń. Czas wykonania tego programu napisanego w jakimś HLLu liczy się w minutach, a często w dziesiątkach minut (czasem godzin - zależy od tego, co jest w pętlach). To samo zadanie napisane w asemblerze daje program, którego czas działania można liczyć w sekundach lub pojedynczych minutach!

Po prostu najszybsze programy są pisane w asemblerze. Często otrzymuje się program 5-10 razy szybszy (lub jeszcze szybszy) niż ten w HLLu.

- 12. Chcesz mieć szybki program? Zmień algorytm, a nie język A co jeśli używasz już najszybszego algorytmu a on i tak działa za wolno? Każdy algorytm zawsze można zapisać w asemblerze, co poprawi jego wydajność. Nie wszystko da się zrobić w HLLu.
- 13. Nowoczesne komputery i tak mają dużo pamięci. Po co więc mniejsze programy? Wolisz mieć 1 wolno działający program o rozmiarze 1 MB, napisany w HLLu i robić 1 czynność w danej chwili, czy może wolisz wykonywać 10 czynności na raz dziesięcioma programami w asemblerze po 100kB każdy (no, przesadziłem - rzadko który program w asmie sięgnie aż tak gigantycznych rozmiarów!)?

<span id="page-5-0"></span>To był tylko wstęp do bezkresnej wiedzy, jaką każdy z Was zdobędzie.

Ale nie myślcie, że całkowicie odradzam Wam języki wysokiego poziomu. Ja po prostu polecam Wam asemblera.

Najlepsze programy pisze się w czystym asemblerze, co sprawia niesamowitą radość, ale można przecież łączyć języki. Na przykład, część programu odpowiedzialną za wczytywanie danych lub wyświetlanie wyników można napisać w HLLu, a intensywne obliczeniowo pętle pisać w asmie, albo robiąc wstawki w kod, albo pisząc w ogóle oddzielne moduły i potem łączyć wszystko w całość.

Nauka tego wspaniałego języka przyjdzie Wam łatwiej, niż myślicie. Pomyślcie też, co powiedzą znajomi, gdy się dowiedzą, co umiecie!

Spis treści off-line (klawisz dostępu 1) Spis treści on-line (klawisz dostępu 2) Ułatwienia dla niepełnosprawnych (klawisz dostępu 0) <span id="page-6-0"></span>Jak pisać programy w języku asembler?

## **Część 1 - Podstawy, czyli czym to się je**

Wyobraźcie sobie, jakby to było móc programować maszynę bezpośrednio, czyli rozmawiać z procesorem bez pośrednictwa struktur wysokiego poziomu, na przykład takich jak spotykamy w języku C. Bezpośrednie operowanie na procesorze umożliwia przecież pełną kontrolę jego działań! Bez zbędnych instrukcji i innych śmieci spowalniających nasze programy.

Czy już czujecie chęć pisania najkrótszych i najszybszych programów na świecie? Programów, których czasem w ogóle NIE MOŻNA napisać w innych językach? Brzmi wspaniale, prawda?

Tylko pomyślcie o tym, co powiedzieliby znajomi, gdybyście się im pochwalili. Widzicie już te ich zdumione miny?

Miła perspektywa, prawda? No, ale dość już gadania. Zabierajmy się do rzeczy!

Zacznijmy od krótkiego wprowadzenia:

### **Niedziesiętne systemy liczenia**

Dwójkowy (binarny) 1.

Najprostszy dla komputera, gdzie coś jest albo włączone, albo wyłączone. System ten operuje na liczbach zwanych bitami (bit = binary digit = cyfra dwójkowa). Bit przyjmuje jedną z dwóch wartości: 0 lub 1.

Na bajt składa się 8 bitów. Jednym bajtem można przedstawić więc 2^8=256 możliwości.

Przeliczenie liczby zapisanej w systemie dwójkowym na dziesiętny jest proste. Podobnie jak w systemie dziesiętnym, każdą cyfrę mnożymy przez odpowiednią potęgę podstawy (podstawa wynosi 2 w systemie dwójkowym, 10 w systemie dziesiętnym).

Oto przykład (niech daszek ^ oznacza potęgowanie): 1010 1001 dwójkowo =  $1*(2^2) + 0*(2^2) + 1*(2^2) + 0*(2^2) + 1*(2^2) + 1*(2^2) + 0*(2^2) + 0*(2^2) + 1*(2^2) =$  $128 + 32 + 8 + 1 =$ 169 dziesiętnie (lub dec, od decimal).

Działanie odwrotne też nie jest trudne: naszą liczbę dzielimy ciągle (do chwili uzyskania ilorazu równego 0) przez 2, po czym zapisujemy reszty z dzielenia wspak: [\(przeskocz konwersję liczby dziesiętnej na dwójkową\)](#page-7-0)

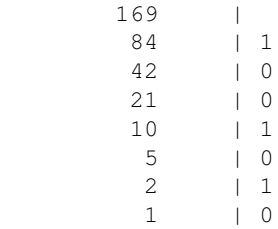

 $0 \qquad \qquad 1$ 

Wspak dostajemy: 1010 1001, czyli wyjściową liczbę.

<span id="page-7-0"></span>2. Szesnastkowy (heksadecymalny, w skrócie hex)

Jako że system dwójkowy ma mniej cyfr niż dziesiętny, do przedstawienia względnie małych liczb trzeba użyć dużo zer i jedynek. Jako że bajt ma 8 bitów, podzielono go na dwie równe, czterobitowe części. Teraz bajt można już reprezentować dwoma znakami, a nie ośmioma. Na każdy taki znak składa się 2^4=16 możliwości. Stąd wzięła się nazwa szesnastkowy. Powstał jednak problem: cyfr jest tylko 10, a trzeba mieć 16. Co zrobić? Postanowiono liczbom 10-15 przyporządkować odpowiednio znaki A-F. Na przykład Liczba 255 dziesiętnie = 1111 1111 binarnie = FF szesnastkowo (1111 bin = 15 dec = F hex) Liczba 150 dziesiętnie = 1001 0110 binarnie = 96 szesnastkowo.

Należy zauważyć ścisły związek między systemem dwójkowym i szesnastkowym: 1 cyfra szesnastkowa to 4 bity, co umożliwia błyskawiczne przeliczanie między obydwoma systemami: wystarczy tłumaczyć po 4 bity (1 cyfrę hex) na raz i zrobione.

Przeliczenie liczby zapisanej w systemie szesnastkowym na dziesiętny jest równie proste, jak tłumaczenie z dwójkowego na dziesiętny. Każdą cyfrę mnożymy przez odpowiednią potęgę podstawy (podstawa wynosi 16 w systemie szesnastkowym).

Oto przykład:  $10A$  szesnastkowo =  $1*16^2 + 0*16^1 + A*16^0 =$  $256 + 0 + 10 =$ 266 dziesiętnie.

Działanie odwrotne też nie jest trudne: naszą liczbę dzielimy ciągle (do chwili uzyskania ilorazu=0) przez 16, po czym zapisujemy reszty z dzielenia wspak: [\(przeskocz konwersję liczby dziesiętnej na szesnastkową\)](#page-7-1)

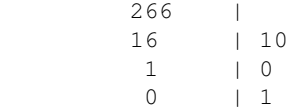

<span id="page-7-1"></span>Wspak dostajemy kolejno: 1, 0 i 10, czyli 10A, czyli wyjściową liczbę.

Podczas pisania programów, liczby w systemie szesnastkowym oznacza się przez dodanie na końcu litery h (lub z przodu 0x), a liczby w systemie dwójkowym - przez dodanie litery b. Tak więc, 101 oznacza dziesiętną liczbę o wartości 101, 101b oznacza liczbę 101 w systemie dwójkowym (czyli 5 w systemie dziesiętnym), a 101h lub 0x101 oznacza liczbę 101 w systemie szesnastkowym (czyli 257 dziesiętnie).

## **Język asembler i rejestry procesora**

Co to w ogóle jest asembler?

Asembler jest to język programowania, należący do języków niskiego poziomu. Znaczy to tyle, że jednej komendzie asemblera odpowiada dokładnie jeden rozkaz procesora. Asembler operuje na rejestrach procesora.

A co to jest rejestr procesora?

Rejestr procesora to zespół układów elektronicznych, mogący przechowywać informacje (taka własna pamięć wewnętrzna procesora).

Zaraz podam Wam podstawowe rejestry, na których będziemy operować. Wiem, że ich liczba może przerazić, ale od razu mówię, abyście *NIE uczyli się tego wszystkiego na pamięć*! Najlepiej zrobicie, czytając poniższą listę tylko 2 razy, a potem wracali do niej, gdy jakikolwiek rejestr pojawi się w programach, które będę później prezentował w ramach tego kursu. Oto lista interesujących nas rejestrów:

1. ogólnego użytku:

akumulator: ♦

RAX  $(64 \text{ bity}) = \text{EAX}$  (młodsze 32 bity) + starsze 32 bity,

EAX (32 bity) = AX (młodsze 16 bitów) + starsze 16 bitów,

 $AX = AH$  (starsze 8 bitów) + AL (młodsze 8 bitów)

Rejestr ten najczęściej służy do wykonywania działań matematycznych, ale często w tym rejestrze lub jego części (AX lub AH) będziemy mówić systemowi operacyjnemu i BIOS-owi, co od niego chcemy.

### rejestr bazowy: ♦

RBX (64 bity) = EBX (młodsze 32 bity) + starsze 32 bity, EBX (32 bity) = BX (młodsze 16 bitów) + starsze 16 bitów,  $BX = BH$  (starsze 8 bitów) + BL (młodsze 8 bitów) Ten rejestr jest używany na przykład przy dostępie do tablic.

◆ licznik:

 $RCX (64 \text{ bity}) = ECX (m\textrm{holds} \times 32 \text{ bity}) + \textrm{starsze} 32 \text{ bity},$ ECX (32 bity) = CX (młodsze 16 bitów) + starsze 16 bitów, CX = CH (starsze 8 bitów) + CL (młodsze 8 bitów) Tego rejestru używamy na przykład do określania ilości powtórzeń pętli.

rejestr danych: ♦

RDX (64 bity) = EDX (młodsze 32 bity) + starsze 32 bity,

EDX (32 bity) = DX (młodsze 16 bitów) + starsze 16 bitów,

DX = DH (starsze 8 bitów) + DL (młodsze 8 bitów)

W tym rejestrze przechowujemy adresy różnych zmiennych. Jak wkrótce zobaczymy, do tego rejestru będziemy wpisywać adres napisu, który będziemy chcieli wyświetlić.

rejestry dostępne tylko w trybie 64-bitowym: ♦

◊ 8 rejestrów 8-bitowych: R8B, R9B, ..., R15B (lub R8L, R9L, ..., R15L)

◊ 8 rejestrów 16-bitowych: R8W, R9W, ..., R15W

◊ 8 rejestrów 32-bitowych: R8D, R9D, ..., R15D

◊ 8 rejestrów 64-bitowych: R8, R9, ..., R15

rejestry indeksowe: ♦

indeks źródłowy: ◊ RSI (64 bity) = ESI (młodsze 32 bity) + starsze 32 bity, ESI (32 bity) = SI (młodsze 16 bitów) + starsze 16 bitów, SI (16 bitów) = SIL (młodsze 8 bitów) + starsze 8 bitów (tylko tryb 64-bit)

indeks docelowy: ◊

RDI (64 bity) = EDI (młodsze 32 bity) + starsze 32 bity,

EDI (32 bity) = DI (młodsze 16 bitów) + starsze 16 bitów,

DI (16 bitów) = DIL (młodsze 8 bitów) + starsze 8 bitów (tylko tryb 64-bit) Rejestry indeksowe najczęściej służą do operacji na długich łańcuchach danych, w tym napisach i tablicach.

### rejestry wskaźnikowe: ♦

◊ wskaźnik bazowy:

RBP (64 bity) = EBP (młodsze 32 bity) + starsze 32 bity, EBP (32 bity) = BP (młodsze 16 bitów) + starsze 16 bitów. BP (16 bitów) = BPL (młodsze 8 bitów) + starsze 8 bitów (tylko tryb 64-bit) Najczęściej służy do dostępu do zmiennych lokalnych.

### wskaźnik stosu: ◊

RSP (64 bity) = ESP (młodsze 32 bity) + starsze 32 bity, ESP (32 bity) = SP (młodsze 16 bitów) + starsze 16 bitów. SP (16 bitów) = SPL (młodsze 8 bitów) + starsze 8 bitów (tylko tryb 64-bit) Służy do dostępu do stosu (o tym nieco później).

- wskaźnik instrukcji: ◊ RIP  $(64 \text{ bity}) = EIP \text{ (młodsze 32 bity)} + \text{starsze 32 bity},$ EIP (32 bity) = IP (młodsze 16 bitów) + starsze 16 bitów. Mówi procesorowi, skąd ma pobierać instrukcje do wykonywania.
- 2. rejestry segmentowe (wszystkie 16-bitowe):
	- ♦ segment kodu CS mówi procesorowi, gdzie znajdują się dla niego instrukcje.
	- ♦ segment danych DS ten najczęściej pokazuje na miejsce, gdzie trzymamy nasze zmienne.
	- segment stosu SS dzięki niemu wiemy, w którym segmencie jest nasz stos. O tym, czym w ♦ ogóle jest stos, powiem w następnej części.
	- segment dodatkowy ES często używany, gdy chcemy coś napisać lub narysować na ekranie ♦ bez pomocy Windows, DOSa czy nawet BIOSu.
	- FS i GS (dostępne dopiero od 80386) nie mają specjalnego przeznaczenia. Są tu na ♦ wypadek, gdyby zabrakło nam innych rejestrów segmentowych.
- 3. rejestr stanu procesora: FLAGI (16-bitowe), E-FLAGI (32-bitowe) lub R-FLAGI (64-bitowe). Służą one przede wszystkim do badania wyniku ostatniej operacji (na przykład czy nie wystąpiło przepełnienie, czy wynik jest zerem, itp.). Najważniejsze flagi to CF (carry flag - flaga przeniesienia), OF (overflow flag - flaga przepełnienia), SF (sign flag - flaga znaku), ZF (zero flag - flaga zera), IF

(interrupt flag - flaga przerwań), PF (parity flag - flaga parzystości), DF (direction flag - flaga kierunku).

Użycie litery R przed symbolem rejestru, na przykład RCX, oznacza rejestr 64-bitowy, dostępny tylko na procesorach 64-bitowych.

Użycie litery E przed symbolem rejestru, na przykład EAX, oznacza rejestr 32-bitowy, dostępny tylko na procesorach rodziny 80386 lub lepszych. Nie dotyczy to rejestru ES.

Napisy

```
RAX = EAX+starsze 32 bity; EAX=AX + starsze 16 bitów; AX=AH+AL
```
oznaczają takie zależności między tymi rejestrami: [\(przeskocz rozwinięcie rejestru RAX\)](#page-10-0)

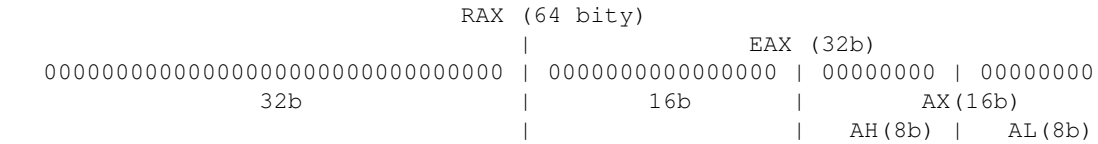

<span id="page-10-0"></span>Napisy

### $RSI = ESI + starsze$  32 bity;  $ESI = SI + starsze$  16 bitów;  $SI = SIL + starsze$  8 bitów

### oznaczają: [\(przeskocz rozwinięcie rejestru RSI\)](#page-10-1)

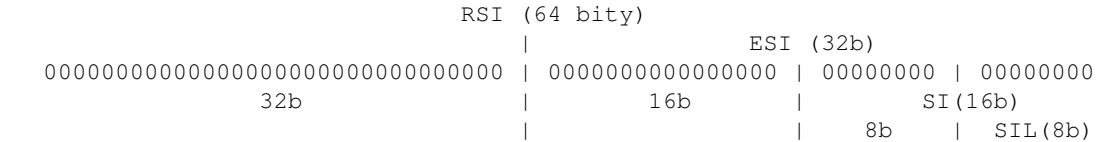

<span id="page-10-1"></span>Tak, w DOSie *można używać rejestrów 32-bitowych* (o ile posiada się 80386 lub nowszy). Można nawet 64-bitowych, jeśli tylko posiada się właściwy procesor.

Jedna ważna uwaga - między nazwami rejestrów może pojawić się dwukropek w dwóch różnych znaczeniach:

- zapis DX : AX (lub 2 dowolne zwykłe rejestry) będzie oznaczać liczbę, której starsza część znajduje się w rejestrze po lewej stronie (DX), a młodsza - w tym z prawej (AX). Wartość liczby wynosi  $DX*65536 + AX.$
- zapis CS : SI (rejestr segmentowy + dowolny zwykły) będzie najczęściej oznaczać wskaźnik do jakiegoś obiektu w pamięci (o pamięci opowiem następnym razem). Rejestr segmentowy zawiera oczywiście segment, w którym znajduje się ów obiekt, a rejestr zwykły - offset (przesunięcie, adres w tym segmencie) tegoż obiektu.

Na razie nie musicie się przejmować tymi dwukropkami. Mówię to tylko dlatego, żebyście nie byli zaskoczeni, gdyż w przyszłości się pojawią.

Programista może odnosić się bezpośrednio do wszystkich wymienionych rejestrów, z wyjątkiem \*IP oraz flag procesora (z wyjątkami).

Jak widać po ich rozmiarach, do rejestrów 8-bitowych można wpisać liczbę z przedziału 0-255 (lub od -128 do 127, gdy najwyższy, siódmy bit służy nam jako bit oznaczający znak liczby), w 16-bitowych zmieszczą się liczby 0-65535 (od -32768 do 32767), a w 32-bitowych - liczby od 0 do 4.294.967.295 (od -2.147.483.648 do 2.147.483.647)

Dobrym, choć trudnym w odbiorze źródłem informacji są: *Intel Architecture Software Developer's Manual* (IASDM) dostępny *ZA DARMO* ze [stron Intela](http://www.intel.com/content/www/us/en/processors/architectures-software-developer-manuals.html) oraz *DARMOWE* podręczniki *AMD64 Architecture Programmer's Manual* [firmy AMD](https://www.amd.com/en/support/tech-docs)

## **Pisanie i kompilowanie (asemblowanie) swoich programów**

Jak pisać programy w asemblerze?

Należy zaopatrzyć się w:

- Edytor tekstu, mogący zapisywać pliki formatu TXT (bez formatowania), na przykład Programmer's File Editor, Quick Editor, The Gun (wszystkie są na [www.movsd.com\)](http://www.movsd.com/) czy zwykły Notatnik
- Kompilator języka asembler (patrz dalej)
- Odpowiedni program łączący (kosolidator, ang. linker), chyba że kompilator ma już taki wbudowany, jak na przykład A86, NASM lub FASM (patrz dalej)

Wtedy wystarczy napisać w edytorze tekstu plik zawierający komendy procesora (o tym później), zapisać go z rozszerzeniem .ASM, po czym użyć kompilatora, aby przetworzyć program na kod rozumiany przez procesor.

Jakiego kompilatora użyć?

Istnieje wiele kompilatorów języka asembler. Do najpopularniejszych należą Turbo asembler firmy Borland, Microsoft Macro asembler (MASM), Netwide asembler Project (NASM), A86/A386, NBASM, FASM, HLA.

Można je ściągnąć z internetu: [\(przeskocz adresy stron kompilatorów\)](#page-11-0)

- Strona główna NASMa: [sf.net/projects/nasm](http://sourceforge.net/projects/nasm)
- A86 z [eji.com](http://eji.com)
- Flat asembler (FASM): [flatasembler.net](http://www.flatasembler.net)
- MASM z [Webster.cs.ucr.edu](http://webster.cs.ucr.edu) lub z [www.movsd.com](http://www.movsd.com) (wersje 32-bitowe)
- HLA [Webster.cs.ucr.edu](http://webster.cs.ucr.edu)

<span id="page-11-0"></span>Po skompilowaniu pliku z kodem źródłowym należy użyć programu łączącego, dostępnego zwykle z odpowiednim kompilatorem (na przykład tlink z tasm, link z masm).

Mamy więc już wszystko, co potrzeba. Zaczynamy pisać. Będę tutaj używał składni Turbo asemblera zgodnego z MASMem oraz FASMa i NASMa.

[\(przeskocz program w wersji TASM\)](#page-12-0)

```
 ; wersja TASM
 .model tiny
 .code
 org 100h
 start:
        mov ah, 9
        mov dx, offset info
        int 21h
        mov ah, 0
        int 16h
        mov ax, 4C00h
        int 21h
 info db "Czesc.$"
 end start
```
<span id="page-12-0"></span>Teraz wersja NASM:

### [\(przeskocz program w wersji NASM\)](#page-12-1)

```
 ; wersja NASM
 ; nie ma ".model" ani ".code"
 ; tu można wstawić:
 ; section .text
 ; aby dać znać NASMowi, że to będzie w sekcji kodu.
 ; Nie jest to jednak wymagane, bo to jest sekcja domyślna.
 org 100h
 start: ; nawet tego NASM nie wymaga
        mov ah, 9
       mov dx, info ; nie ma słowa "offset"
        int 21h
       mov ah, 0<br>int 16h
       int
       mov ax, 4C00h<br>int 21h
       int
 info db "Czesc.$"
 ; nie ma "end start"
```
<span id="page-12-1"></span>Teraz wersja FASM

[\(przeskocz program w wersji FASM\)](#page-13-0)

; wersja FASM

format binary

```
 ; nie ma ".model" ani ".code"
       org 100h
      start: \qquad \qquad ; \qquad \qquad nawet tego FASM nie wymaga
              mov ah, 9
             mov dx, info ; nie ma słowa "offset"
              int 21h
              mov ah, 0
              int 16h
              mov ax, 4C00h
 int 21h
       info db "Czesc.$"
       ; nie ma "end start"
```
<span id="page-13-0"></span>Bez paniki! Teraz omówimy dokładnie, co każda linia robi.

linie lub napisy zaczynające się średnikiem •

Traktowane są jako komentarze i są całkowicie ignorowane przy kompilacji. Rozmiar skompilowanego programu wynikowego nie zależy od ilości komentarzy. Dlatego najlepiej wstawiać tyle komentarzy, aby inni (również my) mogli później zrozumieć nasz kod.

.model tiny (pamiętajcie o kropce) lub format binary (w FASMie) •

Wskazuje kompilatorowi rodzaj programu. Jest kilka takich dyrektyw:

- ♦ tiny: kod i dane mieszczą się w jednym 64kB segmencie. Typowy dla programów typu .com
- ♦ small: kod i dane są w różnych segmentach, ale obydwa są mniejsze od 64kB
- $\bullet$  medium: kod może być > 64kB, ale dane muszą być < 64kB
- ♦ compact: kod musi być < 64kB, dane mogą mieć więcej niż 64kB
- $\triangle$  large: kod i dane mogą być > 64kB, ale tablice muszą być < 64kB
- $\triangleleft$  huge: kod, dane i tablice mogą być > 64kB
- .code (też z kropką) •

Wskazuje początek segmentu, gdzie znajduje się kod programu. Można jednak w tym segmencie umieszczać dane, ale należy to robić tak, aby nie stały się one częścią programu. Zwykle wpisuje się je za ostatnią komendą kończącą program. Procesor przecież nie wie, co jest pod danym adresem i z miłą chęcią potraktuje to coś jako instrukcję, co może prowadzić do przykrych konsekwencji. Swoje dane umieszczajcie tak, aby w żaden sposób strumień wykonywanych instrukcji nie wszedł na nie. Są też inne dyrektywy: .data, deklarująca początek segmentu z danymi oraz .stack, deklarująca segment stosu (o tym później), której nie można używać w programach typu .com, gdzie stos jest automatycznie ustawiany.

org 100h (bez kropki) •

Ta linia mówi kompilatorowi, że nasz kod będzie (dopiero po uruchomieniu!) znajdował się pod adresem 100h (256 dziesiętnie) w swoim segmencie. To jest typowe dla programów .com. DOS, uruchamiając taki program, szuka wolnego segmentu i kod programu umieszcza dopiero pod adresem (czasami zwanym offsetem - przesunięciem) 100h.

Co jest więc wcześniej? Wiele ciekawych informacji, z których chyba najczęściej używaną jest linia

poleceń programu (parametry uruchomienia, na przykład różne opcje itd.).

Dyrektywa org podana na początku kodu NIE wpływa na rozmiar programu, ułatwia kompilatorowi określenie adresów różnych etykiet (w tym danych) znajdujących się w programie.

Jeśli chcemy tworzyć programy typu .com, należy zawsze podać org 100h i opcję /t dla Turbo Linkera.

start: (z dwukropkiem) i end start (bez dwukropka) •

Mówią kompilatorowi, gdzie są odpowiednio: początek i koniec programu.

mov ah,9 •

Do 8-bitowego rejestru AH (górnej części 16-bitowego AX) wstaw (MOV = move, przesuń) wartość 9. Po co i czemu akurat 9? Zaraz zobaczymy.

Najpierw powiem o czymś innym: komenda MOV ma ważne ograniczenia:

1. nie można skopiować jedną komendą MOV komórki pamięci do innej komórki pamięci, czyli takie coś:

mov [a], [b]

(gdzie a i b - dwie zmienne w pamięci) jest zabronione. O tym, co oznaczają nawiasy kwadratowe, czyli o adresowaniu zmiennych w pamięci następnym razem.

nie można skopiować jedną komendą MOV jednego rejestru segmentowego (cs, ds, es, ss, fs, 2. gs) do innego rejestru segmentowego, czyli działanie

mov es, ds

jest zabronione.

Nie można do rejestru segmentowego bezpośrednio wpisać jakieś wartości, czyli nie można 3.

```
 mov ds, 0
 mov bx, 0
 mov ds, bx
```
mov dx,offset info •

ale można:

Do rejestru danych (DX, 16-bitowy) wstaw offset (adres względem początku segmentu) etykiety info. Można obliczać adresy nie tylko danych, ale etykiet znajdujących się w kodzie programu. int 21h •

INT = interrupt = przerwanie. Nie jest to jednak znane na przykład z kart dźwiękowych przerwanie typu IRQ. Wywołując przerwanie 21h (33 dziesiętnie) uruchamiamy jedną z funkcji DOSa. Którą? O tym zazwyczaj mówi rejestr AX. W [spisie przerwań Ralfa](http://www-2.cs.cmu.edu/afs/cs.cmu.edu/user/ralf/pub/WWW/files.html) [Brown'a \(RBIL\)](http://www-2.cs.cmu.edu/afs/cs.cmu.edu/user/ralf/pub/WWW/files.html) patrzymy:

[\(przeskocz opis int 21h, ah=9\)](#page-15-0)

INT 21 - DOS 1+ - WRITE STRING TO STANDARD OUTPUT

 $AH = 09h$ DS:DX -> \$-terminated string

<span id="page-15-0"></span>Już widzimy, czemu do AH poszła wartość 9. Chcieliśmy uruchomić funkcję, która wypisuje na na ekran ciąg znaków zakończony znakiem dolara. Adres tego ciągu musi się znajdować w parze rejestrów: DS wskazuje segment, w którym znajduje się ten ciąg, a DX - jego adres w tym segmencie. Dlatego było mov dx,offset info.

Zaraz, zaraz! Ale przecież my nic nie robiliśmy z DS, a dane znajdują się przecież w segmencie kodu! I to działa?

Oczywiście! Programy typu .com są małe. Tak małe, że mieszczą się w jednym segmencie pamięci. Dlatego przy ich uruchamianiu DOS ustawia nam CS=DS=ES=SS. Nie musimy się więc o to martwić.

Opis podstawowych funkcji kilku przerwań znajdziecie na jednej z moich podstron, poświeconej [najczęściej stosowanym funkcjom przerwań,](#page-206-0) gdzie znajdziecie także instrukcje budowania RBIL. mov ah,0 •

Do rejestru AH wpisz 0. Czemu? Zaraz zobaczymy. Ale najpierw wspomnę o czymś innym. Otóż,

mov rejestr, 0

nie jest najlepszym sposobem na wyzerowanie danego rejestru. Szybsze lub krótsze są dwa inne:

```
xor rejl, rejl ; 1 xor 1 = 0 oraz 0 xor 0 = 0.
                    ; Stąd "coś XOR to_samo_coś"
                    ; zawsze daje 0.
sub rej1, selftract=odegm\ddot{\theta}+.
                        ; rej1 - rej1 = 0
```
Ja zwykle używam XOR.

int 16h •

Kolejne przerwanie, więc znowu do listy Ralfa Brown'a:

[\(przeskocz opis int 16h, ah=0\)](#page-15-1)

```
 INT 16 - KEYBOARD - GET KEYSTROKE
AH = 00h Return: AH = BIOS scan code
        AL = ASCII character
```
<span id="page-15-1"></span>Ta funkcja pobiera znak z klawiatury i zwraca go w rejestrze AL. Jeśli nie naciśnięto nic, poczeka, aż użytkownik naciśnie.

• mov ax, 4c00h

Do rejestru AX wpisujemy wartość 4c00 szesnastkowo.

int 21h •

Znów przerwanie DOSa, funkcja 4ch. Patrzymy do RBIL:

[\(przeskocz opis int 21h, ah=4ch\)](#page-16-0)

```
 INT 21 - DOS 2+ - "EXIT" - TERMINATE WITH RETURN CODE
     AH = 4Ch AL = return code
      Return: never returns
```
<span id="page-16-0"></span>Jak widzimy, ta funkcja powoduje wyjście z powrotem do DOSa, z numerem błędu (errorlevel) w AL równym 0. Przyjmuje się, że 0 oznacza, iż program zakończył się bez błędów. Jak widać po rozmiarze rejestru AL (8 bitów), program może wyjść z 2^8=256 różnymi numerami błędu.

```
info db "Czesc.$"
•
```
Etykietą info opisujemy kilka bajtów, w tym przypadku zapisanych jako ciąg znaków. A po co znak dolara \$? Jak sobie przypomnimy, funkcja 9. przerwania DOSa wypisuje ciąg znaków zakończony właśnie na znak dolara \$. Gdyby tego znaczka nie było, DOS wypisywałby różne śmieci z pamięci, aż trafiłby na przypadkowy znak dolara \$ nie wiadomo gdzie. O deklarowaniu zmiennych będzie w następnej części.

```
o end start
```
Koniec programu.

Programik kompilujemy poleceniem:

```
 tasm naszplik.asm
 tlink naszplik.obj /t
```
(opcja /t - utworzy plik typu .com).

Jeśli otrzymujecie komunikaty o braku pamięci, możecie wypróbować następujący sposób:

```
 tasmx naszplik.asm
 tlink naszplik.obj /t /3
```
Dla NASMa kompilacja wygląda tak:

nasm -o naszplik.com -f bin naszplik.asm

(-o = nazwa pliku wyjściowego  $-f =$  format pliku. Bin = binarny = na przykład COM lub SYS).

A dla FASMa:

fasm naszplik.asm naszplik.com

Kompilacja, nawet programu w asemblerze (zwana czasem asemblacją), ma kilka etapów:

- pre-processing w tej fazie preprocesor przetwarza dyrektywy takie jak definicje stałych, dołączanie innych plików do kodu, rozwinięcia makr i inne, zanim poda program kompilatorowi do kompilacji
- kompilacja na tym etapie tworzony jest binarny kod programu wynikowego. Podprogram kompilatora sprawdza składnię instrukcji, zmienia je na ich binarne odpowiedniki, przetwarza zmienne na ich binarne odpowiedniki, sprawdza, czy wszystkie wykorzystane symbole (na przykład u nas zmienna info) są zadeklarowane, sprawdza, czy skoki mieszczą się w granicach i wykonuje inne niezbędne czynności, w tym optymalizację. Pozostawia jednak adresy symboli nieuzupełnione.

linkowanie (konsolidowanie) - na tym etapie następuje sprawdzenie, czy wszystkie symbole • pozostawione przez kompilator do uzupełnienia są dostępne w samym programie lub innych plikach podanych linkerowi do połączenia. Jeśli wszystkie symbole są obecne, następuje wstawianie ich adresów do programu wynikowego i wygenerowanie samego programu.

Jeśli do programu nie dołączamy innych już skompilowanych plików ani bibliotek, to niektóre kompilatory nie wymagają osobnego linkera i mogą same sobie poradzić z wygenerowaniem programu wyjściowego. Widać to na przykład w wywołaniach NASMa i FASMa powyżej.

Teraz uruchamiamy naszplik.com i cieszymy się swoim dziełem.

Miłego eksperymentowania.

Na świecie jest 10 rodzajów ludzi: ci, którzy rozumieją liczby binarne i ci, którzy nie.

[Kolejna część kursu](#page-18-0) (klawisz dostępu 4) Spis treści off-line (klawisz dostępu 1) Spis treści on-line (klawisz dostępu 2) Ułatwienia dla niepełnosprawnych (klawisz dostępu 0)

## **Ćwiczenia**

1. Poeksperymentujcie sobie, wstawiając z różne znaki do napisu. Na przykład, znaki o kodach ASCII 10 (Line Feed), 13 (Carriage Return), 7 (Bell). Pamiętajcie tylko, że znak dolara \$ musi być ostatni, dlatego róbcie coś w stylu:

info db "Czesc.", 00, 01, 02, 07, 10, 13, 10, 13, "\$"

<span id="page-18-0"></span>Jak pisać programy w języku asembler?

## **Część 2 - Pamięć, czyli gdzie upychać coś, co się nie mieści w procesorze**

Poznaliśmy już rejestry procesora. Jak widać, jest ich ograniczona liczba i nie mają one zbyt dużego rozmiaru. Rejestry ogólnego przeznaczenia są co najwyżej 32-bitowe (czterobajtowe). Dlatego często programista musi niektóre zmienne umieszczać w pamięci. Przykładem tego był napis, który wyświetlaliśmy w poprzedniej części artykułu. Był on zadeklarowany dyrektywą DB, co oznacza declare byte. Ta dyrektywa niekoniecznie musi deklarować dokładnie 1 bajt. Tak jak widzieliśmy, można nią deklarować napisy lub kilka bajtów pod rząd. Teraz omówimy rodzinę dyrektyw służących właśnie do rezerwowania pamięci.

Ogólnie, zmienne można deklarować jako bajty (dyrektywą DB, coś jak char w języku C), słowa ( word = 16 bitów = 2 bajty, coś jak short w C) dyrektywą DW, podwójne słowa DD ( double word = dword = 32bity = 4 bajty, jak long w C), potrójne słowa pword = 6 bajtów - PW, poczwórne słowa DQ ( quad word = qword = 8 bajtów, typ long long), tbyte = 10 bajtów - DT (typ long double w C).

Przykłady (zakomentowane zduplikowane linijki są w składni TASMa):

### [\(przeskocz przykłady\)](#page-19-0)

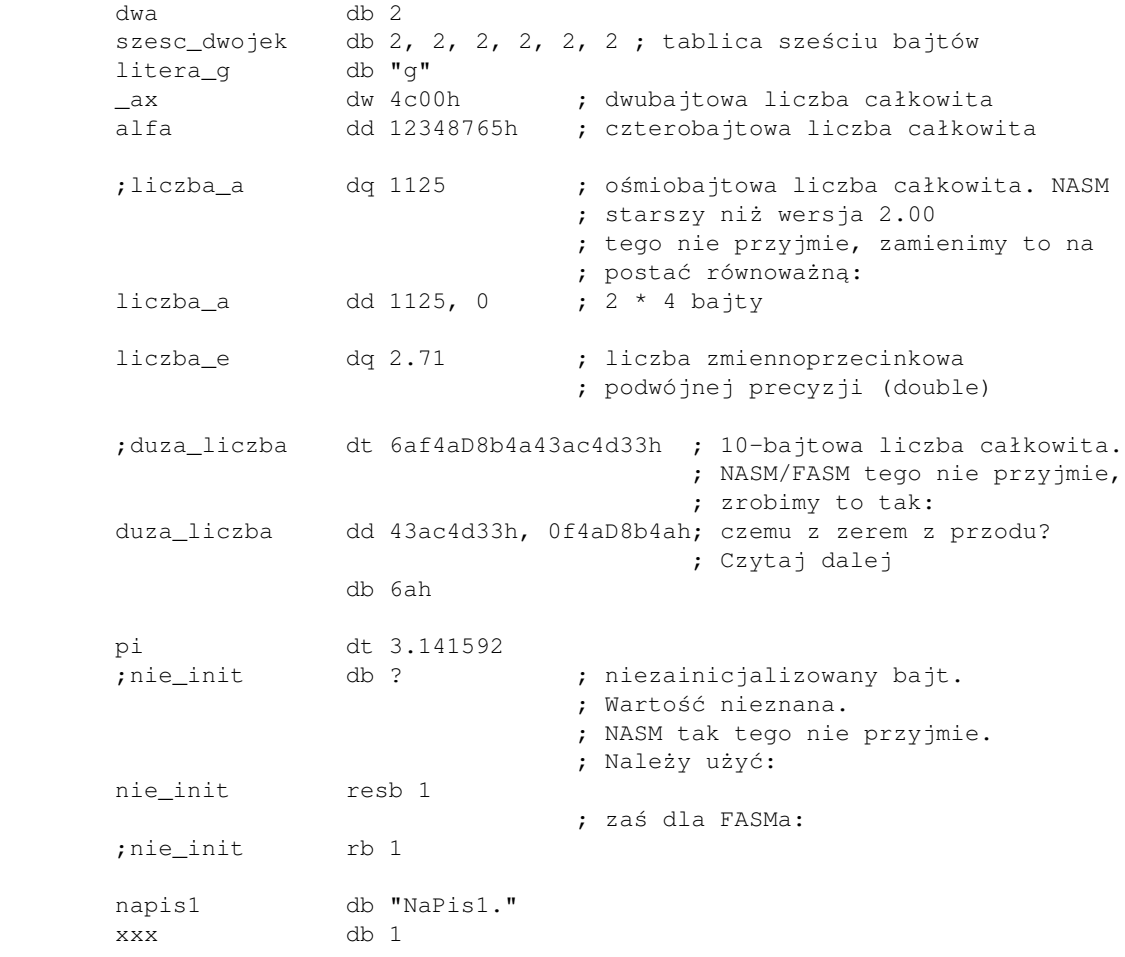

 db 2 db 3 db 4

<span id="page-19-0"></span>Zwróćcie uwagę na sposób rozbijania dużych liczb na poszczególne bajty: najpierw deklarowane są młodsze bajty, a potem starsze (na przykład dd 11223344h jest równoznaczne z db 44h, 33h, 22h, 11h). To działa, gdyż procesory Intela i AMD (i wszystkie inne klasy x86) są procesorami typu little-endian, co znaczy, że najmłodsze bajty danego ciągu bajtów są umieszczane przez procesor w najniższych adresach pamięci. Dlatego my też tak deklarujemy nasze zmienne.

Ale z kolei takie coś:

beta db aah

nie podziała. Dlaczego? *KAŻDA liczba musi zaczynać się od cyfry*. Jak to obejść? Tak:

beta db 0aah

czyli poprzedzić zerem. Nie podziała również to:

0qamma db 9

Dlaczego? Etykiety (dotyczy to tak danych, jak i kodu programu) *nie mogą zaczynać się od cyfr*.

Zapisanie kilku wartości po dyrektywie Dx (DB, DW, DD, i tak dalej) automatycznie tworzy tablicę elementów odpowiedniego rozmiaru o tych wartościach, z których każda następna jest tuż po poprzedniej w pamięci. Na przykład, następująca dyrektywa tworzy tak naprawdę tablicę sześciu bajtów o wartości 2, a nie próbuje z sześciu dwójek utworzyć wartość, którą potem umieści w pojedynczym bajcie:

szesc\_dwojek db 2, 2, 2, 2, 2, 2

A co, jeśli chcemy zadeklarować zmienną, powiedzmy, składającą się z 234 bajtów równych zero? Trzeba je wszystkie napisać?

Ależ skąd! Należy użyć operatora duplicate. Odpowiedź na pytanie brzmi (TASM):

zmienna db 234 dup(0) nazwa typ liczba co zduplikować

Lub, dla NASMa i FASMa:

zmienna: TIMES 234 db 0 nazwa liczba typ co zduplikować

A co, jeśli chcemy mieć dwuwymiarową tablicę podwójnych słów o wymiarach 25 na 34? Robimy tak (TASM):

Tablica dd 25 dup (34 dup(?))

Lub, dla NASMa i FASMa na przykład tak:

Tablica: TIMES 25\*34 dd 0

Do obsługi takich tablic przydadzą się bardziej skomplikowane sposoby adresowania zmiennych. O tym za moment.

Zmiennych trzeba też umieć używać.

Do uzyskania adresu danej zmiennej używa się operatora (słowa kluczowego) offset (TASM), tak jak widzieliśmy wcześniej. Zawartość zmiennej otrzymuje się poprzez umieszczenie jej w nawiasach kwadratowych. Oto przykład:

```
 rejestr_ax dw 4c00h
     rejestr_bx dw ? ; nie w NASMie/FASMie.
                                   ; użyć na przykład 0 zamiast "?"
      rejestr_cl db ? ; jak wyżej
      ...
            mov [rejestr_bx], bx
            mov cl, [rejestr_cl]
            mov ax, [rejestr_ax]
 int 21h
```
Zauważcie zgodność rozmiarów zmiennych i rejestrów. Możemy jednak mieć problem w skompilowaniu czegoś takiego:

mov [jakas\_zmienna], 2

Dlaczego? Kompilator wie, że gdzieś zadeklarowaliśmy jakas\_zmienna, ale nie wie, czy było to

 jakas\_zmienna db 0 jakas\_zmienna dw 22 jakas\_zmienna dd "g"

Chodzi o to, aby pokazać, jaki rozmiar ma obiekt docelowy. Nie będzie problemów, gdy napiszemy:

 mov word ptr [jakas\_zmienna], 2 ; TASM mov word [jakas\_zmienna], 2 ; NASM/FASM - bez PTR

I to obojętnie, czy zmienna była bajtem (wtedy następny bajt będzie równy 0), czy słowem (wtedy będzie ono miało wartość 2) czy może podwójnym słowem lub czymś większym (wtedy 2 pierwsze bajty zostaną zmienione, a pozostałe nie). Dzieje się tak dlatego, że zmienne zajmują kolejne bajty w pamięci, najmłodszy bajt w komórce o najmniejszym adresie. Na przykład:

xxx dd 8

jest równoważne:

xxx db 8,0,0,0

oraz:

czy

czy może

xxx db 8

 db 0 db 0 db 0

Te przykłady nie są jedynymi sposobami adresowania zmiennych (poprzez nazwę). Ogólny schemat wygląda tak:

Używając rejestrów 16-bitowych:

# [ (BX albo BP) lub (SI albo DI) lub liczba ]

słowo albo wyklucza wystąpienie obu rejestrów na raz na przykład

> mov al, [ nazwa\_zmiennej+2 ] mov [ di-23 ], cl mov al, [ bx + si + nazwa\_zmiennej+18 ]

nazwa\_zmiennej to też liczba, obliczana zazwyczaj przez linker.

W trybie rzeczywistym (na przykład pod DOSem) pamięć podzielona jest na segmenty, po 64kB (65536 bajtów) każdy, przy czym każdy kolejny segment zaczynał się 16 bajtów dalej niż wcześniejszy (nachodząc na niego). Pamięć adresowalna wynosiła maksymalnie 65536 (maks. liczba segmentów) \* 16 bajtów/segment = 1MB. O tym limicie powiem jeszcze dalej.

[\(przeskocz ilustrację ułożenia segmentów\)](#page-21-0)

Ułożenie kolejnych segmentów względem siebie

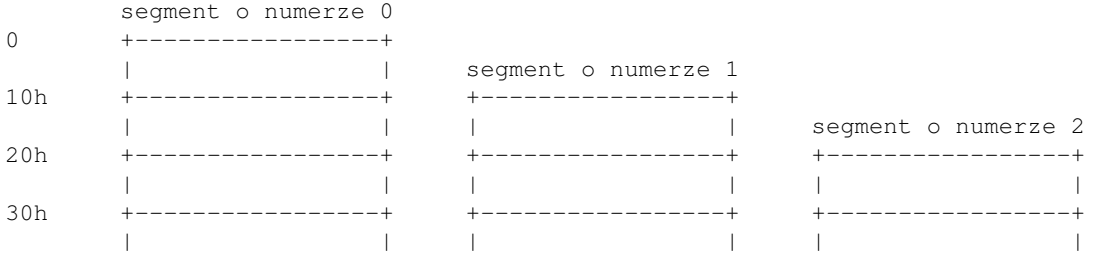

<span id="page-21-0"></span>Słowo offset oznacza odległość jakiegoś miejsca od początku segmentu. Adresy można było pisać w postaci SEG:OFF. Adres liniowy (prawdziwy) otrzymywało się mnożąc segment przez 16 (liczba bajtów) i dodając do otrzymanej wartości offset, na przykład adres segmentowy 1111h:2222h = adres bezwzględny 13332h (h = szesnastkowy).

Należy też dodać, że różne adresy postaci SEG:OFF mogą dawać w wyniku ten sam adres rzeczywisty. Oto przykład: 0040h:0072h = (seg\*16+off) 400h + 72h = 00472h = 0000h:0472h.

Na procesorach 32-bitowych (od 386) odnoszenie się do pamięci może (w kompilatorze TASM należy po dyrektywie .code dopisać linię niżej .386) odbywać się wg schematu:

# zmienna [rej\_baz + rej\_ind \* skala +- liczba] (tylko

### TASM/MASM)

lub

# [ zmienna + rej\_baz + rej\_ind \* skala +- liczba ]

gdzie:

- zmienna oznacza nazwę zmiennej i jest to liczba obliczana przez kompilator lub linker
- $\bullet$  rej baz (rejestr bazowy) = jeden z rejestrów EAX, EBX, ECX, EDX, ESI, EDI, EBP, ESP
- rej ind (rejestr indeksowy) = jeden z rejestrów EAX, EBX, ECX, EDX, ESI, EDI, EBP (bez ESP)
- mnożnik (scale) = 1, 2, 4 lub 8 (gdy nie jest podany, przyjmuje się 1)

Tak, tego schematu też *można* używać w DOSie.

Przykłady:

mov al, [ nazwa zmiennej+2 ] mov [ edi-23 ], cl mov dl, [ ebx + esi\*2 + nazwa\_zmiennej+18 ]

Na procesorach 64-bitowych odnoszenie się do pamięci może (w kompilatorze TASM nie jest to obsługiwane) odbywać się wg schematu:

## zmienna  $[rej_baz + rej_i]$  \* skala +- liczba] (tylko TASM/MASM)

lub

# [ zmienna + rej\_baz + rej\_ind \* skala +- liczba ]

gdzie:

- zmienna oznacza nazwę zmiennej i jest to liczba obliczana przez kompilator lub linker
- rej\_baz (rejestr bazowy) = jeden z rejestrów RAX, RBX, RCX, RDX, RSI, RDI, RBP, RSP, R8, ..., R15, a nawet RIP (ale wtedy nie można użyć żadnego rejestru indeksowego)
- rej\_ind (rejestr indeksowy) = jeden z rejestrów RAX, RBX, RCX, RDX, RSI, RDI, RBP, R8, ..., R15 (bez RSP i RIP)
- mnożnik (scale) = 1, 2, 4 lub 8 (gdy nie jest podany, przyjmuje się 1)

Tak, tego schematu też *można* używać w DOSie.

Dwie zasady:

- między nawiasami kwadratowymi nie można mieszać rejestrów różnych rozmiarów
- w trybie 64-bitowym nie można do adresowania używać rejestrów cząstkowych: R\*D, R\*W, R\*B.

Przykłady:

```
 mov al, [ nazwa_zmiennej+2 ]
 mov [ rdi-23 ], cl
 mov dl, [ rbx + rsi*2 + nazwa_zmiennej+18 ]
 mov rax, [rax+rbx*8-34]
 mov rax, [ebx]
 mov r8d, [ecx-11223344]
 mov cx, [r8]
```
A teraz inny przykład: spróbujemy wczytać 5 elementów o numerach 1, 3, 78, 25, i 200 (pamiętajmy, że liczymy od zera) z tablicy zmienna (tej o 234 bajtach, zadeklarowanej wcześniej) do kilku rejestrów 8-bitowych. Operacja nie jest trudna i wygląda po prostu tak:

> mov al, [ zmienna + 1 ] mov ah, [ zmienna + 3 ] mov cl, [ zmienna + 78 ] mov ch, [ zmienna + 25 ] mov dl, [ zmienna + 200 ]

Oczywiście, kompilator nie sprawdzi za Was, czy takie elementy tablicy rzeczywiście istnieją - o to musicie zadbać sami.

W powyższym przykładzie rzuca się w oczy, że ciągle używamy słowa zmienna, bo wiemy, gdzie jest nasza tablica. Jeśli tego nie wiemy (dynamiczne przydzielanie pamięci), lub z innych przyczyn nie chcemy ciągle pisać zmienna, możemy posłużyć się bardziej złożonymi sposobami adresowania. Po chwili zastanowienia bez problemu stwierdzicie, że powyższy kod można bez problemu zastąpić czymś takim (i też będzie działać):

```
 mov bx, OFFSET zmienna ; w NASMie/FASMie: 
mov al, [bx + 1]mov ah, [bx + 3] mov cl, [ bx + 78 ]
 mov ch, [ bx + 25 ]
 mov dl, [ bx + 200 ]
```
Teraz trudniejszy przykład: spróbujmy dobrać się do kilku elementów dwuwymiarowej tablicy dwordów zadeklarowanej wcześniej (tej o rozmiarze 25 na 34). Mamy 25 wierszy po 34 elementy każdy. Aby do EAX wpisać pierwszy element pierwszego wiersza, piszemy oczywiście tylko:

mov eax, [Tablica]

Ale jak odczytać 23 element 17 wiersza? Otóż, sprawa nie jest taka trudna, jakby się mogło wydawać. Ogólny schemat wygląda tak (zakładam, że ostatni wskaźnik zmienia się najszybciej, potem przedostatni itd. pamiętamy, że rozmiar elementu wynosi 4):

Tablica $[17]$  $[23] =$  [ Tablica +  $(17*dluqosćwiersza + 23)*4$  ]

No więc piszemy (użyjemy tutaj wygodniejszego adresowania 32-bitowego):

mov ebx, OFFSET Tablica ; w NASMie/FASMie: ; mov ebx, Tablica mov esi, 17 jakas\_petla: imul esi, 34 ; ESI = ESI \* 34 = ; 17 \* długość wiersza add esi, 23 ; ESI = ESI + 23 = ; 17 \* długość wiersza + 23 mov eax, [ ebx + esi\*4 ] ; mnożymy numer elementu

; przez rozmiar elementu

Można było to zrobić po prostu tak:

...

mov eax,  $\lceil$  Tablica +  $(17*34 + 23)*4 \rceil$ 

ale poprzednie rozwiązanie (na rejestrach) jest wprost idealne do pętli, w której robimy coś z coraz to innym elementem tablicy.

Podobnie ((numer\_wiersza\*długość\_wiersza1 + numer\_wiersza\*długość\_wiersza2 + ... )\*rozmiar\_elementu) adresuje się tablice wielowymiarowe. Schemat jest następujący:

```
 Tablica[d1][d2][d3][d4] - 4 wymiary o długościach wierszy
                                d1, d2, d3 i d4
Tablica[i][j][k][m] = [ Tablica + (i * d2 * d3 * d4 + j * d3 * d4 + k * d4 + m) * *rozmiar elementu ]
```
Teraz powiedzmy, że mamy taką tablicę:

```
 dword tab1[24][78][13][93]
```
Aby dobrać się do elementu tab1[5][38][9][55], piszemy:

mov eax, [ tab1 + (5\*78\*13\*93 + 38\*13\*93 + 9\*93 + 55)\*4 ]

Pytanie: do jakich segmentów odnosi się to całe adresowanie? Przecież mamy kilka rejestrów segmentowych, które mogą wskazywać na zupełnie co innego.

Odpowiedź:

Na rejestrach 16-bitowych obowiązują reguły:

- jeśli pierwszym rejestrem jest BP, używany jest SS
- w pozostałych przypadkach używany jest DS

Na rejestrach 32-bitowych mamy:

- jeśli pierwszym w kolejności rejestrem jest EBP lub ESP, używany jest SS
- w pozostałych przypadkach używany jest DS

W systemach 64-bitowych segmenty odchodzą w zapomnienie. Domyślne ustawianie można zawsze obejść używając przedrostków, na przykład

```
 ; TASM:
       mov ax, ss:[si]
        mov gs:[eax+ebx*2-8], cx
 ; NASM/FASM:
        mov ax, [ss:si]
        mov [gs:eax+ebx*2-8], cx
```
## **Organizacja pamięci w komputerze**

Po załadowaniu systemu DOS, pamięć wygląda z grubsza tak (niektóre elementy zostaną zaraz opisane) :

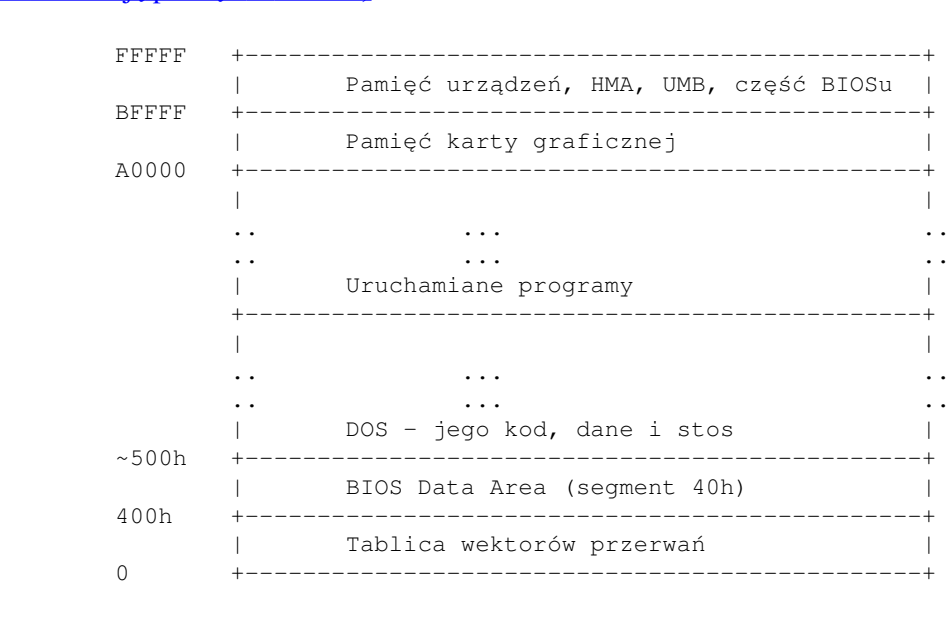

### [\(przeskocz ilustrację pamięci w DOSie\)](#page-25-0)

<span id="page-25-0"></span>Od segmentu A0000 zaczyna się pamięć karty graficznej. Pamięć ta jest bezpośrednim odwzorowaniem ekranu i pisząc tam, zmieniamy zawartość ekranu (więcej o tym w innych artykułach). Po przeliczeniu A0000 na system dziesiętny dostajemy 655360, czyli ... 640kB. Stąd wziął się ten sławny limit pamięci konwencjonalnej.

Powyżej znajduje się DOSowy Upper Memory Block i High Memory Area. Na samym końcu granic adresowania (czyli tuż pod 1MB) jest jeszcze skrawek BIOSu i to miejsce (a właściwie to adres FFFF:0000) jest punktem startu procesora tuż po włączeniu zasilania. W okolicach tego adresu znajduje się instrukcja skoku, która mówi procesorowi, gdzie są dalsze instrukcje.

Od adresu zero zaczyna się Tablica Wektorów Przerwań (Interrupt Vector Table, IVT), mająca 256 adresów procedur obsługi przerwań po 4 bajty (segment+offset) każdy.

Potem jest BIOS Data Area (segment 40h), powyżej - kod DOSa, a po nim miejsce na uruchamiane programy.

Ale chwileczkę! DOS nie może korzystać z więcej niż 1 MB pamięci? A co z EMS i XMS? Megabajt pamięci to wszystko, co może osiągnąć procesor 16-bitowy. Procesory od 80386 w górę są co najmniej 32-bitowe, co daje łączną możliwość zaadresowania 2^32 = 4GB pamięci, o ile tylko jest tyle zainstalowane.

Menadżery EMS i XMS są to programy (napisane dla procesorów 32-bitowych), które umożliwiają innym programom dostęp do pamięci powyżej 1 MB. Sam DOS nie musi mieć aż tyle pamięci, ale inne programy mogą korzystać z dobrodziejstw większych ilości pamięci RAM. Zamiast korzystać z przerwania DOSa do rezerwacji pamięci, programy te korzystają z interfejsu udostępnianego przez na przykład HIMEM.SYS czy EMM386.EXE i udokumentowanego w [spisie przerwań Ralfa](http://www-2.cs.cmu.edu/afs/cs.cmu.edu/user/ralf/pub/WWW/files.html) [Brown'a.](http://www-2.cs.cmu.edu/afs/cs.cmu.edu/user/ralf/pub/WWW/files.html)

O tym, jak korzystać z pamięci EMS i XMS, możecie przeczytać też w moim [mini-kursie o pamięci EMS i](#page-218-0) [XMS.](#page-218-0)

Struktura pamięci dla poszczególnych programów zależy od ich typu. Jak pamiętamy z części pierwszej, program typu .com mieści się w jednym segmencie, wykonywanie zaczyna się od adresu 100h (256. bajt), a wcześniej jest między innymi linia poleceń programu. Wygląda to tak:

[\(przeskocz ilustrację pamięci programu COM\)](#page-26-0)

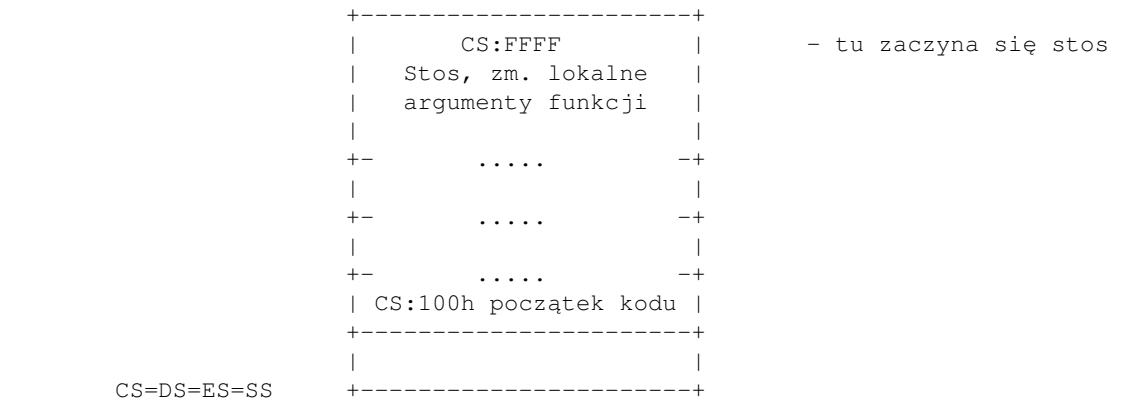

<span id="page-26-0"></span>Kod zaczyna się od CS:100h, wszystkie rejestry segmentowe mają równe wartości. Od CS:FFFF zaczyna się stos rosnący oczywiście w dół, więc pisząc taki program trzeba uważać, by ze stosem nie wejść na kod lub dane.

Programy .exe mają nieco bardziej złożoną strukturę. Kod zaczyna się pod adresem 0 w danym, wyznaczonym przez DOS, segmencie. Ale rejestry DS i ES mają inną wartość niż CS i wskazują na wspomniane przy okazji programów .com 256 bajtów zawierających linię poleceń programu itp. Dane programu, jeśli zostały umieszczone w kodzie w osobnym segmencie, też mogą dostać własny segment pamięci. Segment stosu zaś jest całkowicie oddzielony od pozostałych, zwykle za kodem. Jego położenie zależy od rozmiaru kodu i danych. Jako że programy .exe posiadają nagłówek, DOS nie musi przydzielać im całego segmentu. Zamiast tego, rozmiar segmentu kodu (i stosu) odczyta sobie z nagłówka pliku. Graficznie wygląda to tak:

[\(przeskocz ilustrację pamięci programu EXE\)](#page-27-0)

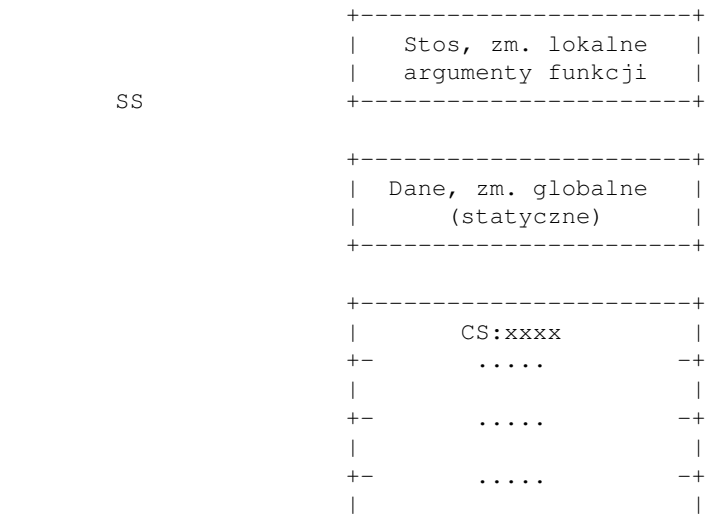

```
 +- ..... -+
              | CS:0 początek kodu |
     CS +-----------------------+
              +-----------------------+
 | |
     DS=ES +-----------------------+
```
### <span id="page-27-0"></span>**Stos**

Przyszła pora na omówienie, czym jest stos.

Otóż, stos jest po prostu kolejnym segmentem pamięci. Są na nim umieszczane dane tymczasowe, na przykład *adres powrotny z funkcji, jej parametry wywołania, jej zmienne lokalne*. Służy też do zachowywania zawartości rejestrów.

Obsługa stosu jest jednak zupełnie inna.

Po pierwsze, stos jest budowany od góry na dół! Rysunek będzie pomocny:

### [\(przeskocz rysunek stosu\)](#page-27-1)

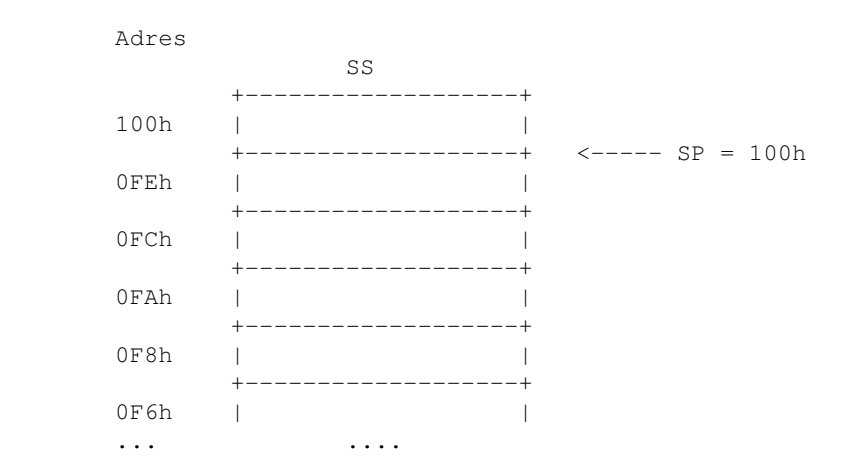

<span id="page-27-1"></span>Na tym rysunku SP=100h, czyli SP wskazuje na komórkę o adresie 100h w segmencie SS. Dane na stosie umieszcza się instrukcją PUSH a zdejmuje instrukcją POP. PUSH jest równoważne parze pseudo-instrukcji:

> sub sp, .. ; rozmiar zależy od rozmiaru obiektu w bajtach mov ss:[sp], ..

a POP:

 mov .., ss:[sp] add sp, ..

Tak więc, po wykonaniu instrukcji PUSH AX i PUSH DX powyższy stos będzie wyglądał tak:

### [\(przeskocz rysunek działania stosu\)](#page-28-0)

```
 Stos po wykonaniu PUSH AX i PUSH DX, czyli
sub sp, 2
mov ss: [sp], ax
sub sp, 2
mov ss: [sp], dx
 SS
          +-------------------+
     100h | |
          +-------------------+
    0FEh | AX |
          +-------------------+
    0 FCh | DX |
          +-------------------+ <----- SP = 0FCh
      ... ....
```
<span id="page-28-0"></span>SP=0FCh, pod [SP] znajduje się wartość DX, a pod [SP+2] - wartość AX. A po wykonaniu instrukcji POP EBX (tak, można zdjąć dane do innego rejestru, niż ten, z którego pochodziły):

### [\(przeskocz drugi rysunek działania stosu\)](#page-28-1)

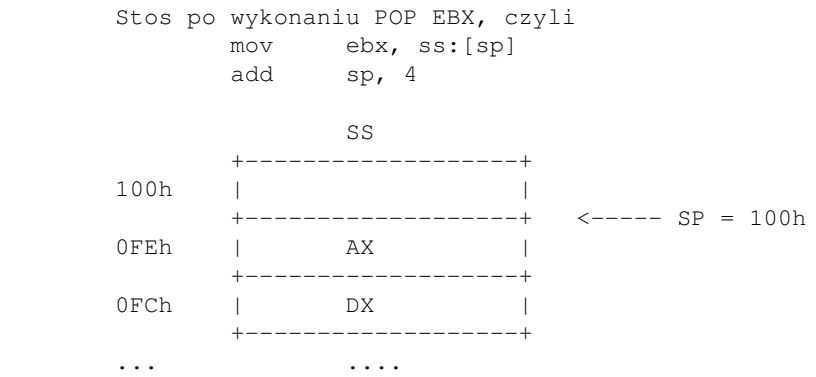

<span id="page-28-1"></span>Teraz ponownie SP=100h. Zauważcie, że dane są tylko kopiowane ze stosu, a nie z niego usuwane. Ale w żadnym przypadku nie można na nich już polegać. Dlaczego? Zobaczycie zaraz.

Najpierw bardzo ważna uwaga, która jest wnioskiem z powyższych rysunków.

Dane (które chcemy z powrotem odzyskać w niezmienionej postaci) położone na stosie instrukcją PUSH należy zdejmować kolejnymi instrukcjami POP *W ODWROTNEJ KOLEJNOŚCI* niż były kładzione. Zrobienie czegoś takiego:

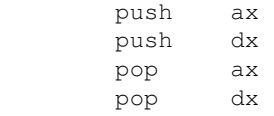

*nie przywróci rejestrom ich dawnych wartości!*

### **Przerwania i procedury a stos**

Używaliśmy już instrukcji przerwania, czyli INT. Przy okazji omawiania stosu nadeszła pora, aby powiedzieć, co ta instrukcja w ogóle robi. Otóż, INT jest równoważne temu pseudo-kodowi:

```
 pushf ; włóż na stos rejestr stanu procesora (flagi)
 push cs ; segment, w którym aktualnie pracujemy
push ip_next ; adres instrukcji po INT
 jmp procedura_obslugi_przerwania
```
Każda procedura obsługi przerwania (Interrupt Service Routine, ISR) kończy się instrukcją IRET (interrupt return), która odwraca powyższy kod, czyli z ISR procesor wraca do dalszej obsługi naszego programu.

Jednak oprócz instrukcji INT przerwania mogą być wywołane w inny sposób - przez sprzęt. Tutaj właśnie pojawiają się IRQ. Do urządzeń wywołujących przerwania IRQ należą między innymi karta dźwiękowa, modem, zegar, kontroler dysku twardego, itd...

Bardzo istotną rolę gra zegar, utrzymujący aktualny czas w systemie. Jak napisałem w jednym z artykułów, tyka on z częstotliwością ok. 18,2 Hz. Czyli ok. 18 razy na sekundę wykonywane są 3 PUSHe a po nich 3 POPy. Nie zapominajmy o PUSH i POP wykonywanych w samej ISR tylko po to, aby zachować modyfikowane rejestry. Każdy PUSH zmieni to, co jest poniżej SP.

*Dlatego właśnie żadne dane poniżej SP nie mogą być uznawane za wiarygodne.*

Gdzie zaś znajdują się procedury obsługi przerwań? W pamięci, pod adresami od 0000:0000 do 0000:03ff włącznie znajdują się czterobajtowe adresy (pary CS oraz IP) odpowiednich procedur. Jest ich 256. Pierwszy adres jest pod 0000:0000 - wskazuje on na procedurę obsługi przerwania int 0 Drugi adres jest pod 0000:0004 - int 1

Trzeci adres jest pod 0000:0008 - int 2 Czwarty adres jest pod 0000:000c - int 3

...

255-ty adres jest pod 0000:03fc - int 0FFh

W taki właśnie sposób działa mechanizm przerwań w DOSie.

Mniej skomplikowana jest instrukcja CALL, która służy do wywoływania zwykłych procedur, na przykład:

```
 call proc1 ; wywołanie proste
       call [adres_proc1] ; wywołanie procedury, której adres
                              ; jest w zmiennej adres_proc1
        ...
proc1:
        ...
        ret
```
W zależności od rodzaju procedury (near - zwykle w tym samym pliku/programie, far - na przykład w innym pliku/segmencie), instrukcja CALL wykonuje takie coś:

> push cs ; tylko jeśli FAR push ip\_next ; adres instrukcji po CALL

Procedura może zawierać dowolne (nawet różne ilości instrukcji PUSH i POP), ale pod koniec SP musi być taki sam, jak był na początku, czyli wskazywać na prawidłowy adres powrotu, który ze stosu jest zdejmowany

instrukcją RET (lub RETF). Dlatego nieprawidłowe jest takie coś:

```
 zla_procedura:
       push ax
       push bx
        add ax, bx
        ret
```
gdyż w chwili wykonania instrukcji RET na wierzchu stosu jest BX, a nie adres powrotny! Błąd stosu jest przyczyną wielu trudnych do znalezienia usterek w programie. Jak to poprawić bez zmiany sensu? Na przykład tak:

```
 dobra_procedura:
       push ax
       push bx
       add ax, bx add sp, 4
        ret
```
Teraz już wszystko powinno być dobrze. SP wskazuje na dobry adres powrotny. Dopuszczalne jest też takie coś:

### [\(przeskocz przykład innej dobrej procedury\)](#page-30-0)

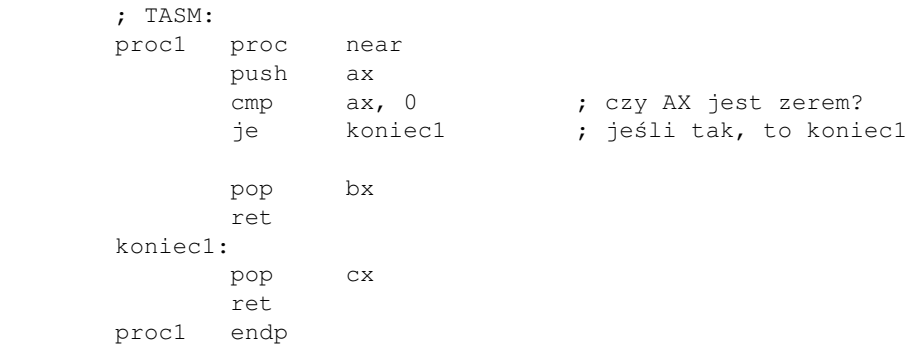

#### <span id="page-30-0"></span>[\(przeskocz ten sam przykład w wersji NASM i FASM\)](#page-30-1)

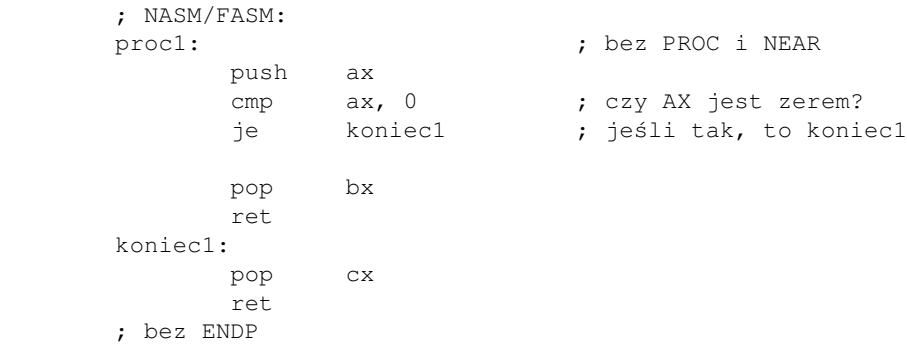

<span id="page-30-1"></span>SP ciągle jest dobrze ustawiony przy wyjściu z procedury mimo, iż jest 1 PUSH a 2 POPy.

Po prostu *ZAWSZE* należy robić tak, aby SP wskazywał na poprawny adres powrotny, niezależnie od sposobu. W skład tego wchodzi definiowanie procedur pod głównym programem (po ostatnich instrukcjach

zamykających program). Dlaczego? Niektóre (najprostsze) formaty plików wykonywalnych nie pozwalają na określenie początku programu i takie programy są wykonywane po prostu z góry na dół. Jeśli u góry kodu umieści się procedury, zostaną one wykonane, po czym instrukcja RET (lub RETF) spowoduje zamknięcie programu (w najlepszym przypadku) lub wejście procesora na nieprawidłowe lub losowe instrukcje w pamięci.

## **Alokacja zmiennych lokalnych procedury**

Nie musi się to Wam od razu przydać, ale przy okazji stosu omówię, gdzie znajdują się zmienne lokalne funkcji (na przykład takich w języku C) oraz jak rezerwować na nie miejsce.

Gdy program wykonuje instrukcję CALL, na stosie umieszczany jest adres powrotny (o czym już wspomniałem). Jako że nad nim mogą być jakieś dane ważne dla programu (na przykład zachowane rejestry, inne adresy powrotne), nie wolno tam nic zapisywać. Ale pod adresem powrotnym jest dużo miejsca i to tam właśnie programy umieszczają swoje zmienne lokalne.

Samo rezerwowanie miejsca jest dość proste: liczymy, ile łącznie bajtów nam potrzeba na własne zmienne i tyle właśnie odejmujemy od rejestru SP, robiąc tym samym miejsce na stosie, które nie będzie zamazane przez instrukcje INT i CALL (gdyż one zamazują tylko to, co jest pod SP).

Na przykład, jeśli nasze zmienne zajmują 8 bajtów (np.dwa DWORDy lub dwie 32-bitowe zmienne typu "int" w języku C), to odejmujemy te 8 od SP i nasz nowy stos wygląda tak:

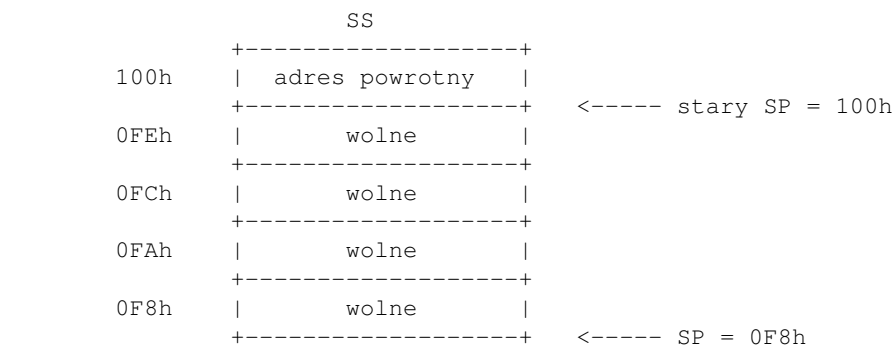

SP wynosi 0F8h, nad nim jest 8 bajtów wolnego miejsca, po czym adres powrotny i inne stare dane.3

Nie trzeba podawać typów zmiennych lokalnych, ich liczby ani ich nazywać - wystarczy obliczyć ich łączny rozmiar i ten rozmiar odjąć od SP. To, gdzie która zmienna faktycznie w pamięci się znajdzie (lub inaczej: który obszar pamięci będzie przypisany której zmiennej), zależy całkowicie od programisty - na przykład [SP] może przechowywać pierwszą zmienną, a [SP+4] - drugą, ale może być też całkiem na odwrót.

Miejsce już mamy, korzystanie z niego jest proste - wystarczy odwoływać się do [SP], [SP+2], [SP+4], [SP+6]. Ale stanowi to pewien problem, bo po każdym wykonaniu instrukcji PUSH lub POP, te cyferki się zmieniają (bo przecież adresy się nie zmieniają, ale SP się zmienia). Dlatego właśnie do adresowania zmiennych lokalnych często używa się innego rejestru niż SP. Jako że domyślnym segmentem dla BP jest segment stosu, wybór padł właśnie na ten rejestr (oczywiście, można używać dowolnego innego, tylko trzeba dostawiać SS: z przodu, co kosztuje za każdym razem 1 bajt).

Aby móc najłatwiej dostać się do swoich zmiennych lokalnych, większość funkcji na początku zrównuje BP z SP, potem wykonuje rezerwację miejsca na zmienne lokalne, a dopiero potem - zachowywanie rejestrów itp.

#### (czyli swoje PUSHe). Wygląda to tak:

```
push bp ; zachowanie starego BP
 mov bp, sp ; BP = SP
     sub sp, xxx ; rezerwacja miejsca na zmienne lokalne
     push rejl ; tu SP się zmienia, ale BP już nie
      push rej2
      ...
       ...
      pop rej2 ; tu SP znów się zmienia, a BP - nie
      pop rej1
      mov sp, bp ; zwalnianie zmiennych lokalnych
                        ; można też (ADD SP,xxx)
      pop bp
      ret
```
Niektóre kompilatory umożliwiają deklarację procedury z parametrami, zmiennymi lokalnymi i ich typami:

```
 proc2 proc a:DWORD,b:DWORD
        LOCAL c:DWORD
        LOCAL d:DWORD
         LOCAL e:DWORD
         ...
         ret
 proc2 endp
```
Można wtedy odwoływać się do parametrów i zmiennych lokalnych przez ich nazwy, zamiast przez wyrażenia typu [SP+nnn] i [SP-nnn].

Przy instrukcji MOV SP, BP napisałem, że zwalnia ona zmienne lokalne. Zmienne te oczywiście dalej są na stosie, ale teraz są już poniżej SP, a niedawno napisałem: *żadne dane poniżej SP nie mogą być uznawane za wiarygodne.*

Po pięciu pierwszych instrukcjach nasz stos wygląda tak:

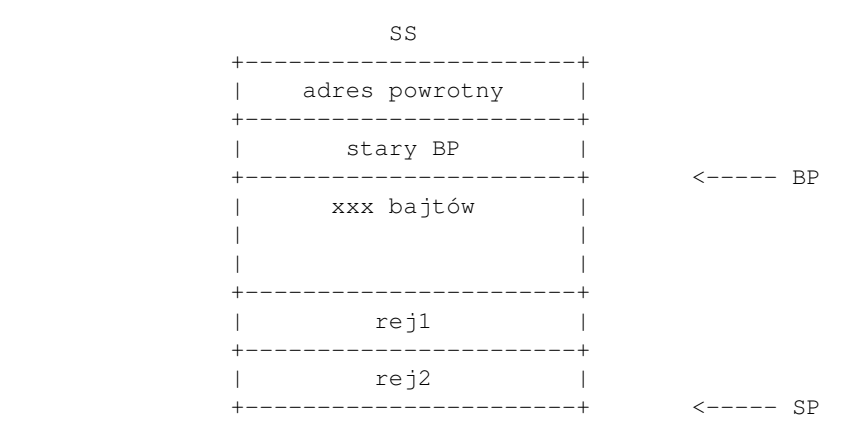

Rejestr BP wskazuje na starą wartość BP, zaś SP - na ostatni element włożony na stos.

I widać teraz, że zamiast odwoływać się do zmiennych lokalnych poprzez [SP+liczba] przy ciągle zmieniającym się SP, o wiele wygodniej odwoływać się do nich przez [BP-liczba] (zauważcie: minus), bo BP pozostaje niezmienione.

Często na przykład w disasemblowanych programach widać instrukcje typu AND SP, NOT 16 (lub AND SP, ~16 w składni NASM). Jedynym celem takich instrukcji jest wyrównanie SP do pewnej pożądanej granicy, na przykład 16 bajtów (wtedy AND z wartością NOT 16, czyli FFFFFFF0h), żeby dostęp do zmiennych lokalnych trwał krócej. Gdy adres zmiennej na przykład czterobajtowej jest nieparzysty, to potrzeba dwóch dostępów do pamięci, żeby ją całą pobrać (bo można pobrać 32 bity z na raz w procesorze 32-bitowym i tylko z adresu podzielnego przez 4).

Ogół danych: adres powrotny, parametry funkcji, zmienne lokalne i zachowane rejestry nazywany jest czasem ramką stosu (ang. stack frame).

Rejestr BP jest czasem nazywany wskaźnikiem ramki, gdyż umożliwia od dostęp do wszystkich istotnych danych poprzez stałe przesunięcia (offsety, czyli te liczby dodawane i odejmowane od BP): zmienne lokalne są pod [BP-liczba], parametry funkcji przekazane z zewnątrz - pod [BP+liczba], zaś pod [BP] jest stara wartość BP. Jeśli wszystkie funkcje w programie zaczynają się tym samym prologiem: PUSH BP / MOV BP, SP, to po wykonaniu instrukcji MOV BP, [BP] w BP znajdzie się wskaźnik ramki ... procedury wywołującej. Jeśli znamy jej strukturę, można w ten sposób dostać się do jej zmiennych lokalnych.

Zainteresowanych szczegółami adresowania lub instrukcjami odsyłam do [Intela](http://www.intel.com/content/www/us/en/processors/architectures-software-developer-manuals.html) lub [AMD](https://www.amd.com/en/support/tech-docs)

Następnym razem o podstawowych instrukcjach języka asembler.

- Ilu programistów potrzeba, aby wymienić żarówkę?
- Ani jednego. To wygląda na problem sprzętowy.

[Poprzednia część kursu](#page-6-0) (klawisz dostępu 3) [Kolejna część kursu](#page-34-0) (klawisz dostępu 4) Spis treści off-line (klawisz dostępu 1) Spis treści on-line (klawisz dostępu 2) Ułatwienia dla niepełnosprawnych (klawisz dostępu 0)

## **Ćwiczenia**

- 1. Zadeklaruj tablicę 12 zmiennych mających po 10 bajtów:
	- 1. zainicjalizowaną na zera (pamiętaj o ograniczeniach kompilatora) 2. niezainicjalizowaną
- Zadeklaruj tablicę 12 słów (16-bitowych) o wartości BB (szesnastkowo), po czym do każdego z tych 2. słów wpisz wartość FF szesnastkowo (bez żadnych pętli). Można (a nawet trzeba) użyć więcej niż 1 instrukcji. Pamiętaj o odległościach między poszczególnymi elementami tablicy. Naucz się różnych sposobów adresowania: liczba (nazwa zmiennej + numer), baza (rejestr bazowy + liczba), baza + indeks (rejestr bazowy + rejestr indeksowy).
- Zadeklaruj dwuwymiarową tablicę bajtów o wartości 0 o wymiarach 13 wierszy na 5 kolumn, po 3. czym do elementu numer 3 (przedostatni) w wierszu o numerze 12 (ostatni) wpisz wartość FF. Spróbuj użyć różnych sposobów adresowania.

<span id="page-34-0"></span>Jak pisać programy w języku asembler?

# **Część 3 - Podstawowe instrukcje, czyli poznajemy dialekt procesora**

Poznaliśmy już rejestry, omówiliśmy pamięć. Pora zacząć na nich operować. Zanim zaczniemy, proszę Was o to, abyście tej listy też *NIE uczyli się na pamięć*. Instrukcji jest dużo, a próba zrozumienia ich wszystkich na raz może spowodować niezły chaos. Co najwyżej przejrzyjcie tę listę kilka razy, aby wiedzieć mniej-więcej, co każda instrukcja robi.

Instrukcje procesora można podzielić na kilka grup:

- instrukcje przemieszczania danych
- instrukcje arytmetyki binarnej
- instrukcje arytmetyki dziesiętnej
- instrukcje logiczne
- operacje na bitach i bajtach
- instrukcje przekazujące kontrolę innej części programu (sterujące wykonywaniem programu)
- instrukcje operujące na łańcuchach znaków
- instrukcje kontroli flag
- instrukcje rejestrów segmentowych
- inne

Zacznijmy je po kolei omawiać (nie omówię wszystkich).

1. instrukcje przemieszczania danych. Tutaj zaliczymy już wielokrotnie używane MOV oraz kilka innych: XCHG , PUSH i POP.

2. arytmetyka binarna.

```
add do_czego,co - dodaj
sub od_czego,co - odejmij
inc coś / dec coś - zwiększ/zmniejsz coś o 1
cmp co, z_czym - porównaj. Wykonuje działanie odejmowania co minus z_czym, ale nie
zachowuje wyniku, tylko ustawia flagi.
```
Wynikiem może być ustawienie lub wyzerowanie jednej lub więcej flag - zaznaczenie wystąpienia jednego z warunków. Główne warunki to:

A - above - ponad (dla liczb traktowanych jako liczby bez znaku): co > z\_czym ♦ [\(przeskocz przykład użycia warunku A\)](#page-34-1)

> cmp al,bl ja al\_wieksze\_od\_bl ; ja - jump if above

- <span id="page-34-1"></span>♦ B - below - poniżej (bez znaku): co < z\_czym
- ♦ G greater więcej niż (ze znakiem): co > z\_czym
- ♦ L lower mniej niż (ze znakiem): co < z\_czym
- O overflow przepełnienie (ze znakiem, na przykład przebicie 32767 w górę) ostatniej ♦ operacji. Niekoniecznie używane przy cmp.
- ♦ C carry przepełnienie (bez znaku, czyli przebicie na przykład 65535 w górę)

[\(przeskocz przykład użycia warunku C\)](#page-35-0)

```
 add al,bl
                           jc blad_przepelnienia ; jc - jump if carry
E lub Z - equal (równy) lub zero. Te 2 warunki są równoważne.
♦ 
 (przeskocz przykłady użycia warunków równości)
```

```
 cmp ax,cx
 je ax_rowne_cx
 ...
 sub bx,dx
 jz bx_rowne_dx
```
- <span id="page-35-1"></span>♦ NE/NZ - przeciwieństwo poprzedniego: not equal/not zero.
- ♦ NA not above, czyli nie ponad mniejsze lub równe (ale dla liczb bez znaku)
- ♦ NB not below, czyli nie poniżej większe lub równe (dla liczb bez znaku)
- ♦ NG not greater, czyli nie więcej mniejsze lub równe (ale dla liczb ze znakiem)
- ♦ NL not lower, czyli nie mniej większe lub równe (dla liczb ze znakiem)
- ♦ NC no carry
- ♦ AE/BE above or equal (ponad lub równe), below or equal (poniżej lub równe)
- ♦ NO no overflow

3. arytmetyka dziesiętna

- ♦ NEG zmienia znak.
- MUL, IMUL mnożenie, mnożenie ze znakiem (czyli uwzględnia liczby ujemne) ♦ [\(przeskocz przykłady instrukcji mnożenia\)](#page-35-2)

```
mul cl \begin{array}{ccc} ; & \mathrm{AX} = \mathrm{AL} \star \mathrm{CL} \\ ; & \mathrm{DX} : \mathrm{AX} = \mathrm{AX} \\ \end{array}; DX:AX = AX*BX mul esi ; EDX:EAX = EAX*ESI
                  mul rdi ; RDX:RAX = RAX*RDI
imul eax \qquad \qquad ; EDX:EAX = EAX*EAX
imul ebx, ecx, 2 ; EBX = ECX*2imul ebx, ecx \qquad; EBX = EBX*ECX
imul si, 5 ; SI = SI*5
```
Zapis rej1 : rej2 oznacza, że starsza część wyniku znajdzie się w pierwszym rejestrze podanej pary (DX, EDX, RDX), a młodsza - w drugim (AX, EAX, RAX), gdyż wynik mnożenia dwóch liczb o długości n bitów każda wymaga 2n bitów.

<span id="page-35-2"></span>DIV, IDIV - dzielenie, dzielenie ze znakiem (i jednoczesne obliczanie reszty z dzielenia). ♦ [\(przeskocz przykłady instrukcji dzielenia\)](#page-36-0)

```
div cl ; AL = (AX div CL), AH = (AX mod CL)div bx ; AX = (DX:AX div BX),
       ; DX = (DX:AX \mod BX) div edi ; EAX = (EDX:EAX div EDI),
     ; EDX = (EDX:EAX mod EDI)
 div rsi ; RAX = (RDX:RAX div RSI),
        ; RDX = (RDX:RAX mod RSI)
```
Zapis rej1 : rej2 oznacza, że starsza część dzielnej jest oczekiwana w pierwszym rejestrze podanej pary (DX, EDX, RDX), a młodsza - w drugim (AX, EAX, RAX). Jeśli liczba mieści się w rejestrze dla młodszej części, rejestr starszy należy wyzerować. Słowo "div" w powyższych zapisach oznacza iloraz, a mod - resztę z dzielenia (modulo).
4. Instrukcje bitowe (logiczne).

- ♦ AND
- ♦ OR
- ♦ XOR
- ♦ NOT
- ♦ TEST

Instrukcja TEST działa tak samo jak AND z tym, że nie zachowuje nigdzie wyniku, tylko ustawia flagi. Pokrótce wytłumaczę te instrukcje:

[\(przeskocz działanie instrukcji logicznych\)](#page-36-0)

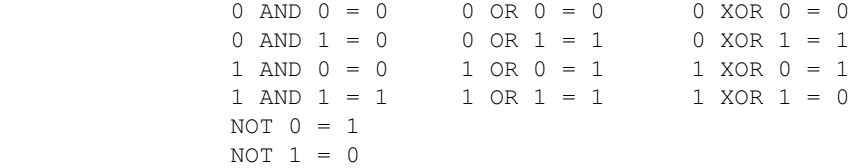

<span id="page-36-0"></span>Przykłady zastosowania:

[\(przeskocz przykłady instrukcji logicznych\)](#page-36-1)

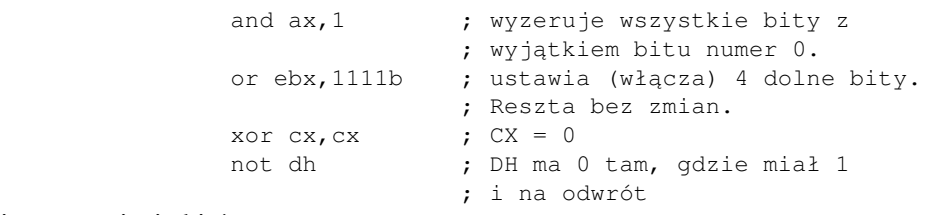

### <span id="page-36-1"></span>5. Instrukcje przesunięcia bitów.

- SAL, SHL shift left. 1.  $bit7 = bit6, bit6 = bit5, ...$ ,  $bit1 = bit0, bit0 = 0.$
- 2. SHR shift logical right  $bit0 = bit1$ ,  $bit1 = bit2$ , ...,  $bit6 = bit7$ ,  $bit7 = 0$
- SAR shift arithmetic right 3. bit0 = bit1, bit1 = bit2, ..., bit6 = bit7, *bit7* = *bit7* (bit znaku zachowany!) Najstarszy bit w rejestrze nazywa się czasem właśnie bitem znaku.
- 4. ROL rotate left  $bit7 = bit6, \ldots$ ,  $bit1 = bit0$ ,  $bit0 = stary bit7$
- 5. RCL rotate through carry left carry flag  $CF = bit7$ ,  $bit7 = bit6$ , ...,  $bit1 = bit0$ ,  $bit0 = stara CF$
- 6. ROR rotate right  $bit0 = bit1, ..., bit6 = bit7, bit7 = stary bit0$
- 7. RCR rotate through carry right  $CF = bit0$ ,  $bit0 = bit1$ , ...,  $bit6 = bit7$ ,  $bit7 = stara CF$

Przy pomocy SHL można przeprowadzać szybkie mnożenie, a dzięki SHR - szybkie dzielenie. Na przykład, SHL AX,1 jest równoważne przemnożeniu AX przez 2, SHL AX,5 - przez 2^5, czyli 32. SHR BX,4 dzieli BX przez 16.

- 6. Instrukcje sterujące wykonywaniem programu.
	- Skoki warunkowe (patrz: warunki powyżej): JA=JNBE, JAE=JNB, JNA=JBE, JNAE=JB, ♦  $JG=JNLE$  (jump if greater - dla liczb ze znakiem) = jump if not lower or equal,  $JNG=JLE$ , JGE=JNL, JNGE=JL, JO, JNO, JC, JNC, JS (jump if sign czyli bit7 wyniku jest równy 1), JNS, JP=JPE (jump if parity equal = liczba bitów równych jeden jest parzysta), JNP=JPO (jump if parity odd).
	- ♦ Skoki bezwarunkowe: JMP, JMP SHORT, JMP FAR
	- ♦ Uruchomienia procedur: CALL [NEAR/FAR]
	- ♦ Powrót z procedury: RET, RETF.
	- ♦ Przerwania: INT, INTO (wywołuje przerwanie INT4 w razie przepełnienia), BOUND (int 5)
	- Instrukcje pętli: LOOP. Składnia: LOOP gdzieś. Jeśli CX jest różny od 0, to skacz do ♦ gdzieś.

### 7. Operacje na łańcuchach znaków.

- 1. LODS [B/W/D/Q] Load Byte/Word/Dword/Qword MOV AL/AX/EAX/RAX, DS:[SI/ESI/RSI] ADD SI, $1/2/4/8$ ; ADD, gdy flaga kierunku DF = 0, SUB gdy DF = 1
- 2. STOS [B/W/D/Q] Store Byte/Word/Dword/Qword MOV ES:[DI/EDI/RDI], AL/AX/EAX/RAX ADD DI,1/2/4/8 ; ADD/SUB jak wyżej
- 3. MOVS [B/W/D/Q] Move Byte/Word/Dword/Qword MOV ES:[DI/EDI/RDI], DS:[SI/ESI/RSI] ; to nie jest instrukcja! ADD DI,1/2/4/8 ; ADD/SUB jak wyżej ADD SI,1/2/4/8
- 4. CMPS [B/W/D/Q] Compare Byte/Word/Dword/Qword CMP DS:[SI/ESI/RSI], ES:[DI/EDI/RDI] ; to nie jest instrukcja! ADD SI,1/2/4/8 ; ADD/SUB jak wyżej ADD DI,1/2/4/8
- 5. SCAS [B/W/D/Q] Scan Byte/Word/Dword/Qword skanuje łańcuch bajtów/słów/podwójnych słów/poczwórnych słów pod ES:[DI/EDI/RDI] w poszukiwaniu, czy jest tam wartość wskazana przez AL/AX/EAX/RAX.

Do każdej z powyższych instrukcji można z przodu dodać przedrostek REP (repeat), co spowoduje, że będzie ona wykonywana, aż CX stanie się zerem, albo REPE/REPZ albo REPNE/REPNZ co spowoduje, że będzie ona wykonywana, dopóty CX nie jest zerem i jednocześnie flaga ZF (zero flag) będzie równa odpowiednio 1 lub 0.

8. Instrukcje wejścia/wyjścia do portów.

Są one bardziej szczegółowo opisane w [części poświęconej portom](#page-78-0), ale podam tu skrót:

 $\blacklozenge$  IN IN AL/AX/EAX, port/DX

Pobierz z portu 1/2/4 bajty i włóż do AL/AX/EAX (od najmłodszego). Jeśli numer portu jest mniejszy lub równy 255, można go podać bezpośrednio. Jeśli większy - trzeba użyć DX.

◆ OUT OUT port/DX, AL/AX/EAX Uwagi jak przy instrukcji IN.

### 9. Instrukcje flag

- ♦ STC/CLC set carry / clear carry. Do flagi CF wstaw odpowiednio 1 lub 0.
- $\triangle$  STD/CLD. Ustaw DF = 1, DF = 0, odpowiednio.
- $\blacklozenge$  STI/CLI. Interrupt Flag IF := 1, IF := 0, odpowiednio. Gdy IF=0, przerwania sprzętowe są blokowane.
- Przenoszenie flag ♦

PUSHF / PUSHFD / PUSHFQ - umieść flagi na stosie (16, 32 i 64 bity flag, odpowiednio) POPF / POPFD / POPFQ - zdejmij flagi ze stosu (16/32/64 bity flag) SAHF / LAHF - zapisz AH w pierwszych 8 bitach flag / zapisz pierwsze 8 bitów flag w AH.

## 10. Instrukcja LEA - Load Effective Address.

Wykonanie:

```
 lea rej, [pamięć]
```
jest równoważne: [\(przeskocz pseudo-kod LEA\)](#page-38-0)

> mov rej, offset pamięć ; TASM mov rej, pamięć ; NASM/FASM

<span id="page-38-0"></span>Po co więc osobna instrukcja? Otóż, LEA przydaje się w wielu sytuacjach do obliczania złożonych adresów. Kilka przykładów:

- Jak w 1 instrukcji sprawić, że EAX = EBP-12 ? 1. Odpowiedź: lea eax, [ebp-12]
- 2. Niech EBX wskazuje na tablicę o 20 elementach o rozmiarze 8 każdy. Jak do ECX zapisać adres jedenastego elementu, a do EDX elementu o numerze EDI? Odpowiedź: lea ecx, [ebx + 11\*8] oraz lea edx,[ebx+edi\*8]
- Jak w 1 instrukcji sprawić, że ESI = EAX\*9? 3. Odpowiedź: lea esi, [eax + eax\*8]

Pominąłem mniej ważne instrukcje operujące na rejestrach segmentowych i klika innych instrukcji. Te, które tu podałem, wystarczają absolutnie na napisanie większości programów, które można zrobić.

Wszystkie informacje przedstawione w tej części pochodzą z tego samego źródła: podreczniki Intela i [podręczniki AMD](https://www.amd.com/en/support/tech-docs).

Byle głupiec potrafi napisać kod, który zrozumie komputer. Dobry programista pisze taki kod, który zrozumie człowiek.

[Poprzednia część kursu](#page-18-0) (klawisz dostępu 3) [Kolejna część kursu](#page-40-0) (klawisz dostępu 4) Spis treści off-line (klawisz dostępu 1) Spis treści on-line (klawisz dostępu 2) Ułatwienia dla niepełnosprawnych (klawisz dostępu 0)

# **Ćwiczenia**

- 1. Zapisz instrukcje: do rejestru AX dodaj 5, od rejestru SI odejmij 178.
- 2. Nie używając cyfry jeden napisz jedną instrukcję, która zmniejszy rejestr DX o jeden.
- 3. Przemnóż wartość rejestru EDI przez 2 na przynajmniej dwa różne sposoby po jednej instrukcji. Postaraj się nie używać instrukcji (I)MUL.
- 4. W jednej instrukcji podziel wartość rejestru BP przez 8.
- 5. Nie używając instrukcji MOV spraw, by DX miał wartość 0 (na przynajmniej 3 sposoby, każdy po jednej instrukcji).
- 6. Nie używając instrukcji przesuwania bitów SH\* ani mnożenia \*MUL przemnóż EBX przez 8. Możesz użyć więcej niż 1 instrukcji.
- 7. W dwóch instrukcjach spraw, by EDI równał się 7\*ECX. Postaraj się nie używać instrukcji (I)MUL.

<span id="page-40-0"></span>Jak pisać programy w języku asembler?

# **Część 4 - Pierwsze programy, czyli przełamywanie pierwszych lodów**

Znamy już rejestry, trochę instrukcji i zasad. No ale teoria jest niczym bez praktyki. Dlatego w tej części przedstawię kilka względnie prostych programów, które powinny rozbudzić wyobraźnię tworzenia.

Ten program spyta się użytkownika o imię i przywita się z nim:

[\(przeskocz program pytający o imię\)](#page-40-1)

```
 ; Program witający się z użytkownikiem po imieniu
\mathbf{z} ; Autor: Bogdan D.
       ; kontakt: bogdandr (at) op (dot) pl
\mathbf{z} ; kompilacja:
       ; nasm -f bin -o czesc.com czesc.asm
\mathbf{z} ; kompilacja FASM:
       ; fasm czesc.asm czesc.com
       org 100h
              mov ah, 9 ; funkcja wyświetlania na ekran
              mov dx, jak_masz ; co wyświetlić
              int 21h ; wyświetl
              mov ah, 0ah ; funkcja pobierania danych z klawiatury
              mov dx, imie ; bufor na dane
             int 21h ; pobierz dane
              mov ah, 9
              mov dx, czesc
               int 21h ; wyświetl napis "Cześć"
              mov ah, 9
              mov dx, imie+2 ; adres wpisanych danych
             int 21h ; wyświetl wpisane dane
              mov ax, 4c00h
              int 21h
      jak_masz db "Jak masz na imie? $"<br>imie db 20 ; maksymalna liczba z
                           ; maksymalna liczba znaków do pobrania
              db 0 ; tu dostaniemy, ile znaków pobrano
              times 22 db "$" ; miejsce na dane
       czesc db 10, 13, 10, 13, "Czesc $"
```
<span id="page-40-1"></span>Powyższy program korzysta z jeszcze nieomówionej funkcji numer 10 (0Ah) przerwania DOSa. Oto jej opis z listy przerwań Ralfa Brown'a - [RBIL:](http://www-2.cs.cmu.edu/afs/cs.cmu.edu/user/ralf/pub/WWW/files.html)

#### [\(przeskocz opis int 21h, ah=0ah\)](#page-41-0)

```
 INT 21 - DOS 1+ - BUFFERED INPUT
               AH = 0Ah DS:DX -> buffer (see #01344)
        Return: buffer filled with user input
        Format of DOS input buffer:
        Offset Size Description (Table 01344)<br>OOh BYTE maximum characters buffer can
 00h BYTE maximum characters buffer can hold
 01h BYTE (call) number of chars from last input which
                                may be recalled
                        (ret) number of characters actually read,
                                excluding CR
         02h N BYTEs actual characters read, including the
                                final carriage return
```
<span id="page-41-0"></span>Jak widać, korzystanie z niej nie jest trudne. Wystarczy stworzyć tablicę bajtów na znaki czytane z klawiatury. Na początku tablicy podajemy, ile maksymalnie znaków chcemy wczytać. Drugi bajt ustawiamy na zero, by czytać tylko na bieżąco wprowadzane znaki, a nie to, co jeszcze może tkwić w DOS-owym buforze wejściowym.

Kolejny program wypisuje na ekranie rejestr flag w postaci dwójkowej. Zanim mu się przyjrzymy, potrzebna będzie nam informacja o funkcji 0Eh przerwania 10h (opis bierzemy oczywiście z RBIL):

#### [\(przeskocz opis int 10h, ah=0eh\)](#page-41-1)

 INT 10 - VIDEO - TELETYPE OUTPUT  $AH = 0Eh$  AL = character to write BH = page number BL = foreground color (graphics modes only) Return: nothing Desc: display a character on the screen, advancing the cursor and scrolling the screen as necessary Notes: characters 07h (BEL), 08h (BS), 0Ah (LF), and 0Dh (CR) are interpreted and do the expected things

<span id="page-41-1"></span>Dla nas zawartość BX nie będzie istotna. A ta funkcja po prostu wypisuje na ekran jakiś znak. No, teraz wreszcie możemy przejść do programu. Oto on (flagi.asm):

### [\(przeskocz program wypisujący flagi\)](#page-42-0)

```
; Program wypisujący flagi w postaci dwójkowej
;
; Autor: Bogdan D.
; kontakt: bogdandr (at) op (dot) pl
;
; kompilacja:
; tasm flagi.asm
; tlink flagi.obj /t
.model tiny \qquad \qquad ; to będzie mały program
```
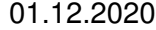

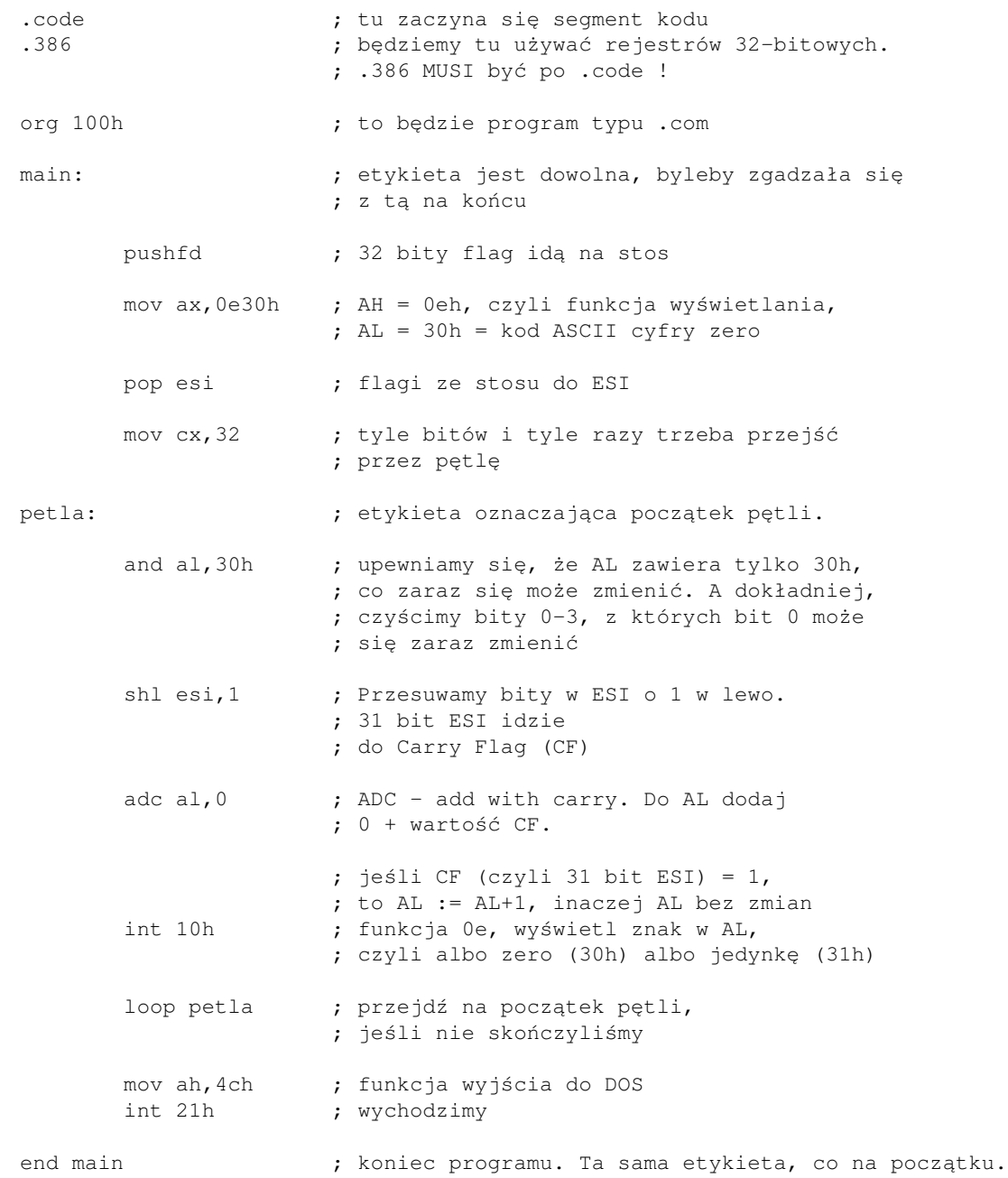

### <span id="page-42-0"></span>Wersje NASM i FASM:

### [\(przeskocz wersję NASM/FASM programu\)](#page-43-0)

```
; Program wypisujący flagi w postaci dwójkowej
;
; Autor: Bogdan D.
; kontakt: bogdandr (at) op (dot) pl
;
; kompilacja NASM:
; nasm -o flagi.com -f bin flagi.asm
;
; kompilacja FASM:
; fasm flagi.asm flagi.com
```
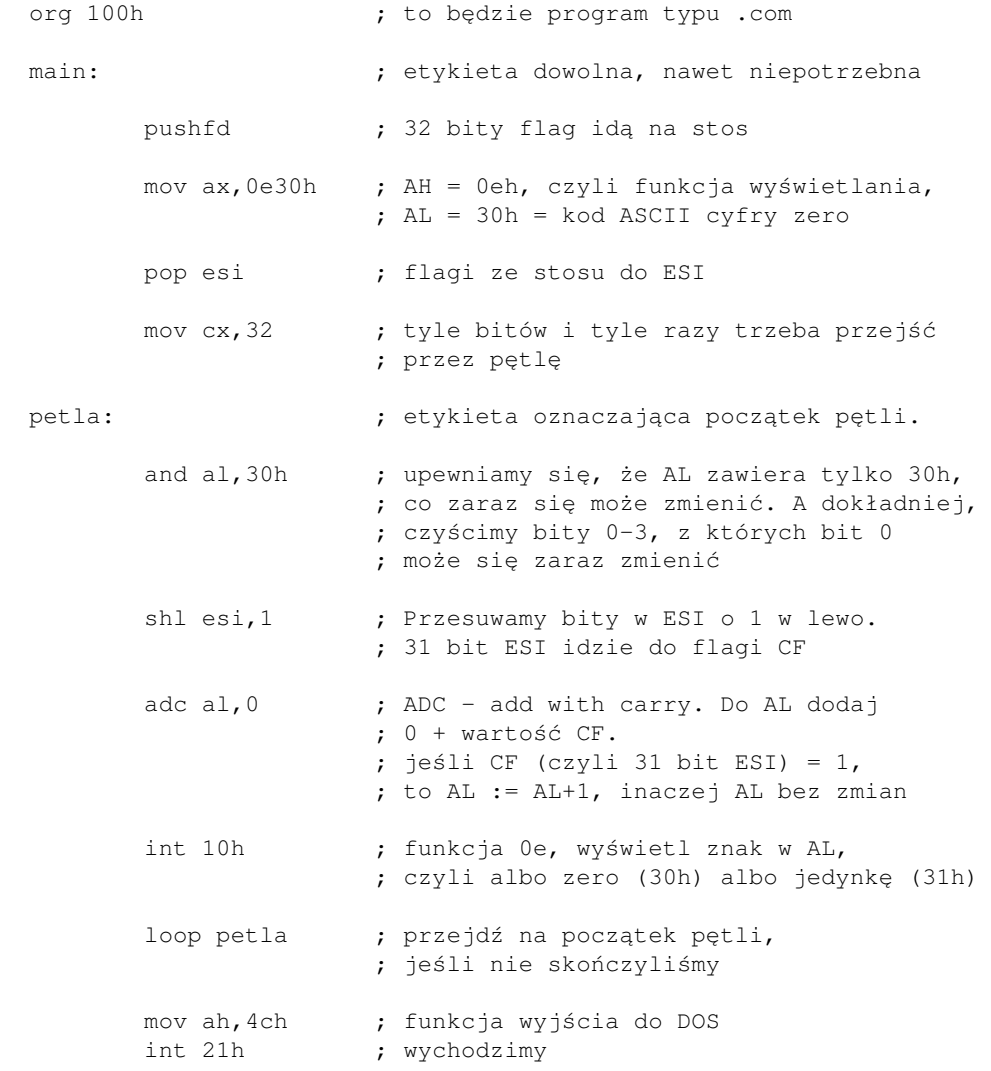

<span id="page-43-0"></span>Kompilujemy go następująco (wszystkie programy będziemy tak kompilować, chyba że powiem inaczej):

```
 tasm flagi.asm
 tlink flagi.obj /t
```
Lub, dla NASMa:

nasm -o flagi.com -f bin flagi.asm

Lub, dla FASMa:

fasm flagi.asm flagi.com

Nie ma w tym programie wielkiej filozofii. Po prostu 25 bajtów radości... Dociekliwy zapyta, z jakim kodem wyjścia wychodzi ten program. Odpowiedź brzmi oczywiście: - Albo 30h albo 31h, w zależności od ostatniego bitu oryginalnych flag.

Teraz krótki programik, którego jedynym celem jest wyświetlenie na ekranie cyfr od 0 do 9, każda w osobnej linii:

### [\(przeskocz program wyświetlający cyfry\)](#page-46-0)

```
; tylko wersja NASM/FASM
;
; Program wypisuje na ekranie cyfry od 0 do 9
;
; kompilacja NASM:
; nasm -O999 -o cyfry.com -f bin cyfry.asm
; kompilacja FASM:
; fasm cyfry.asm cyfry.com
; definiujemy stałe:
%define 1f 10 ; Line Feed
%define cr 13 ; Carriage Return
; stałe w wersji FASM:
; 1f = 10; cr = 13
org 100h ; robimy program typu .com
        mov eax, 0 ; pierwsza wypisywana cyfra
wyswietlaj:
        call _pisz_ld ; uruchom procedurę wyświetlania
                             ; liczby w EAX
        call _nwln ; uruchom procedurę, która przechodzi
                             ; do nowej linii
       add eax, 1 ; zwiększamy cyfrę
       cmp eax, 10 ; sprawdzamy, czy ciągle EAX < 10
       jb wyswietlaj ; jeśli EAX < 10, to wyświetlamy
                              ; cyfrę na ekranie
       mov ax, 4c00h ; funkcja wyjścia z programu
       int 21h ; wychodzimy
; następujące procedury (wyświetlanie liczby i przechodzenie
; do nowego wiersza) nie są aż tak istotne, aby omawiać je
; szczegółowo, gdyż w przyszłości będziemy używać tych samych
; procedur, ale z biblioteki, a te wstawiłem tutaj dla
; uproszczenia kompilacji programu.
; Ogólny schemat działania tej procedury wygląda tak:
; weźmy liczbę EAX=12345. Robimy tak:
; 1. dzielimy EAX przez 10. reszta = EDX = DL = 5.
; Zapisz do bufora. EAX = 1234 (iloraz)
; 2. dzielimy EAX przez 10. reszta = DL = 4.
; Zapisz do bufora. EAX=123 (iloraz)
; 3. dzielimy EAX przez 10. reszta = DL = 3.
; Zapisz do bufora. EAX=12
; 4. dziel EAX przez 10. DL = 2. zapisz. iloraz = EAX = 1
; 5. dziel EAX przez 10. DL = 1. zapisz. iloraz = EAX = 0.
; Przerywamy pętlę.
```
; Teraz w buforze są znaki: . Wystarczy wypisać ; wspak i oryginalna liczba pojawia się na ekranie. \_pisz\_ld: ;pisz32e ;we: EAX=liczba bez znaku do wypisania pushfd ; zachowujemy modyfikowane rejestry push ecx push edx push eax push esi xor si,si ; SI będzie wskaźnikiem do miejsca, ; gdzie przechowujemy cyfry. ; Teraz SI=0. mov ecx,10 ; liczba, przez która będziemy dzielić \_pisz\_ld\_petla: xor edx,edx ; wyzeruj EDX, bo instrukcja DIV ; go używa div ecx  $\qquad \qquad ;$  dzielimy EAX przez 10 mov [\_pisz\_bufor+si],dl ; do bufora idą reszty z dzielenia ; przez 10, czyli cyfry wspak inc si ; zwiększ wskaźnik na wolne miejsce. ; Przy okazji, SI jest też ilością ; cyfr w buforze or eax, eax  $\qquad \qquad ; \qquad$  sprawdzamy, czy liczba =0 jnz \_pisz\_ld\_petla ; jeśli nie, to dalej ją dzielimy ; przez 10 mov ah,0eh ; funkcja wypisywania \_pisz\_ld\_wypis: mov al,[\_pisz\_bufor+si-1] ; wypisujemy reszty wspak or al,"0" ; z wartości 0-9 zrobimy cyfrę "0"-"9" int 10h ; wypisujemy cyfrę dec si ; przechodzimy na wcześniejszą cyfrę jnz \_pisz\_ld\_wypis ; jeśli SI=0, to nie ma już cyfr pop esi ; przywracamy zmienione rejestry pop eax pop edx pop ecx popfd ret  $;$  powrót z procedury \_pisz\_bufor: times 40 db 0 ; miejsce na 40 cyferek (bajtów) \_nwln: ;wyświetla znak końca linii (Windows) push ax push bp

```
01.12.2020
```

```
mov ax, 0eh \leq 8 | 1f ; AX = 0e0ah
 int 10h ; wyświetlamy znak LF
 mov al,cr
 int 10h ; wyświetlamy znak CR
 pop bp
 pop ax
 ret
```
<span id="page-46-0"></span>Następny twór nie jest wolno stojącym programem, ale pewną procedurą. Pobiera ona informacje z rejestru AL i wypisuje, co trzeba. Oto ona:

[\(przeskocz procedurę \\_pisz\\_ch\)](#page-47-0)

```
_pisz_ch:
;we: AL=cyfra heksadecymalna do wypisania 0...15
; CF=1 jeśli błąd
        push bp ; zachowaj modyfikowane rejestry: BP, AX, Flagi
        push ax
        pushf
        cmp al,9 ; Sprawdzamy dane wejściowe : AL jest w
                             ; 0-9 czy w 10-15?
        ja _ch_hex ; AL > 9. Skok do _ch_hex
       or al, 30h \qquad \qquad ; 0 < AL < 9. Or ustawia 2 bity,
                             ; czyniąc z AL liczbę z
                             ; przedziału 30h - 39h, czyli od "0"
                             ; do "9". Można było napisać
                             ; "ADD al,30h", ale zdecydowałem się
                             ; na OR, bo jest szybsze a efekt ten sam.
       jmp short _ch_pz ; AL już poprawione. Skacz do miejsca,
                             ; gdzie wypisujemy znak.
_ch_hex: ; AL > 9. Może będzie to cyfra hex,
                             ; może nie.
       cmp al, 15 ; AL > 15?
        ja _blad_ch ; jeśli tak, to mamy błąd
        add al,"A"-10 ; Duży skok myślowy. Ale wystarczy to rozbić
                             ; na 2 kroki i wszystko staje się jasne.
                             ; Najpierw odejmujemy 10 od AL. Zamiast
                             ; liczby od 10 do 15 mamy już liczbę
                             ; od 0 do 5. Teraz tę liczbę dodajemy do
                             ; "A", czyli kodu ASCII litery A,
                             ; otrzymując znak od "A" do "F"
_ch_pz: ; miejsce wypisywania znaków.
       mov ah,0eh ; numer funkcji: 0Eh
       int 10h ; wypisz znak
       popf ; zdejmij ze stosu flagi
       clc ; CF := 0 dla zaznaczenia braku błędu
                             ; (patrz opis procedury powyżej)
        jmp short _ch_ok ; skok do wyjścia
_blad_ch: ; sekcja obsługi błędu (AL > 15)
```
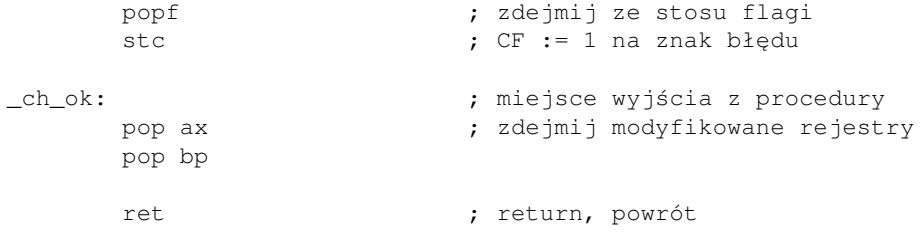

<span id="page-47-0"></span>To chyba nie było zbyt trudne, co?

Szczegóły dotyczące pisania procedur (i bibliotek) znajdują się w moim [artykule o pisaniu bibliotek](#page-172-0).

Teraz pokażę pewien program, który wybrałem ze względu na dużą liczbę różnych instrukcji i sztuczek. Niestety, nie jest on krótki. Ale wspólnie spróbujemy przez niego przejść. Jest to wersja dla TASMa, ale obok instrukcji postaram się zamieścić ich NASMowe odpowiedniki. Oto on:

[\(przeskocz program zliczający liczby pierwsze\)](#page-50-0)

```
; Program liczy liczby pierwsze w przedziałach
; 2-10, 2-100, 2-1000, \ldots 2-100.000;
; Autor: Bogdan D.
; kontakt: bogdandr (at) op (dot) pl
;
; kompilacja TASM:
  ; tasm ile_pier.asm
; tlink ile_pier.obj /t
;
; kompilacja NASM:
; nasm -f bin -o ile_pier.com ile_pier.asm
;
; kompilacja FASM:
   fasm ile pier.asm ile pier.com
.model tiny ; to będzie mały program. NASM/FASM: usunąć.
.code ; początek segmentu kodu. NASM:
                       ; "section .text" lub nic. FASM: nic
.386 ; będziemy używać rejestrów 32-bitowych.
                       ; NASM: "CPU 386" lub nic, FASM: nic
org 100h ; to bedzie program typu .com
start: ; początek...
        xor ebx,ebx ; EBX = liczba, którą sprawdzamy, czy jest
                       ; pierwsza. Zaczniemy od 3. Poniżej jest 3
                       ; razy INC (zwiększ o 1). Najpierw EBX = 0,
                       ; bo "XOR rej,rej" zeruje dany rejestr.
        xor edi,edi ; EDI = bieżący licznik liczb pierwszych
        xor ecx,ecx ; ECX = stary licznik liczb (z poprzedniego
                       ; przedziału).
                       ; Chwilowo, oczywiście 0.
       inc ebx ; EBX = 1 mov esi,10 ; ESI = bieżący koniec przedziału: 10, 100, ..
```
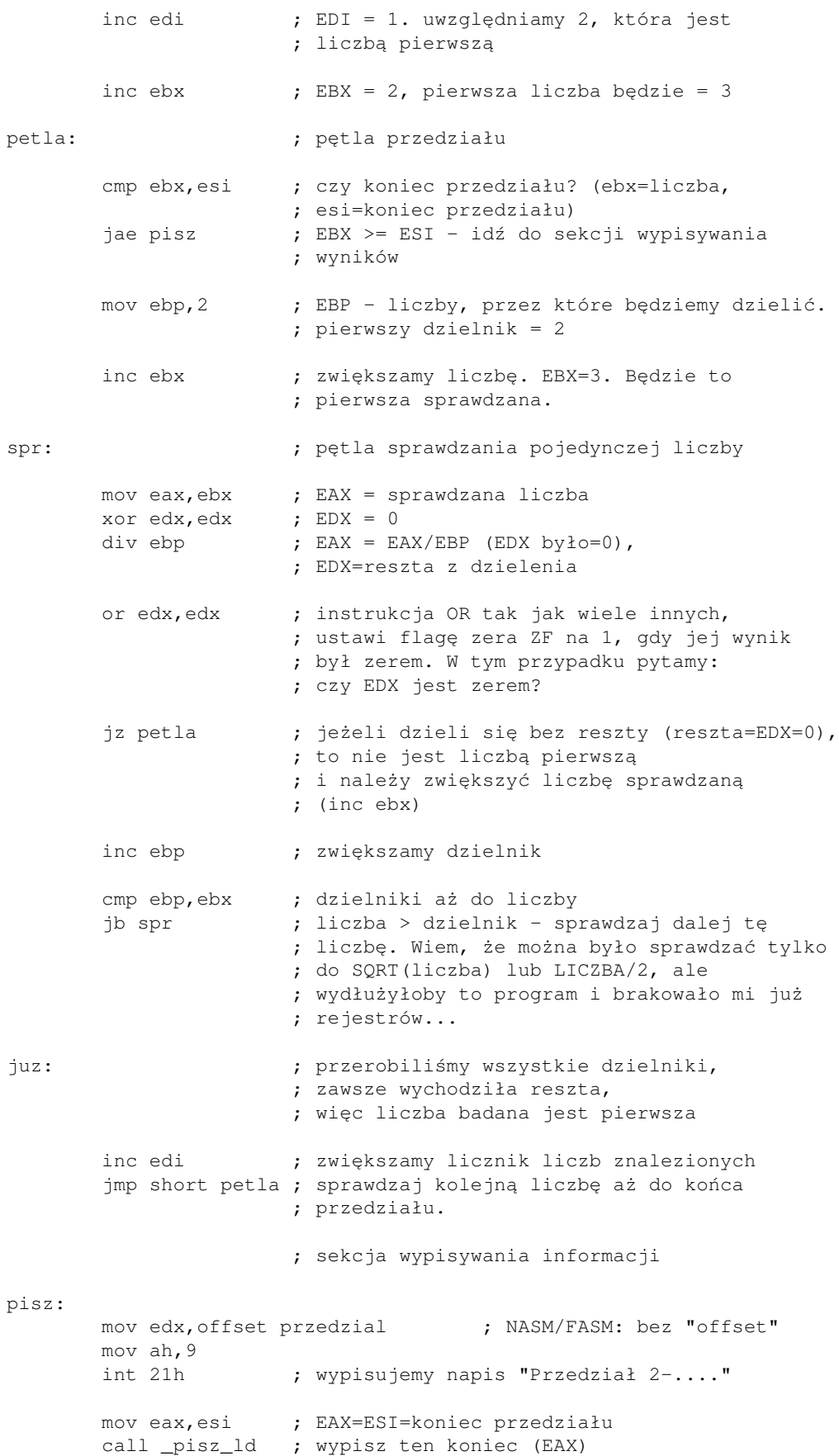

; NASM: mov ax,(0eh << 8) | ":" ; << to shift left, | to logiczne OR mov ax,(0eh shl 8) or ":" ; to wygląda zbyt skomplikowanie, ; ale jest o dziwo prawidłową instrukcją. ; Jest tak dlatego, że wyrażenie z prawej ; strony jest obliczane przez kompilator. ; 0eh przesunięte w lewo o 8 miejsc daje ; 0E00 w AX. Dalej, dopisujemy do tego ; dwukropek, którego kod ASCII nas nie ; interesuje a będzie obliczony przez ; kompilator. Ostatecznie, to wyrażenie ; zostanie skompilowane jako "mov ax,0e3a". ; Chodzi o to po prostu, aby ; nie uczyć się tabeli kodów ASCII na pamięć. int 10h ; wypisujemy dwukropek add ecx, edi ; dodajemy poprzednią liczbę znalezionych ; liczb pierwszych mov eax,ecx ; EAX = liczba liczb pierwszych od 2 do ; końca bieżącego przedziału call \_pisz\_ld ; wypisujemy tę liczbę. mov ah, 1 ; int 16h, funkcja nr 1: czy w buforze ; klawiatury jest znak? int 16h jz dalej  $\qquad$  ; ZF = 1 oznacza brak znaku. Pracuj dalej. xor ah,ah int 16h ; pobierz ten znak z bufora ; (int 16h/ah=1 tego nie robi) koniec: mov ax,4c00h int 21h ; wyjdź z programu z kodem wyjścia = 0 dalej: ; ; nie naciśnięto klawisza cmp esi,100000 ; 10^5 je koniec  $\qquad$  ; ESI = 100.000? Tak - koniec, bo dalej ; liczy zbyt długo. mov eax,esi ; EAX=ESI shl eax, 3 ; EAX = EAX\*8 shl esi, 1 ; ESI=ESI\*2 add esi,eax ; ESI = ESI\*2 + EAX\*8 =ESI\*2+ESI\*8= ESI\*10. ; Znacznie szybciej niż MUL xor edi,edi ; bieżący licznik liczb jmp short petla ; robimy od początku... przedzial db 10,13,"Przedzial 2-\$" ; NASM/FASM: ; \_pisz\_bufor: times 6 db 0 \_pisz\_bufor db 6 dup (0) ; miejsce na cyfry dla następującej procedury:

\_pisz\_ld:

;we: EAX=liczba bez znaku do wypisania push ecx  $;$  zachowujemy modyfikowane rejestry push edx push eax push esi xor si,si ; SI=0. Będzie wskaźnikiem w powyższy bufor. mov ecx,10 ; będziemy dzielić przez 10, aby uzyskiwać ; kolejne cyfry. Reszty z dzielenia pójdą ; do bufora, potem będą wypisane wspak, bo ; pierwsza reszta jest przecież cyfrą jedności \_pisz\_ld\_petla: xor edx,edx ; EDX=0 div ecx ; EAX=EAX/ECX, EDX = reszta, która mieści się ; w DL, bo to jest tylko 1 cyfra dziesiętna mov [\_pisz\_bufor+si],dl ; Cyfra do bufora. inc si ; Zwiększ numer komórki w buforze, do której ; będziemy teraz pisać or eax, eax  $;$  EAX = 0 ? jnz \_pisz\_ld\_petla ; Jeśli nie (JNZ), to skok do początku pętli mov ah, 0eh ; funkcja wypisania \_pisz\_ld\_wypis: mov al,[\_pisz\_bufor+si-1] ; SI wskazuje poza ostatnią cyfrę, ; dlatego jest -1. Teraz AL= ostatnia cyfra, ; czyli ta najbardziej znacząca w liczbie ; Zamień liczbę 0-9 w AL na gotową do wypisania cyfrę: or al,"0" ; lub "OR al,30h" lub "ADD al,30h". int 10h ; wypisz AL dec si  $;$  zmniejsz wskaźnik do bufora. jnz \_pisz\_ld\_wypis ; Jeśli ten wskaźnik (SI) nie jest zerem, ; wypisuj dalej pop esi ; odzyskaj zachowane rejestry pop eax pop edx pop ecx ret  $;$  powrót z procedury end start  $;$  NASM/FASM: usunąć tę linijkę

<span id="page-50-0"></span>Kilka uwag o tym programie:

- Czemu nie zrobiłem MOV EBX, 2 a potem INC EBX, które musiało być w pętli? Bo XOR EBX, EBX jest krótsze i szybsze.
- Dobra. Więc czemu nie:

 xor ebx,ebx inc ebx inc ebx

Te instrukcje operują na tym samym rejestrze i każda musi poczekać, aż poprzednia się zakończy. Współczesne procesory potrafią wykonywać niezależne czynności równolegle, dlatego wcisnąłem w środek jeszcze kilka niezależnych instrukcji.

Ten program sprawdza za dużo dzielników. Nie można było sprawić, by sprawdzał tylko do na • przykład połowy sprawdzanej liczby?

Można było. Używając zmiennych w pamięci. Niechętnie to robię, bo w porównaniu z prędkością operacji procesora, pamięć jest wprost NIEWIARYGODNIE wolna. Zależało mi na szybkości.

• Czy zamiast

mov ax,(0eh shl 8) or ":"

nie prościej byłoby zapisać

 mov ah,0eh  $mov \ al, ":" " ; " \ al)$ 

Jasne, że byłoby prościej... zrozumieć. Ale nie wykonać dla procesora. Jedną instrukcję wykonuje się szybciej niż 2 i to jeszcze pośrednio operujące na tym samym rejestrze (AX).

Czy nie prościej zamiast tych wszystkich SHL zapisać jedno MUL lub IMUL? •

Jasne, że prościej. Przy okazji dobre kilka[naście] razy wolniej.

· Dlaczego ciągle XOR rej, rej?

Szybsze niż MOV rej, 0, gdzie to zero musi być często zapisane 4 bajtami zerowymi. Tak więc i krótsze. Oprócz tego, dzięki instrukcji XOR lub SUB wykonanej na tym samym rejestrze, procesor wie, że ten rejestr już jest pusty. Może to przyśpieszyć niektóre operacje.

Dlaczego na niektórych etykietach są jakieś znaki podkreślenia z przodu? •

Niektóre procedury są żywcem wyjęte z mojej biblioteki, pisząc którą musiałem zadbać, by przypadkowo nazwa jakieś mojej procedury nie była identyczna z nazwą jakiejś innej napisanej w programie korzystającym z biblioteki.

Czy nie mogłem tego potem zmienić?

Jasne, że mogłem. Ale nie było takiej potrzeby.

Czemu OR rej,rej a nie CMP rej,0? •

OR jest krótsze i szybsze. Można też używać TEST rej,rej, które nie zmienia zawartości rejestru. Czemu OR al, "0"? •

Bardziej czytelne niż ADD/OR al,30h. Chodzi o to, aby dodać kod ASCII zera. I można to zrobić bardziej lub mniej czytelnie.

Wiem, że ten program nie jest doskonały. Ale taki już po prostu napisałem... Nie martwcie się, jeśli czegoś od razu nie zrozumiecie. Naprawdę, z czasem samo przyjdzie. Ja też przecież nie umiałem wszystkiego od razu.

Inny program do liczb pierwszych znajdziecie tu: prime.txt.

Następnym razem coś o ułamkach i koprocesorze.

Podstawowe prawo logiki: Jeżeli wiesz, że nic nie wiesz, to nic nie wiesz. Jeżeli wiesz, że nic nie wiesz, to coś wiesz. Więc nie wiesz, że nic nie wiesz.

[Poprzednia część kursu](#page-34-0) (klawisz dostępu 3) [Kolejna część kursu](#page-54-0) (klawisz dostępu 4) Spis treści off-line (klawisz dostępu 1) Spis treści on-line (klawisz dostępu 2) Ułatwienia dla niepełnosprawnych (klawisz dostępu 0)

# **Ćwiczenia**

(można korzystać z zamieszczonych tu procedur)

- 1. Napisz program, który na ekranie wyświetli liczby od 90 do 100.
- 2. Napisz program sprawdzający, czy dana liczba (umieścisz ją w kodzie, nie musi być wczytywana znikąd) jest liczbą pierwszą.
- 3. Napisz program wypisujący dzielniki danej liczby (liczba też w kodzie).

<span id="page-54-0"></span>Jak pisać programy w języku asembler?

# **Część 5 - Koprocesor, czyli jak liczyć na ułamkach. Odwrotna Notacja Polska**

Jak zapewne większość wie, koprocesor (FPU = Floating Point Unit, NPX = Numerical Processor eXtension) służy do wykonywania działań matematycznych. Podstawowy procesor też oczywiście wykonuje działania matematyczne (dodawanie, mnożenie, ...) ale tylko na liczbach całkowitych. Z czasem jednak przyszła potrzeba wykonywania obliczeń na liczbach niecałkowitych, czyli ułamkach (liczbach zmiennoprzecinkowych). Dlatego firmy produkujące procesory zaczęły je wyposażać właśnie w układy wspomagające pracę na ułamkach. Do procesorów 8086, 80286, 80386 były dołączane jako osobne układy koprocesory: 8087, 80287, 80387 (80187 nie wprowadził żadnych istotnych nowości. Była to przeróbka 8087, a może nawet był to po prostu ten sam układ). Procesory 486SX miały jeszcze oddzielny koprocesor (80387) a od 486DX (w każdym razie u Intela) koprocesor był już na jednym chipie z procesorem. I tak jest do dziś.

Ale dość wstępu. Pora na szczegóły.

# **Typy danych**

Zanim zaczniemy cokolwiek robić, trzeba wiedzieć, na czym ten cały koprocesor operuje. Oprócz liczb całkowitych, FPU operuje na liczbach ułamkowych różnej precyzji:

- Pojedyncza precyzja. Liczby takie zajmują po 32 bity (4 bajty) i ich wartość maksymalna wynosi ok. 1039 (10^39). Znane są programistom języka C jako float.
- Podwójna precyzja. 64 bity (8 bajtów), max = ok.  $10^{409}$  (10^409). W języku C są znane jako double
- Rozszerzona precyzja. 80 bitów (10 bajtów), max = ok.  $10^{4930}$  (10^4930). W języku C są to long double

Jak widać, ilości bitów są oczywiście skończone. Więc nie każdą liczbę rzeczywistą da się dokładnie zapisać w postaci binarnej. Na przykład, jedna dziesiąta (0.1) zapisana dwójkowo jest ułamkiem nieskończonym okresowym! Poza tym, to, czego nas uczyli na matematyce, na przykład oczywista równość: a+(b-a)=b nie musi być prawdą w świecie ułamków w procesorze ze względu na brak precyzji!

Poza ułamkami, FPU umie operować na BCD (binary coded decimal). W takich liczbach 1 bajt dzieli się na 2 części po 4 bity, z których każda może mieć wartość 0-9. Cały bajt reprezentuje więc liczby od 0 do 99, w których cyfra jedności jest w młodszych 4 bitach a cyfra dziesiątek - w starszych 4 bitach.

Szczegółami zapisu liczb ułamkowych nie będziemy się tutaj zajmować. Polecam, tak jak poprzednio: [strony](http://www.intel.com/content/www/us/en/processors/architectures-software-developer-manuals.html) [Intela](http://www.intel.com/content/www/us/en/processors/architectures-software-developer-manuals.html) i [strony AMD,](https://www.amd.com/en/support/tech-docs) gdzie znajduje się też kompletny opis wszystkich instrukcji procesora i koprocesora.

# **Rejestry koprocesora**

Po zapoznaniu się z typami (a przede wszystkim z rozmiarami) liczb ułamkowych, powstaje pytanie: gdzie koprocesor przechowuje takie ilości danych?

FPU ma specjalnie do tego celu przeznaczonych 8 rejestrów, po 80 bitów każdy. W operacjach wewnętrznych (bez pobierania lub zapisywania danych do pamięci) FPU zawsze używa rozszerzonej precyzji.

Rejestry danych nazwano st(0), st(1), ... , st(7) (NASM: st0 ... st7). Nie działają jednak one tak, jak zwykłe rejestry, lecz jak ... stos! To znaczy, że dowolnie dostępna jest tylko wartość ostatnio położona na stosie czyli wierzchołek stosu, w tym przypadku: st(0). Znaczy to, że do pamięci (FPU operuje tylko na własnych rejestrach lub pamięci - nie może używać rejestrów ogólnego przeznaczenia na przykład EAX itp.) może być zapisana tylko wartość z st(0), a każda wartość pobierana z pamięci idzie do st(0) a stare st(0) przesuwa się do st(1) itd. każdy rejestr przesuwa się o 1 dalej. Jeżeli brakuje na to miejsca, to FPU może wygenerować przerwanie (wyjątek) a rejestry danych będą prawdopodobnie zawierać śmieci.

Operowanie na rejestrach FPU będzie wymagało nieco więcej uwagi niż na zwykłych, ale i do tego można się przyzwyczaić.

## **Instrukcje koprocesora**

Zacznijmy od omówienia kilku podstawowych instrukcji. Przez [mem] będę nazywał dane będące w pamięci (32-, 64- lub 80-bitowe, int oznacza liczbę całkowitą), st jest częstym skrótem od st(0). Jeżeli komenda kończy się na P to oznacza, że zdejmuje dane raz ze stosu, PP oznacza, że zdejmuje 2 razy: st(0) i st(1).

- 1. Instrukcje przemieszczenia danych:
	- FLD/FILD [mem] załaduj liczbę rzeczywistą/całkowitą z pamięci. Dla liczby ♦ rzeczywistej jest to 32, 64 lub 80 bitów. Dla całkowitej - 16, 32 lub 64 bity.
	- $\blacklozenge$  FST [mem32/64/80] do pamięci idzie liczba ze st(0).
	- FSTP [mem32/64/80] zapisz st(0) w pamięci i zdejmij je ze stosu. Znaczy to tyle, że ♦ st(1) o ile istnieje, staje się st(0) itd. każdy rejestr cofa się o 1.
	- $\triangleright$  FIST [mem16/32] ewentualnie obciętą do całkowitej liczbę z st(0) zapisz do pamięci.
	- ♦ FISTP [mem16/32/64] jak wyżej, tylko ze zdjęciem ze stosu.
	- $\triangle$  FXCH st(i) zamień st(0) z st(i).
- 2. Instrukcje ładowania stałych
	- $\triangle$  FLDZ załaduj zero. st(0) = 0.0
	- $\triangle$  FLD1 załaduj 1. st(0) = 1.0
	- ♦ FLDPI załaduj pi.
	- $\triangle$  FLDL2T załaduj log2(10)
	- $\triangle$  FLDL2E załaduj log2(e)
	- $\triangle$  FLDLG2 załaduj log(2)=log10(2)
	- $\triangle$  FLDLN2 załaduj ln(2)

### Działania matematyczne: 3.

♦ dodawanie: FADD, składnia identyczna jak w odejmowaniu prostym

```
odejmowanie:
♦
```

```
\sqrt{FSUB} [mem32/64] st := st-[mem]
\sqrt{FSUB} st(0), st(i) st := st-st(i)
\sqrt{FSUB} st(i), st(0) st(i) := st(i) - st(0)\sqrt{} FSUBP st(i), st(0) st(i):= st(i)-st(0) i zdejmij
\sqrt{FSUBP} (bez argumentów) = FSUBP st(1), st(0)
\sqrt{FISUB} [mem16/32int] st:= st-[mem]
```
♦ odejmowanie odwrotne:

```
\sqrt{FSUBR} [mem32/64] st := [mem]-st(0)
\sqrt{FSUBR} st(0), st(i) st := st(i)-st(0)
\sqrt{FSUBR} st(i), st(0) st(i) := st(0) - st(i)\sqrt{} FSUBRP st(i), st(0) st(i):= st(0)-st(i) i zdejmij
\sqrt{FSUBRP} (bez argumentów) = FSUBRP st(1), st(0)
\sqrt{FISUBR} [mem16/32int] st := [mem]-st
```
- ♦ mnożenie: FMUL, składnia identyczna jak w odejmowaniu prostym.
- ♦ dzielenie: FDIV, składnia identyczna jak w odejmowaniu prostym.
- ♦ dzielenie odwrotne: FDIVR, składnia identyczna jak w odejmowaniu odwrotnym.
- ♦ wartość bezwzględna: FABS (bez argumentów) zastępuje st(0) jego wartością bezwzględną.
- $\triangle$  zmiana znaku: FCHS: st(0) := -st(0).
- $\triangle$  pierwiastek kwadratowy: FSORT: st(0) := SORT[ st(0) ]
- $\triangle$  reszty z dzielenia: FPREM, FPREM1 st(0) := st(0) mod st(1).
- $\triangle$  zaokrąglanie do liczby całkowitej: FRNDINT:  $st(0) := (int)st(0)$ .

### 4. Komendy porównania:

```
- FCOM/FCOMP/FCOMPP, FUCOM/FUCOMP/FUCOMPP, FICOM/FICOMP, FCOMI/FCOMIP,
FUCOMI/FUCOMIP, FTST, FXAM.
```
Tutaj trzeba trochę omówić sytuację. FPU oprócz rejestrów danych zawiera także rejestr kontrolny (16 bitów) i rejestr stanu (16 bitów).

W rejestrze stanu są 4 bity nazwane C0, C1, C2 i C3. To one wskazują wynik ostatniego porównania, a układ ich jest taki sam, jak flag procesora, co pozwala na ich szybkie przeniesienie do flag procesora. Aby odczytać wynik porównania, należy zrobić takie coś:

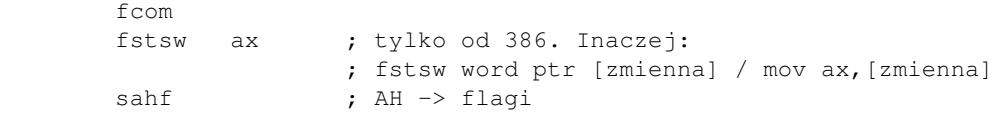

i używać normalnych komend JE, JB itp.

- porównaj  $st(0)$  z  $st(n)$  (lub zmienną w pamięci) bez zdejmowania st(0) ze stosu FPU  $\triangle$  FCOM st(n)/[mem]-
- $\triangle$  FCOMP st(n)/[mem] porównaj st(0) z st(n) (lub zmienną w pamięci) i zdejmij st(0)
- $\triangle$  FCOMPP porównaj st(0) z st(1) i zdejmij oba ze stosu
- ♦ FICOM [mem] porównaj st(0) ze zmienną całkowitą 16- lub 32-bitową w pamięci
- porównaj  $st(0)$  ze zmienną całkowitą 16- lub 32-bitową w pamięci, zdejmij st(0)  $\blacklozenge$  FICOMP [mem] -
- ♦ FCOMI st(0), st(n) porównaj st(0) z st(n) i ustaw flagi *procesora*, nie tylko FPU
- porównaj st(0) z st(n) i ustaw flagi *procesora*, nie tylko FPU, zdejmij st(0)  $\triangle$  FCOMIP st(0), st(n) -

Komendy kończące się na I lub IP zapisują swój wynik bezpośrednio do flag procesora. Można tych flag od razu używać (JZ, JA, ...). Te komendy są dostępne tylko od 386.

FTST porównuje st(0) z zerem.

FXAM bada, co jest w  $st(0)$  - prawidłowa liczba, błąd (NaN = Not a Number), czy 0.

- 5. Instrukcje trygonometryczne:
	- $\blacklozenge$  FSIN st(0) := sinus [st(0)]
	- $\triangle$  FCOS st(0) := kosinus [st(0)]
	- $\blacklozenge$  FSINCOS st(0) := kosinus [st(0)], st(1) := sinus [st(0)]
	- $\triangle$  FPTAN partial tangent = tangens st(0) := tg [st(0)]
	- $\triangle$  FPATAN arcus tangens st(0) := arctg [st(0)]

Logarytmiczne, wykładnicze: 6.

- $\blacklozenge$  FYL2X st(1) := st(1)\*log2[st(0)] i zdejmij
- $\blacklozenge$  FYL2XPI st(1) := st(1)\*log2[ st(0) + 1.0 ] i zdejmij
- $\triangle$  F2XM1 st(0) := 2^[st(0)] 1

7. Instrukcje kontrolne:

- FINIT/FNINIT inicjalizacja FPU. Litera N po F oznacza, aby nie brać po uwagę ♦ potencjalnych niezałatwionych wyjątków.
- FLDCW, FSTCW/FNSTCW Load/Store control word zapisuje 16 kontrolnych bitów do ♦ pamięci, gdzie można je zmieniać na przykład aby zmienić sposób zaokrąglania liczb.
- ♦ FSTSW/FNSTSW zapisz do pamięci (lub rejestru AX) słowo statusu, czyli stan FPU
- ♦ FCLEX/FNCLEX wyczyść wyjątki
- FLDENV, FSTENV/FNSTENV wczytaj/zapisz środowisko (rejestry stanu, kontrolny i kilka ♦ innych, bez rejestrów danych). Wymaga 14 albo 28 bajtów pamięci, w zależności od trybu pracy procesora (rzeczywisty - DOS lub chroniony - Windows/Linux).
- FRSTOR, FSAVE/FNSAVE jak wyżej, tylko że z rejestrami danych. Wymaga 94 lub 108 ♦ bajtów w pamięci, zależnie od trybu procesora.
- FINCSTP, FDECSTP zwiększ/zmniejsz wskaźnik stosu przesuń st(0) na st(7), st(1) na ♦ st(0) itd. oraz w drugą stronę, odpowiednio.
- ♦ FFREE zwolnij podany rejestr danych
- ♦ FNOP no operation. Nic nie robi, ale zabiera czas.
- ♦ WAIT/FWAIT czekaj, aż FPU skończy pracę. Używane do synchronizacji z CPU.

# **Przykłady**

Dość już teorii, pora na przykłady. Programiki te wymyśliłem pisząc ten kurs.

Przykład 1 (będzie to program typu .exe, bo dodamy moją bibliotekę do wyświetlania wyników):

[\(przeskocz program wyświetlający częstotliwość zegara\)](#page-58-0)

```
; TASM:
; z wyświetlaniem:
  ; tasm naszplik.asm
  ; tlink naszplik.obj bibl\lib\bibldos.lib
; bez wyświetlania:
; tasm naszplik.asm
; tlink naszplik.obj
.model small
.stack 400h (a) ; stos dla programu .exe
.data
```

```
dzielna DQ 1234DDh ; 4013 91a6 e800 0000 0000
dzielnik DQ 10000h
iloraz DT ?
.code
; jeśli nie chcesz wyświetlania, usuń tę linijkę niżej:
 include incl\std_bibl.inc
start:
        mov ax, @data
        mov ds, ax
       mov es, ax ; konieczne w programie typu .exe !
                             ; Życie przestaje być
                             ; wygodne. DOS już nam nie ustawi
                             ; DS=ES=CS. A nasze dane są w
                             ; segmencie kodu, stad ustawiamy DS=CS
                             ; W programie typu .com to na pewno
                             ; nie zaszkodzi.
       finit \qquad \qquad ; \qquad zawsze o tym pamiętaj !
        fild qword ptr [dzielna] ; ładujemy dzielną. st(0) = 1234DD
        fild qword ptr [dzielnik] ; ładujemy dzielnik. st(0) = 10000h,
                                    ; st(1) = 1234DD
        fdivp ; dzielimy. st(1) := st(1)/st(0) i
                                     ; zdejmij. st(0) ~= 18.2
        fstp tbyte ptr [iloraz] ; zapisujemy st(0) do pamięci i
                                     ; zdejmujemy ze stosu
; jeśli nie chcesz wyświetlania, usuń te 3 linijki niżej:
        mov di, offset iloraz ; DI=adres zmiennej zawierającej wynik
        piszd80 ; wyświetl wynik
        nwln ; przejdź do nowej linii
        mov ax, 4c00h
        int 21h
end start
```
<span id="page-58-0"></span>Teraz wersja dla NASMa. O tym, jak NASMem zrobić program typu .exe napisane jest w jego [dokumentacji.](http://sourceforge.net/projects/nasm) Wymaga to przede wszystkim stworzenia własnego segmentu stosu i nakierowanie na niego rejestrów SS:SP. Trzeba mieć też odpowiedni linker, na przykład VAL. Można jednak użyć jednego z plików dołączonych do mojej biblioteki i tak też zrobimy.

[\(przeskocz ten program w wersji NASMa\)](#page-59-0)

```
; NASM:
; z wyświetlaniem:
; nasm -f obj -o fpu1.obj fpu1.asm
; val fpu1.obj,fpu1.exe,,bibl\lib\bibldos.lib,
; bez wyświetlania:
; nasm -f obj -o fpu1.obj fpu1.asm
; val fpu1.obj,fpu1.exe,,,
; częściowa zgodność z TASMem:
%include "bibl\incl\dosbios\nasm\do_nasma.inc"
```
; jeśli nie chcesz wyświetlania, usuń tę linijkę niżej: %include "bibl\incl\dosbios\nasm\std\_bibl.inc" .model small .stack 400h .code ..start: mov ax, cs mov ds, ax mov es, ax ; konieczne w programie typu .exe ! ; Życie przestaje być ; wygodne. DOS już nam nie ustawi DS=ES=CS. ; A nasze dane są w ; segmencie kodu, stąd ustawiamy DS=CS. ; W programie typu .com to na pewno nie ; zaszkodzi. finit  $\qquad \qquad ; \qquad z$ awsze o tym pamiętaj ! fild dword [dzielna] ; ładujemy dzielną. st(0) = 1234DD fild dword [dzielnik]; ładujemy dzielnik. st(0) = 10000h, ;  $st(1) = 1234DD$ fdivp  $st1$ ,  $st0$  ; dzielimy.  $st(1) := st(1)/st(0)$  i ; zdejmij. st(0) ~= 18.2 ; FASM: fdivp st(1) fstp tword [iloraz] ; zapisujemy st(0) do pamięci i zdejmujemy ; ze stosu ; jeśli nie chcesz wyświetlania, usuń te 3 linijki niżej: mov di, iloraz piszd80 ; wyświetl wynik nwln ; przejdź do nowego wiersza mov ax, 4c00h int 21h align 8 ; NASM w tym miejscu dorobi kilka NOPów ; (instrukcji nic nie robiących, ale ; zabierających czas), aby adres dzielił się ; przez 8 (patrz dalej). dzielna dd 1234ddh ; 4013 91a6 e800 0000 0000 dzielnik dd 10000h iloraz dt 0.0

<span id="page-59-0"></span>Wersja dla FASMa:

[\(przeskocz ten sam program w wersji FASMa\)](#page-60-0)

```
; FASM:
; z wyświetlaniem (stary format biblioteki - OMF):
; fasm fpu1.asm fpu1.obj
   ; alink fpu1.obj bibl\lib\bibldos.lib -c- -entry _start -oEXE -m-
; z wyświetlaniem (nowy format biblioteki - COFF):
   fasm fpul.asm fpul.obj
   ld -s -o fpul.exe fpul.obj bibl\lib\bibldos.a
; bez wyświetlania:
```

```
; fasm fpu1.asm fpu1.exe
; jeśli chcesz wyświetlanie (stary format biblioteki - OMF):
format coff
public _start
public start
include "bibl\incl\dosbios\fasm\std_bibl.inc"
use16
; jeśli chcesz wyświetlanie (nowy format biblioteki - COFF):
;format coff
;public _start
;public start
;include "bibl\incl\dosbios\fasm32\std_bibl.inc"
; jeśli nie chcesz wyświetlania:
;format MZ
;entry kod:_start
;stack 400h
;segment kod
start:
_start:
        ; wyłączyć trzy poniższe linie w przypadku FASMa z nowym formatem
        ; biblioteki (32-bitowy COFF nie pozwala na manipulację segmentami)
        mov ax, cs
        mov ds, ax
       mov es, ax ; konieczne w programie typu .exe !
                               ; Życie przestaje być
                               ; wygodne. DOS już nam nie ustawi DS=ES=CS.
                               ; A nasze dane są w
                               ; segmencie kodu, stąd ustawiamy DS=CS.
                               ; W programie typu .com to na pewno nie
                               ; zaszkodzi.
       finit \qquad \qquad ; \qquad zawsze o tym pamiętaj !
        fild dword [dzielna] ; ładujemy dzielną. st(0) = 1234DD
        fild dword [dzielnik]; ładujemy dzielnik. st(0) = 10000h,
                              ; st(1) = 1234DD fdivp ; dzielimy. st(1) := st(1)/st(0) i
                               ; zdejmij. st(0) ~= 18.2
        fstp tword [iloraz] ; zapisujemy st(0) do pamięci i zdejmujemy
                               ; ze stosu
; jeśli nie chcesz wyświetlania, usuń te 3 linijki niżej:
        mov edi, iloraz
        piszd80 ; wyświetl wynik
        nwln ; przejdź do nowego wiersza
        mov ax, 4c00h
        int 21h
dzielna dd 1234ddh ; 4013 91a6 e800 0000 0000
dzielnik dd 10000h
iloraz dt 0.0
```
<span id="page-60-0"></span>Ten przykład do zmiennej iloraz wstawia częstotliwość zegara komputerowego (ok. 18,2 Hz). Należy zwrócić uwagę na zaznaczanie rozmiarów zmiennych (dword/qword/tbyte ptr).

Dyrektywa ALIGN ustawia kolejną zmienną/etykietę tak, że jej adres dzieli się przez 8 (qword = 8 bajtów). Dzięki temu, operacje na pamięci są szybsze (na przykład dla zmiennej 8-bajtowej zamiast 3 razy pobierać po 4 bajty, bo akurat tak się zdarzyło, że miała jakiś nieparzysty adres, pobiera się 2x4 bajty). Rzecz jasna, skoro zmienna dzielna (i dzielnik) ma 4 bajty, to adresy zmiennych dzielnik i iloraz też będą podzielne przez 4. Ciąg cyfr po średniku to ułamkowa reprezentacja dzielnej. Skomplikowane, prawda? Dlatego nie chciałem tego omawiać.

Przykład 2: czy sinus liczby pi rzeczywiście jest równy 0 (w komputerze)?

#### [\(przeskocz program z sinusem\)](#page-61-0)

```
.model tiny
.code
;.386 ; odkomentować, jeżeli .387 sprawia problemy
.387
org 100h
start:
      finit \qquad \qquad ; \qquad zawsze o tym pamiętaj !
       fldpi ; wczytujemy PI
      fsin ; obliczamy sin(PI)
       ftst ; porównujemy st(0) z zerem.
       fstsw ax ; zapisujemy rejestr stanu bezpośrednio w AX.
                          ; Dlatego było .387
      sahf ; AH idzie do flag
mov ah, 9                         ; AH=9, flagi niezmienione
 je jest_zero ; st(0) = 0? Jeśli tak, to wypisz, że jest
       mov dx,offset nie_zero ; zmienić DX na EDX, jeżeli sprawia problemy
       jmp short pisz
jest_zero:
       mov dx,offset zero ; DX/EDX jak wyżej
pisz:
       int 21h ; wypisz jedną z wiadomości.
       mov ax,4c00h
       int 21h
nie_zero db "Sin(PI) != 0.$"
zero db "Sin(PI) = 0$"
end start
```
#### <span id="page-61-0"></span>Wersja dla NASMa i FASMa:

### [\(przeskocz wersję NASM/FASM programu z sinusem\)](#page-62-0)

```
org 100h
start:
      finit \qquad \qquad ; \qquad zawsze o tym pamiętaj !
       fldpi ; wczytujemy PI
      fsin ; obliczamy sin(PI)
       ftst ; porównujemy st(0) z zerem.
```
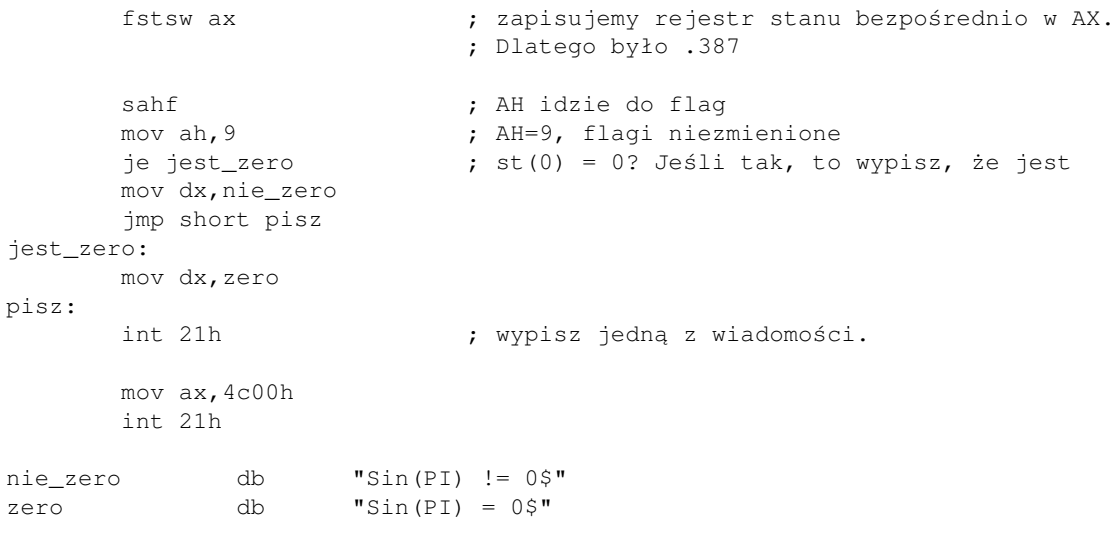

<span id="page-62-0"></span>Przykład 3: czy pierwiastek z 256 rzeczywiście jest równy 16, czy 200 jest kwadratem liczby całkowitej (komentarze do .386/.387 jak wyżej)?

#### [\(przeskocz ten przykład\)](#page-63-0)

```
.model tiny
.code
.386
.387
org 100h ; program typu .com
start:
       finit \qquad \qquad ; \qquad zawsze o tym pamiętaj !
        mov ax,cs
       mov ds, ax \qquad \qquad ; konieczne w programie typu .exe !
                              ; Życie przestaje być
                              ; wygodne. DOS już nam nie ustawi DS=ES=CS.
                              ; A nasze dane są w
                              ; segmencie kodu, stąd ustawiamy DS=CS.
       fild word ptr [dwa_pie_sze] ; st(0) = 256
       fsqrt <br> ; st(0) = sqrt(256)
       fild word ptr [szesnascie] ; st(0) = 16, st(1) = sqrt(256)
        fcompp ; porównaj st(0) i st(1), zdejmij oba
                                     ; st: [pusty]
        fstsw ax
        sahf
        mov ah,9
        je tak256
        mov dx,offset nie_256
        jmp short pisz_256
tak256:
        mov dx,offset tak_256
pisz_256:
        int 21h ; wypisz stosowną wiadomość
                       ; do zapisu stanu stosu, czyli rejestrów danych FPU
                       ; można używać takiego schematu zapisu,
```

```
 ; który jest krótszy:
                             ; st: (0), (1), (2), ..., (7)fild word ptr [dwiescie] ; st: 200
         fsqrt <br>fld st(0) <br>fld st(0) <br>fld st(0) <br>f (0) <br>f (0) <br>f (0) <br>f (0) <br>f (0) <br>f (0) <br>f (0) <br>f (0) <br>f (0) <br>f (0) <br>f (0) <br>f (0) <br>f (0) <br>f (0) <br>f (0) <br>f (0) <br>f (0) <br>f (0) <br>f (0) <br>f (0) <br>f (0) <br>f (0) <br>f (0) <br>f (0) <br>f (0) <br>f (0) <br>
                                               ; do st(0) wczytaj st(0).
                                                ; st: sqrt(200), sqrt(200)
          frndint ; zaokrąglij do liczby całkowitej.
                                                ; st: (int)sqrt(200), sqrt(200)
          fcompp ; porównaj i zdejmij oba.
          fstsw ax
          sahf
          mov ah,9
           je tak200
          mov dx,offset nie_200
          jmp short pisz_200
tak200:
          mov dx,offset tak_200
pisz_200:
         int 21h ; wypisz stosowną wiadomość
          mov ax,4c00h
          int 21h
dwa_pie_sze dw 256
dwiescie dw 200
szesnascie dw 16
nie 256 db "SORT(256) != 16$"
tak_256 db "SQRT(256) = 16$"
nie_200 db "Liczba 200 nie jest kwadratem liczby calkowitej$"
                   "Liczba 200 jest kwadratem liczby calkowitej$"
end start
                                       01.12.2020
```
<span id="page-63-0"></span>Teraz dla NASMa i FASMa:

#### [\(przeskocz ten sam przykład w wersji NASM/FASM\)](#page-64-0)

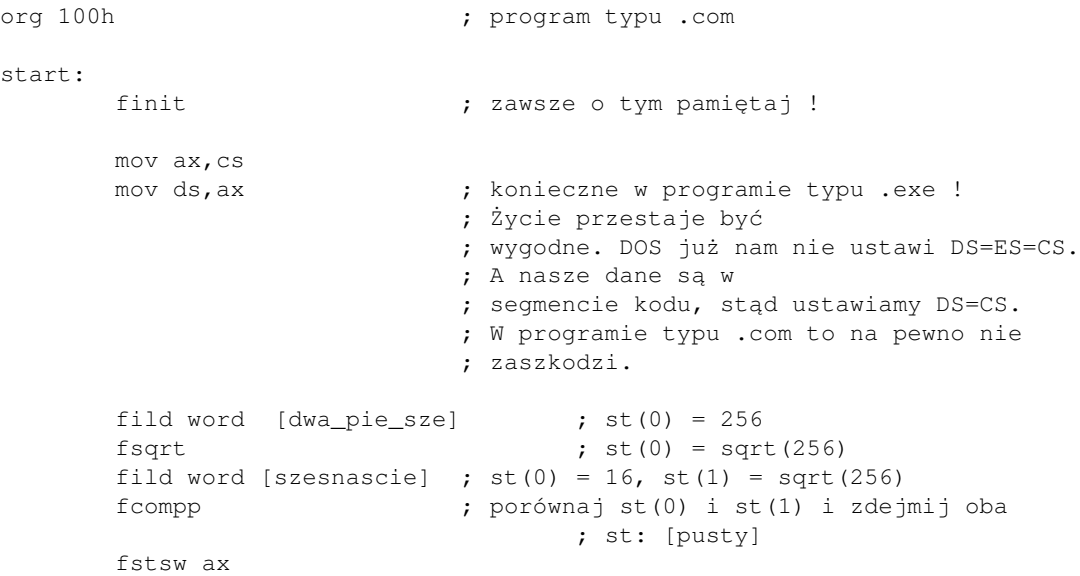

## 64

```
 sahf
        mov ah,9
        je tak256
        mov dx, nie_256
       jmp short pisz_256
tak256:
        mov dx,tak_256
pisz_256:
        int 21h ; wypisz stosowną wiadomość
                      ; do zapisu stanu stosu, czyli rejestrów danych FPU
                      ; można używać takiego schematu zapisu,
                     ; który jest krótszy:
                     ; st: (0), (1), (2), ..., (7)fild word [dwiescie] \qquad \qquad ; st: 200
       fsqrt ; st: sqrt(200)
       fld st0 ; do st(0) wczytaj st(0).
                                   ; st: sqrt(200), sqrt(200)
        frndint ; zaokrąglij do liczby całkowitej.
                                   ; st: (int)sqrt(200), sqrt(200)
        fcompp ; porównaj i zdejmij oba.
        fstsw ax
        sahf
        mov ah,9
        je tak200
        mov dx,nie_200
        jmp short pisz_200
tak200:
       mov dx,tak_200
pisz_200:
       int 21h \cdot ; wypisz stosowną wiadomość
        mov ax,4c00h
       int 21h
dwa_pie_sze dw 256
dwiescie dw 200
szesnascie dw 16
             "SQRT(256) != 16$"tak_256 db "SQRT(256) = 16$"
             "Liczba 200 nie jest kwadratem liczby calkowitej$"
             "Liczba 200 jest kwadratem liczby calkowitej$"
```
<span id="page-64-0"></span>Dwa ostatnie programiki zbiłem w jeden i przetestowałem. Wyszło, że sinus PI jest różny od zera, reszta była prawidłowa.

Oczywiście, w tych przykładach nie użyłem wszystkich instrukcji koprocesora (nawet spośród tych, które wymieniłem). Mam jednak nadzieję, że te proste programy rozjaśnią nieco sposób posługiwania się koprocesorem.

## **Odwrotna Notacja Polska (Reverse Polish Notation, RPN)**

Ładnie brzmi, prawda? Ale co to takiego?

Otóż, bardzo dawno temu pewien polski matematyk, Jan Łukasiewicz, wymyślił taki sposób zapisywania działań, że nie trzeba w nim używać nawiasów. Była to notacja polska. Sposób ten został potem dopracowany przez Charlesa Hamblina na potrzeby informatyki - w ten sposób powstała [Odwrotna Notacja Polska](http://pl.wikipedia.org/wiki/Odwrotna_notacja_polska).

W zapisie tym argumenty działania zapisuje przed symbolem tego działania. Dla jasności podam teraz kilka przykładów:

### [\(przeskocz przykłady na ONP\)](#page-65-0)

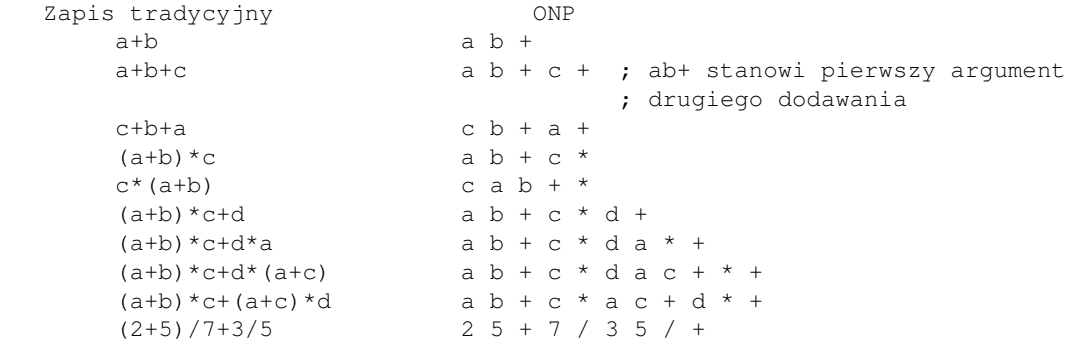

<span id="page-65-0"></span>Ale po co to komu i dlaczego mówię o tym akurat w tej części?

Powód jest prosty: jak się dobrze przyjrzeć zapisowi działania w ONP, to można zobaczyć, że mówi on o kolejności działań, jakie należy wykonać na koprocesorze. Omówimy to na przykładzie:

[\(przeskocz ilustrację relacji między ONP a koprocesorem\)](#page-66-0)

```
 Zapis tradycyjny (jeden z powyższych przykładów):
      (a+b)*c+(a+c)*d Zapis w ONP:
     a b + c * a c + d * + Uproszczony kod programu:
fld [a]
 fld [b]
faddp ; NASM: faddp st1, st0
 fld [c]
fmulp ; NASM: fmulp st1, st0
fld [a]
 fld [c]
faddp ; NASM: faddp st1, st0
 fld [d]
fmulp ; NASM: fmulp st1, st0
faddp ; NASM: faddp st1, st0
 Teraz st0 jest równe wartości całego wyrażenia.
```
<span id="page-66-0"></span>Jak widać, ONP znacznie upraszcza przetłumaczenie wyrażenia na kod programu. Jednak, kod nie jest optymalny. Można byłoby na przykład zachować wartości zmiennych a i c na stosie i wtedy nie musielibyśmy ciągle pobierać ich z pamięci. Dlatego w krytycznych sekcjach kodu stosowanie zasad ONP nie jest zalecane. Ale w większości przypadków Odwrotna Notacja Polska sprawuje się dobrze i uwalnia programistów od obowiązku zgadywania kiedy i jakie działanie wykonać.

Pamiętajcie tylko, że *stos koprocesora może pomieścić tylko 8 liczb*!

Następnym razem o SIMD.

[Poprzednia część kursu](#page-40-0) (klawisz dostępu 3) [Kolejna część kursu](#page-68-0) (klawisz dostępu 4) Spis treści off-line (klawisz dostępu 1) Spis treści on-line (klawisz dostępu 2) Ułatwienia dla niepełnosprawnych (klawisz dostępu 0)

# **Ćwiczenia**

- 1. Napisz program, który sprawdzi (wyświetli stosowną informację), czy liczba PI dzielona przez samą siebie daje dokładne 1.0
- Napisz program obliczający (nie wyświetlający) wartość 10\*PI. Potem sprawdź, czy sinus tej liczby 2. jest zerem.
- 3. Napisz program mówiący, która z tych liczb jest większa: PI czy log2(10).
- 4. Napisz program sprawdzający, czy  $10*PI PI PI PI PI PI = 5*PI$ .
- 5. Zamień na ONP:  $a/c/d + b/c/d$  $a/(c*d) + b/(c*d)$  $(a+b)/c/d$  $(a+b)/(c*d)$
- 6. Zamień z ONP na zapis tradycyjny (daszek ^ oznacza potęgowanie): ab\*cd\*e/ a5/c7/ed-9/\*+  $a3+b/de+6^{\wedge -}$ dc-7b\*2^/

<span id="page-68-0"></span>Jak pisać programy w języku asembler?

# **Część 6 - SIMD, czyli jak działa MMX**

- A cóż to takiego to SIMD ?! - zapytacie.

Już odpowiadam.

SIMD = Single Instruction, Multiple Data = jedna instrukcja, wiele danych.

Jest to technologia umożliwiająca jednoczesne wykonywanie tej samej instrukcji na kilku wartościach. Na pewno znany jest wam co najmniej jeden przykład zastosowania technologii SIMD. Jest to MultiMedia Extensions, w skrócie MMX, u Intela, a 3DNow! u AMD. Innym mniej znanym zastosowaniem jest SSE, które omówię później.

Zaczniemy od omówienia, jak właściwie działa to całe MMX.

## **MMX / 3DNow!**

Technologia MMX operuje na 8 rejestrach danych, po 64 bity każdy, nazwanych mm0 ... mm7. Niestety, rejestry te nie są prawdziwymi (oddzielnymi) rejestrami - są częściami rejestrów koprocesora (które, jak pamiętamy, mają po 80 bitów każdy). Pamiętajcie więc, że *nie można naraz wykonywać operacji na FPU i MMX/3DNow!*.

Rejestry 64-bitowe służą do umieszczania w nich danych spakowanych. Na czym to polega? Zamiast mieć na przykład 32 bity w jednym rejestrze, można mieć dwa razy po 32. Tak więc rejestry mieszczą 2 podwójne słowa (dword, 32 bity) lub 4 słowa (word, 16 bitów) lub aż 8 spakowanych bajtów.

Zajmijmy się omówieniem instrukcji operujących na tych rejestrach. Instrukcje MMX można podzielić na kilka grup (nie wszystkie instrukcje będą tu wymienione):

- instrukcje transferu danych:
	- $\blacklozenge$  MOVD mmi, rej32/mem32 (i=0,...,7)
	- $\blacklozenge$  MOVQ mmi, mmj/mem64 (i,j=0,...,7)
- instrukcje arytmetyczne:
	- ♦ dodawanie normalne: PADDB (bajty) / PADDW (słowa) / PADDD (dwordy)
	- dodawanie z nasyceniem ze znakiem: PADDSB (bajty) / PADDSW (słowa). ♦ Jeżeli wynik przekracza 127 lub 32767 (bajty/słowa), to jest do tej wartości zaokrąglany, a NIE jest tak, że nagle zmienia się na ujemny. Daje to lepszy efekt, na przykład w czasie słuchania muzyki czy oglądania filmu. Hipotetyczny przykład: 2 kolory szare z dadzą w sumie czarny a nie coś pośrodku skali kolorów.
	- dodawanie z nasyceniem bez znaku: PADDUSB / PADDUSW. ♦ Jeżeli wynik przekracza 255 lub 65535, to jest do tej wartości zaokrąglany.
	- ♦ odejmowanie normalne: PSUBB (bajty) / PSUBW (słowa) / PSUBD (dwordy)
	- odejmowanie z nasyceniem ze znakiem: PSUBSB (bajty) / PSUBSW (słowa). ♦ Jeśli wynik jest mniejszy niż -128 lub -32768 to jest do tej wartości zaokrąglany.
- odejmowanie z nasyceniem bez znaku: PSUBUSB (bajty) / PSUBUSW (słowa) ♦ Jeśli wynik jest mniejszy niż 0, to staje się równy 0.
- mnożenie: ♦
	- ◊ PMULHRWC, PMULHRIW, PMULHRWA mnożenie spakowanych słów, zaokrąglanie, zapisanie tylko starszych 16 bitów wyniku (z 32).
	- ◊ PMULHUW mnożenie spakowanych słów bez znaku, zachowanie starszych 16 bitów
	- PMULHW, PMULLW mnożenie spakowanych słów bez znaku, zapisanie ◊ starszych/młodszych 16 bitów (odpowiednio).
	- ◊ PMULUDQ mnożenie spakowanych dwordów bez znaku
- mnożenie i dodawanie: PMADDWD do młodszego dworda rejestru docelowego idzie suma ♦ iloczynów 2 najmłodszych słów ze sobą i 2 starszych (bity 16-31) słów ze sobą. Do starszego dworda - suma iloczynów 2 słów 32-47 i 2 słów 48-63.
- · instrukcje porównawcze:

Zostawiają w odpowiednim bajcie/słowie/dwordzie same jedynki (FFh/FFFFh/FFFFFFFFFh) gdy wynik porównania był prawdziwy, same zera - gdy fałszywy.

- ♦ na równość PCMPEQB / PCMPEQW / PCMPEQD (EQ oznacza równość)
- na większe niż: PCMPGTPB / PCMPGTPW / PCMPGTPD (GT oznacza greater than, czyli ♦ większy)
- instrukcje konwersji:
	- pakowanie: PACKSSWB / PACKSSDW, PACKUSWB upychają słowa/dwordy do bajtów/słów ♦ i pozostawiają w rejestrze docelowym.
	- rozpakowania starszych części (unpack high): PUNPCKHBW, PUNPCKHWD, PUNPCKHDQ ♦ pobierają starsze części bajtów/słów/dwordów z jednego i drugiego rejestru, mieszają je i zostawiają w pierwszym.
	- rozpakowania młodszych części (unpack low): PUNPCKLBW, PUNPCKLWD, PUNPCKLDQ ♦ jak wyżej, tylko pobierane są młodsze części
- instrukcje logiczne:
	- ♦ PAND (bitowe AND)
	- PANDN (najpierw bitowe NOT pierwszego rejestru, potem jego bitowe AND z drugim ♦ rejestrem)
	- ◆ POR (bitowe OR)
	- ♦ PXOR (bitowe XOR)
- · instrukcje przesunięcia (analogiczne do znanych SHL, SHR i SAR, odpowiednio):
	- ♦ w lewo: PSLLW (słowa) / PSLLD (dword-y), PSLLQ (qword)
	- ♦ w prawo, logiczne: PSRLW (słowa) / PSRLD (dword-y), PSRLQ (qword)
	- ♦ w prawo, arytmetyczne: PSRAW (słowa)/ PSRAD (dword-y)
- · instrukcje stanu MMX:
	- EMMS Empty MMX State ustawia rejestry FPU jako wolne, umożliwiając ich użycie. Ta ♦ instrukcja musi być wykonana za każdym razem, gdy kończymy pracę z MMX i chcemy zacząć pracę z FPU.

Rzadko która z tych instrukcji traktuje rejestr jako całość, częściej operują one na poszczególnych wartościach osobno, równolegle.

Spróbuję teraz podać kilka przykładów zastosowania MMX. Ze względu na to, że TASM bez pomocy zewnętrznych plików z makrami nie obsługuje MMX, będę używał składni NASMa i FASMa.

Przykład 1. Dodawanie dwóch tablic bajtów w pamięci. Bez MMX mogłoby to wyglądać mniej-więcej tak:

### [\(przeskocz dodawanie tablic\)](#page-70-0)

```
; EDX - adres pierwszej tablicy bajtów
; ESI - adres drugiej tablicy bajtów
; EDI - adres docelowej tablicy bajtów
; ECX - liczba bajtów w tablicach. Przyjmiemy, że różna od zera...
        petla:
                mov al, [edx] ; pobierz bajt z pierwszej
                add al, [esi] ; dodaj bajt z drugiej
                mov [edi], al ; zapisz bajt w docelowej
                inc edx ; zwiększ o 1 indeksy do tablic
                inc esi
                inc edi
               loop petla ; działaj, dopóki ECX różne od 0.
```
<span id="page-70-0"></span>A z MMX:

### [\(przeskocz dodawanie tablic z MMX\)](#page-71-0)

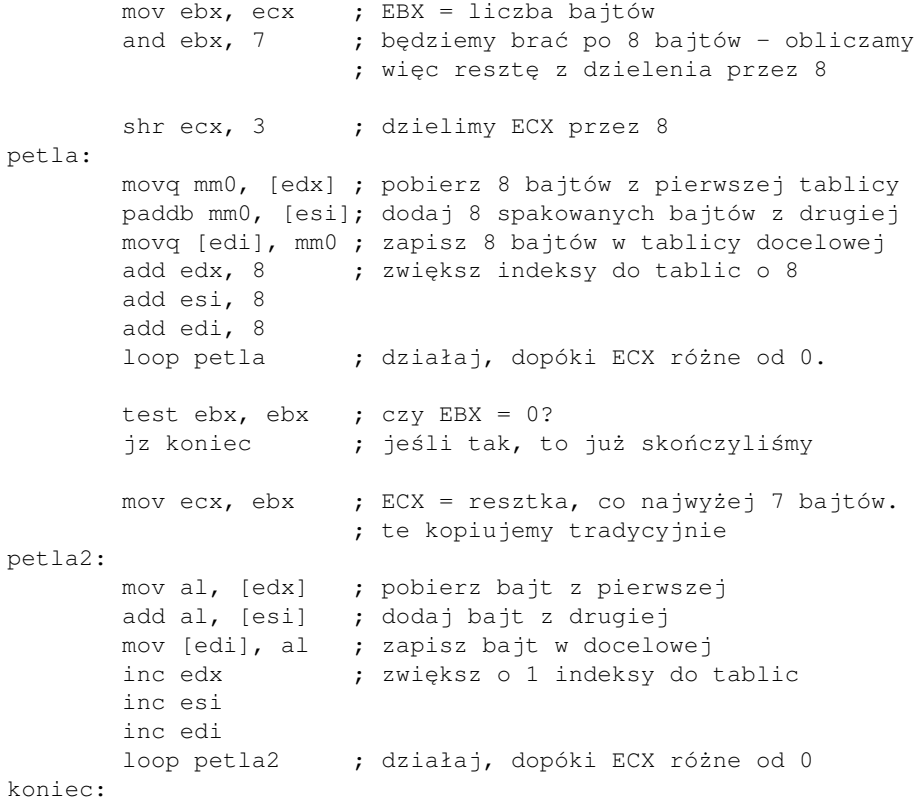

emms ; wyczyść rejestry MMX, by FPU mogło z nich korzystać

<span id="page-71-0"></span>Podobnie będą przebiegać operacje PAND, POR, PXOR, PANDN.

Przy dużych ilościach danych, sposób drugi będzie wykonywał około 8 razy mniej instrukcji niż pierwszych, bo dodaje na raz 8 bajtów. I o to właśnie chodziło.

Przykład 2. Kopiowanie pamięci. Bez MMX:

[\(przeskocz kopiowanie pamięci\)](#page-71-1)

```
; DS:SI - źródło
; ES:DI - cel
; ECX - liczba bajtów
        mov ebx, ecx ; EBX = liczba bajtów<br>and ebx, 3 ; EBX = reszta z dzie
         and ebx, 3 ; EBX = reszta z dzielenia liczby bajtów przez 4<br>shr ecx, 2 ; ECX = liczba bajtów dzielona przez 4
                          ; ECX = liczba bajtów dzielona przez 4
          cld ; kierunek: do przodu
          rep movsd ; dword z DS:SI idzie pod ES:DI, DI:=DI+4,
                           ; SI:=SI+4, dopóki CX jest różny od 0
          mov ecx, ebx ; ECX = liczba pozostałych bajtów
          rep movsb ; resztkę kopiujemy po bajcie
```
<span id="page-71-1"></span>Z MMX:

[\(przeskocz kopiowanie pamięci z MMX\)](#page-71-2)

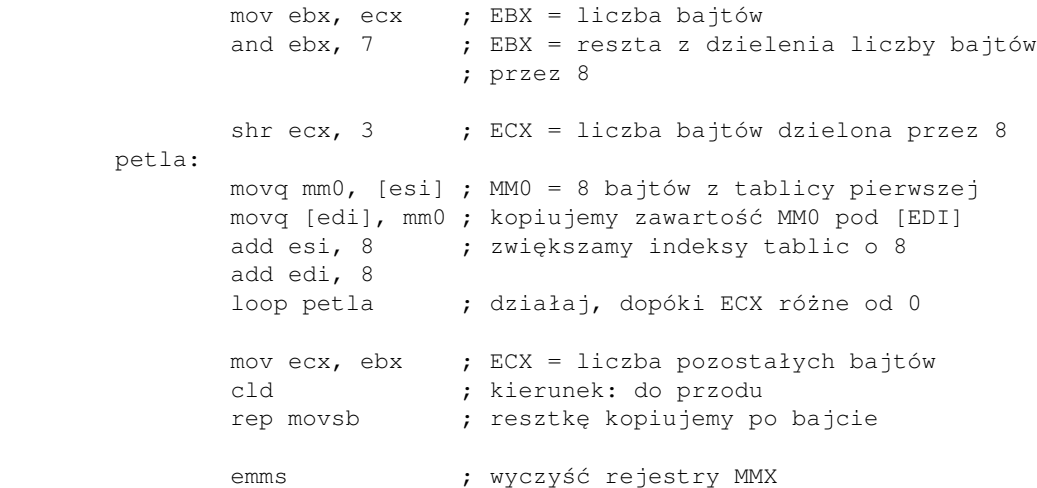

<span id="page-71-2"></span>lub, dla solidniejszych porcji danych:

[\(przeskocz kolejne kopiowanie pamięci\)](#page-72-0)

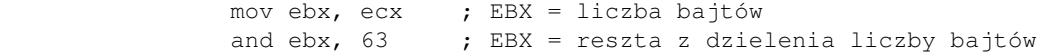
; przez 64 shr ecx, 6 ; ECX = liczba bajtów dzielona przez 64 petla: ; kopiuj 64 bajty spod [ESI] do rejestrów MM0, ... MM7 movq mm0, [esi] movq mm1, [esi+8] movq mm2, [esi+16] movq mm3, [esi+24] movq mm4, [esi+32] movq mm5, [esi+40] movq mm6, [esi+48] movq mm7, [esi+56] ; kopiuj 64 bajty z rejestrów MM0, ... MM7 do [EDI] movq [edi ], mm0 movq [edi+8 ], mm1 movq [edi+16], mm2 movq [edi+24], mm3 movq [edi+32], mm4 movq [edi+40], mm5 movq [edi+48], mm6 movq [edi+56], mm7 add esi, 64 ; zwiększ indeksy do tablic o 64 add edi, 64 loop petla ; działaj, dopóki ECX różne od 0 mov ecx, ebx ; ECX = liczba pozostałych bajtów cld ; kierunek: do przodu rep movsb ; resztkę kopiujemy po bajcie emms ; wyczyść rejestry MMX

Przykład 3. Rozmnożenie jednego bajtu na cały rejestr MMX.

#### [\(przeskocz rozmnażanie bajtu\)](#page-73-0)

```
org 100h
        movq mm0, qword [wart1] ; mm0 = 00 00 00 00 00 00 00 33
                                ; (33h = kod ASCII cyfry 3)
        punpcklbw mm0, mm0 ; do najmłodszego słowa włóż najmłodszy bajt
                                ; mm0 i najmłodszy bajt mm0 (czyli ten sam)
                                ; mm0 = 00 00 00 00 00 00 33 33
        punpcklwd mm0, mm0 ; do najmłodszego dworda włóż dwa razy
                                ; najmłodsze słowo mm0
                                ; mm0 = 00 00 00 00 33 33 33 33
        punpckldq mm0, mm0 ; do najmłodszego (i jedynego) qworda włóż 2x
                                ; najmłodszy dword mm0 obok siebie
                                ; mm0 = 33 33 33 33 33 33 33 33
        movq [wart2], mm0
        emms ; wyczyść rejestry MMX
```

```
 mov dx, wart2
      mov ah, 9
     int 21h ; wypisz ciąg znaków wart2 zakończony znakiem dolara
      mov ax, 4c00h
      int 21h
wart1 db  "3" ; cyfra 3
      times 7 db 0 ; i 7 bajtów zerowych
wart2: times 8 db 2 ; 8 bajtów o wartości 2
     db "$" ; dla int 21h/ah=9
```
<span id="page-73-0"></span>Kompilujemy, uruchamiamy i ... rzeczywiście na ekranie pojawia się upragnione osiem trójek!

Technologia MMX może być używana w wielu celach, ale jej najbardziej korzystną cechą jest właśnie równoległość wykonywanych czynności, dzięki czemu można oszczędzić czas procesora.

## **Technologia SSE**

Streaming SIMD Extensions (SSE), Pentium III lub lepszy oraz najnowsze procesory AMD

Streaming SIMD Extensions 2 (SSE 2), Pentium 4 lub lepszy oraz AMD64

Streaming SIMD Extensions 3 (SSE 3), Xeon lub lepszy oraz AMD64

Krótko mówiąc, SSE jest dla MMX tym, czym FPU jest dla CPU. To znaczy, SSE przeprowadza równoległe operacje na liczbach ułamkowych.

SSE operuje już na całkowicie osobnych rejestrach nazwanych xmm0, ..., xmm7 po 128 bitów każdy. W trybie 64-bitowym dostępne jest dodatkowych 8 rejestrów: xmm8, ..., xmm15.

Prawie każda operacja związana z danymi w pamięci musi mieć te dane ustawione na 16-bajtowej granicy, czyli jej adres musi się dzielić przez 16. Inaczej generowane jest przerwanie (wyjątek).

SSE 2 różni się od SSE kilkoma nowymi instrukcjami konwersji ułamek-liczba całkowita oraz tym, że może operować na liczbach ułamkowych rozszerzonej precyzji (64 bity).

U AMD częściowo 3DNow! operuje na ułamkach, ale co najwyżej na dwóch gdyż są to rejestry odpowiadające MMX, a więc 64-bitowe. 3DNow! Pro jest odpowiednikiem SSE w procesorach AMD. Odpowiedniki SSE2 i SSE3 pojawiły się w AMD64.

Instrukcje SSE (nie wszystkie będą wymienione):

- Przemieszczanie danych:
	- MOVAPS move aligned packed single precision floating point values przemieść ułożone ♦ (na granicy 16 bajtów) spakowane ułamki pojedynczej precyzji (4 sztuki po 32 bity)
	- ♦ MOVUPS move unaligned (nieułożone) packed single precision floating point values
	- MOVSS move scalar (1 sztuka, najmłodsze 32 bity rejestru) single precision floating point ♦ value
- Arytmetyczne:
	- ADDPS add packed single precision floating point values = dodawanie czterech ułamków do ♦ czterech
	- ADDSS add scalar single precision floating point values = dodawanie jednego ułamka do ♦ innego

- ♦ MULPS mnożenie spakowanych ułamków, równolegle, 4 pary
- ♦ MULSS mnożenie jednego ułamka przez inny
- ♦ DIVPS dzielenie spakowanych ułamków, równolegle, 4 pary
- ♦ DIVSS dzielenie jednego ułamka przez inny
- obliczanie odwrotności ułamków, ich pierwiastków, odwrotności pierwiastków, znajdowanie ♦ wartości największej i najmniejszej

Logiczne: •

- ANDPS logiczne AND spakowanych wartości (ale oczywiście tym bardziej zadziała dla ♦ jednego ułamka w rejestrze)
- ANDNPS AND NOT (najpierw bitowe NOT pierwszego rejestru, potem jego bitowe AND z ♦ drugim rejestrem) dla spakowanych
- ♦ ORPS OR dla spakowanych
- ♦ XORPS XOR dla spakowanych
- Instrukcje porównania: CMPPS, CMPSS, (U) COMISS
- Instrukcje tasowania i rozpakowywania. Podobne działanie jak odpowiadające instrukcje MMX.
- Instrukcje konwersji z ułamków na liczby całkowite i na odwrót.
- Instrukcje operujące na liczbach całkowitych 64-bitowych (lub 128-bitowych w SSE 2)

W większości przypadków instrukcje dodane w SSE 2 różnią się od powyższych ostatnią literą, którą jest D, co oznacza double precision, na przykład MOVAPD.

No i krótki przykładzik. Inna wersja procedury do kopiowania pamięci. Tym razem z SSE.

[\(przeskocz kopiowanie pamięci z SSE\)](#page-75-0)

```
; Tylko jeśli ESI i EDI dzieli się przez 16! Inaczej używać MOVUPS.
                 mov ebx, ecx ; EBX = liczba bajtów
                and ebx, 127 ; EBX = reszta z dzielenia liczby bajtów
                                 ; przez 128
                shr ecx, 7 \cdot ; ECX = liczba bajtów dzielona przez 128
         petla:
                 ; kopiuj 128 bajtów spod [ESI] do rejestrów XMM0, ... XMM7
                 movaps xmm0, [esi]
                 movaps xmm1, [esi+16]
                 movaps xmm2, [esi+32]
                 movaps xmm3, [esi+48]
                 movaps xmm4, [esi+64]
                 movaps xmm5, [esi+80]
                 movaps xmm6, [esi+96]
                 movaps xmm7, [esi+112]
                 ; kopiuj 128 bajtów z rejestrów XMM0, ... XMM7 do [EDI]
                movaps [edi ], xmm0
                 movaps [edi+16 ], xmm1
                 movaps [edi+32 ], xmm2
                 movaps [edi+48 ], xmm3
                 movaps [edi+64 ], xmm4
                 movaps [edi+80 ], xmm5
                 movaps [edi+96 ], xmm6
                 movaps [edi+112], xmm7
                add esi, 128 ; zwiększ indeksy do tablic o 128
                 add edi, 128
```

```
loop petla ; działaj, dopóki ECX różne od 0
              mov ecx, ebx ; ECX = liczba pozostałych bajtów
 cld ; kierunek: do przodu
rep movsb \qquad \qquad ; \qquad resztkę kopiujemy po bajcie
```
<span id="page-75-0"></span>Nie jest to ideał, przyznaję. Można było na przykład użyć instrukcji wspierających pobieranie danych z pamięci: PREFETCH.

A teraz coś innego: rozdzielanie danych. Przypuśćmy, że z jakiegoś urządzenia (lub pliku) czytamy bajty w postaci XYXYXYXYXY..., a my chcemy je rozdzielić na dwie tablice, zawierające tylko XXX... i YYY... (oczywiście bajty mogą mieć różne wartości, ale idea jest taka, że co drugi chcemy mieć w drugiej tablicy). Oto, jak można tego dokonać z użyciem SSE2 (składnia NASM/FASM, bo TASM w ogóle nie zna SSE). *To jest tylko fragment programu*.

#### [\(przeskocz rozdzielanie bajtów\)](#page-76-0)

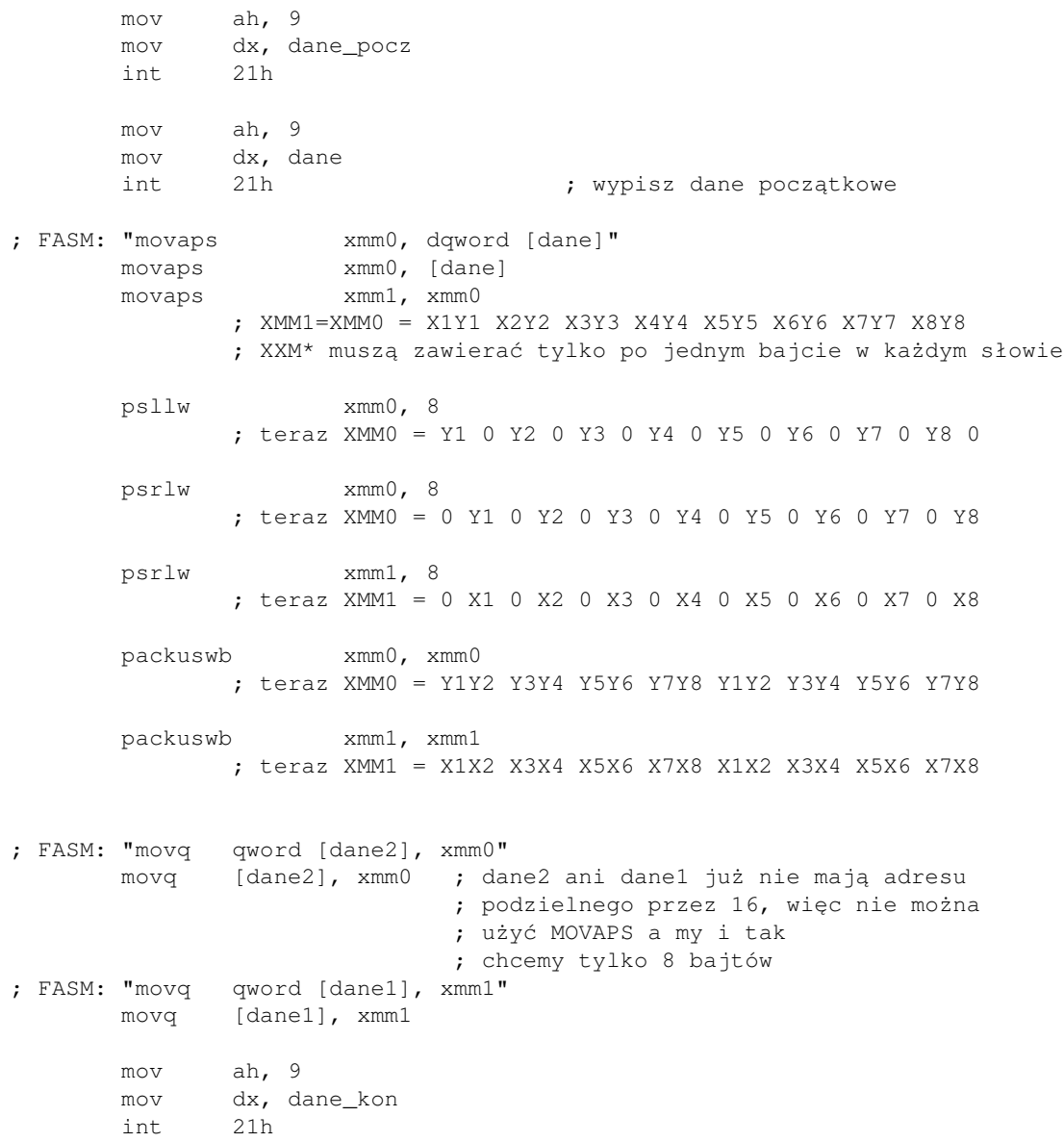

```
 mov ah, 9
      mov dx, dane1
      int 21h ; wypisz pierwsze dane końcowe
      mov ah, 9
      mov dx, dane2
      int 21h \cdot , wypisz drugie dane końcowe
      mov ax, 4c00h
       int 21h
align 16 ; dla SSE
dane db "ABCDEFGHIJKLMNOP", 10, 13, "$"
dane1 db 0, 0, 0, 0, 0, 0, 0, 0, 13, 10, 9, "$"
dane2 db 0, 0, 0, 0, 0, 0, 0, 0, 13, 10, "$"
dane_pocz db "Program demonstrujacy SSE. Dane na poczatku: ", 10, 13, 9, "$"
dane_kon db "Dane na koncu: ", 10, 13, 9, "$"
```
<span id="page-76-0"></span>Po szczegółowy opis wszystkich instrukcji odsyłam, jak zwykle do [Intela](http://www.intel.com/content/www/us/en/processors/architectures-software-developer-manuals.html) i [AMD.](https://www.amd.com/en/support/tech-docs)

Instrukcje typu SIMD wspomagają szybkie przetwarzanie multimediów: dźwięku, obrazu. Omówienie każdej instrukcji w detalu jest niemożliwe i niepotrzebne, gdyż szczegółowe opisy są zamieszczone w książkach Intela lub AMD.

Miłej zabawy.

[Poprzednia część kursu](#page-54-0) (klawisz dostępu 3) [Kolejna część kursu](#page-78-0) (klawisz dostępu 4) Spis treści off-line (klawisz dostępu 1) Spis treści on-line (klawisz dostępu 2) Ułatwienia dla niepełnosprawnych (klawisz dostępu 0)

# **Ćwiczenia**

- 1. Z dwóch zmiennych typu qword wczytaj do dwóch dowolnych rejestrów MMX (które najlepiej od razu skopiuj do innych), po czym wykonaj wszystkie możliwe dodawania i odejmowania. Wynik każdego zapisz w oddzielnej zmiennej typu qword.
- 2. Wykonaj operacje logiczne OR, AND i XOR na 64 bitach na raz (wczytaj je do rejestru MMX, wynik zapisz do pamięci).
- Wczytajcie do rejestru MMX wartość szesnastkową 30 31 30 31 30 31 30 31, po czym wykonajcie 3. różne operacje rozpakowania i pakowania, zapiszcie i wyświetlcie wynik jak każdy normalny ciąg znaków.

4. Wczytajcie do rejestrów XMM po 4 liczby ułamkowe dword, wykonajcie dodawania i odejmowania, po czym sprawdźcie wynik koprocesorem.

<span id="page-78-0"></span>Jak pisać programy w języku asembler?

# **Część 7 - Porty, czyli łączność między procesorem a innymi urządzeniami**

Nie zastanawialiście się kiedyś, jak procesor komunikuje się z tymi wszystkimi urządzeniami, które znajdują się w komputerze?

Teraz zajmiemy się właśnie sposobem, w jaki procesor uzyskuje dostęp do urządzeń zewnętrznych (zewnętrznych dla procesora, niekoniecznie tych znajdujących się poza obudową komputera).

Procesor może porozumiewać z urządzeniami przez wydzielone obszary RAM-u. Te informacje można zobaczyć w Windows we właściwościach (prawie) każdego urządzenia, na karcie Zasoby, pod hasłem Zakres pamięci.

Mimo iż niekiedy sporo urządzeń zajmuje po jakimś skrawku pamięci, to jednak nie wszystkie. Głównym sposobem komunikacji ciągle pozostają porty (Zasoby - Zakres wejścia/wyjścia).

Porty są to specjalne adresy, pod które procesor może wysyłać dane. Stanowią oddzielną strefę adresową (16-bitową, jak dalej zobaczymy, więc najwyższy teoretyczny numer portu wynosi 65535), choć czasami do niektórych portów można dostać się przez pamięć RAM. Są to porty mapowane do pamięci (memory-mapped), którymi nie będziemy się zajmować.

Lista przerwań Ralfa Brown'a [\(RBIL](http://www-2.cs.cmu.edu/afs/cs.cmu.edu/user/ralf/pub/WWW/files.html)) zawiera plik ports.lst (który czasami trzeba osobno utworzyć szczegóły w dokumentacji). W pliku tym (wygodnie jest go przeglądać na przykład programem ii.exe, dołączanym do RBIL) znajdują się szczegóły dotyczące całkiem sporej liczby portów odpowiadającym różnym urządzeniom. I tak, mamy na przykład

- Kontrolery DMA
- Programowalny kontroler przerwań (Programmable Interrupt Controller, PIC)
- Programowalny czasomierz (Programmable Interval Timer, PIT)
- Kontroler klawiatury
- CMOS
- SoundBlaster i inne karty dźwiękowe
- Karty graficzne i inne karty rozszerzeń (na przykład modem)
- Porty COM, LPT
- Kontrolery dysków twardych
- i wiele, wiele innych...

No dobrze, wiemy co ma który port i tak dalej, ale jak z tego skorzystać?

Procesor posiada dwie instrukcje przeznaczone specjalnie do tego celu. Są to IN i OUT. Ich podstawowa składnia wygląda tak:

> in al/ax/eax, numer\_portu out numer\_portu, al/ax/eax

Uwagi:

- 1. Jeśli numer\_portu jest większy niż 255, to w jego miejsce musimy użyć rejestru DX
- 2. Do operacji na portach nie można używać innych rejestrów niż AL, AX lub EAX.
- Wczytane ilości bajtów zależą od rejestru, a ich pochodzenie od rodzaju portu: 3.
	- jeśli port num jest 8-bitowy, to ♦
		- IN AL, num wczyta 1 bajt z portu o numerze num
		- IN AX, num wczyta 1 bajt z portu num (do AL) i 1 bajt z portu num+1 (do AH)

IN EAX, num wczyta po 1 bajcie z portów num, num+1, num+2 i num+3 i umieści w odpowiednich częściach rejestru EAX (od najmłodszej)

- jeśli port num jest 16-bitowy, to
	- IN AX, num wczyta 2 bajty z portu o numerze num
	- IN EAX, num wczyta 2 bajty z portu o numerze num i 2 bajty z portu o numerze num+1
- jeśli port num jest 32-bitowy, to ♦
	- IN EAX, num wczyta 4 bajty z portu o numerze num
- 4. Podobne uwagi mają zastosowane dla instrukcji OUT

Teraz byłaby dobra pora na jakiś przykład (mając na uwadze dobro swojego komputera, *NIE URUCHAMIAJ PONIŻSZYCH KOMEND*):

> in al, 0 ; pobierz bajt z portu 0 out 60h, eax; wyślij 4 bajty na port 60h mov dx, 300 ; 300 > 255, więc musimy użyć DX in al, dx ; wczytaj 1 bajt z portu 300 out dx, ax ; wyślij 2 bajty na port 300

Nie rozpisywałem się tutaj za bardzo, bo ciekawsze i bardziej użyteczne przykłady znajdują się w moich mini-kursach [\(programowanie diód na klawiaturze](#page-202-0), [programowanie głośniczka](#page-256-0)).

Jak już wspomniałem wcześniej, porty umożliwiają dostęp do wielu urządzeń. Jeśli więc chcesz poeksperymentować, nie wybieraj portów zajętych na przykład przez kontrolery dysków twardych, gdyż zabawa portami może prowadzić do utraty danych lub uszkodzenia sprzętu.

Dlatego właśnie w nowszych systemach operacyjnych (tych pracujących w trybie chronionym, jak na przykład Linux czy Windows) dostęp do portów jest zabroniony dla zwykłych aplikacji (o prawa dostępu do portów trzeba prosić system operacyjny).

Jak więc działają na przykład stare DOS-owe gry? Odpowiedź jest prosta: nie działają w trybie chronionym. System uruchamia je w trybie udającym tryb rzeczywisty (taki, w jakim pracuje DOS), co umożliwia im pełną kontrolę nad sprzętem.

Wszystkie programy, które dotąd pisaliśmy też uruchamiają się w tym samym trybie, więc mają swobodę w dostępie na przykład do głośniczka czy karty dźwiękowej. Co innego programy pisane w nowszych kompilatorach na przykład języka C - tutaj może już być problem. Ale na szczęście my nie musimy się tym martwić...

Jeszcze jeden ciekawy przykład - używanie CMOSu. CMOS ma 2 podstawowe porty: 70h, zwany portem adresu i 71h, zwany portem danych. Operacje są proste i składają się z 2 kroków:

- 1. Na port 70h wyślij numer komórki (1 bajt), którą chcesz odczytać lub zmienić. Polecam plik cmos.lst z RBIL, zawierający szczegółowy opis komórek CMOS-u
- Na port 71h wyślij dane, jeśli chcesz zmienić komórkę lub z portu 71h odczytaj dane, jeśli chcesz 2. odczytać komórkę

Oto przykład. Odczytamy tutaj czas w komputerze, a konkretnie - sekundy:

 mov al, 0 out 70h, al out 0edh, al in al, 71h

Wszystko jasne, oprócz tej dziwnej komendy: OUT 0edh, al. Jak spojrzycie w ports.lst, ten port jest (jako jeden z dwóch) opisany jako dummy port for delay. Czyli nic nie robi, poza opóźnianiem. Po co to komu, pytacie?

Przy współczesnych częstotliwościach procesorów, CMOS (jak z resztą i inne układy) może po prostu nie zdążyć z odpowiedzią na naszą prośbę, gdyż od chwili wysłania numeru komórki do chwili odczytania danych mija za mało czasu. Dlatego robimy sobie przerwę na kilkanaście taktów zegara procesora. Kiedyś między operacjami na CMOSie zwykło się pisać JMP short \$+2, co też oczywiście nie robiło nic, poza zajmowaniem czasu (to jest po prostu skok o 2 bajty do przodu od miejsca, gdzie zaczyna się ta dwubajtowa instrukcja, czyli skok do następnej instrukcji), ale ta operacja już nie trwa wystarczająco długo, aby ją dalej stosować.

W dzisiejszych czasach porty już nie są tak często używane, jak były kiedyś. Jest to spowodowane przede wszystkim wspomnianym trybem chronionym oraz tym, że wszystkie urządzenia mają już własne sterowniki (mające większe uprawnienia do manipulowania sprzętem), które zajmują się wszystkimi operacjami I/O. Programista musi jedynie uruchomić odpowiednią funkcję i niczym się nie przejmować.

Dawniej, portów używało się do sterowania grafiką czy wysyłania dźwięków przez głośniczek lub karty dźwiękowe. Teraz tym wszystkim zajmuje się za nas system operacyjny. Dzięki temu możemy się uchronić przed zniszczeniem sprzętu.

Mimo iż rola portów już nie jest taka duża, zdecydowałem się je omówić, gdyż po prostu czasami mogą się przydać. I nie będziecie zdziwieni, gdy ktoś pokaże wam kod z jakimiś dziwnymi instrukcjami IN i OUT...

Szczegóły dotyczące instrukcji dostępu do portów także znajdziecie, jak zwykle, u [AMD](https://www.amd.com/en/support/tech-docs) i [Intela.](http://www.intel.com/content/www/us/en/processors/architectures-software-developer-manuals.html)

Miłej zabawy.

[Poprzednia część kursu](#page-68-0) (klawisz dostępu 3) [Kolejna część kursu](#page-82-0) (klawisz dostępu 4) Spis treści off-line (klawisz dostępu 1) Spis treści on-line (klawisz dostępu 2) Ułatwienia dla niepełnosprawnych (klawisz dostępu 0)

# **Ćwiczenia**

1. Zapoznaj się z opisem CMOSu i napisz program, który wyświetli bieżący czas w postaci gg:mm:ss (z dwukropkami). Pamiętaj o umieszczeniu opóźnień w swoim programie.

<span id="page-82-0"></span>Jak pisać programy w języku asembler?

# **Część 8 - Zaawansowane programy, czyli zobaczmy, co ten język naprawdę potrafi**

No cóż, nie jesteśmy już amatorami i przyszła pora, aby przyjrzeć się temu, w czym asembler wprost błyszczy: algorytmy intensywne obliczeniowo. Specjalnie na potrzeby tego kursu napisałem następujący programik. Zaprezentuję w nim kilka sztuczek i pokażę, do jakich rozmiarów (tutaj: 2 instrukcje) można ścisnąć główną pętlę programu.

Oto ten programik:

[\(przeskocz program obliczający sumę liczb\)](#page-83-0)

```
; Program liczący sumę liczb od 1 do liczby wpisanej z klawiatury
;
; Autor: Bogdan D.
;
; kompilacja NASM:
; nasm -O999 -o ciag_ar.obj -f obj ciag_ar.asm
  ; alink ciag_ar.obj bibl\lib\bibldos.lib -c- -oEXE -m-
; kompilacja FASM (stary format biblioteki - OMF):
; fasm ciag_ar.asm ciag_ar.obj
; alink ciag_ar.obj bibl\lib\bibldos.lib -c- -entry _start -oEXE -m-
; kompilacja FASM (nowy format biblioteki - COFF):
   fasm ciag_ar.asm ciag_ar.obj
  ; ld -s -o ciag_ar.exe ciag_ar.obj bibl\lib\bibldos.a
%include "bibl\incl\dosbios\nasm\std_bibl.inc"
%include "bibl\incl\dosbios\nasm\do_nasma.inc"
.stack 400h
section .text
; FASM (stary format biblioteki - OMF):
; format coff
; include "bibl\incl\dosbios\fasm\std_bibl.inc"
; use16
; public start
; public _start
; FASM (nowy format biblioteki - COFF):
; format coff
; include "bibl\incl\dosbios\fasm32\std_bibl.inc"
; public start
; public _start
start:
_start:
..start:
         pisz
         db "Program liczy sume liczb od 1 do podanej liczby.",cr,lf
         db "Podaj liczbe calkowita: ",0
```

```
we32e ; pobieramy z klawiatury liczbę do rejestru EAX
       jnc liczba_ok ; flaga CF=1 oznacza błąd
blad:
       pisz
       db cr, lf, "Zla liczba!",0
      wyjscie 1 \qquad \qquad ; \text{ mov ax, } 4c01h / \text{ int } 21hliczba_ok:
       test eax, eax ; jeśli EAX=0, to też błąd
       jz blad
      mov ebx, eax ; zachowaj liczbę. EBX=n
      xor edx, edx ; EDX = nasza suma
       mov ecx, 1
petla:
      add edx, eax ; dodaj liczbę do sumy
      sub eax, ecx ; odejmij 1 od liczby
       jnz petla ; liczba różna od zera?
                               ; to jeszcze raz dodajemy
       pisz
      db cr, l.f. "Wynik z sumowania 1+2+3+...+n= ", 0
       mov eax, edx ; EAX = wynik
       pisz32e ; wypisz EAX
       mov eax, ebx ; przywrócenie liczby
      add eax, 1 ; EAX = n+1mul ebx \qquad \qquad ; \quad \text{EDX: EAX = EAX*EBX = n*(n+1)shr edx, 1<br>rcr eax, 1
      rcr eax, 1 ; EDX:EAX = EDX:EAX/2
       pisz
      db cr, 1f,  "Wynik ze wzoru: n(n+1)/2 = ", 0
       pisz64 ; wypisuje na ekranie 64-bitową liczbę całkowitą
                    ; z EDX:EAX
      wyjscie 0 \cdot ; mov ax, 4c00h / int 21h
```
<span id="page-83-0"></span>Jak widać, nie jest on ogromny, a jednak spełnia swoje zadanie. Teraz przeanalizujemy ten krótki programik:

Komentarz nagłówkowy. •

Mówi, co program robi oraz kto jest jego autorem. Może zawierać informacje o wersji programu, o niestandardowym sposobie kompilacji/uruchomienia i wiele innych szczegółów.

pisz, we32e, pisz32e oraz pisz64. •

To są makra uruchamiające procedury z mojej biblioteki. Używam ich, bo są sprawdzone i nie muszę ciągle umieszczać kodu tych procedur w programie.

- Makro wyjscie zawiera w sobie kod wyjścia z programu, napisany obok.
- test rej, rej / jz ... / jnz ...

Instrukcja TEST jest szybsza niż CMP rej, 0 i nie zmienia zawartości rejestru, w przeciwieństwie do OR. Jest to najszybszy sposób na sprawdzenie, czy wartość rejestru wynosi 0.

Pętla główna. •

Jak widać, najpierw do sumy dodajemy n, potem n-1, potem n-2, i na końcu 1. Umożliwiło to znaczne skrócenie kodu pętli, a więc zwiększenie jej szybkości. Napisanie SUB EAX, ECX zamiast SUB EAX, 1 skraca rozmiar instrukcji i powoduje jej przyspieszenie, gdyż dzięki temu w samej pętli procesor operuje już tylko na rejestrach.

SHR EDX, 1 / RCR EAX, 1 •

Wynik musimy podzielić przez 2, zgodnie ze wzorem. Niestety, nie ma instrukcji SHR dla 64 bitów. Więc trzeba ten brak jakoś obejść. Najpierw, SHR EDX, 1 dzieli EDX przez 2, a bit 0 ląduje we fladze CF. Teraz, RCR EAX, 1 (rotate THROUGH CARRY) wartość CF (czyli stary bit 0 EDX) umieści w bicie 31 EAX. I o to chodziło!

Poniższy programik też napisałem dla tego kursu. Ma on pokazać złożone sposoby adresowania oraz instrukcje warunkowego przesunięcia (CMOV..):

#### [\(przeskocz program z macierzą\)](#page-86-0)

```
; Program wczytuje od użytkownika macierz 3x3, po czym znajduje
; element największy i najmniejszy
;
; Autor: Bogdan D.
;
; kompilacja:
; nasm -O999 -o macierze.obj -f obj macierze.asm
  ; alink macierze.obj bibl\lib\bibldos.lib -c- -oEXE -m-
; kompilacja FASM (stary format biblioteki - OMF):
; fasm macierze.asm macierze.obj
; alink macierze.obj bibl\lib\bibldos.lib -c- -entry _start -oEXE -m-
; kompilacja FASM (nowy format biblioteki - COFF):
; fasm macierze.asm macierze.obj
  ld -s -o macierze.exe macierze.obj bibl\lib\bibldos.a
%include "bibl\incl\dosbios\nasm\std_bibl.inc"
%include "bibl\incl\dosbios\nasm\do_nasma.inc"
%define rozmiar 3
.stack 400h
section .text
; FASM (stary format biblioteki - OMF):
; format coff
; include "bibl\incl\dosbios\fasm\std_bibl.inc"
; use16
; rozmiar = 3
; public start
; public _start
; FASM (nowy format biblioteki - COFF):
; format coff
; include "bibl\incl\dosbios\fasm32\std_bibl.inc"
; rozmiar = 3
```

```
01.12.2020
```

```
; public start
; public _start
start:
_start:
..start:
       ; wyłączyć dwie poniższe linie w przypadku FASMa z nowym formatem
       ; biblioteki (32-bitowy COFF nie pozwala na manipulację segmentami)
       mov ax, cs
       mov ds, ax ; DS musi być = CS, bo inaczej zapisywalibyśmy
                     ; nie tam, gdzie trzeba, a macierz jest w
                     ; segmencie kodu.
       pisz
       db "Prosze podac 9 elementow macierzy,"
       db cr,lf," a ja znajde najwiekszy i najmniejszy.",0
       xor edx, edx ; ECX = 0
       mov ebx, macierz
petla_wczyt:
       pisz
       db cr, lf, "Prosze podac element nr ", 0
       mov eax, edx
       add eax, 1
       pisz32e ; wypisz numer elementu
      mov ax, (0eh << 8) | ":" ; wypisz dwukropek
; FASM:
; mov ax, (0eh shl 8) or ":"
       int 10h
      mov al, spc ; wypisz spację
       int 10h
      we32e ; wczytaj element
        jc blad
      mov [ebx+4*edx], eax ; umieść w macierzy
       add edx, 1 ; zwiększ licznik elementów
                                  ; i równocześnie pozycję w macierzy
        cmp edx, rozmiar*rozmiar
        jb petla_wczyt
        jmp wczyt_gotowe
blad:
       pisz
       db cr, lf, "Zla liczba!",0
       wyjscie 1
wczyt_gotowe:
                                 ; EBP = max, EDI = min mov ebp, [ebx]
       mov edi, [ebx] ; pierwszy element
       mov edx, 1
       mov eax, 1
       mov esi, rozmiar*rozmiar
```

```
znajdz_max_min:
       mov ecx, [ ebx + 4*edx ]
      cmp ebp, ecx ; EBP < macierz[edx] ?
      cmovb ebp, ecx ; jeśli tak, to EBP = macierz[edx]
      cmp edi, ecx ; EDI > macierz[edx] ?
      cmova edi, ecx ; jeśli tak, to EDI = macierz[edx]
       add edx, eax
       cmp edx, esi
       jb znajdz_max_min
       pisz
       db cr, lf, "Najwiekszy element: ",0
       mov eax, ebp
       pisz32e
       pisz
       db cr, lf, "Najmniejszy element: ",0
       mov eax, edi
       pisz32e
       wyjscie 0
macierz: times rozmiar*rozmiar dd 0
```
<span id="page-86-0"></span>Przypatrzmy się teraz miejscom, gdzie można zwątpić w swoje umiejętności:

```
\bullet mov ax, (0eh << 8) | ":"
```
Znaki << odpowiadają instrukcji SHL, a znak | odpowiada instrukcji OR. Mamy więc: 0eh shl 8, czyli 0e00h. Robimy OR z dwukropkiem (3ah) i mamy AX=0e3ah. Uruchamiając przerwanie 10h, na ekranie otrzymujemy dwukropek.

```
mov [ebx+4*edx], eax
•
```
 $EBX = \text{adres macierzy. } EDX = 0, 1, 2, \ldots$ , rozmiar\*rozmiar=9. Elementy macierzy mają rozmiar po 4 bajty każdy, stąd EDX mnożymy przez 4. Innymi słowy, pierwszy EAX idzie do [ebx+4\*0]=[ebx], drugi do [ebx+4] (na 2 miejsce macierzy), trzeci do [ebx+8] itd.

Fragment kodu: •

```
mov ecx, [ebx + 4*edx]cmp ebp, ecx ; EBP < macierz[edx] ?
cmovb ebp, ecx ; jeśli tak, to EBP = macierz[edx]
cmp edi, ecx ; EDI > macierz[edx] ?
cmova edi, ecx ; jeśli tak, to EDI = macierz[edx]
 add edx, eax
 cmp edx, esi
 jb znajdz_max_min
```
Najpierw, do ECX idzie aktualny element. Potem porównujemy EBX z tym elementem i, gdy EBP < ECX, kopiujemy ECX do EBP. Do tego właśnie służy instrukcja CMOVB (Conditional MOVe if Below). Instrukcje z rodziny (F) CMOV umożliwiają pozbywanie się skoków warunkowych, które

obniżają wydajność kodu. Podobnie, porównujemy EDI=min z ECX. Potem zwiększamy EDX o 1 i sprawdzamy, czy nie przeszliśmy przez każdy element macierzy.

Powyższy program trudno nazwać intensywnym obliczeniowo, bo ograniczyłem rozmiar macierzy do 3x3. Ale to był tylko przykład. Prawdziwe programy mogą operować na macierzach zawierających miliony elementów. Podobny program napisany w HLLu jak C czy Pascal po prostu zaliczyłby się na śmierć.

Teraz pokażę program, który ewoluował od nieoptymalnej formy (zawierającej na przykład więcej skoków warunkowych w głównej pętli oraz inne nieoptymalne instrukcje) do czegoś takiego:

[\(przeskocz program znajdujący liczby magiczne\)](#page-90-0)

```
; L_mag.asm
;
; Program wyszukuje liczby, które są sumą swoich dzielników
;
; Autor: Bogdan D.
; kontakt: bogdandr (at) op (dot) pl
;
; nasm -O999 -o l_mag.com -f bin l_mag.asm
; fasm l_mag.asm l_mag.com
org 100h
start:
       mov ax,cs
      mov ebx, 1 ; liczba początkowa
       mov ebp,1
       mov ds,ax
align 16
start2:
       mov esi,ebx ; ESI = liczba
       mov ecx,ebp ; EBP = 1
      shr esi,1 ; zachowanie połowy liczby
       xor edi,edi ; suma dzielników=0
align 16
petla:
       xor edx,edx ; dla dzielenia
       nop
      cmp ecx, esi ; czy ECX (dzielnik) >liczba/2?
       mov eax,ebx ; przywrócenie liczby do dzielenia
       nop
      ja dalej2 ; Jeśli ECX > ESI, to koniec
                                ; dzielenia tej liczby
       nop
       div ecx ; EAX = EDX:EAX / ECX, EDX=reszta
       nop
       nop
      add ecx, ebp ; zwiększamy dzielnik o 1
```
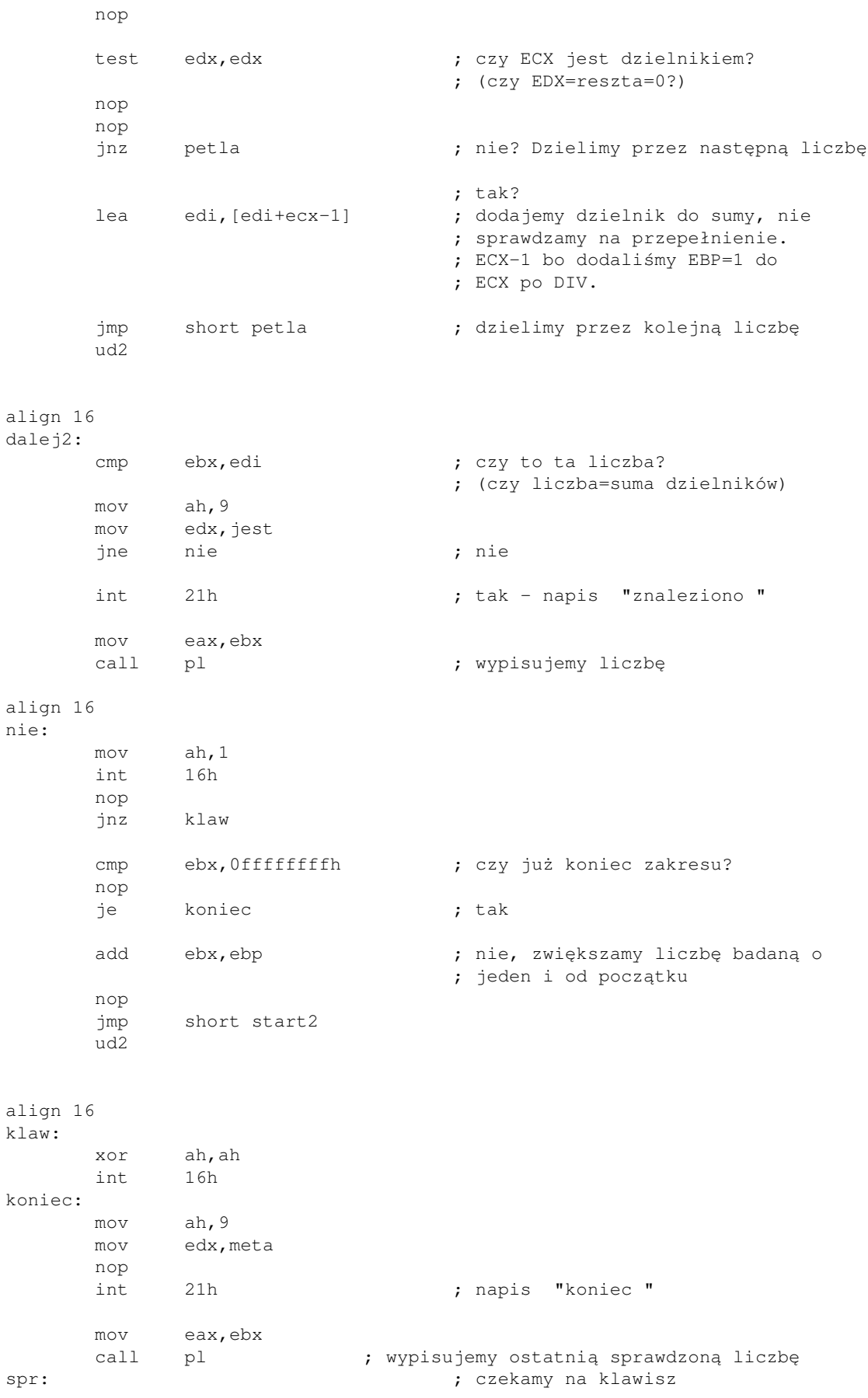

```
01.12.2020
```
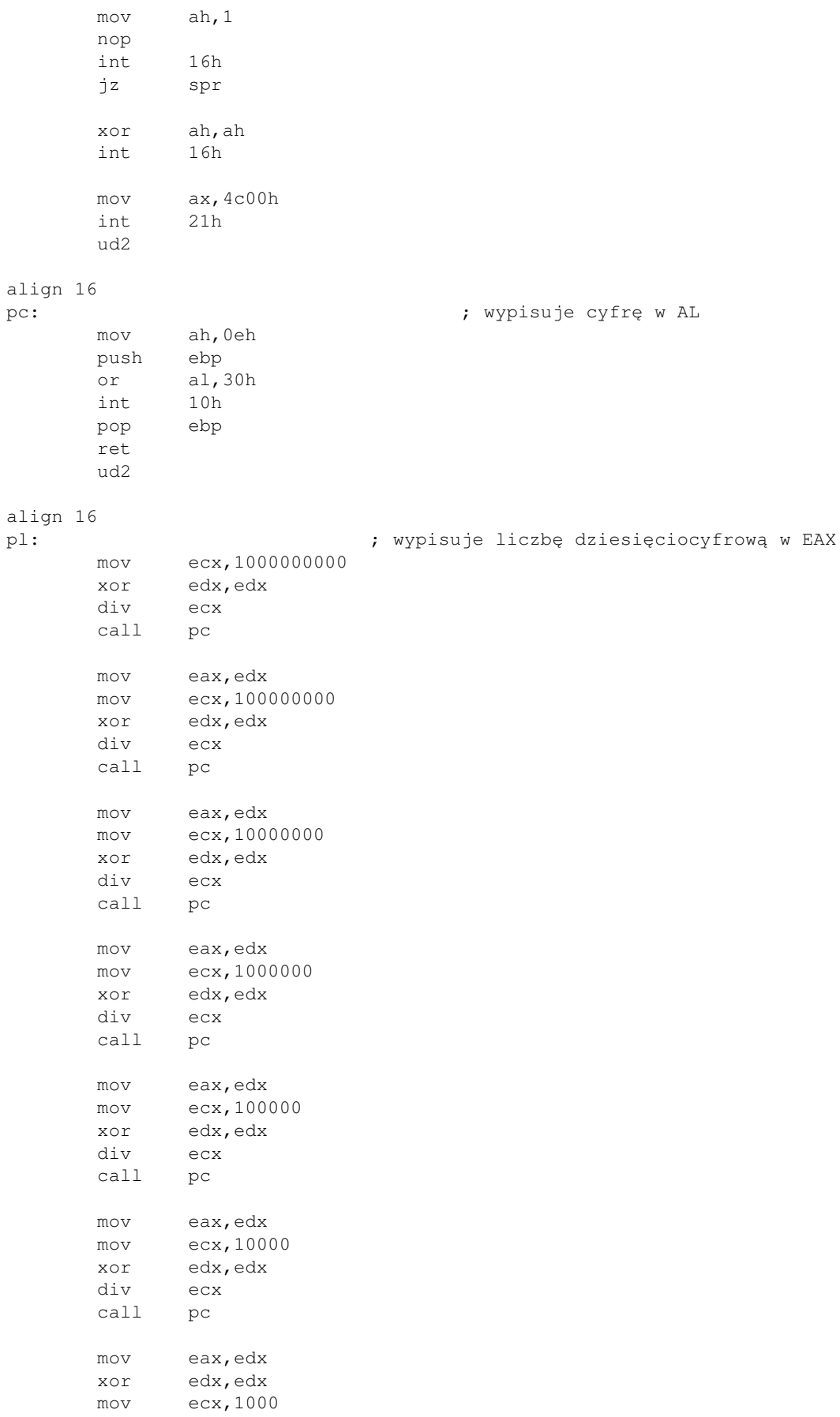

```
 div ecx
       call pc
       mov eax,edx
       mov cl,100
       div cl
       mov ch,ah
       call pc
       mov al,ch
       xor ah,ah
       mov cl,10
       div cl
       mov ch,ah
       call pc
       mov al,ch
       call pc
       ret
       ud2
align 4
jest db 10,13, "Znaleziono: $"
meta db 10,13,"Koniec. ostatnia liczba: $"
```
<span id="page-90-0"></span>A oto analiza:

Pętla główna: •

Dziel EBX przez kolejne przypuszczalne dzielniki. Jeśli trafisz na prawdziwy dzielnik (reszta=EDX=0), to dodaj go do sumy, która jest w EDI.

Unikałem ustawiania obok siebie takich instrukcji, które zależą od siebie, jak na przykład CMP / JA czy DIV / ADD

Nie za dużo tych NOPów? •

Nie. Zamiast czekać na wynik poprzednich instrukcji, procesor zajmuje się... robieniem niczego. Ale jednak się zajmuje. Współczesne procesory potrafią wykonywać wiele niezależnych instrukcji praktycznie równolegle. Więc w czasie, jak procesor czeka na wykonanie poprzednich instrukcji, może równolegle wykonywać NOPy. Zwiększa to przepustowość, utrzymuje układy dekodujące w ciągłej pracy, kolejka instrukcji oczekujących na wykonanie nie jest pusta.

Co robi instrukcja lea edi,[edi+ecx-1] ? •

LEA - Load Effective Address. Do rejestru EDI załaduj ADRES (elementu, którego) ADRES wynosi EDI+ECX-1. Czyli, w paskalowej składni: EDI := EDI+ECX-1. Do EDI dodajemy znaleziony dzielnik. Musimy odjąć 1, bo wcześniej (po dzieleniu) zwiększyliśmy ECX o 1.

Co robi instrukcja UD2 i czemu jest umieszczona po instrukcjach JMP ? •

Ta instrukcja (UnDefined opcode 2) wywołuje wyjątek wykonania nieprawidłowej instrukcji przez procesor. Umieściłem ją w takich miejscach, żeby nigdy nie była wykonana.

Po co ona w ogóle jest w tym programie w takich miejscach?

Ma ona interesującą właściwość: powstrzymuje jednostki dekodujące instrukcje od dalszej pracy. Po co dekodować instrukcje, które i tak nie będą wykonane (bo były po skoku bezwarunkowym) ? Strata czasu.

• Po co ciągle align 16 ?

Te dyrektywy są tylko przed etykietami, które są celem skoku. Ustawianie kodu od adresu, który dzieli się przez 16 może ułatwić procesorowi umieszczenie go w całej jednej linii pamięci podręcznej (cache). Mniej instrukcji musi być pobieranych z pamięci (bo te, które są najczęściej wykonywane już są w cache), więc szybkość dekodowania wzrasta. Układania kodu i danych zwiększa ogólną wydajność programu

O tych wszystkich sztuczkach, które tu zastosowałem, można przeczytać w podręcznikach dotyczących optymalizacji programów, wydanych zarówno przez Intel, jak i AMD (u AMD są też wymienione sztuczki, których można użyć do optymalizacji programów napisanych w języku C). Podaję adresy (te same co zwykle): [AMD,](https://www.amd.com/en/support/tech-docs) [Intel.](http://www.intel.com/content/www/us/en/processors/architectures-software-developer-manuals.html)

Życzę ciekawej lektury i miłej zabawy.

[Poprzednia część kursu](#page-78-0) (klawisz dostępu 3) [Kolejna część kursu](#page-92-0) (klawisz dostępu 4) Spis treści off-line (klawisz dostępu 1) Spis treści on-line (klawisz dostępu 2) Ułatwienia dla niepełnosprawnych (klawisz dostępu 0)

# **Ćwiczenia**

- 1. Napisz program obliczający Największy Wspólny Dzielnik i Najmniejszą Wspólną Wielokrotność dwóch liczb wiedząc, że:  $NWD(a,b) = NWD(b, \text{reszta z dzielenia a przez b) i NWD(n,0)=n (algorytm Euklidesa)$  $NWW(a,b) = a * b / NWD(a,b)$
- 2. Napisz program rozkładający daną liczbę na czynniki pierwsze (liczba może być umieszczona w kodzie programu).

<span id="page-92-0"></span>Jak pisać programy w języku asembler?

# **Część 9 - Narzędzia programisty, czyli co może nam pomagać w programowaniu**

## **Debugery**

#### [\(przeskocz debugery\)](#page-94-0)

Wszystkim się może zdarzyć, że nieustanne, wielogodzinne gapienie się w kod programu nic nie daje i program ciągle nie chce nam działać. Wtedy z pomocą przychodzą debugery. W tej części zaprezentuję kilka wartych uwagi programów tego typu. Nie będę szczegółowo mówił, jak ich używać, bo zwykle posiadają albo menu, albo dokumentację czy inną pomoc.

*UWAGA:* Niektóre debugery mogą wpływać na wartości widziane w rejestrach. Może się tak stać na przykład wtedy, gdy przerwanie, które wywołujemy, jest wewnętrznie wykorzystywane przez debuger. W szczególności, może to mieć miejsce w przypadku Turbo Debuggera i funkcji 3Fh i 40h przerwania DOS-a (int 21h).

Debuggery programów DOS-owych:

#### [\(przeskocz DOSowe debugery\)](#page-93-0)

1. Watcom Debugger (WD).

Rozpowszechniany z pakietem [OpenWatcom](http://www.openwatcom.org), WD jest najlepszym z darmowych debugerów. Umożliwia wyświetlanie rejestrów procesora, flag, koprocesora, MMX i SSE, śledzenie wartosci zmiennych, stawianie pułapek (breakpoint, klawisz F9), podgląd wyjścia programu (klawisz F4), wykonywanie do kursora i wiele innych działań. Posiada obsługę myszy. Pozwala debugować wszystko, co może być wytworzone przez pakiet OpenWatcom - .com, .exe (MZ i LE) i wiele innych.

2. Turbo Debugger (TD) firmy Borland.

Jeden z najlepszych dostępnych. Niestety, nie darmowy. Umożliwia wyświetlanie rejestrów 16/32-bit, rejestrów koprocesora, stosu i pewnych regionów pamięci (standardowo DS:0000) oraz flag i daje możliwość modyfikacji ich wszystkich. Można obserwować zmienne oraz to, co się dzieje na ekranie poza debuggerem. Gdy testowałem program działający w trybie graficznym, to po każdej komendzie monitor przełączał się w ten tryb, po czym wracał do debuggera, co umożliwia podglądanie naprawdę każdego kroku. Niestety, zrobienie czegokolwiek poza przejściem do kolejnej instrukcji wymagało przejścia w tryb pełnego ekranu, gdyż okienko w Windows nie za bardzo było potem odświeżane... Niestety, TD nie ma on pojęcia o technologiach takich, jak MMX czy SSE (jest po prostu za stary). Posiada wiele opcji debugowania: trace-over, step-into, execute-to, animate, ... Nadaje się do plików .com/.exe (najnowsza wersja 5.5 obsługuje tylko pliki 32-bitowe). Można go ściągnąć ze stron Borlanda po zarejestrowaniu się.

3. D86.

Darmowy obsługuje tylko procesory 16-bitowe (brak rozszerzonych rejestrów), ale można podglądać rejestry, flagi, pamięć i koprocesor. D86 jest rozprowadzany razem z A86, darmowym kompilatorem języka asembler, i rozpoznaje symbole (nazwy zmiennych itp.), które A86 umieszcza w plikach .sym, co ułatwia proces debugowania.

Posiada pełną dokumentację. Pomoc w sprawie klawiszy jest w każdej chwili dostępna pod kombinacją klawiszy Alt-F10.

Niestety, miałem problem z przeglądaniem aplikacji graficznej: po uruchomieniu trybu graficznego nie mogłem wrócić do ekranu debuggera i musiałem poczekać, aż program się zakończy. D86 zna instrukcje koprocesora.

Płatna wersja, D386, zna MMX, SSE i 3DNow!.

4. Codeview (CV) firmy Microsoft.

Moje doświadczenie z tym debuggerem jest krótkie, gdyż nie spełnił on wszystkich moich oczekiwań. Po uruchomieniu od razu trzeba otworzyć jakiś program (i z tego co pamiętam, aby otworzyć inny program, trzeba wyjść z całego debuggera. Te programy, które chciałem otworzyć, CV otwierał tak długo, że można było pomyśleć, że komputer się zawiesił...

Nawet chyba nie jest rozprowadzany osobno, tylko razem z MASMem (za darmo). Trzeba przejść długi proces instalacji, ustawiać zmienne środowiska, ...

5. Insight

Natrafiłem na niego, gdy szukałem czegoś (nowszego), co mogło by zastąpić Turbo Debuggera. Wyglądem nawet przypomina TD, ale ma kilka wad. Pierwszą jest brak rozpoznawania instrukcji koprocesora (wszystkie dekoduje jako ESC + coś tam). O MMX nie ma co myśleć. Drugą wadą, którą znalazłem jest to, że po wejściu w tryb graficzny okienko Tryb MS-DOS z debuggerem przestaje się odświeżać i trzeba się przełączyć na pełny ekran.

Ale jako-tako, działa. Posiada opcje step-over, trace-into, animate. Można zmieniać wartości rejestrów.

Advanced Fullscreen Debugger 6.

Nawet ładne narzędzie. Pozwala w jednej chwili oglądać kod, stos, rejestry i 2 bloki pamięci (standardowo ustawiane na DS:0000). Obsługa jest prosta: na dole ekranu jest pokazane, co robią klawisze funkcyjne, ale można też wpisywać komendy. Bardzo pomocne jest to, że po wpisaniu pierwszej literki pojawiają się dostępne komendy zaczynające się od niej. Niestety, ma te dwa problemy, które ma Insight: po uruchomieniu trybu graficznego okienku z debuggerem przestaje być odświeżane (trzeba się przełączyć na pełny ekran) i nie rozpoznaje instrukcji koprocesora.

TRW2000 7.

Umie debugować programy typu .com i .exe. Jednak coś jest nie tak z obsługą myszy a praca z nim nie jest zbyt wygodna. Strona domowa TRW: [www.hktk.com/soft/soft\\_tools/trw\\_1.html](http://www.hktk.com/soft/soft_tools/trw_1.html)

<span id="page-93-0"></span>Debuggery programów dla Windows:

#### [\(przeskocz](#page-94-1) [windowsowe debuggery\)](#page-94-1)

GoBug 1.

Część pakietu GoDevTools [\(www.godevtool.com\)](http://www.godevtool.com/). Poza nim są m.in kompilator języka asembler oraz resource compiler. Wszystko to przydać się może przy pisaniu programów dla Windows. Ja osobiście używam FASMa, ale moim debuggerem jest właśnie GoBug. Ma miły dla oka wygląd, zna rejestry FPU, MMX. Wyświetla kod programu, stan rejestrów, oraz stos względem ESP oraz EBP.

Obsługuje wieloprocesowość oraz symbole użyte w kodzie, o ile znajdzie odpowiedni plik z nimi. Po przytrzymaniu prawego klawisza myszki na instrukcji pojawiają się bajty zapisane szesnastkowo, które się na tę instrukcję składają.

GoBug rozpoznaje uruchomienia procedur Windows-owych z bibliotek DLL. Dobre narzędzie.

2. Olly Debugger

Można go za darmo ściągnąć z jego strony domowej: [ollydbg.de](http://ollydbg.de/). Wygląda bardziej profesjonalnie niż GoBug i podobnie jak on, rozpoznaje uruchomienia procedur systemowych. Stos jest wyświetlany tylko względem ESP. Wyświetla rejestry i flagi. Stara się łączyć umieszczanie parametrów na stosie z uruchomieniem procedury, ale nie zawsze to wychodzi. Przewijając okienko z kodem niektóre instrukcje mogą się nagle zmieniać. Obsługa jest według mnie trudniejsza. Czcionka instrukcji jest mniejsza, co jeszcze bardziej utrudnia ich rozczytanie. Bardziej nie wnikałem w jego obsługę. W tej chwili bardziej polecam GoBug niż OllyDbg.

<span id="page-94-1"></span>Wiem, że nie wszyscy od razu z entuzjazmem rzucą się do ściągania i testowania przedstawionych wyżej programów i do debugowania własnych.

Niektórzy mogą uważać, że debugger nie jest im potrzebny. Może i tak być, ale nie zawsze i nie u wszystkich. Czasem (zwykle po długim sterczeniu przed ekranem) przychodzi chęć do użycia czegoś, co tak bardzo może ułatwić nam wszystkim życie.

Pomyślcie, że gdyby nie było debuggerów, znajdowanie błędów w programie musielibyśmy pozostawić naszej nie zawsze wyćwiczonej wyobraźni. Dlatego zachęcam Was do korzystania z programów tego typu (tylko tych posiadanych legalnie, oczywiście).

## <span id="page-94-0"></span>**Środowiska programowania, edytory i disasemblery/hex-edytory**

#### [\(przeskocz ten dział\)](#page-95-0)

Środowisko programowania (Integrated Development Environment, IDE) to, jak wszyscy wiemy, program, który umożliwia edycję kodu, jego kompilację i uruchamianie programu wynikowego. Znanych jest wiele IDE dla języków wysokiego poziomu, ale język asembler też ma kilka swoich:

#### [\(przeskocz środowiska\)](#page-95-1)

- RadASM [radasm.visualasembler.com](http://radasm.visualasembler.com/)  środowisko programistyczne obsługujące wiele kompilatorów (MASM, TASM, NASM, HLA).
- NasmIDE: [uk.geocities.com/rob\\_anderton](http://uk.geocities.com/rob_anderton/)
- TasmIDE: [creamelana.tripod.com/Tasm/TasmIDE.htm](http://creamelana.tripod.com/Tasm/TasmIDE.htm)
- Środowisko dla FASMa (wbudowane w kompilator w wersji GUI): [flatasembler.net](http://www.flatasembler.net) oraz Fresh: [fresh.flatasembler.net](http://fresh.flatasembler.net/)
- WinAsm Studio: [code4u.net/winasm](http://code4u.net/winasm/)
- AsmEdit: [asmedit.massmind.org](http://asmedit.massmind.org/) (dla MASMa)

<span id="page-95-1"></span>Jeśli mimo tego ktoś nie chce lub nie lubi używać IDE, zawsze może skorzystać z któregoś ze zwykłych edytorów. Przedstawione poniżej propozycje to co prawda nie muszą być edytorami napisanymi specjalnie do programowania w asemblerze, ale może coś Wam przypadnie do gustu:

### [\(przeskocz edytory\)](#page-95-2)

- Programmer's File Editor: [www.movsd.com/tools.htm](http://www.movsd.com/tools.htm)
- Quick Editor: [www.movsd.com/qed.htm](http://www.movsd.com/qed.htm)
- The Gun: [www.movsd.com/thegun.htm](http://www.movsd.com/thegun.htm)
- HTE: [hte.sf.net](http://hte.sourceforge.net/)

<span id="page-95-2"></span>Jeśli nie podoba się Wam żaden z wymienionych, to możecie wejść na stronę [The Free Country.com](http://www.thefreecountry.com/programming/editors.shtml)  [edytory,](http://www.thefreecountry.com/programming/editors.shtml) gdzie przedstawionych jest wiele edytorów dla programistów.

Kolejną przydatną rzeczą może okazać się disasembler lub hex-edytor. Jest to program, który podobnie jak debugger czyta plik i ewentualnie tłumaczy zawarte w nim bajty na instrukcje asemblera, jednak bez możliwości uruchomienia czytanego programu.

Disasemblery mogą być przydatne w wielu sytuacjach, na przykład gdy chcemy modyfikować pojedyncze bajty po kompilacji programu, zobaczyć adresy zmiennych, itp.

Oto kilka przykładów programów tego typu:

### [\(przeskocz hex-edytory\)](#page-95-0)

- XEdit: [www.ircdb.org](http://www.ircdb.org)
- b2hedit: [www.movsd.com/tools.htm](http://www.movsd.com/tools.htm)
- Biew: [biew.sf.net](http://biew.sourceforge.net/en/biew.html)

I ponownie, jeśli nie spodoba się Wam żaden z wymienionych, to możecie wejść na stronę [The Free](http://www.thefreecountry.com/programming/disasemblers.shtml) [Country.com - disasemblery,](http://www.thefreecountry.com/programming/disasemblers.shtml) aby poszukać wśród pokazanych tam programów czegoś dla siebie.

# <span id="page-95-0"></span>**Programy typu MAKE**

Programy typu MAKE (na przykład GNU MAKE) służą do automatyzacji budowania dużych i małych projektów. Taki program działa dość prosto: uruchamiamy go, a on szuka pliku o nazwie Makefile w bieżącym katalogu i wykonuje komendy w nim zawarte. Teraz zajmiemy się omówieniem podstaw składni pliku Makefile.

W pliku takim są zadania do wykonania. Nazwa zadania zaczyna się w pierwszej kolumnie, kończy dwukropkiem. Po dwukropku są podane nazwy zadań (lub plików) , od wykonania których zależy wykonanie tego zadania. W kolejnych wierszach są komendy służące do wykonania danego zadania.

*UWAGA:* komendy *NIE MOGĄ* zaczynać się od pierwszej kolumny! Należy je pisać je po jednym tabulatorze (ale nie wolno zamiast tabulatora stawiać ośmiu spacji).

Aby wykonać dane zadanie, wydajemy komendę make nazwa\_zadania. Jeśli nie podamy nazwy zadania (co jest często spotykane), wykonywane jest zadanie o nazwie all (wszystko).

A teraz krótki przykład:

#### [\(przeskocz przykład\)](#page-96-0)

all: kompilacja linkowanie echo "Wszystko zakonczone pomyslnie" kompilacja: nasm -O999 -f obj -o plik1.obj plik1.asm nasm -O999 -f obj -o plik2.obj plik2.asm nasm -O999 -f obj -o plik3.obj plik3.asm tasm /z /m plik4.asm tasm /z /m plik5.asm tasm /z /m plik6.asm linkowanie: plik1.obj plik2.obj plik3.obj plik4.obj plik5.obj plik6.obj alink -o wynik.exe plik1.obj plik2.obj plik3.obj plik4.obj \ plik5.obj plik6.obj -c- -oEXE -mhelp: echo "Wpisz make bez argumentow"

<span id="page-96-0"></span>Ale MAKE jest mądrzejszy, niż może się to wydawać!

Mianowicie, jeśli stwierdzi, że wynik.exe został stworzony PÓŹNIEJ niż pliki .obj podane w linii zależności, to nie wykona bloku linkowanie, bo nie ma to sensu skoro program wynikowy i tak jest aktualny. MAKE robi tylko to, co trzeba. Oczywiście, niezależnie od wieku plików .obj, dział kompilacja i tak zostanie wykonany (bo nie ma zależności, więc MAKE nie będzie sprawdzał wieku plików).

Znak odwrotnego ukośnika \ powoduje zrozumienie, że następna linia jest kontynuacją bieżącej, znak krzyżyka # powoduje traktowanie reszty linijki jako komentarza.

Jeśli w czasie wykonywanie któregokolwiek z poleceń w bloku wystąpi błąd (ściśle mówiąc, to gdy błąd zwróci wykonywane polecenie, jak u nas TASM czy NASM), to MAKE *natychmiast przerywa działanie* z informacją o błędzie i nie wykona żadnych dalszych poleceń (pamiętajcie więc o umieszczeniu w zmiennej środowiskowej PATH ścieżki do kompilatorów).

W powyższym pliku widać jeszcze jedno: zmiana nazwy któregoś z plików lub jakieś opcji sprawi, że trzeba ją będzie zmieniać wielokrotnie, w wielu miejscach pliku. Bardzo niewygodne w utrzymaniu, prawda? Na szczęście z pomocą przychodzą nam ... zmienne, które możemy deklarować w Makefile i które zrozumie program MAKE.

Składnia deklaracji zmiennej jest wyjątkowo prosta i wygląda tak:

```
 NAZWA_ZMIENNEJ = wartosc
```
A użycie:

\$(NAZWA\_ZMIENNEJ)

Polecam nazwy zmiennych pisać wielkimi literami w celu odróżnienia ich od innych elementów. Pole wartości zmiennej może zawierać dowolny ciąg znaków.

Jeśli chcemy, aby treść polecenia NIE pojawiała się na ekranie, do nazwy tego polecenia dopisujemy z przodu znak małpki @, na przykład

@echo "Wszystko zakonczone pomyslnie"

Uzbrojeni w te informacje, przepisujemy nasz wcześniejszy Makefile:

#### [\(przeskocz drugi przykład\)](#page-97-0)

```
# Mój pierwszy Makefile
NASM = nasm # ale można tu w przyszłości wpisać pełną ścieżkę
NASM_OPCJE = -0999 - f objTASM = tasm
TASM_OPCJE = /z /m
ALINK = alinkALINK OPCJE = -c- -oEXE -m-PLIKI_OBJ = plik1.obj plik2.obj plik3.obj plik4.obj plik5.obj plik6.obj
PROGRAM = wynik.exe
all: kompilacja linkowanie
        @echo "Wszystko zakonczone pomyslnie"
kompilacja:
        $(NASM) $(NASM_OPCJE) -o plik1.obj plik1.asm
        $(NASM) $(NASM_OPCJE) -o plik2.obj plik2.asm
        $(NASM) $(NASM_OPCJE) -o plik3.obj plik3.asm
        $(TASM) $(TASM_OPCJE) plik4.asm
        $(TASM) $(TASM_OPCJE) plik5.asm
        $(TASM) $(TASM_OPCJE) plik6.asm
linkowanie: $(PLIKI_OBJ)
        $(ALINK) -o $(PROGRAM) $(PLIKI_OBJ) $(ALINK_OPCJE)
help:
        @echo "Wpisz make bez argumentow"
```
<span id="page-97-0"></span>Oczywiście, w końcowym Makefile należy napisać takie regułki, które pozwolą na ewentualną kompilację pojedynczych plików, na przykład

plik1.obj: plik1.asm plik1.inc \$(NASM) \$(NASM\_OPCJE) -o plik1.obj plik1.asm

Choć na razie być może niepotrzebna, umiejętność pisania plików Makefile może się przydać już przy projektach zawierających tylko kilka modułów (bo nikt nigdy nie pamięta, które pliki są aktualne, a które nie). O tym, ile Makefile może zaoszczędzić czasu przekonałem się sam, pisząc swoją bibliotekę - kiedyś kompilowałem każdy moduł z osobna, teraz wydaję jedno jedyne polecenie make i wszystko się samo robi. Makefile z biblioteki jest spakowany razem z nią i możecie go sobie zobaczyć.

[Poprzednia część kursu](#page-82-0) (klawisz dostępu 3) [Kolejna część kursu](#page-98-0) (klawisz dostępu 4) Spis treści off-line (klawisz dostępu 1) Spis treści on-line (klawisz dostępu 2) Ułatwienia dla niepełnosprawnych (klawisz dostępu 0) <span id="page-98-0"></span>Jak pisać programy w języku asembler?

# **Część 10 - Nie jesteśmy sami, czyli jak łączyć asemblera z innymi językami**

Jak wiemy, w asemblerze można napisać wszystko. Jednak nie zawsze wszystko trzeba pisać w tym języku. W tej części pokażę, jak asemblera łączyć z innymi językami. Są na to 2 sposoby:

- Wstawki asemblerowe wpisywane bezpośrednio w kod programu
- Osobne moduły asemblerowe dołączane potem do modułów napisanych w innych językach

Postaram się z grubsza omówić te dwa sposoby na przykładzie języków Pascal, C i Fortran 77. Uprzedzam jednak, że moja znajomość języka Pascal i narzędzi związanych z tym językiem jest słaba.

## **Pascal**

#### [\(przeskocz](#page-99-0) [Pascala\)](#page-99-0)

Wstawki asemblerowe realizuje się używając słowa asm. Oto przykład:

```
 { DOS/Windows }
 program pas1;
 begin
         asm mov eax,4
 end;
 end.
```
Można też stosować nieco inny sposób - deklarowanie zmiennej reprezentującej rejestry procesora. Poniższy wycinek kodu prezentuje to właśnie podejście (wywołuje przerwanie 13h z AH=48h, DL=80h, DS:DX wskazującymi na obiekt a):

```
 uses crt,dos;
 Var
    regs: Registers;
 BEGIN
         clrscr();
         With regs DO
         Begin
          Ah:= $48; DL:=$80;
           DS:=seg(a);
           DX:=\ofs(a); End;
          Intr($13,regs);
```
Teraz zajmiemy się bardziej skomplikowaną sprawą - łączenie modułów napisanych w Pascalu i asemblerze. Pascal dekoruje nazwy zmiennych i procedur, dorabiając znak podkreślenia z przodu. Jakby tego było mało,

do nazwy procedury dopisywana jest informacja o jej parametrach. Tak więc z kodu

```
 var
 c:integer;
 d:char;
 procedure aaa(a:integer;b:char);
```
otrzymujemy symbole: \_C, \_D oraz \_AAA\$INTEGER\$CHAR.

Oprócz tego, zwykle w Pascalu argumenty na stos szły od lewej do prawej, ale z tego co widzę teraz, to Free Pascal Compiler działa odwrotnie - argumenty idą na stos wspak. W naszym przykładzie najpierw na stos pójdzie zmienna typu char, a potem typu integer (obie rozszerzone do rozmiaru DWORDa).

Jedno jest pewne: jeżeli Twoja procedura jest uruchamiana z programu napisanego w Pascalu, to Ty sprzątasz po sobie stos - należy przy wyjściu z procedury wykonać RET liczba, gdzie liczba to rozmiar wszystkich parametrów włożonych na stos (wszystkie parametry są rozmiaru co najmniej DWORD). Jeśli to Ty uruchamiasz procedury napisane w Pascalu, to nie musisz się martwić o zdejmowanie parametrów ze stosu.

Samo dołączanie modułów odbywa się na linii poleceń, najlepiej w tym celu użyć linkera (po uprzednim skompilowaniu innych modułów na pliki obiektowe).

## <span id="page-99-0"></span>**C i C++**

#### [\(przeskocz C i C++\)](#page-104-0)

Wstawki asemblerowe zaczynają się wyrażeniem asm { a kończą klamrą zamykającą } (ale *NIE* w gcc, o tym później). Przykład:

 asm { mov eax, 1 }

Wszystkie nowe kompilatory produkują programy 32- lub 64-bitowe, przypominam więc, aby we wstawkach *NIE* używać przerwań ( DOS-a i BIOS-u w Windows).

W C i C++ można, podobnie jak w Pascalu, deklarować zmienne reprezentujące rejestry procesora. Plik nagłówkowy BIOS.H oferuje nam kilka możliwości. Oto przykład:

```
 #include <bios.h>
 ...
 REGS rejestry;
 ...
         rejestry.x.ax = 0x13;
         rejestry.h.bl = 0xFF;
         int86 (0x10, rejestry, rejestry);
```
Łączenie modułów jest prostsze niż w Pascalu. Kompilatory języka C dla DOS dekorują nazwy, dodając znak podkreślenia z przodu.

*UWAGA* - w języku C++ sprawy są trudniejsze nawet niż w Pascalu. Dlatego, jeśli chcemy, aby nazwa naszej funkcji była niezmieniona (poza tym, że ewentualnie dodamy podkreślenie z przodu) i jednocześnie działała w C++, zawsze przy deklaracji funkcji w pliku nagłówkowym, należy dodać extern "C", na przykład

```
 #ifdef __cplusplus
        extern "C" {
         #endif
        extern void _naszafunkcja (int parametr, char* a);
        #ifdef __cplusplus
 }
         #endif
```
W systemach 32-bitowych parametry przekazywane są na stosie *OD PRAWEJ DO LEWEJ*, czyli pierwszy parametr (u nas powyżej: int) będzie włożony na stos jako ostatni, czyli będzie najpłycej, a ostatni (u nas: char\*) będzie najgłębiej.

W systemach 64-bitowych sprawa wygląda trudniej: parametry, w zależności od klasy, są przekazywane (także od prawej do lewej):

- na stosie, jeśli ich rozmiar przekracza 8 bajtów lub zawiera pola niewyrównane co do adresu
- kolejno w rejestrach RDI, RSI, RDX, RCX, R8, R9, jeśli jest klasy całkowitej (mieści się w rejestrze ogólnego przeznaczenia)
- kolejno w rejestrach XMM0 ... XMM7 lub ich górnych częściach, jeśli jest klasy SSE lub SSEUP, odpowiednio
- w obszarze pamięci, jeśli jest klasy zmiennoprzecinkowej lub zespolonej

Dodatkowo, dla funkcji typu stdarg (inaczej: vararg), czyli dla takich z wielokropkiem w deklaracji, jak np. printf, rejestr AL zawiera liczbę rejestrów SSE zużytych na parametry.

W C/C++ to funkcja *uruchamiająca* zdejmuje włożone parametry ze stosu, a *NIE* funkcja uruchamiana.

Na systemach 32-bitowych parametry całkowitoliczbowe do 32 bitów zwracane są w rejestrze EAX (lub jego częściach: AL, AX, w zależności od rozmiaru), 64-bitowe w EDX:EAX, zmiennoprzecinkowe w ST0. Wskaźniki w 32-bitowych kompilatorach są 32-bitowe i są zwracane w EAX (w 16-bitowych zapewne w AX).

Struktury są wkładane na stos od ostatnich pól, a jeśli funkcja zwraca strukturę przez wartość, na przykład struct xxx f ( struct xxx a )

to tak naprawdę jest traktowana jak taka funkcja:

void f ( struct xxx \*tu\_bedzie\_wynik, struct xxx a )

czyli jako ostatni na stos wkładany jest adres struktury, do której ta funkcja ma włożyć strukturę wynikową.

Na systemach 64-bitowych sprawa ponownie wygląda inaczej. Tu także klasyfikuje się typ zwracanych danych, które są wtedy przekazywane:

- w pamięci, której adres przekazano w RDI (tak, jakby był to pierwszy parametr) tak na przykład można zwracać struktury. Po powrocie, RAX będzie zawierał przekazany adres
- w kolejnym wolnym rejestrze z grupy RAX, RDX, jeśli klasa jest całkowita
- w kolejnym wolnym rejestrze z grupy XMM0, XMM1, jeśli klasa to SSE

- w górnej części ostatniego używanego rejestru SSE, jeśli klasa to SSEUP
- w ST0, jeśli klasa jest zmiennoprzecinkowa
- razem z poprzednią wartością w ST0, jeśli klasa to X87UP
- część rzeczywista w ST0, a część urojona w ST1, jeśli klasa jest zespolona

Polecam do przeczytania x64 ABI (na przykład dokument x64-abi.pdf, do znalezienia w Internecie).

Dołączanie modułów (te napisane w asemblerze muszą być uprzednio skompilowane) odbywa się na linii poleceń, z tym że tym razem możemy użyć samego kompilatora, aby wykonał za nas łączenie (nie musimy uruchamiać linkera).

No to krótki 32-bitowy przykładzik (użyję NASMa i Borland C++ Builder):

```
 ; NASM casm1.asm
               section .text use32
               global _suma
               _suma:
               ; po wykonaniu push ebp i mov ebp, esp:
               ; w [ebp] znajduje się stary EBP
               ; w [ebp+4] znajduje się adres powrotny z procedury
               ; w [ebp+8] znajduje się pierwszy parametr,
               ; w [ebp+12] znajduje się drugi parametr
               ; itd.
              %idefine a [ebp+8]<br>%idefine b [ebp+12
               %idefine b [ebp+12]
                       push ebp
                       mov ebp, esp
                       mov eax, a
                       add eax, b
               ; LEAVE = mov esp, ebp / pop ebp
                       leave
                        ret
oraz plik casm.c:
```

```
 #include <stdio.h>
         extern int _suma (int a, int b); /* deklaracja funkcji zewnętrznej */
        int suma (int a, int b); \frac{1}{2} /* prototyp funkcji */
         int c=1, d=2;
         int main()
\overline{\mathcal{L}}printf("%d\n", suma(c,d));
                  return 0;
         }
```
Kompilacja odbywa się tak:

```
 nasm -o casm1.obj -f obj casm1.asm
 bcc32 casm.c casm1.obj
```
Uwaga: w kompilatorach GNU: DJGPP, Dev-C++, MinGW, CygWin format wyjściowy NASMa powinien być ustawiony na COFF. Możliwe, że format COFF trzeba będzie wybrać także w innych.

W wyniku otrzymujemy programik, który na ekranie elegancko wyświetla wynik równy 3.

DOS nie uruchomi programów 64-bitowych, ale dla kompletności przedstawiam powyższy kod w wersji 64-bitowej (też dla NASMa):

```
 ; NASM - casm1l.asm
 use64
 section .text
 global suma
 suma:
 ; po wykonaniu push rbp i mov rbp, rsp:
 ; w [rbp] znajduje się stary RBP
 ; w [rbp+8] znajduje się adres powrotny z procedury
 ; w rdi znajduje się pierwszy parametr całkowitoliczbowy,
 ; w rsi znajduje się drugi parametr całkowitoliczbowy,
 ; w rdx znajduje się trzeci parametr całkowitoliczbowy,
 ; w rcx znajduje się czwarty parametr całkowitoliczbowy,
 ; w r8 znajduje się piąty parametr całkowitoliczbowy,
 ; w r9 znajduje się szósty parametr całkowitoliczbowy,
 ; w [rbp+16] znajduje się pierwszy parametr wymagający stosu,
 ; w [rbp+24] znajduje się drugi parametr wymagający stosu
 ; itd.
 %idefine a rdi
 %idefine b rsi
        push rbp
        mov rbp, rsp
        mov rax, a
        add rax, b
 ; LEAVE = mov rsp, rbp / pop rbp
        leave
        ret
```
I jeszcze plik casm1l.c:

```
 #include <stdio.h>
        extern long long int suma (long long int a, long long int b);
        static long long int c=1, d=2;
         int main()
\overline{\mathcal{A}} printf("%lld\n", suma(c,d));
                  return 0;
          }
```
Może się zdarzyć też, że chcemy tylko korzystać z funkcji języka C, ale główną część programu chcemy napisać w asemblerze. Nic trudnego: używane funkcje deklarujemy jako zewnętrzne (pamiętając o znaku podkreślenia), ale *uwaga - swoją funkcję główną musimy nazwać \_main*. Jest tak dlatego, że teraz punkt startu programu nie jest w naszym kodzie, lecz w samej bibliotece języka C. Program zaczyna się między innymi ustawieniem tablic argumentów listy poleceń i zmiennych środowiska. Dopiero po tych operacjach biblioteka C uruchamia funkcję \_main instrukcją CALL.

Inną ważną sprawą jest to, że naszą funkcję główną powinniśmy zakończyć instrukcją RET (zamiast normalnych instrukcji wyjścia z programu), która pozwoli przekazać kontrolę z powrotem do biblioteki C, umożliwiając posprzątanie (na przykład wyrzucenie buforów z wyświetlonymi informacjami w końcu na ekran).

Krótki (także 32-bitowy) przykładzik:

```
 section .text
       global _main
       extern _printf
       _main:
             ; printf("Liczba jeden to: %d\n", 1);
            push dword 1 ; drugi argument
            push dword napis ; pierwszy argument
 call _printf ; uruchomienie funkcji
add esp, 2*4 ; posprzątanie stosu
             ; return 0;
             xor eax, eax
             ret ; wyjście z programu
       section .data
```
napis: db "Liczba jeden to: %d", 10, 0

#### Kompilacja powinna odbyć się tak:

```
 nasm -o casm2.obj -f obj casm2.asm
 bcc32 casm2.obj
```
#### 64-bitowy przykładzik (też NASM):

```
 use64
 section .text
 global main
 extern printf
 main:
         ; printf("Liczba jeden to: %lld\n", 1);
         xor al, al ; liczba argumentów wymagających SSE
                                ; w funkcjach varargs
        mov rsi, 1 ; drugi argument<br>mov rdi, napis ; pierwszy argum
         mov rdi, napis ; pierwszy argument
        call printf ; uruchomienie funkcji
                 ; sprzątanie stosu niepotrzebne
                 ; add rsp, 2*8
```

```
 ; return 0;
       xor rax, rax
        ret ; wyjście z programu
 section .data
 napis: db "Liczba jeden to: %lld", 10, 0
```
Jedna uwaga: funkcje biblioteki C mogą zamazać nam zawartość wszystkich rejestrów (poza EBX, EBP, ESI, EDI w systemach 32-bitowych, i RBX, RBP, R12, R13, R14, R15 na systemach 64-bitowych), więc *nie wolno nam polegać na zawartości rejestrów* po uruchomieniu jakiejkolwiek funkcji C.

Kompilator GNU gcc wymaga osobnego wytłumaczenia. Składnia wstawek asemblerowych różni się od powyższej dość znacznie, a jej opisy możecie znaleźć [w podręczniku GCC](http://gcc.gnu.org/onlinedocs/gcc-4.1.1/gcc/) (sekcje: 5.34 i 5.35), [na stronach](http://www.delorie.com/djgpp/doc/brennan/brennan_att_inline_djgpp.html) [DJGPP](http://www.delorie.com/djgpp/doc/brennan/brennan_att_inline_djgpp.html) oraz (w języku polskim) na [stronie pana Danileckiego](http://www.cs.put.poznan.pl/adanilecki/inline_asm/index.php).

Jak zauważycie, różni się nawet sam wygląd instrukcji, gdyż domyślnie gcc używa składni AT&T języka asembler. U siebie mam krótkie porównanie tych składni.

## <span id="page-104-0"></span>**Fortran 77**

#### [\(przeskocz Fortrana 77\)](#page-107-0)

W tym języku nie wiem nic o wstawkach asemblerowych, więc przejdziemy od razu do łączenia modułów.

Fortran 77 dekoruje nazwy, stawiając znak podkreślenia *PO* nazwie funkcji lub zmiennej (wyjątkiem jest funkcja główna - blok PROGRAM - która nazywa się MAIN\_\_, z dwoma podkreśleniami). Dodatkowo, kompilatory języka Fortran 77 dla DOS dekorują nazwy, dodając znak podkreślenia z przodu (podobnie, jak w przypadku języka C).

Tak więc, pod DOS, funkcja główna nazywa się MAIN.

Nie musimy pisać externów, ale jest kilka reguł przekazywania parametrów:

- parametry przekazywane są od prawej do lewej, czyli tak jak w C.
- jeśli to jest tylko możliwe, wszystkie parametry przekazywane są przez referencję, czyli przez wskaźnik. Gdy to jest niemożliwe, przekazywane są przez wartość.
- jeśli na liście parametrów pojawia się łańcuch znakowy (lub inna tablica), to na stosie przed innymi parametrami umieszczana jest jego długość (lub wymiary podawane wspak - od ostatniego do pierwszego - w przypadku tablic wielowymiarowych).
- wyniki są zwracane w tych samych miejscach, co w języku C.

Na przykład, następujący kod:

```
 REAL FUNCTION aaa (a, b, c, i)
         CHARACTER a*(*)
         CHARACTER b*(*)
         REAL c
          INTEGER i
```

```
 aaa = c
         END
[\ldots] CHARACTER x*8
                  CHARACTER y*5
                  REAL z,t
                  INTEGER u
                 t=aaa (x, y, z, u)[...]
```
będzie przetłumaczony na asemblera tak (samo uruchomienie funkcji):

```
push 5<br>push 8
 push 8
 push u_ ; adres, czyli offset zmiennej "u"
 push z_
 push y_
 push x_
 call _aaa_ ; podkreślenie z przodu dla DOS, z tyłu - dla Fortrana
```
(to niekoniecznie musi wyglądać tak ładnie, gdyż zmienne x, y, u i z są lokalne w funkcji MAIN\_\_, czyli są na stosie, więc ich adresy mogą wyglądać jak [ebp-28h] lub podobnie).

Funkcja uruchamiająca sprząta stos po uruchomieniu (podobnie jak w C).

Dołączać moduły można bezpośrednio z linii poleceń (w każdym razie pod Linuksem z kompilatorem F77/G77).

Podam teraz przykład łączenia Fortrana 77 i asemblera. W oryginale użyłem narzędzi Linuksowych: NASMa i F77, ale po minimalnych przeróbkach powinno to też działać pod Windows. Oto pliki:

```
 ; NASM - asm1fl.asm
 section .text use32
 global _suma_
 _suma_: ; podkreślenie z przodu dla DOS, z tyłu - dla Fortrana
 ; po wykonaniu push ebp i mov ebp, esp:
 ; w [ebp] znajduje się stary EBP
 ; w [ebp+4] znajduje się adres powrotny z procedury
 ; w [ebp+8] znajduje się pierwszy parametr,
 ; w [ebp+12] znajduje się drugi parametr
 ; itd.
 %idefine a [ebp+8]
 %idefine b [ebp+12]
        push ebp
        mov ebp, esp
 ; przypominam, że nasze parametry są w rzeczywistości
 ; wskaźnikami do prawdziwych parametrów
       mov edx, a ; EDX = adres pierwszego parametru
        mov eax, [edx] ; EAX = pierwszy parametr
```

```
 mov edx, b
        add eax, [edx]
 ; LEAVE = mov esp, ebp / pop ebp
        leave
        ret
```
I teraz plik asmfl.f:

 PROGRAM funkcja\_zewnetrzna INTEGER a,b,suma  $a=1$  $b=2$ WRITE  $(*, *)$  suma $(a, b)$ END

Po skompilowaniu (ewentualnie zmieniając opcję -f u NASMa):

 nasm -f obj -o asm1fl.obj asm1fl.asm f77 -o asmfl.exe asmfl.f asm1fl.obj

i uruchomieniu na ekranie powinna ponownie pojawić się cyfra 3.

W wersji 64-bitowej obowiązują powyższe reguły przekazywania parametrów, a pozostałe reguły są takie same, jak dla języka C.

Ponownie, dla kompletności, przedstawiam powyższy program w wersji 64-bitowej:

```
 ; NASM - asm2fl.asm
 use64
 section .text
 global suma_
 suma_:
 ; po wykonaniu push rbp i mov rbp, rsp:
 ; w [rbp] znajduje się stary RBP
 ; w [rbp+8] znajduje się adres powrotny z procedury
 ; w rdi znajduje się pierwszy parametr całkowitoliczbowy,
 ; w rsi znajduje się drugi parametr całkowitoliczbowy,
 ; w rdx znajduje się trzeci parametr całkowitoliczbowy,
 ; w rcx znajduje się czwarty parametr całkowitoliczbowy,
 ; w r8 znajduje się piąty parametr całkowitoliczbowy,
 ; w r9 znajduje się szósty parametr całkowitoliczbowy,
 ; w [rbp+16] znajduje się pierwszy parametr wymagający stosu,
 ; w [rbp+24] znajduje się drugi parametr wymagający stosu
 ; itd.
 %idefine a rdi
 %idefine b rsi
        push rbp
        mov rbp, rsp
```

```
 ; przypominam, że nasze parametry są w rzeczywistości
 ; wskaźnikami do prawdziwych parametrów
       mov rdx, a ; EDX = adres pierwszego parametru
        mov rax, [rdx] ; EAX = pierwszy parametr
        mov rdx, b
        add rax, [rdx]
 ; LEAVE = mov rsp, rbp / pop rbp
        leave
        ret
```
#### I teraz plik asm2fl.f:

```
 PROGRAM funkcja_zewnetrzna
 INTEGER a,b,suma
a=1b=2WRITE (*, *) suma(a, b) END
```
## <span id="page-107-0"></span>**Inne języki**

Co do innych języków, jeśli kompilator posiada taką opcję, można spróbować wygenerować kod asemblerowy i z niego dowiedzieć się, jaka jest umowa (konwencja) przekazywania parametrów, np. dla kompilatora GNU C:

gcc -S plik.c

Można też poszukać takich informacji w Internecie.

Informacji podanych w tym dokumencie *NIE* należy traktować jako uniwersalnych, jedynie słusznych reguł działających w każdej sytuacji. Aby uzyskać kompletne informacje, należy zapoznać się z dokumentacją posiadanego kompilatora.

[Poprzednia część kursu](#page-92-0) (klawisz dostępu 3) [Kolejna część kursu](#page-110-0) (klawisz dostępu 4) Spis treści off-line (klawisz dostępu 1) Spis treści on-line (klawisz dostępu 2) Ułatwienia dla niepełnosprawnych (klawisz dostępu 0)
# **Ćwiczenia**

1. Napisz plik asemblera, zawierający funkcję obliczania reszty z dzielenia dwóch liczb całkowitych. Następnie, połącz ten plik z programem napisanym w dowolnym innym języku (najlepiej w C/C++, gdyż jest najpopularniejszy) w taki sposób, by Twoją funkcję można było uruchamiać z tamtego programu. Jeśli planujesz łączyć asemblera z C, upewnij się że Twoja funkcja działa również z programami napisanymi w C++.

<span id="page-110-0"></span>Jak pisać programy w języku asembler?

# **Część 11 - Pamięć jest nietrwała, czyli jak posługiwać się plikami**

Jak wiemy, wszystkich danych nie zmieścimy w pamięci. A nawet jeśli zmieścimy, to pozostaną tam tylko do najbliższego wyłączenia prądu. Dlatego trzeba je zapisywać do pliku, a potem umieć je z tego pliku odczytać. W tej części zajmiemy się właśnie operacjami na plikach.

Do operowania na plikach posłużymy się kilkoma funkcjami przerwania 21h:

AH = 3Ch - utworzenie pliku (wymazanie, gdy już istnieje). •

W rejestrze CX podajemy atrybuty pliku (ustawiony bit 0 oznacza plik tylko do odczytu, bit 1 - czy plik ma być ukryty, bit 2 - plik systemowy, 3 - etykieta woluminu, 4 - zawsze zero, 5 - plik archiwalny), a DS:DX wskazuje na nazwę pliku. *UWAGA: Nazwa musi być zakończona bajtem zerowym*

Niewypełnienie powyższego warunku jest przyczyną wielu błędów w programach. W rejestrze AX otrzymujemy uchwyt do pliku (file handle) - specjalną wartość przydzielaną nam przy otwieraniu pliku.

• AH = 3Dh - otworzenie istniejącego pliku.

W rejestrze AL podajemy tryb dostępu, DS:DX wskazuje na nazwę pliku. Tryby dostępu określa się następującymi bitami w AL (pomijam nieistotne informacje, całość możecie znaleźć w [RBIL\)](http://www-2.cs.cmu.edu/afs/cs.cmu.edu/user/ralf/pub/WWW/files.html):

```
 Bit Opis
     2-0 tryb dostępu
           000 tylko do odczytu
           001 tylko do zapisu
           010 odczyt i zapis
     3 zarezerwowany, musi być 0
     6-4 tryb współdzielenia (DOS 3.0+)
           000 tryb zgodności
DENYALL - zabłóń innym odczytu i zapisu
DENYWRITE - 010 broń innym zapisu
DENYREAD - zabłoń innym odczytu
DENYNONE - n100ego nie zabraniaj
    7 dziedziczenie
           Jeśli ten bit jest ustawiony, plik jest prywatny dla bieżącego proce
            i nie będzie dziedziczony przez procesy potomne
```
*UWAGA: Nazwa musi być zakończona bajtem zerowym*

W rejestrze AX otrzymujemy uchwyt do pliku (file handle) - specjalną wartość przydzielaną nam przy otwieraniu pliku.

• AH = 3Eh - zamknięcie otwartego pliku.

W rejestrze BX podajemy uchwyt do pliku.

• AH = 3Fh - odczyt z pliku.

W rejestrze BX podajemy uchwyt do pliku, w CX - liczba bajtów do odczytania, DS:DX wskazuje na miejsce, dokąd będziemy zapisywać.

•  $AH = 40h - zapis$  do pliku.

W rejestrze BX podajemy uchwyt do pliku, w CX - liczba bajtów do zapisania, DS:DX wskazuje na miejsce, z którego będziemy czytać dane do zapisania.

AH = 42h - przechodzenie na określoną pozycję w pliku. •

Rejestr AL mówi DOSowi, skąd wyruszamy: 0 - z początku pliku, 1 - z bieżącej pozycji, 2 - z końca pliku. BX = uchwyt pliku, CX : DX - odległość, o którą się przesuwamy (może być ujemna). • AH = 41h - usuwanie pliku.

DS:DX wskazuje na nazwę pliku. *UWAGA: Nazwa musi być zakończona bajtem zerowym*

Wszystkie te funkcje ustawiają flagę carry (CF=1), gdy wystąpił jakiś błąd. Po szczegóły (w tym kody błędów) odsyłam do [Listy Przerwań Ralfa](http://www-2.cs.cmu.edu/afs/cs.cmu.edu/user/ralf/pub/WWW/files.html) [Brown'a](http://www-2.cs.cmu.edu/afs/cs.cmu.edu/user/ralf/pub/WWW/files.html).

Przykładowe użycie tych funkcji:

### [\(przeskocz przykłady\)](#page-112-0)

Utworzenie pliku i zapisanie czegoś do niego:

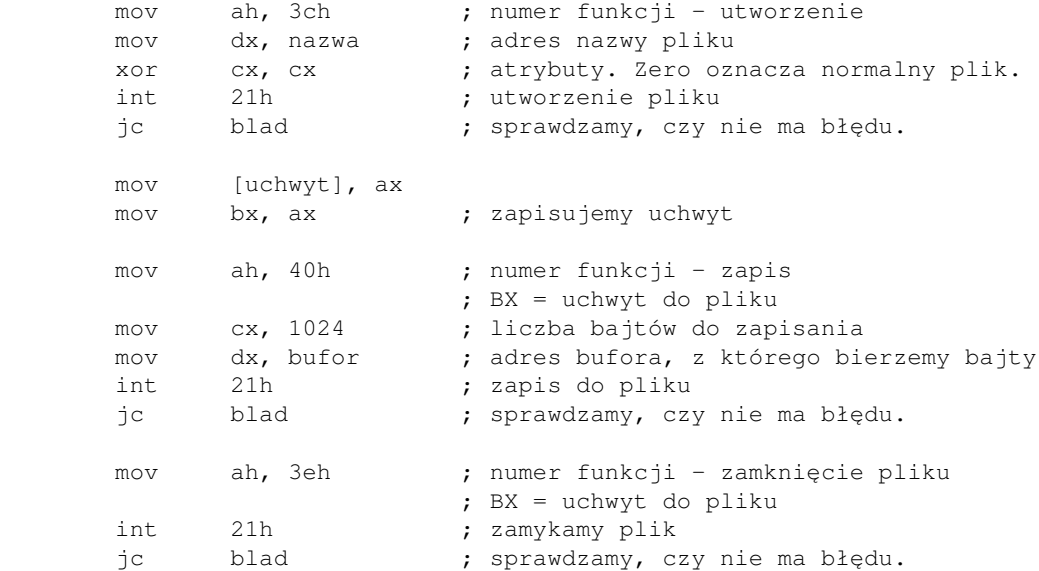

Otwarcie istniejącego pliku, odczytanie i zapisanie czegoś do niego:

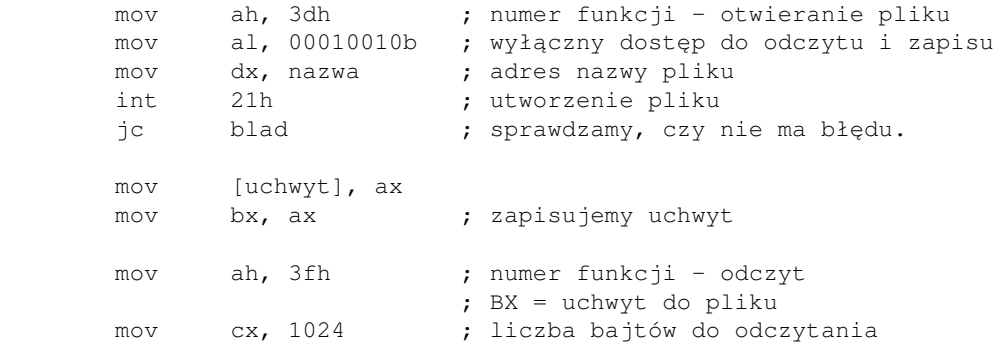

```
mov dx, bufor ; adres bufora, do którego czytamy
int 21h ; czytamy z pliku
 jc blad ; sprawdzamy, czy nie ma błędu.
 ; .... operacje na bajtach z pliku, na przykład
 xor byte [bufor], 0ffh
mov ah, 40h ; numer funkcji - zapis
                    ; BX = uchwyt do pliku
 mov cx, 1024 ; liczba bajtów do zapisania
 mov dx, bufor ; adres bufora, z którego bierzemy bajty
int 21h ; zapis do pliku
 jc blad ; sprawdzamy, czy nie ma błędu.
 ; Zauważcie, że zapisane bajty wylądowały po odczytanych, gdyż nie
 ; zmieniliśmy pozycji w pliku, a ostatnia operacja (odczyt) zostawiła
 ; ją tuż po odczytanych bajtach
 mov ah, 3eh ; numer funkcji - zamknięcie pliku
                    ; BX = uchwyt do pliku
int 21h ; zamykamy plik
 jc blad ; sprawdzamy, czy nie ma błędu.
```
<span id="page-112-0"></span>A teraz prawdziwy przykład. Będzie to nieco uszczuplona (pominąłem wczytywanie nazwy pliku) wersja mojego programu na\_male.asm. Program ten zamienia wszystkie wielkie litery w podanym pliku na ich małe odpowiedniki. Reszta znaków pozostaje bez zmian. Jedna rzecz jest warta uwagi - nigdzie nie zmieniam rejestru BX, więc ciągle w nim jest uchwyt do pliku i nie muszę tego uchwytu zapisywać do pamięci. A teraz kod:

#### [\(przeskocz na\\_male.asm\)](#page-116-0)

```
; Program zamienia wszystkie litery w podanym pliku z wielkich na male.
;
; Autor: Bogdan D.
; kontakt: bogdandr (at) op (dot) pl
;
; nasm -O999 -o na_male.com -f bin na_male.asm
; fasm na_male.asm na_male.com
org 100h
start:
        mov dx, info
        mov ah, 9
        int 21h
       mov ax, 3d02h ; otwórz do odczytu i zapisu,
                              ; zabroń wszystkim dostępu
       mov dx, plik ; adres nazwy pliku
        int 21h
        jnc otw_ok
        call plik_blad ; uruchamiamy tę procedurę, gdy wystąpił błąd
        jmp zamk_ok ; jeśli nie udało się nam nawet otworzyć
                              ; pliku, to od razu wychodzimy z programu.
```

```
otw_ok:
      mov bx, ax ; zapisujemy uchwyt do pliku
      mov bp, 400h ; BP = rozmiar bufora.
czytaj:
      mov ah, 3fh ; funkcja czytania
                          ; BX = uchwyt
      mov dx, bufor ; adres bufora, dokąd czytamy
      mov cx, bp ; kilobajt - rozmiar bufora
       int 21h ; odczyt
       jnc czyt_ok
       call plik_blad ; uruchamiamy tę procedurę, gdy wystąpił błąd
czyt_ok:
       xor di, di ; DI będzie wskaźnikiem do bufora.
                            ; Na początku go zerujemy.
      cmp ax, cx ; Czy liczba bajtów odczytana (AX) =
                            ; = liczba żądana (CX) ?
      jne przy_eof ; jeśli nie, to plik się skończył
zamiana:
       mov dl, [bufor+di] ; wczytujemy znak z bufora do DL
       cmp dl, "A"
       jb znak_ok
       cmp dl, "Z"
       ja znak_ok
       or dl, 20h ; jeśli okazał się wielką literą, zamieniamy
                            ; go na małą
       mov [bufor+di], dl ; i zapisujemy w miejsce,
                            ; gdzie poprzednio był
znak_ok:
       inc di ; przechodzimy do innych znaków
      loop zamiana ; aż przejdziemy przez cały bufor
                            ; (CX=BP=400h)
       mov dx, ax ; DX = liczba przeczytanych bajtów
       mov ax, 4201h ; idź do ... od pozycji bieżącej.
                            ; aby zapisać zmienione litery,
                            ; musimy przejść
                            ; się w pliku o 1 kilobajt wstecz.
                            ; Do CX:DX wpisujemy odległość
      neg dx ; DX = -DX; dec cx ; CX po wyjściu z pętli jest zerem,
                            ; więc wykonanie DEC zrobi z niego -1.
      mov cx, Offffh ; CX = -1 ; CX:DX = -DX = -liczba przeczytanych bajtów
                            ; BX = uchwyt
       int 21h ; wykonujemy przeskok w pliku
       jnc idz_ok
       call plik_blad
idz_ok: ; po udanym przeskoku
       mov dx, bufor ; DX = adres bufora, skąd będziemy brać dane
                            ; do zapisania
                           ; BX = uchwyt
```
# mov ah, 40h ; funkcja zapisz mov cx, bp ; CX = BP = 400h = długość bufora. int 21h ; zapisujemy jmp short czytaj ; i idziemy czytać nową partię danych. przy\_eof: ; gdy jesteśmy już przy końcu pliku. ; xor di, di ; DI już = 0 (wcześniej to zrobiliśmy) mov bp, ax ; BP = liczba przeczytanych znaków mov cx, ax ; CX = liczba przeczytanych znaków zamiana2: mov dl, [bufor+di] ; pobieramy znak z bufora do DL cmp dl, "A" jb znak\_ok2 cmp dl, "Z" ja znak\_ok2 or dl, 20h ; jeśli okazał się wielką literą, ; zamieniamy go na małą mov [bufor+di], dl ; i zapisujemy w miejsce, ; gdzie poprzednio był znak\_ok2: inc di ; przechodzimy do innych znaków loop zamiana2 ; aż przejdziemy przez cały bufor ;  $(CX = BP = liczba bajtów)$  mov dx, bp ; dec cx ; CX po wyjściu z pętli jest zerem, więc ; wykonanie DEC zrobi z niego -1. mov  $cx$ , Offffh ;  $CX = -1$ ;  $CX:DX = -DX$  mov ax, 4201h ; idź do ... od pozycji bieżącej.  $neg \quad dx \quad ; DX = -DX.$  ; CX:DX = -DX = -liczba przeczytanych bajtów ; BX = uchwyt int 21h ; wykonujemy przeskok w pliku jnc idz\_ok2 call plik\_blad idz\_ok2: ; po udanym przeskoku mov dx, bufor ; zapiszemy do pliku resztę danych. ; DX = adres bufora.  $;$  BX = uchwyt mov cx, bp ; CX = liczba bajtów uprzednio odczytanych mov ah, 40h ; funkcja zapisu do pliku int 21h ; zapisujemy jnc zamk ; gdy nie ma błędu, to zamkniemy plik call plik\_blad zamk: mov ah, 3eh  $; BX = uchwvt$ int 21h ; zamykamy nasz plik

#### 01.12.2020

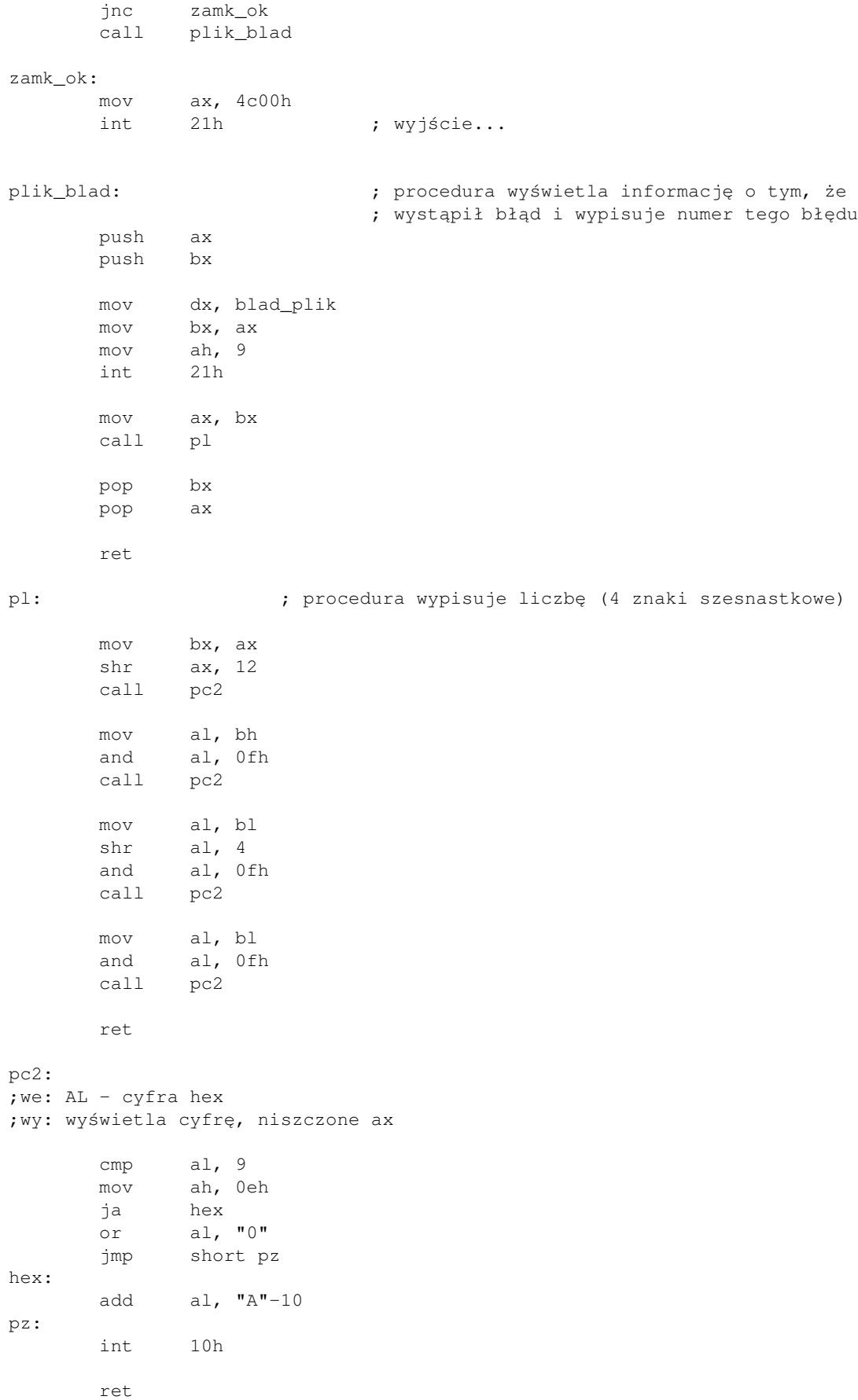

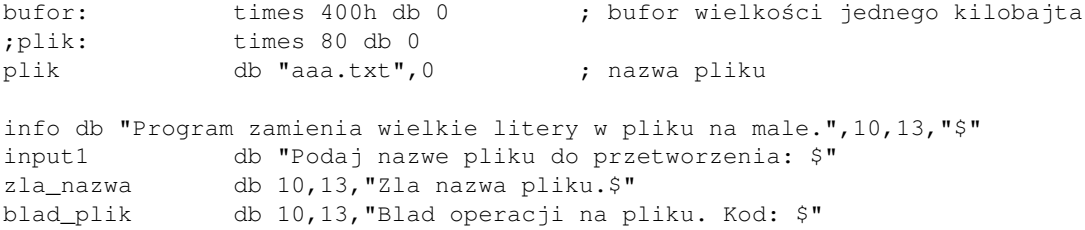

<span id="page-116-0"></span>Ten program chyba nie był za trudny, prawda? Cała treść skupia się na odczytaniu paczki bajtów, ewentualnej ich podmianie i zapisaniu ich w to samo miejsce, gdzie były wcześniej.

Pliki są podstawowym sposobem przechowywania danych. Myślę więc, że się ze mną zgodzicie, iż opanowanie ich obsługi jest ważne i nie jest to aż tak trudne, jakby się mogło wydawać.

[Poprzednia część kursu](#page-98-0) (klawisz dostępu 3) [Kolejna część kursu](#page-118-0) (klawisz dostępu 4) Spis treści off-line (klawisz dostępu 1) Spis treści on-line (klawisz dostępu 2) Ułatwienia dla niepełnosprawnych (klawisz dostępu 0)

# **Ćwiczenia**

Napisz program, który wykona po kolei następujące czynności: 1.

- 1. Utworzy nowy plik
- 2. Zapisze do niego 256 bajtów o wartościach od 00 do FF (nie musicie zapisywać po 1 bajcie)
- 3. Zamknie ten plik
- 4. Otworzy ponownie ten sam plik
- 5. Zapisze odczytane bajty w nowej tablicy 256 słów w taki sposób:

00 00 00 01 00 02 00 03 00 04 .... 00 FD 00 FE 00 FF

czyli każdy oddzielony bajtem zerowym (należy przeczytać wszystkie bajty, po czym ręcznie je przenieść gdzie indziej i wzbogacić)

- 6. Zamknie otwarty plik
- 7. Usunie ten plik

<span id="page-118-0"></span>Jak pisać programy w języku asembler?

# **Część 12 - Czego od nas pragną, czyli linia poleceń programu. Zmienne środowiska**

Teraz zajmiemy się dość istotną sprawą z punktu widzenia programisty i użytkownika oprogramowania: linią poleceń. Nie wszyscy lubią podawać dane programowi w czasie jego pracy i odpowiadać na pytania o dane. Często (o ile jest to możliwe) można tego oszczędzić i zamiast bezustannie zadawać użytkownikowi pytania, przeczytać, co wpisano nam w linię poleceń. Umożliwia to pisanie programów, które raz uruchomione z prawidłową linią poleceń nie pytają już się o nic a tylko wykonują swoją pracę bez przeszkadzania użytkownikom.

Przejdźmy więc do szczegółów. Wszystkie operacje, które wykonamy, będą się opierać na założeniu, że w swoim programie nie zrobiliście absolutnie nic z rejestrem DS. Jeśli go zmieniliście, to użyjcie tej funkcji (opis oczywiście z [Listy Przerwań Ralfa](http://www-2.cs.cmu.edu/afs/cs.cmu.edu/user/ralf/pub/WWW/files.html) [Brown'a](http://www-2.cs.cmu.edu/afs/cs.cmu.edu/user/ralf/pub/WWW/files.html)):

[\(przeskocz int 21h, ah=62h\)](#page-118-1)

```
 INT 21 - DOS 3.0+ - GET CURRENT PSP ADDRESS
       AH = 62h
 Return: BX = segment of PSP for current process
```
<span id="page-118-1"></span>i otrzymaną w BX wartość wpiszcie do DS.

Mając oryginalny DS (wtedy pokazuje on na Program Segment Prefix - PSP), można w nim znaleźć wiele ciekawych informacji:

- bajt pod [ds:80h] mówi nam, ile znaków znajduje się na linii poleceń, bez kończącego znaku nowej linii (Enter = 13 ASCII).
- od [ds:81h] do [ds:0FFh] jest linia poleceń. Jak widać, ma ona długość 128 znaków i tylko tyle możemy wpisać, uruchamiając nasz program. Teraz również widać, dlaczego programy typu COM zaczynają się od adresu 100h - po prostu wcześniej nie mogą, bo CS=DS.
- pod [ds:2ch] znajduje się numer segmentu, w którym umieszczono kopię zmiennych środowiskowych (tych ustawianych komendą SET, na przykład w autoexec.bat) do wykorzystania przez nasz program. Zmienne środowiskowe zapisane są od początku segmentu i oddzielone od siebie bajtami zerowymi. Dwa bajty zerowe pod rząd oznaczają koniec zmiennych.

Wszystko ładnie wygląda w teorii, ale jak tego używać? Aby odpowiedzieć na to pytanie, napisałem ten oto krótki programik. Jedynym celem jego życia jest wyświetlenie długości jego linii poleceń, samej linii poleceń, numerów segmentów: kodu, danych i środowiska (dla porównania), oraz samych zmiennych środowiskowych (jeśli wyświetla się za dużo lub za mało, można zmienić liczbę na końcu programu - pokażę, którą).

Oto kod (NASM):

[\(przeskocz kod programu\)](#page-120-0)

```
; Program wyświetla własną linię poleceń i zmienne środowiskowe.
;
; Autor: Bogdan D.
; kontakt: bogdandr (at) op (dot) pl
;
; kompilacja NASM:
; nasm -O999 -o liniap.obj -f obj liniap.asm
; alink liniap.obj bibl\lib\bibldos.lib -c- -oEXE -m-
; kompilacja FASM (stary format biblioteki - OMF):
  fasm liniap.asm liniap.obj
; alink liniap.obj bibl\lib\bibldos.lib -c- -entry _start -oEXE -m-
; kompilacja FASM (nowy format biblioteki - COFF):
; fasm liniap.asm liniap.obj
   ld -s -o liniap.exe liniap.obj bibl\lib\bibldos.a
; dołączamy moją biblioteczkę
%include "bibl\incl\dosbios\nasm\std_bibl.inc"
%include "bibl\incl\dosbios\nasm\do_nasma.inc"
.stack 400h ; program typu EXE musi mieć stos
; FASM (stary format biblioteki - OMF):
; format coff
; include "bibl\incl\dosbios\fasm\std_bibl.inc"
; use16
; public start
; public _start
; i nic poza tym
; FASM (nowy format biblioteki - COFF):
; format coff
; include "bibl\incl\dosbios\fasm32\std_bibl.inc"
; public start
; public _start
; i nic poza tym
start:
_start:
..start: \qquad \qquad ; \text{ miejsec start programu} mov si, 80h ; [ds:80h] - długość linii poleceń bez Entera
        xor eax, eax
        mov al, [si] ; AL = długość linii poleceń
        pisz
        db "Dlugosc linii polecen: ", 0
        pisz8 ; wypisujemy AL
        nwln ; przechodzimy do nowej linii
        mov cx, ax ; CX=długość linii poleceń,
                              ; abyśmy wiedzieli,
                              ; ile znaków należy wyświetlić
        inc si ; SI=81h. [ds:81h] to początek
                               ; linii poleceń
        pisz
        db "Linia polecen=", 0
        pisz_dl ; wypisujemy CX znaków spod DS:SI,
                               ; czyli całą linię poleceń
        nwln
        mov ax, cs
        pisz
        db "Segment kodu programu CS=", 0
```

```
01.12.2020
```

```
 pisz16 ; wyświetlamy AX=CS
       nwln
       mov ax, ds
       pisz
       db "Segment danych DS=", 0
       pisz16 ; wyświetlamy AX=DS
       nwln
       mov ax, [ds:2ch]
       pisz
       db "Segment zmiennych srodowiskowych: DS:[2ch]=",0
       pisz16 ; wyświetlamy AX=segment środowiska
       nwln
       ; wyłączyć poniższe linie aż do "wypisz_srod" w przypadku FASMa z
       ; nowym formatem biblioteki (32-bitowy COFF nie pozwala na
       ; manipulację segmentami)
       mov ds, ax ; DS = segment środowiska
       xor si, si ; SI = początek segmentu
       pisz
       db "Zmienne srodowiskowe: ", 0
       mov ah, 0eh ; funckja wypisywania znaku
       dec si ; tylko po to, aby najbliższe INC SI
                           ; zadziałało prawidłowo i ustawiło nas z
                           ; powrotem na 0
wypisz_srod:
       nwln ; przejdź do nowej linii
wypisz:
       inc si ; SI teraz pokazuje na kolejny znak
       cmp si, 400 ; żeby nie było za długo -
                    ; to tę liczbę MOŻNA ZMIENIĆ
       ja koniec
       mov al, [si] ; pobierz znak spod [DS:SI]
      test al, al ; cy bajt zerowy?
       jz sprawdz ; jeśli tak, to sprawdzimy,
                           ; czy nie dwa pod rząd
       int 10h ; wypisz znak
       jmp short wypisz ; i w kółko od nowa
sprawdz:
      cmp byte [si+1], 0
       jne wypisz_srod
koniec:
       wyjscie
```
<span id="page-120-0"></span>Jak widać, nie było to aż takie trudne jak się mogło zdawać na początku. Właśnie poznaliście kolejną rzecz, która jest łatwa w użyciu, a możliwości której są duże. Teraz będziecie mogli śmiało zacząć pisać programy, których jedynym kanałem komunikacyjnym z użytkownikiem będzie linia poleceń, co znacznie uprości ich obsługę.

Tylko pamiętajcie o dodaniu kodu wyświetlającego sposób użycia programu, gdy nie podano mu żadnych parametrów.

[Poprzednia część kursu](#page-110-0) (klawisz dostępu 3) [Kolejna część kursu](#page-122-0) (klawisz dostępu 4) Spis treści off-line (klawisz dostępu 1) Spis treści on-line (klawisz dostępu 2) Ułatwienia dla niepełnosprawnych (klawisz dostępu 0)

# **Ćwiczenia**

- 1. Napisz program, który utworzy plik podany jako parametr. Jeśli podano drugi parametr (oddzielony od pierwszego spacją), zapisz jego wartość do tego pliku. Jeśli nie podano żadnych parametrów, niech program wypisze stosowną wiadomość.
- 2. Napisz program, który oblicza NWD (patrz część 8) dwóch liczb podanych na linii poleceń. Jeśli nie podano wystarczającej liczby parametrów, niech program wyświetli stosowną wiadomość.

<span id="page-122-0"></span>Jak pisać programy w języku asembler?

# **Część 13 - Operacje na bitach, czyli to, w czym asembler błyszczy najbardziej**

W tej części poznamy ważną grupę instrukcji - operacje na bitach. Te właśnie instrukcje odróżniają asemblera od innych języków, gdzie rzadko pojawia się możliwość działania na tych najmniejszych jednostkach informacji (odpowiednie operatory istnieją w językach C i Pascal, ale inne języki, jak na przykład Fortran 77, są tego pozbawione).

Mimo iż o wszystkich instrukcjach opisanych w tej części już wspomniałem przy okazji omawiania podstawowych rozkazów procesora, to instrukcje bitowe są ważne i zasługują na oddzielny rozdział, poświęcony w całości tylko dla nich.

Zdawać by się mogło, że z takim jednym, maleńkim bitem niewiele da się zrobić: można go wyczyścić (wyzerować), ustawić (wstawić do niego 1) lub odwrócić jego bieżącą wartość. Ale te operacje mają duże zastosowania i dlatego ich poznanie jest niezbędne. Jeśli sobie przypomnicie, to używaliśmy już wielokrotnie takich instrukcji jak AND czy XOR. Teraz przyszedł czas, aby poznać je bliżej.

# **Instrukcja NOT**

## [\(przeskocz NOT\)](#page-122-1)

Instrukcja NOT (logiczna negacja - to *NIE* jest to samo, co zmiana znaku liczby!) jest najprostszą z czterech podstawowych operacji logicznych i dlatego to od niej rozpocznę wstęp do instrukcji bitowych.

NOT jest instrukcją jednoargumentową, a jej działanie wygląda tak:

NOT  $0 = 1$  $NOT 1 = 0$ 

Używamy tej instrukcji wtedy, gdy chcemy naraz odwrócić wszystkie bity w zmiennej lub rejestrze. Na przykład, jeśli AX zawiera 0101 0011 0000 1111 (530Fh), to po wykonaniu NOT AX w rejestrze tym znajdzie się wartość 1010 1100 1111 0000 (ACF0h). Dodanie obu wartości powinno dać FFFFh.

NOT może mieć zastosowanie tam, gdzie wartość logiczna fałsz ma przyporządkowaną wartość zero, a prawda - wartość FFFFh, gdyż NOT w tym przypadku dokładnie przekłada prawdę na fałsz.

# <span id="page-122-1"></span>**Instrukcja AND**

## [\(przeskocz](#page-124-0) [AND\)](#page-124-0)

Instrukcji AND (logicznej koniunkcji) najprościej używać do wyzerowania bitów. Tabelka działania AND wygląda tak:

```
0 AND 0 = 0 0 AND 1 = 0
 1 AND 0 = 0
 1 AND 1 = 1
```
No ale jakie to może mieć zastosowanie?

Powiedzmy teraz, że chcemy sprawdzić, czy bit numer 4 (numerację będę podawał od zera) rejestru AX jest równy 1, czy 0. Tutaj nie wystarczy proste porównanie CMP, gdyż reszta rejestru może zawierać nie wiadomo co. Z pomocą przychodzi nam właśnie instrukcja AND. Poniżej pseudo-przykład:

and ax, 0000 0000 0001 0000b ; (and ax, 16)

Teraz, jeśli bit numer 4 (odpowiadający wartości 2^4=16) był równy 1, to cały AX przyjmie wartość 16, jeśli zaś był równy zero, to cały AX będzie zerem. Na nasze szczęście, instrukcja AND ustawia odpowiednio flagi procesora, więc rozwiązaniem naszego problemiku będzie kod:

> and ax, 16 jz bit\_4\_byl\_zerem ;jnz bit\_4\_nie\_byl\_zerem

A jakieś zastosowanie praktyczne?

Już podaję: zamiana małych liter na wielkie. W kodzie ASCII litery małe od wielkich różnią się tylko tym, że mają ustawiony bit numer 5. Tak więc po wykonaniu:

> mov al, "a" and al, 5fh ; 5fh = 0101 1111 - czyścimy bit 5 ; (i 7 przy okazji)

w rejestrze AL będzie kod wielkiej litery A.

Inne zastosowanie znajdziecie w moim [kursie programowania głośniczka:](#page-256-0)

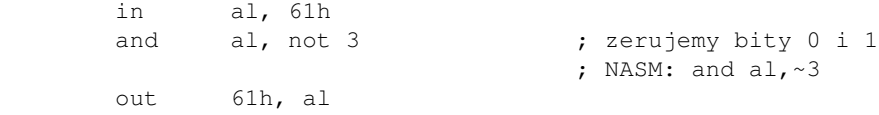

W tym kodzie instrukcja AND posłużyła nam do wyczyszczenia bitów 0 i 1 (NOT 3 = NOT 0000 0011 = 1111 1100).

Jak zauważyliście, instrukcja AND niszczy zawartość rejestru, oprócz interesujących nas bitów. Jeśli zależy Wam na zachowaniu rejestru, użyjcie instrukcji TEST. Działa ona identycznie jak AND, ale nie zapisuje wyniku działania. Po co nam więc taka instrukcja? Otóż, wynik nie jest zapisywany, ale TEST ustawia dla nas flagi identycznie jak AND. Pierwszy kod przepisany z instrukcją TEST będzie wyglądał tak:

> test ax, 16 jz bit\_4\_byl\_zerem ;jnz bit\_4\_nie\_byl\_zerem

Teraz nasz program będzie ciągle działać prawidłowo, ale tym razem zawartość rejestru AX została zachowana.

Jest jeszcze jedno ciekawe zastosowanie instrukcji TEST:

test ax, ax

I co to ma niby robić? Wykonuje AND AX, AX , nigdzie nie zapisuje wyniku i tylko ustawia flagi. No właśnie! Ustawia flagi, w tym flagę zera ZF. To, co widzicie powyżej to *najwydajniejszy* sposób na to, aby sprawdzić czy wartość rejestru nie jest zerem.

# <span id="page-124-0"></span>**Instrukcja OR**

#### [\(przeskocz OR\)](#page-125-0)

Instrukcja OR (logiczna alternatywa) w prosty sposób służy do ustawiania bitów (wpisywania do nich 1). Tabelka działania wygląda następująco:

> $0$  OR  $0 = 0$  0 OR 1 = 1 1 OR 0 = 1 1 OR 1 = 1

Jeśli na przykład chcemy, aby 2 najmłodsze bity rejestru BX były się równe 1, a nie chcemy naruszać innych bitów (czyli MOV jest wykluczone), możemy to zrobić tak:

or bx, 0000 0000 0000 0011 ; (or bx, 3)

Zastosowanie tego jest proste. Podam 2 przykłady. Pierwszy z nich jest wyjęty z mojej procedury wytwarzającej dźwięk w głośniczku (i kursu poświęconego temu zagadnieniu):

```
 in al, 61h
or al, 3 \qquad \qquad ; ustawiamy bity 0 i 1
 out 61h, al
```
Przykład drugi jest odwróceniem operacji AND na znakach ASCII:

```
 mov al, "A"
 or al, 20h ; 20h = 0010 0000 - ustawiamy bit 5
```
teraz w AL powinien być kod małej literki a.

Instrukcja OR nie ma swojego odpowiednika, jakim jest TEST dla AND. Ale za to ma inne ciekawe zastosowanie - można nią sprawdzić, czy 2 rejestry naraz nie są zerami (to jest *najlepszy* sposób - bez żadnych CMP, JNZ/JZ itp.):

or ax, bx

Podobnie, jak w instrukcji AND, flaga zera będzie ustawiona, gdy wynik operacji jest zerem - a to może się zdarzyć tylko wtedy, gdy AX i BX są *jednocześnie* zerami.

Zauważcie, że nie można do tego celu użyć instrukcji AND. Dlaczego? Podam przykład: niech AX=1 i BX = 8. AX i BX nie są oczywiście równe zero, ale:

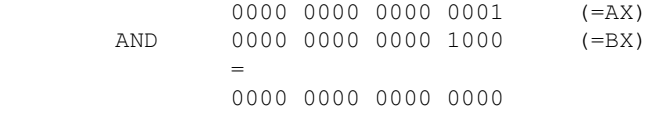

Dlatego zawsze należy przemyśleć efekt działania instrukcji.

# <span id="page-125-0"></span>**Instrukcja XOR**

### [\(przeskocz XOR\)](#page-126-0)

Instrukcji XOR (eXclusive OR, logiczna alternatywa wykluczająca) używa się do zmiany stanu określonego bitu z 0 na 1 i odwrotnie. Działanie XOR jest określone tak:

> 0 XOR 0 = 0 0 XOR 1 = 1 1 XOR 0 = 1 1 XOR 1 = 0

Zauważmy także, że dla dowolnych a i b mamy:  $(a XOR b) XOR b = a$ a  $XOR$   $0 = a$ a XOR -1 = NOT a (-1 = FF w bajcie, FFFF w słowie i FFFFFFFF w dwordzie)  $a$  XOR  $a = 0$ Z tej ostatniej równości wynika natychmiast, że wyXORorwanie rejestru z samym sobą zawsze go wyzeruje. W ten sposób otrzymujemy jeden z dwóch *najwydajniejszych* sposobów na wyzerowanie rejestru:

xor rej, rej

Drugi sposób to SUB rej, rej.

Teraz przykład: chcemy, aby wartość rejestru AX stała się równa 1 gdy rejestr był wyzerowany, a zerem, gdy była w tym rejestrze jedynka. Oto, jak możemy to zrobić:

> cmp ax, 1 je wyzeruj mov ax, 1 jmp koniec wyzeruj: mov ax, 0 koniec:

Ale wersja optymalna wygląda tak:

xor ax, 1

gdyż mamy:

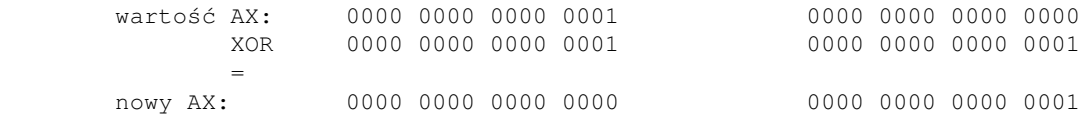

Jak widać, jest to o wiele prostsze i wydajniejsze rozwiązanie. Dlatego właśnie dobrze jest, gdy pozna się instrukcje logiczne.

# <span id="page-126-0"></span>**Instrukcje przesuwania bitów**

### [\(przeskocz instrukcje przesuwania\)](#page-127-0)

Instrukcje przesuwania bitów (shift) przemieszczają bity, nie zmieniając ich wzajemnego położenia (przesuwają grupowo). To wyjaśnienie może się wydawać bardzo pokrętne, ale spokojnie - zaraz wszystko się wyjaśni.

Na początek powiem, że jest kilka takich instrukcji (które też były podane w rozdziale o podstawowych instrukcjach procesora):

- $SHL$  shift left (shift logical left) = przesunięcie (logicznie) w lewo
- $\bullet$  SAL shift arithmetic left = przesunięcie (arytmetycznie) w lewo
- SHR shift logical right = przesunięcie (logiczne) w prawo
- SAR shift arithmetic right = przesunięcie (arytmetyczne)
- SHLD/SHRD = przesunięcia logiczne w lewo/prawo o podwójnej precyzji

Działanie każdej z tych instrukcji pokażę na przykładzie. Niech na początku AX = 1010 0101 1010 0101 (A5A5h).

SHL i równoważna SAL działa tak (zakładając, że przesuwamy o jeden): najstarszy bit jest we fladze CF, każdy inny bit wchodzi na miejsce bitu starszego o 1, a do bitu zerowego wkładane jest zero. Po wykonaniu SHL AX,3 wartość AX będzie więc wynosić 0010 1101 0010 1000 (2D28h), gdyż wszystkie bity przesunęliśmy o 3 miejsca w lewo, oraz CF=1 (bo jako ostatnia z rejestru wyleciała jedynka).

Instrukcja SHR działa w drugą stronę niż SHL: bit zerowy jest umieszczany we fladze CF, każdy inny bit wchodzi na miejsce bitu młodszego o 1, a do najstarszego bitu wkładane jest zero. Dlatego teraz po wykonaniu SHR AX,1 w rejestrze AX będzie 0001 0110 1001 0100 (1694h), bo poprzednie bity AX przesunęliśmy o 1 miejsce w prawo, oraz CF=0.

SAR różni się od SHR nie tylko nazwą, ale też działaniem. Słowo arytmetyczne w nazwie NIE jest tu bez znaczenia. Gdy SAR działa na liczbach ze znakiem, to zachowuje ich znak (bit7), czyli wykonuje to samo, co SHR, ale zamiast wkładać zero do najstarszego bitu, wstawia tam jego bieżącą wartość. Z poprzedniego przykładu mamy, że AL = 94h = 1001 0100. Gdy teraz wykonamy SAR AL,2 to jako wynik otrzymamy 1110 0101 (E5h), bo wszystkie bity poszły o 2 miejsca w prawo o bit 7 został zachowany, i CF=0.

SHLD i SHRD wykonują to samo, co SHL i SHR ale na dwóch rejestrach naraz (no, prawie). Na przykład wykonanie SHLD EAX, EBX, 3 spowoduje że 3 najstarsze bity EAX zostaną wyrzucone (i CF=ostatni z wyrzuconych) oraz 3 najstarsze bity EBX przejdą na nowo powstałe miejsca w 3 najmłodszych bitach EAX. Ale uwaga: EBX pozostaje *niezmieniony* ! I to jest właśnie przyczyna użycia słów no prawie.

Ale nie sposób powiedzieć o SHL i SHR bez podania najbardziej popularnego zastosowania: szybkie mnożenie i dzielenie.

Jak można mnożyć i dzielić tylko przesuwając bity, pytacie?

Otóż, sprawa jest bardzo prosta. Wpiszcie do AX jedynkę i wykonajcie kilka razy SHL AX,1 za każdym razem sprawdzając zawartość AX. Jak zauważycie, w AX będą kolejno 1,2,4,8,16,... Czyli za każdym razem zawartość AX się podwaja.

Ogólnie, SHL rej,n mnoży zawartość rejestru przez 2^n. Na przykład SHL AX,4 przemnoży AX przez  $2^{\wedge}4 = 16$ .

Ale co zrobić, gdy chcemy mnożyć przez coś innego niż 2^n?

Odpowiedź jest równie prosta, na przykład  $AX * 10 = (AX * 8) + (AX * 2) - z$  tym się chyba zgodzicie. A od tego już tylko 1 krok do

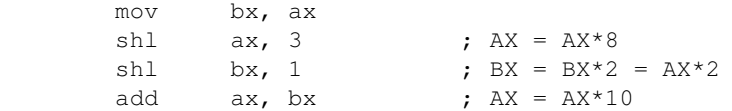

Ale niekoniecznie musimy dodawać wyniki. Zauważcie, że AX \* 15 = (AX\*8) + (AX\*4) + (AX\*2) + AX. Trzeba byłoby wykonać 3 SHL i 3 ADD. Ale my skorzystamy z innego rozwiązania: AX  $*$  15 = (AX $*$ 16) -AX. Już tylko 1 SHL i 1 SUB. Stąd mamy:

> mov bx, ax shl ax, 4 ; AX = AX\*16 sub ax, bx

Dokładnie w ten sam sposób działa dzielenie (tylko oczywiście przy dzieleniu używamy SHR/SAR i niestety szybko możemy dzielić tylko przez potęgi dwójki). Pilnujcie tylko, aby używać tej właściwej instrukcji! Jak wiemy, 65534 = 0FFFEh = -2 . Teraz, oczywiście FFFE SHR 1 = 7FFFh = 32767 (=65534/2) a FFFE SAR 1 = FFFF = -1 (= -2/2). Widać różnicę, prawda? Pamiętajcie, że SAR patrzy na znak i go zachowuje.

Używanie SHL dla mnożenia i (zwłaszcza) SHR dla dzielenia może znacznie przyśpieszyć nasze programy, gdyż instrukcje MUL i DIV są dość wolne.

# <span id="page-127-0"></span>**Instrukcje rotacji bitów**

### [\(przeskocz instrukcje rotacji\)](#page-129-0)

Teraz przedstawię kolejną grupę instrukcji bitowych - instrukcje rotacji bitów. W tej grupie są tylko 4 instrukcje:

 $\bullet$  ROL - rotate left = obrót w lewo.

Ta instrukcja robi tyle, co SHL, lecz zamiast do bitu zerowego wkładać zero, wkłada tam bieżącą wartość najstarszego bitu (przy okazji zachowując go także we fladze CF).  $bit7 = bit6, ...$ ,  $bit1 = bit0$ ,  $bit0 = starv bit7$ 

RCL - rotate through carry left = obrót w lewo z użyciem flagi CF. •

Ta instrukcja jest podobna do ROL z jedną różnicą: wartość wstawiana do najmłodszego bitu jest brana z flagi CF, a nie od razu z najstarszego bitu. Po wzięciu bieżącej wartości CF, najstarszy bit jest do niej zapisywany.

carry flag  $CF = bit7$ ,  $bit7 = bit6$ , ...,  $bit1 = bit0$ ,  $bit0 = stara CF$ 

•  $ROR$  - rotate right = obrót w prawo.

Ta instrukcja robi tyle, co SHR, lecz zamiast do najstarszego bitu wkładać zero, wkłada tam bieżącą wartość najmłodszego bitu (przy okazji zachowując go także we fladze CF).  $bit0 = bit1, \ldots, bit6 = bit7, bit7 = stary bit0$ 

• RCR - rotate through carry right = obrót w prawo z użyciem flagi CF.

Ta instrukcja jest podobna do ROR z jedną różnicą: wartość wstawiana do najstarszego bitu jest brana z flagi CF, a nie od razu z najmłodszego bitu. Po wzięciu bieżącej wartości CF, najmłodszy bit jest do niej zapisywany.

 $CF = bit0, bit0 = bit1, ..., bit6 = bit7, bit7 = stara CF$ 

Schematyczne działanie tych instrukcji na bajtach widać na tych rysunkach:

## [\(przeskocz rysunki\)](#page-128-0)

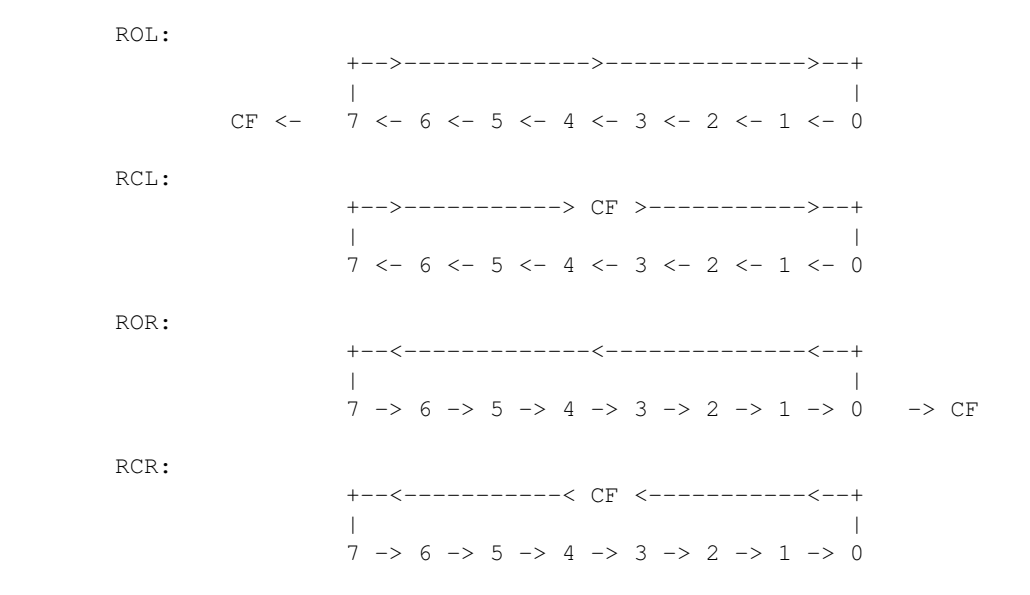

<span id="page-128-0"></span>W przypadku ROL i ROR, to *ostatni* wyjęty z jednej strony a włożony z drugiej strony bit zostaje też zapisany do flagi CF.

RCR i RCL działają tak, że bit, który ma zostać wstawiony, jest pobierany z CF, a wypchnięty bit ląduje w CF, a nie od razu na nowym miejscu.

No to kilka przykładów:

 0011 1100 ROL 2 = 1111 0000 (tak samo jak SHL) 0011 1100 ROL 3 = 1110 0001 1111 0000 ROR 1 = 0111 1000 (tak samo jak SHR) 1010 0011 ROR 5 = 0001 1101

Zastosowanie tych instrukcji znalazłem jedno: generowanie chaosu w rejestrach...

Po co to mi? Na przykład generatory liczb pseudo-losowych z mojej biblioteki korzystają z tych właśnie instrukcji (a także z kilku poprzednich, na przykład XOR).

# <span id="page-129-0"></span>**Instrukcje testowania i szukania bitów**

## [\(przeskocz instrukcje BT\\*\)](#page-129-1)

Ostatnia już grupa rozkazów procesora to instrukcje testowania i szukania bitów. W tej grupie znajdują się:

- BT Bit Test
- BTC Bit Test and Complement
- BTR Bit Test and Reset
- BTS Bit Test and Set
- BSF Bit Scan Forward
- BSR Bit Scan Reverse

Teraz po kolei omówię działanie każdej z nich.

Instrukcje BT\* przyjmują 2 argumenty: miejsce, gdzie mają znaleźć dany bit i numer tego bitu, a zwracają wartość tego bitu we fladze CF. Ponadto, BTS ustawia znaleziony bit na 1, BTR czyści znaleziony bit a BTC odwraca znaleziony bit.

Kilka przykładów:

bt eax, 21 ; umieść 21. bit EAX w CF jc bit\_jest\_1 ... bts cl, 2 ; umieść 2. bit CL w CF i ustaw go jnc bit\_2\_byl\_zerem ... btc dh, 5 ; umieść 5. bit DH w CF i odwróć go jc bit\_5\_byl\_jeden

Instrukcje Bit Scan przyjmują 2 argumenty: pierwszy z nich to rejestr, w którym będzie umieszczona pozycja (numer od zera począwszy) pierwszego bitu, którego wartość jest równa 1 znalezionego w drugim argumencie instrukcji. Dodatkowo, BSF szuka tego pierwszego bitu zaczynając od bitu numer 0, a BSR od najstarszego (numer 7, 15 lub 31 w zależności od rozmiaru drugiego argumentu).

Teraz szybki przykładzik:

 mov ax, 1010000b bsf bx, ax bsr cx, ax

Po wykonaniu powyższych instrukcji w BX powinno być 4, a w CX - 6 (bity liczymy od zera).

<span id="page-129-1"></span>Jak pewnie zauważyliście, w kilku miejscach w tym tekście wyraźnie podkreśliłem słowa najwydajniejszy i im podobne. Chciałem w ten sposób uzmysłowić Wam, że operacje logiczne / binarne są bardzo ważną grupą instrukcji. Używanie ich, najlepiej wraz z instrukcją LEA służącą do szybkich rachunków, może kilkakrotnie (lub nawet kilkunastokrotnie) przyśpieszyć najważniejsze części Waszych programów (na przykład

intensywne obliczeniowo pętle o milionach powtórzeń - patrz na przykład program L\_mag.asm z 8. części tego kursu).

Dlatego zachęcam Was do dobrego opanowania instrukcji binarnych - po prostu umożliwia to pisanie programów o takiej wydajności, o której inni mogą tylko pomarzyć...

Po szczegółowy opis wszystkich instrukcji odsyłam, jak zwykle do : [Intela](http://www.intel.com/content/www/us/en/processors/architectures-software-developer-manuals.html) i [AMD](https://www.amd.com/en/support/tech-docs)

[Ciekawe operacje na bitach](http://graphics.stanford.edu/~seander/bithacks.html) (w języku C)

[Poprzednia część kursu](#page-118-0) (klawisz dostępu 3) [Kolejna część kursu](#page-132-0) (klawisz dostępu 4) Spis treści off-line (klawisz dostępu 1) Spis treści on-line (klawisz dostępu 2) Ułatwienia dla niepełnosprawnych (klawisz dostępu 0)

# **Ćwiczenia**

W jednej komendzie policz: 1.

- 1. iloraz z dzielenia EDI przez 4
- 2. resztę z dzielenia EDI przez 4
- 3. największą liczbę mniejszą lub równą EDI dzielącą sie przez 4

Wskazówka:  $4 = 2^2$  oraz możliwe reszty z dzielenia przez 4 to 0, 1, 2 i 3 i zajmują one co najwyżej 2 bity.

2. W jednej komendzie:

- 1. ustaw bity 0, 11, 4 i 7 rejestru CX, nie ruszając pozostałych
- 2. wyczyść bity 9, 2, 7 i 25 rejestru ESI, nie ruszając pozostałych
- przełącz (zmień wartość na odwrotną) bity 16, 4, 21, 1 i 10 rejestru EAX, nie ruszając 3. pozostałych
- 4. spraw, by wartość rejestru AL=18h zmieniła się na 80h, bez instrukcji MOV
- 5. spraw, by wartość rejestru AL=18h zmieniła się na 81h, bez instrukcji MOV
- 6. przełącz bit 23 rejestru EDX nie ruszając pozostałych, a jego starą wartość umieść we fladze CF

<span id="page-132-0"></span>Jak pisać programy w języku asembler?

# **Część 14 - Wielokrotna precyzja, czyli co robić, gdy dane nie mieszczą się w rejestrach**

Czasami w naszych programach zachodzi potrzeba, aby posługiwać się na przykład liczbami przekraczającymi 4 czy nawet 8 bajtów, a my mamy tylko rejestry 32-bitowe (lub czasem 16-bitowe). Co wtedy zrobić?

Odpowiedzi na to właśnie pytanie postaram się udzielić w tej części kursu.

Do naszych celów posłuży coś, co się nazywa arytmetyką wielokrotnej precyzji (ang. Multiprecision Arithmetic). Generalną zasadą będzie zajmowanie się obliczeniami po kawałku (bo z resztą inaczej się nie da) i zapamiętywanie, czy z poprzedniego kawałka wynieśliśmy coś w pamięci (do tego celu w prosty sposób wykorzystamy flagę CF, która wskazuje właśnie, czy nie nastąpiło przepełnienie). Najpierw kilka ustaleń:

- 1. Będę tutaj używał rejestrów 32-bitowych, ale w razie potrzeby dokładnie te same algorytmy działają także dla rejestrów innych rozmiarów.
- 2. Zmienne arg1 i arg2 mają po 16 bajtów (128 bitów) każda. Na potrzeby nauki wystarczy w sam raz.
- Zmienna wynik ma tyle samo bajtów, co arg1 i arg2, z wyjątkiem mnożenia, gdzie oczywiście musi 3. być dwa razy większa.
- 4. Zmienna wynik na początku zawiera zero.
- 5. Kod nie zawsze będzie optymalny, ale chodzi mi o to, aby był jak najbardziej jasny i przejrzysty.

A więc do dzieła.

# **Dodawanie**

### [\(przeskocz dodawanie\)](#page-133-0)

Dodawanie, podobnie jak uczyli nas w szkole, zaczynamy od najmłodszych cyfr (cyfr jedności) - tyle że zamiast pojedynczych cyferek będziemy dodawać całe 32-bitowe kawałki naraz. Flaga CF powie nam, czy z poprzedniego dodawania wynosimy coś w pamięci (nawet z dodawania dużych liczb wyniesiemy co najwyżej 1 bit w pamięci). To coś trzeba oczywiście dodać potem do wyższej części wyniku. No to dodajemy:

[\(przeskocz program do dodawania\)](#page-133-0)

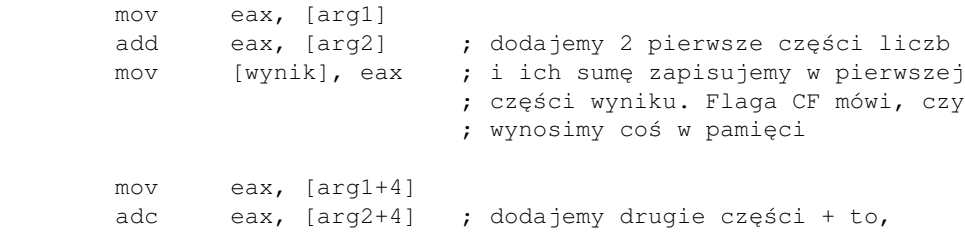

```
 ; co wyszło z poprzedniego dodawania
                        ; [arg1] i [arg2] (a to jest w fladze
                        ; CF, stąd instrukcja ADC zamiast ADD)
 mov [wynik+4], eax ; całość:[arg1+4]+[arg2+4]+"w pamięci"
                        ; z pierwszego dodawania zapisujemy tu
                        ; Flaga CF zawiera (lub nie) bit
                        ; "w pamięci", ale tym razem z ADC
                        ; podobnie reszta działania:
 mov eax, [arg1+8]
 adc eax, [arg2+8]
 mov [wynik+8], eax
 mov eax, [arg1+12]
 adc eax, [arg2+12]
 mov [wynik+12], eax
 jc blad_przepelnienie
```
# <span id="page-133-0"></span>**Odejmowanie**

#### [\(przeskocz odejmowanie\)](#page-134-0)

W szkole uczyli nas, że zaczynamy od najmłodszych cyfr i ewentualnie pożyczamy od starszych. Tutaj będziemy robić dokładnie tak samo! Wymaga to jednak poznania nowej instrukcji - SBB (Subtract with Borrow). Działa ona tak samo, jak zwykła instrukcja odejmowania SUB, ale dodatkowo odejmuje wartość flagi CF, czyli 1 lub 0, w zależności od tego, czy w poprzednim kroku musieliśmy pożyczać czy też nie. Ewentualną pożyczkę trzeba oczywiście odjąć od wyższej części wyniku. Piszmy więc (od arg1 będziemy odejmować arg2):

#### [\(przeskocz program do odejmowania\)](#page-134-0)

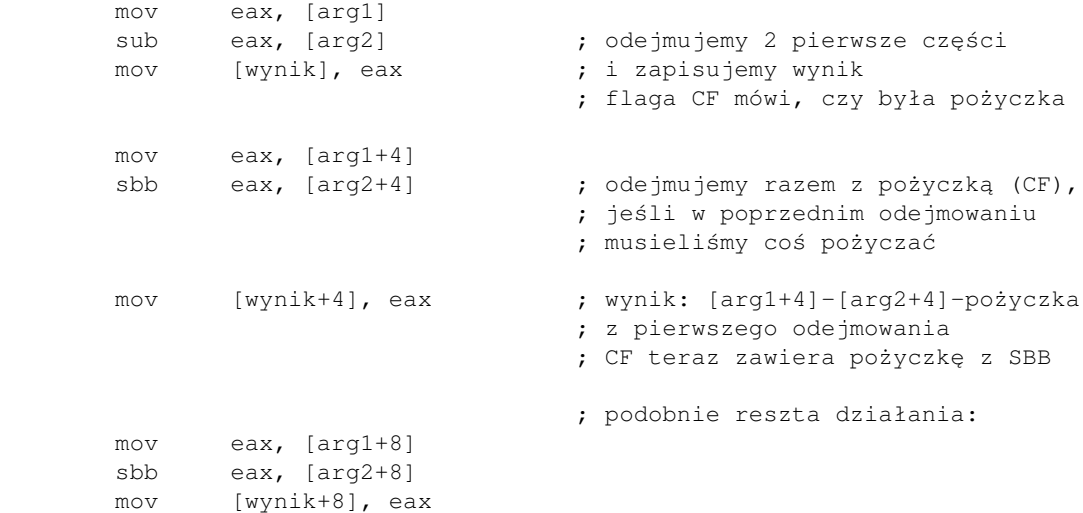

```
 mov eax, [arg1+12]
 sbb eax, [arg2+12]
 mov [wynik+12], eax
 jc arg1_mniejszy_od_arg2
```
# <span id="page-134-0"></span>**Zmiana znaku liczby**

### [\(przeskocz NEG\)](#page-134-1)

Teraz zajmiemy się negacją (zmianą znaku liczby). Ta operacja jest o tyle dziwna, że wykonujemy ją od góry (od najstarszych bajtów) i po negacji niższych trzeba zadbać o pożyczkę we wszystkich wyższych częściach. Popatrzcie (będziemy negować arg1):

[\(przeskocz program do negacji\)](#page-134-2)

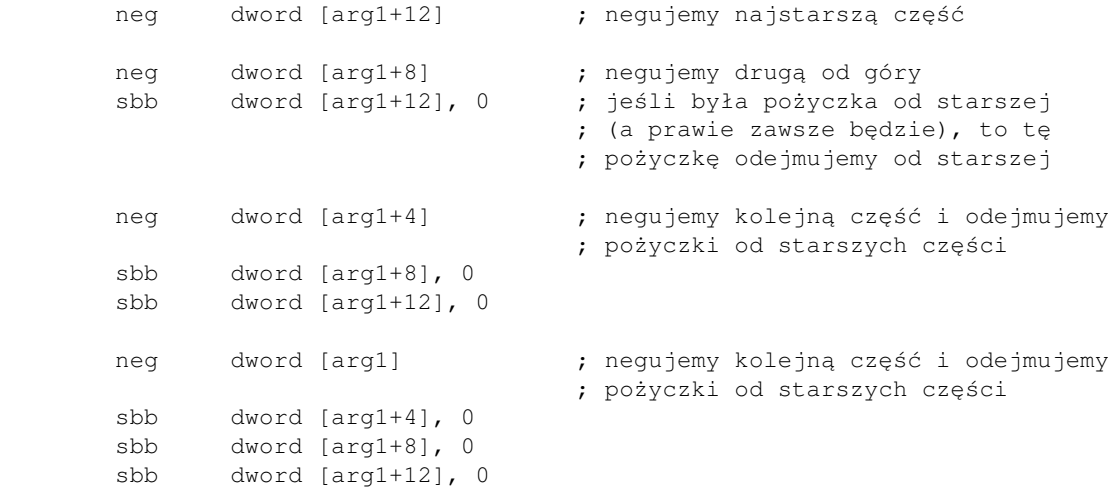

<span id="page-134-2"></span>Dla większych liczb nie wygląda to za ciekawie. Dlatego najprostszym sposobem będzie po prostu odjęcie danej liczby od zera, do czego zastosujemy poprzedni algorytm odejmowania.

# <span id="page-134-1"></span>**Mnożenie**

### [\(przeskocz mnożenie\)](#page-137-0)

Mnożenie jest nieco bardziej skomplikowane, ale ciągle robione tak jak w szkole, czyli od prawej. Ustalmy dla wygody, że arg1 zawiera ABCD, a arg2 - PQRS (każda z liter oznacza 32 bajty). Ogólny schemat wygląda teraz tak:

[\(przeskocz schemat mnożenia\)](#page-135-0)

```
 A B C D
                 * P Q R S
 =
 D*S
 C*S
 B*S
 A*S
 D*R
 C*R
 B*R
 A*R
D \star Q C*Q
B^{\star}Q A*Q
 D*P
 C*P
              B*P
           + A*P
= F G H I J K L
    [wynik] = L = D * S[wynik+4] = K = C*S + D*K[wynik+8] = J = B*S + C'R + D*Q[wynik+12] = I = A*S + B'R + C*Q + D*P[wynik+16] = H = A*R + B*Q + C*P[wynik+20] = G = A*Q + B*P[wynik+24] = F = A*P (rzecz jasna, każdy iloczyn zajmuje 2 razy po 4 bajty, na przykład L zajmuje
     [wynik] i częściowo [wynik+4], ale tutaj podałem tylko miejsca,
     gdzie pójdą najmłodsze części każdego w iloczynów)
```
<span id="page-135-0"></span>Obliczenia wyglądałyby tak (pamiętamy, że wynik operacji MUL jest w EDX:EAX):

#### [\(przeskocz program mnożenia\)](#page-137-0)

```
 ; przez rozpoczęciem procedury zmienna "wynik" musi być wyzerowana!
; [wynik] = L = D * S mov eax, dword [arg1] ; EAX = D
       mul dword [arg2] \qquad \qquad ; EDX:EAX = D*S
        mov dword [wynik], eax
        mov dword [wynik+4], edx
; [wynik+4] = K = C*S + D*Bmov eax, dword [arg1+4] ; EAX = C
       mul dword [arg2] \qquad \qquad ; EDX:EAX = C*S
        add dword [wynik+4], eax
        adc dword [wynik+8], edx
        adc dword [wynik+12], 0
```

```
mov eax, dword [arg1] <br>mul dword [arg2+4] <br>; EDX:EAX = D*R
       mul dword [arg2+4]
        add dword [wynik+4], eax
        adc dword [wynik+8], edx
        adc dword [wynik+12], 0
; [wynik+8] = J = B*S + C'R + D*Q mov eax, dword [arg1+8] ; EAX = B
       mul dword [arg2] ; EDX:EAX = B*S
        add dword [wynik+8], eax
        adc dword [wynik+12], edx
        adc dword [wynik+16], 0
        mov eax, dword [arg1+4] ; EAX = C
       mul dword [arg2+4] ; EDX:EAX = C*R add dword [wynik+8], eax
        adc dword [wynik+12], edx
        adc dword [wynik+16], 0
mov eax, dword [arg1] ; EAX = Dmul dword [arg2+8] ; EDX:EAX = D*Q
        add dword [wynik+8], eax
        adc dword [wynik+12], edx
        adc dword [wynik+16], 0
; [wynik+12] = I = A*S + B*R + C*O + D*P
        mov eax, dword [arg1+12] ; EAX = A
       mul dword [arg2] \qquad \qquad ; EDX:EAX = A*S
        add dword [wynik+12], eax
        adc dword [wynik+16], edx
        adc dword [wynik+20], 0
mov eax, dword [arg1+8] ; EAX = B
mul dword [arg2+4] ; EDX: EAX = B*R add dword [wynik+12], eax
        adc dword [wynik+16], edx
        adc dword [wynik+20], 0
       mov eax, dword [arg1+4] ; EAX = C
       mul dword [arg2+8] ; EDX:EAX = C^*Q add dword [wynik+12], eax
        adc dword [wynik+16], edx
        adc dword [wynik+20], 0
       mov eax, dword [arg1] \qquad ; EAX = D<br>mul dword [arg2+12] \qquad ; EDX:EAX = D*P
       mul dword [arg2+12] add dword [wynik+12], eax
        adc dword [wynik+16], edx
        adc dword [wynik+20], 0
; [wynik+16] = H = A*R + B*O + C*P
```

```
01.12.2020
```

```
mov eax, dword [arg1+12] ; EAX = A<br>mul dword [arg2+4] ; EDX:EAX = A*R
       mul dword [arg2+4]
        add dword [wynik+16], eax
        adc dword [wynik+20], edx
        adc dword [wynik+24], 0
        mov eax, dword [arg1+8] ; EAX = B
       mul dword [arg2+8] ; EDX: EAX = B*Q add dword [wynik+16], eax
        adc dword [wynik+20], edx
        adc dword [wynik+24], 0
        mov eax, dword [arg1+4] ; EAX = C
       mul dword [arg2+12] ; EDX: EAX = C*P add dword [wynik+16], eax
        adc dword [wynik+20], edx
        adc dword [wynik+24], 0
; [wynik+20] = G = A*Q + B*P mov eax, dword [arg1+12] ; EAX = A
       mul dword [arg2+8] ; EDX: EAX = A*Q add dword [wynik+20], eax
        adc dword [wynik+24], edx
        adc dword [wynik+28], 0
        mov eax, dword [arg1+8] ; EAX = B
       mul dword [arg2+12] ; EDX: EAX = B*P add dword [wynik+20], eax
        adc dword [wynik+24], edx
        adc dword [wynik+28], 0
; [wynik+24] = F = A*Pmov eax, dword [arg1+12] ; EAX = A
       mul dword [arg2+12] ; EDX:EAX = A*P
        add dword [wynik+24], eax
        adc dword [wynik+28], edx
        adc dword [wynik+32], 0
```
# <span id="page-137-0"></span>**Dzielenie**

## [\(przeskocz dzielenie\)](#page-138-0)

Dzielenie dwóch liczb dowolnej długości może być kłopotliwe i dlatego zajmiemy się przypadkiem dzielenia dużych liczb przez liczbę, która mieści się w 32 bitach. Dzielić będziemy od najstarszych bajtów do najmłodszych. Jedna sprawa zasługuje na uwagę: między dzieleniami będziemy *zachowywać resztę w EDX (nie będziemy go zerować)*, gdyż w taki sposób otrzymamy prawidłowe wyniki. Oto algorytm (dzielimy arg1 przez 32-bitowe arg2):

#### [\(przeskocz program dzielenia\)](#page-138-1)

 mov ebx, [arg2] ; zachowujemy dzielnik w wygodnym miejscu xor edx, edx ; przed pierwszym dzieleniem zerujemy EDX mov eax, [arg1+12] ; najstarsze 32 bity div ebx mov [wynik+12], eax ; najstarsza część wyniku już jest policzona ; EDX bez zmian! Zawiera teraz resztkę ; z [wynik+12], która jest mniejsza od ; EBX. Ta resztka będzie teraz starszą ; częścią liczby, którą dzielimy. mov eax, [arg1+8] div ebx mov [wynik+8], eax ; EDX bez zmian! mov eax, [arg1+4] div ebx mov [wynik+4], eax ; EDX bez zmian! mov eax, [arg1] div ebx mov [wynik], eax ; EDX = reszta z dzielenia

<span id="page-138-1"></span>Jeśli wasz dzielnik może mieć więcej niż 32 bity, to trzeba użyć algorytmu podobnego do tego, którego uczyliśmy się w szkole. Ale po takie szczegóły odsyłam do AoA (patrz ostatni akapit w tym tekście).

# <span id="page-138-0"></span>**Operacje logiczne i bitowe**

#### [\(przeskocz operacje bitowe\)](#page-141-0)

Przerobiliśmy już operacje arytmetyczne, przyszła więc kolej na operacje logiczne. Ich normalne wersje możecie poznać w [części 13-tej kursu](#page-122-0), teraz zajmiemy się ich rozbudowaną wersją. Na szczęście operacje bitowe AND, OR, XOR i NOT nie zależą od wyników poprzednich działań, więc po prostu wykonujemy je na odpowiadających sobie częściach zmiennych i niczym innym się nie przejmujemy. Oto przykład (obliczenie arg1 AND arg2):

### [\(przeskocz](#page-139-0) [AND\)](#page-139-0)

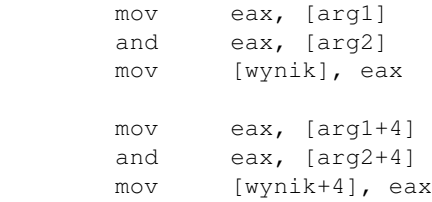

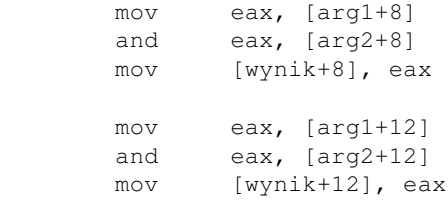

<span id="page-139-0"></span>Pozostałe trzy (OR, XOR i NOT) będą przebiegać dokładnie w ten sam sposób.

Sprawa z przesunięciami (SHL/SHR) i rotacjami jest nieco bardziej skomplikowana, gdyż bity wychodzące z jednej części zmiennej muszą jakoś znaleźć się w wyższej części. Ale spokojnie, nie jest to aż takie trudne, gdy przypomnimy sobie, że ostatni wyrzucony bit ląduje we fladze CF.

A co zrobić, gdy chcemy przesuwać o więcej niż jeden bit (wszystkie wyrzucone bity nie znajdą się przecież naraz w CF)?

Niestety, trzeba to robić po jednym bicie na raz. Ale ani SHL ani SHR nie pobiera niczego z flagi CF. Dlatego użyjemy operacji rotacji bitów przez flagę CF.

Pora na przykład (SHL arg1, 2):

### [\(przeskocz SHL\)](#page-139-1)

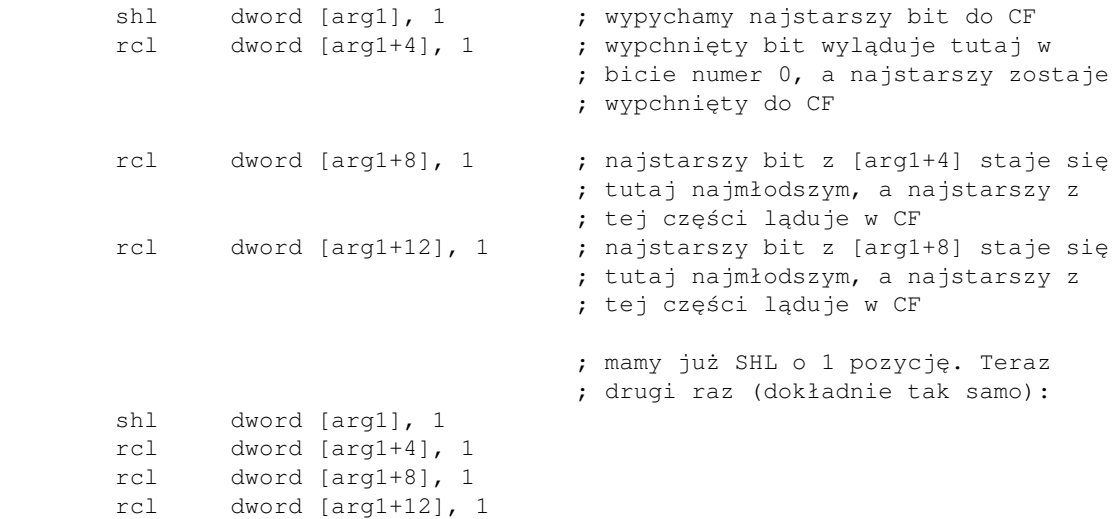

<span id="page-139-1"></span>Podobnie będzie przebiegać operacja SHR (rzecz jasna, SHR wykonujemy *OD GÓRY*):

### [\(przeskocz SHR\)](#page-140-0)

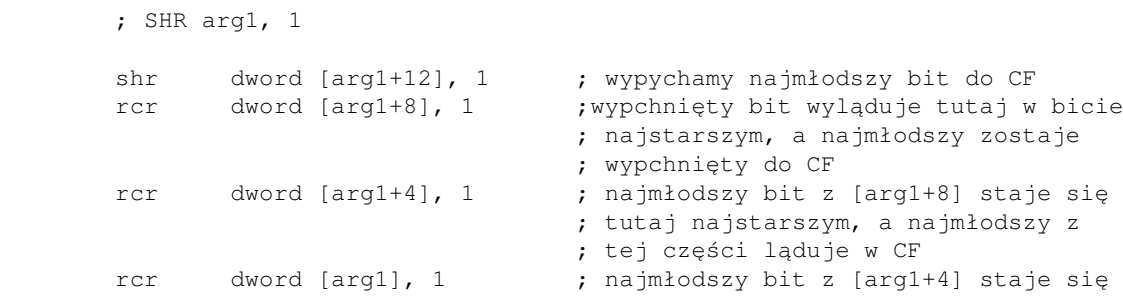

 ; tutaj najstarszym, a najmłodszy z ; tej części ląduje w CF

<span id="page-140-0"></span>Gorzej jest z obrotami (ROL, ROR, RCL, RCR), gdyż ostatni wypchnięty bit musi się jakoś znaleźć na początku. Oto, jak możemy to zrobić (pokażę ROL arg1, 1):

[\(przeskocz ROL\)](#page-140-1)

```
 ; najpierw normalny SHL:
 shl dword [arg1], 1
 rcl dword [arg+4], 1
 rcl dword [arg+8], 1
 rcl dword [arg1+12], 1
 ; teraz ostatni bit jest w CF. Przeniesiemy go do
 ; najmłodszego bitu EBX.
 mov ebx, 0 ; tu nie używać XOR! (zmienia flagi)
rcl ebx, 1 ; teraz EBX = CF
        ; (można też użyć )
 ; i pozostaje nam już tylko dopisać najmłodszy bit w wyniku:
 or [arg1], ebx ; lub ADD - bez różnicy
```
<span id="page-140-1"></span>ROL o więcej niż 1 będzie przebiegać dokładnie tak samo (ten sam kod trzeba powtórzyć wielokrotnie). Sprawa z RCL różni się niewiele od tego, co pokazałem wyżej. Ściśle mówiąc, SHL zamieni się na RCL i nie musimy zajmować się bitem, który wychodzi do CF (bo zgodnie z tym, jak działa RCL, ten bit musi tam pozostać). Cała operacja będzie więc wyglądać po prostu tak:

### [\(przeskocz RCL\)](#page-140-2)

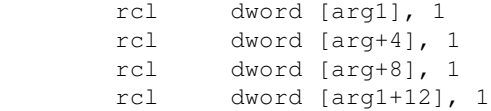

<span id="page-140-2"></span>Operacje ROR i RCR przebiegają podobnie:

### [\(przeskocz ROR\)](#page-141-1)

```
 ; ROR arg1, 1
 ; najpierw normalny SHR (pamiętajcie, że od góry):
 shr dword [arg1+12], 1
 rcr dword [arg1+8], 1
 rcr dword [arg1+4], 1
 rcr dword [arg1], 1 ; najmłodszy bit został wypchnięty
 ; teraz ostatni bit jest w CF. Przeniesiemy go do
 ; najstarszego bitu EBX.
```

```
 mov ebx, 0 ; tu nie używać XOR! (zmienia flagi)
             rcr ebx, 1 ; teraz EBX = 00000000 lub 80000000h
             ; i pozostaje nam już tylko dopisać najstarszy bit w wyniku:
             or [arg1+12], ebx
I już tylko prosty RCR:
(przeskocz RCR)
```
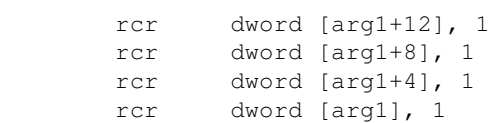

# <span id="page-141-0"></span>**Porównywanie liczb**

#### [\(przeskocz porównywanie\)](#page-142-0)

Porównywanie należy oczywiście zacząć od najstarszej części i schodzić do coraz to niższych części. Pierwsza różniąca się para porównywanych elementów powie nam, jaka jest relacja między całymi liczbami. Porównywać można dowolną liczbę bitów na raz, w tym przykładzie użyję podwójnych słów (32 bity) i będę sprawdzał na równość:

[\(przeskocz program do porównywania\)](#page-142-1)

```
 mov eax, [arg1+12]
 cmp eax, [arg2+12] ; porównujemy najstarsze części
 jne nie_rowne
 mov eax, [arg1+8]
 cmp eax, [arg2+8]
 jne nie_rowne
 mov eax, [arg1+4]
 cmp eax, [arg2+4]
 jne nie_rowne
 mov eax, [arg1]
 cmp eax, [arg2] ; porównujemy najmłodsze części
 jne nie_rowne
 jmp rowne
```
Porównywanie liczb na inne warunki niż równość lub nierówność jest jednak trochę trudniejsze. Jest tak dlatego, gdyż nawet jeśli najstarsza część pierwszej liczby nie jest, na przykład, większa od najstarszej części drugiej liczby, to nie możemy od razu przejść do porównywania drugich części liczb.

Może się zdarzyć, że najstarsza część pierwszej liczby jest mniejsza od najstarszej części drugiej liczby, a druga część pierwszej liczby jest większa od drugiej części drugiej liczby. Nie możemy się w takim przypadku zgodzić z tym, że pierwsza liczba jest większa od drugiej (gdyż w tym przypadku to najstarsze części liczb powinny o tym decydować).

Dlatego należy wprowadzić dodatkowy skok warunkowy po porównaniu każdej pary części liczb, na przykład:

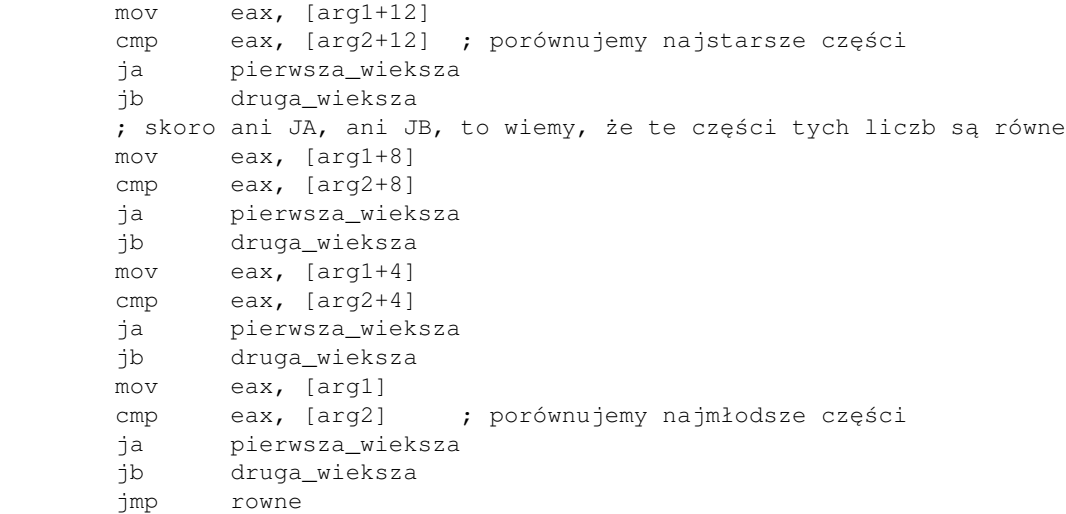

Teraz do porównywania drugich i dalszych części liczb przechodzimy tylko w przypadku, gdy najstarsze części są równe. W innym przypadku albo pierwsza, albo druga liczba jest większa.

<span id="page-142-1"></span>To by było na tyle z rozszerzonej arytmetyki. Mam nadzieję, że algorytmy te wytłumaczyłem wystarczająco dobrze, abyście mogli je zrozumieć. Jeśli nawet coś nie jest od razu jasne, to należy przejrzeć rozdział o instrukcjach procesora i wrócić tutaj - to powinno rozjaśnić wiele ewentualnych wątpliwości.

<span id="page-142-0"></span>Niektóre algorytmy zawarte tutaj wziąłem ze wspaniałej książki [Art of asembler](http://webster.cs.ucr.edu) (Art of asembly Language Programming, AoA) autorstwa *Randalla Hyde'a*. Książkę tę zawsze i wszędzie polecam jako świetny materiał do nauki nie tylko samego asemblera, ale także architektury komputerów i logiki. Książka ta dostępna jest *ZA DARMO*.

[Poprzednia część kursu](#page-122-0) (klawisz dostępu 3) [Kolejna część kursu](#page-144-0) (klawisz dostępu 4) Spis treści off-line (klawisz dostępu 1) Spis treści on-line (klawisz dostępu 2) Ułatwienia dla niepełnosprawnych (klawisz dostępu 0)

# **Ćwiczenia**

- Napisz program, który zrobi, co następuje: 1.
	- 1. Przemnoży EAX przez EBX (wartości dowolne, ale nie za małe) i zachowa wynik (najlepiej w rejestrach).
- 2. Przemnoży ECX przez EBP.
- 3. Jeśli dowolny wynik wyszedł zero (sprawdzić każdy co najwyżej 1 instrukcją), to niech przesunie te drugi w prawo o 4 miejsca. Jeśli nie, to niech doda je do siebie.
<span id="page-144-1"></span>Jak pisać programy w języku asembler?

# **Część 15 - Pętle i warunki - czyli o tym, jak używać bloków kontrolnych**

Wszystkie języki wysokiego poziomu mają pewne bloki kontrolne i pętle, co może w oczach niektórych osób stanowić przewagę nad asemblerem. Dlatego teraz pokażę, jak przepisać te wszystkie struktury z wykorzystaniem asemblera, często uzyskując kod lepszy niż ten wytworzony przez kompilatory języków wyższego poziomu.

Zanim zaczniemy, dodam, że nie każdy język wysokiego poziomu posiada opcje kompilacji warunkowej (coś w stylu #ifdef w języku C), ale za to KAŻDY dobry kompilator języka asembler ma taką opcję wbudowaną! Po szczegóły odsyłam do instrukcji posiadanego kompilatora.

# **Bloki decyzyjne (warunkowe).**

### [\(przeskocz bloki warunkowe\)](#page-146-0)

Przetłumaczenie czegoś takiego na asembler nie jest trudne i opiera się na instrukcjach CMP oraz odpowiednich skokach warunkowych. Pokażę to na przykładzie (będę używał składni języka C, gdyż posiada wszystkie struktury, które chciałbym omówić):

[\(przeskocz schemat bloku](#page-144-0) [if/else\)](#page-144-0)

```
if (a == b) /* czy a jest równe b? */
        {
              /* część 1 */
        }
       else if (a == c) {
               /* część 2 */
        }
        else
        {
             /* część 3 */
 }
```
<span id="page-144-0"></span>Powyższy kod można po prostu zastąpić czymś takim (zakładam zmienne 32-bitowe):

[\(przeskocz asemblerowy schemat bloku](#page-145-0) [if/else\)](#page-145-0)

```
 mov eax, [a]
       cmp eax, [b]
        jne elseif1
        ; część 1
        jmp po_if1
 elseif1:
       cmp eax, [c] ; pamiętajmy, że [a] już jest w EAX
        jne else1
```

```
 ; część 2
        jmp po_if1
 else1:
         ; część 3
 po_if1:
```
<span id="page-145-0"></span>Na szczególną uwagę zasługuje przypadek porównywania zmiennej do zera, gdzie zamiast instrukcji CMP EAX, 0 użyjemy instrukcji TEST EAX, EAX. Jeśli zaś trafi się Wam dość prosty kod w stylu:

### [\(przeskocz przykład](#page-145-1) [if/else\)](#page-145-1)

```
if (a == b) \frac{1}{2} /* czy a jest równe b? */
 {
        d = a; 4 \times 24 wstaw wartość a do d \frac{d}{d} }
else if (a == c) {
        d = b; }
 else
 {
       d = 0; }
```
<span id="page-145-1"></span>lub wyrażenie warunkowe, czyli coś postaci:

 $d = (a == b)$ ? a : 0;

To możecie (a nawet powinniście) użyć instrukcji warunkowego kopiowania danych CMOV\*. Instrukcje te powodują znacznie wydajniejszą pracę procesora (który już nie musi co dwie instrukcje skakać i czytać nowych instrukcji). Pierwszy fragment kodu po przetłumaczeniu mógłby wyglądać tak (uwaga, TASM nie zna tych instrukcji. Niezbędne będą pewne makra, które można znaleźć w Internecie):

#### [\(przeskocz tłumaczenie przykładu](#page-145-2) [if/else\)](#page-145-2)

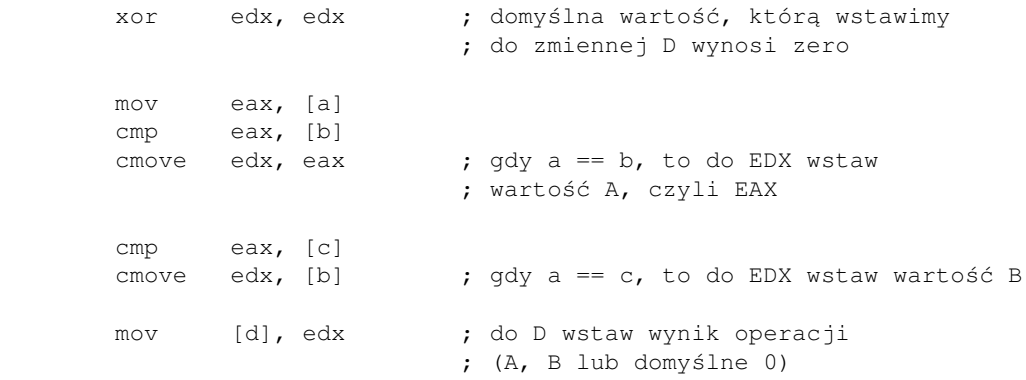

<span id="page-145-2"></span>A drugi:

### [\(przeskocz tłumaczenie wyrażenia warunkowego\)](#page-146-1)

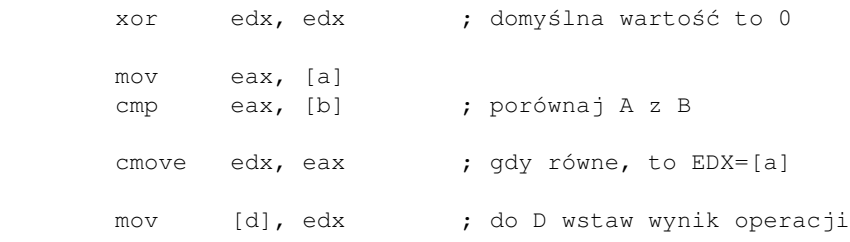

<span id="page-146-1"></span>Tylko nowoczesne kompilatory języka C potrafią wyczyniać takie sztuczki. Podobne instrukcje istnieją także dla liczb i rejestrów zmiennoprzecinkowych: FCMOV\*.

## <span id="page-146-0"></span>**Pętle.**

#### [\(przeskocz pętle\)](#page-149-0)

Z pętlami jest trochę gorzej, gdyż jest ich więcej rodzajów. Zacznijmy od pętli o znanej z góry ilości przejść (powtórzeń, iteracji), czy pętli typu

for (wyrażenia początkowe; warunek wykonywania; wyrażenie końcowe)

Na przykład:

[\(przeskocz przykład pętli for\)](#page-146-2)

for  $(i=1; i<10; i=i+1)$  { j=j+i; }

<span id="page-146-2"></span>zostałoby przetłumaczone na:

[\(przeskocz tłumaczenie tego przykładu\)](#page-146-3)

```
mov ecx, 1 ; ECX to zmienna I. i=1
 petla_for:
      cmp ecx, 10<br>jae koniec_petli
      jae koniec_petli ; wychodzimy, gdy i >= 10
      add eax, ecx ; EAX to zmienna J. j=j+iadd ex, 1 ; i=i+1 jmp short petla_for
 koniec_petli:
```
<span id="page-146-3"></span>Jeśli warunkiem zakończenia pętli jest to, że pewna zmienna osiągnie zero, można stosować instrukcję LOOP. Przykład:

#### [\(przeskocz drugą pętlę for\)](#page-147-0)

```
for (i=10; i>0; i=-) {
      j=j+i; }
```
<span id="page-147-0"></span>może zostać przetłumaczony na 2 sposoby:

#### [\(przeskocz sposoby tłumaczenia\)](#page-147-1)

 ; sposób 1: mov ecx, 10 ; ECX to zmienna I. i=10 petla\_for: cmp ecx, 0 ; lub: test ecx, ecx jbe koniec\_petli ; wychodzimy, gdy i <= 0 add eax, ecx ; EAX to zmienna J. j=j+i sub  $ex, 1$  ;  $i=i-1$  jmp short petla\_for koniec\_petli: ; sposób 2: mov ecx, 10 ; ECX to zmienna I. i=10 petla\_for: eax, ecx  $\qquad \qquad ;$  EAX to zmienna J. j=j+i loop petla\_for ; zmniejsz ECX o 1 i jeśli różny od ; zera, skocz do: petla\_for

<span id="page-147-1"></span>Pamiętajmy jednak, że instrukcja LOOP działa tylko na rejestrze (E)CX, więc jeśli chcemy mieć kilka zagnieżdżonych pętli, to przed każdą z nich (rozpoczynającą się zmianą rejestru ECX) musimy zachować ten rejestr (na przykład na stosie), a po zakończeniu pętli musimy przywrócić jego poprzednią wartość.

Sprawa z pętlami o nieznanej ilości powtórzeń nie jest o wiele trudniejsza. Pętla typu for jest całkowicie równoważna pętli while. Właśnie z tego skorzystamy, a kod niewiele będzie się różnić budową od poprzedniego przykładu.

Powiedzmy, że mamy taką pętlę:

[\(przeskocz ten przykład\)](#page-147-2)

```
for (i=100; i+1<=n; i=i+2) {
       j=j+i+4; }
```
<span id="page-147-2"></span>Możemy ją zastąpić równoważną konstrukcją:

[\(przeskocz zamianę for na](#page-148-0) [while\)](#page-148-0)

```
i=100:
while (i+1 \leq n) {
        j=j+i+4;i=i+2; }
```
<span id="page-148-0"></span>Otrzymujemy kod:

[\(przeskocz tłumaczenie](#page-148-1) [while\)](#page-148-1)

 mov ecx, 100 ; ECX to zmienna I. i=100 nasza\_petla: mov ebx, ecx add ebx, 1 ; EBX = i+1 cmp ebx, [n] ; sprawdzamy, czy i+1 <= n ja koniec\_while ; wychodzimy, gdy i+1 > n add eax, ecx ; EAX to zmienna J. j=j+i add eax,  $4$  ;  $j=j+i+4$ add  $ex, 2$  ;  $i=i+2$  jmp short nasza\_petla koniec\_while:

<span id="page-148-1"></span>Ostatni rodzaj pętli to pętle typu do-while (repeat...until). Taka pętla różni się tym od poprzedniczek, że warunek jest sprawdzany po wykonaniu kodu pętli (czyli taka pętla zawsze będzie wykonana co najmniej raz). Daje to pewne możliwości optymalizacji kodu. Popatrzmy na taki przykład:

[\(przeskocz przykład do-while\)](#page-148-2)

```
 do
 {
       i=i+1;j=j-1; } while ((i < n) && (j > 1));
```
<span id="page-148-2"></span>Warunek wyjścia to: i większe bądź równe n LUB j mniejsze bądź równe 1. A teraz popatrzcie, co można z tym zrobić:

[\(przeskocz tłumaczenie do-while\)](#page-149-1)

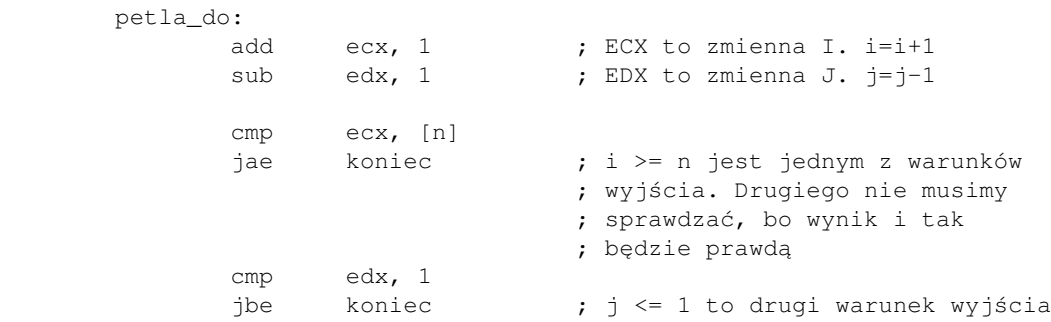

```
 jmp petla_do
 koniec:
```
### <span id="page-149-1"></span>Można przepisać to w lepszy sposób:

[\(przeskocz lepszy sposób\)](#page-149-2)

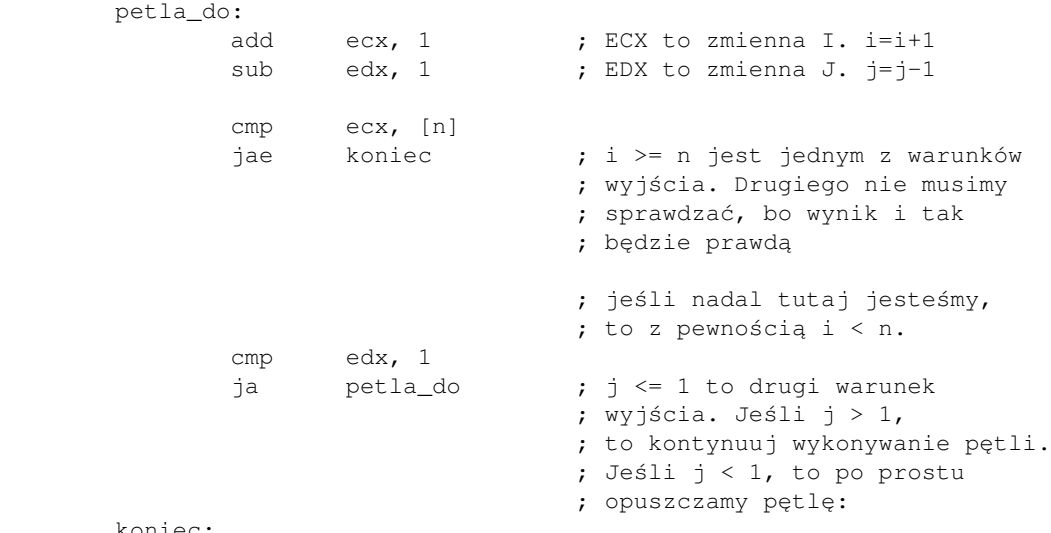

koniec:

<span id="page-149-2"></span>Jeśli warunek kontynuacji lub wyjścia z pętli jest wyrażeniem złożonym, to:

- jeśli składa się z alternatyw (działań typu OR, ||), to na pierwszym miejscu sprawdzajcie te warunki, które mają największą szansę być prawdziwe. Oszczędzicie w ten sposób czasu na bezsensowne sprawdzanie reszty warunków (wynik i tak będzie prawdą).
- jeśli składa się z koniunkcji (działań typu AND, &&), to na pierwszym miejscu sprawdzajcie te warunki, które mają największą szansę być fałszywe. Wynik całości i tak będzie fałszem.

Przykłady:

1)  $a == 0 \mid | (b > 1 \& c < 2)$ 2) (b < d || a == 1)  $&c > 0$ 

W przypadku 1 najpierw sprawdzamy, czy a jest równe zero. Jeśli jest, to cały warunek jest prawdziwy. Jeśli nie jest, sprawdzamy najpierw ten z dwóch pozostałych, który ma największą szansę bycia fałszywym (jeśli któryś jest fałszywy, to wynik jest fałszem).

W przypadku 2 najpierw sprawdzamy, czy c jest większe od zera. Jeśli nie jest, to cały warunek jest fałszywy. Jeśli jest, to potem sprawdzamy ten z pozostałych warunków, który ma większą szansę bycia prawdziwym (jeśli któryś jest prawdziwy, to wynik jest prawdą).

# <span id="page-149-0"></span>**Decyzje wielowariantowe (wyrażenia typu switch/case)**

[\(przeskocz decyzje wielowariantowe\)](#page-151-0)

#### Fragment kodu:

#### [\(przeskocz schemat](#page-150-0) [switch/case\)](#page-150-0)

```
 switch (a)
 {
          case 1: .....
          case 2: .....
          ....
          default: .....
 }
```
<span id="page-150-0"></span>w prosty sposób rozkłada się na serię wyrażeń if i else if (oraz else, o ile podano sekcję default). Te zaś już umiemy przedstawiać w asemblerze. Jest jednak jedna ciekawa sprawa: jeśli wartości poszczególnych przypadków case *są zbliżone* (coś w stylu 1, 2, 3 a nie 1, 20, 45), to możemy posłużyć się tablicą skoków (ang. jump table). W tej tablicy przechowywane są adresy fragmentów kodu, który ma zostać wykonany, gdy zajdzie odpowiedni warunek. Brzmi to trochę pokrętnie, dlatego szybko pokażę przykład.

#### [\(przeskocz przykład](#page-150-1) [switch/case\)](#page-150-1)

```
 switch (a)
 {
         case 1:
                 j=j+1; break;
          case 2:
                 j=j+4; break;
          case 4:
                  j=j+23; break;
          default:
                 j=j-1; }
```
<span id="page-150-1"></span>A teraz tłumaczenie:

### [\(przeskocz tłumaczenie przykładu](#page-151-1) [switch/case\)](#page-151-1)

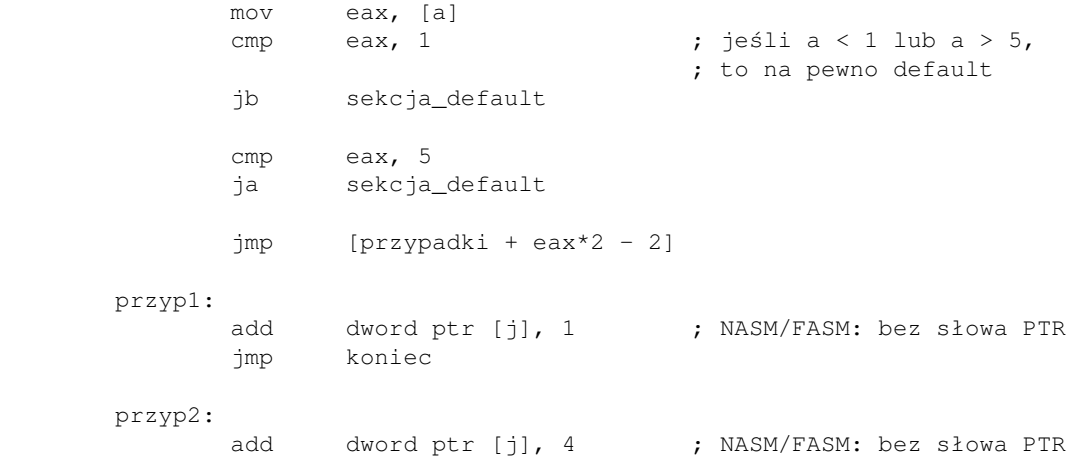

```
 jmp koniec
 przyp4:
       add dword ptr [j], 23 ; NASM/FASM: bez słowa PTR
        jmp koniec
 sekcja_default:
       sub dword ptr [j], 1
 koniec:
 ....
 przypadki dw offset przyp1, offset przyp2
               dw offset sekcja_default, offset przyp4
 ; NASM:
 ;przypadki dw przyp1, przyp2, sekcja_default, przyp4
```
<span id="page-151-1"></span>Kod najpierw sprawdza, czy a ma szansę być w którymś z przypadków (jeśli nie jest, to oczywiście wykonujemy sekcję default). Potem, jeśli a=1, to skacze pod etykietę w zmienne [przypadki +  $1*2 - 2$  ] = [przypadki] = przyp1. Podobnie, jeśli a=2, skoczymy do przyp2. Jeśli a=3, skoczymy do sekcji default, a jeśli a=4, skoczymy do

sekcji przyp4.

Od razu widać wielką zaletę takiego rozwiązania: w *jednej jedynej instrukcji* wiemy, gdzie musimy skoczyć. Jak liczba przypadków będzie wzrastać, zauważymy też wadę tego rozwiązania: rozmiar tablicy szybko rośnie (wynosi on różnicę między wartością najwyższą możliwą a najniższą możliwą pomnożoną przez 2 bajty). Dlatego to rozwiązanie jest nieprzydatne dla możliwych wartości: {1, 20, 45} (42 wartości z 45 byłyby nieużywane, czyli wskazujące na sekcję default - zdecydowane marnotrawienie pamięci). W takim przypadku lepiej użyć tradycyjnej metody if/else if/else.

<span id="page-151-0"></span>Mam nadzieję, że wiedza zawarta w tej części kursu umożliwi Wam pisanie lepszych i bardziej złożonych programów niż to było do tej pory. Teraz będziecie wiedzieć, co tak właściwie robię kompilatory, tłumacząc niektóre wyrażenia kontrolne. Ta wiedza pomoże Wam pisać lepsze programy w językach wyższego poziomu (gdyż już teraz wiecie, jak zapisywać wyrażenia logiczne tak, by dostać najbardziej wydajny kod).

[Poprzednia część kursu](#page-132-0) (klawisz dostępu 3) [Kolejna część kursu](#page-154-0) (klawisz dostępu 4) Spis treści off-line (klawisz dostępu 1) Spis treści on-line (klawisz dostępu 2) Ułatwienia dla niepełnosprawnych (klawisz dostępu 0)

# **Ćwiczenia**

1. Zaimplementować zdanie:

Jeśli EAX jest równy EBX lub ECX nie jest równy EBP, to do EDX wstaw EAX, inaczej do ECX wstaw 0.

- Zaimplementować zdanie (użyć instrukcji warunkowego przesuwania): 2. Jeśli EAX jest równy EBX lub ECX nie jest równy EBP, to do EDX wstaw EAX, inaczej do EDX wstaw 0.
- 3. Napisać program, który liczy sumę liczb od 10 do dowolnej liczby wpisanej w kodzie/czytanej z linii poleceń.
- 4. Zaimplementować zdanie: Dopóki ECX jest większe od 1, zmniejsz ECX o 2.
- 5. Zaimplementować zdanie: Zwiększaj EAX o 3, dopóki EAX jest mniejsze od 100.

<span id="page-154-0"></span>Jak pisać programy w języku asembler?

# **Część 16 - Operacje na łańcuchach znaków. Wyrażenia regularne**

Jak wiemy, łańcuch znaków to nic innego jak jednowymiarowa tablica bajtów. Dlatego podane tutaj informacje tak samo działają dla tablic.

W zestawie instrukcji procesora przeznaczonych jest klika rozkazów przeznaczonych specjalnie do operacji na łańcuchach znaków: MOVS, CMPS, SCAS, LODS, STOS. To nimi właśnie teraz się zajmiemy.

Rozkazy te operują na łańcuchach spod DS:[SI/ESI/RSI] lub ES:[DI/EDI/RDI] lub obydwu. Rejestry segmentowe nie będą tutaj grać dużej roli bo pokazują zawsze na ten sam segment, więc będziemy je pomijać. Oraz, zajmiemy się omówieniem instrukcji tylko na ESI oraz EDI, pomijając rejestry 64-bitowe, dla których wszystko wygląda analogicznie.

Instrukcje występują w 4 formach: \*B, \*W, \*D (dla 32-bitowych) i \*Q (dla 64-bitowych). Operują one odpowiednio na bajtach, słowach, podwójnych słowach i danych 64-bitowych. Po każdym wykonaniu pojedynczej operacji zwiększają rejestry SI/ESI/RSI i DI/EDI/RDI o 1, 2, 4 lub 8, przechodząc tym samym na następne elementy.

*UWAGA:* Zwiększaniem rejestrów \*SI i \*DI steruje flaga kierunku DF: jeśli równa 0, oba rejestry są zwiększane, jeśli 1 - są zmniejszane o odpowiednią liczbę (co pozwala na przykład na przeszukiwanie łańcuchów wspak). Flagę DF można wyczyścić instrukcją CLD, a ustawić instrukcją STD.

## **MOVS**

### [\(przeskocz MOVS\)](#page-155-0)

Zasadą działania tej instrukcji jest przeniesienie odpowiedniej ilości bajtów spod DS:[SI] i umieszczenie ich pod ES:[DI]. Ale przeniesienie co najwyżej 4 bajtów to przecież żaden wysiłek:

> mov eax, ds:[si] ; NASM/FASM: mov eax, [ds:si] mov es:[di], eax

Dlatego wymyślono prefiks REP (powtarzaj). Jest on ważny tylko dla instrukcji operujących na łańcuchach znaków oraz instrukcji INS i OUTS. Powoduje on powtórzenie działania instrukcji (E)CX razy. Teraz już widać możliwości tej instrukcji. Chcemy przenieść 128 bajtów? Proszę bardzo:

> mov ax, seg zrodlo mov ds, ax mov si, offset zrodlo ; NASM/FASM: mov si, zrodlo mov ax, seg cel mov es, ax mov di, offset cel ; NASM/FASM: mov di, cel

```
 cld ; sprawdzaj do przodu
 mov cx, 128
 rep movsb
```
Oczywiście, dwie ostatnie linijki można było zastąpić czymś takim i też by podziałało:

 mov cx, 32 rep movsd

Sposób drugi oczywiście jest lepszy, bo ma mniej operacji (choć najwięcej czasu i tak zajmuje samo rozpędzenie się instrukcji REP).

Instrukcji REP MOVS\* można używać do przenoszenia małej ilości danych. Gdy ilości danych rosną, lepiej sprawują się MMX i SSE (patrz: [część 6\)](#page-68-0).

## <span id="page-155-0"></span>**CMPS**

#### [\(przeskocz CMPS\)](#page-156-0)

Ta instrukcja porównuje odpowiednią liczbę bajtów spod DS:[SI] i ES:[DI]. Ale nas oczywiście nie interesuje porównywanie pojedynczych ilości. Myślimy więc o prefiksie REP, ale po chwili zastanowienia dochodzimy do wniosku, że w ten sposób otrzymamy tylko wynik ostatniego porównania, wszystkie wcześniejsze zostaną zaniedbane. Dlatego wymyślono prefiksy REPE/REPZ (powtarzaj, dopóki równe/flaga ZF ustawiona) oraz REPNE/REPNZ (powtarzaj, dopóki nie równe/flaga ZF = 0).

Na przykład, aby sprawdzić równość dwóch łańcuchów, zrobimy tak:

```
 mov ax, seg lancuch1
 mov ds, ax
 mov si, offset lancuch1 ; NASM/FASM: mov si, lancuch1
 mov ax, seg lancuch2
 mov es, ax
 mov di, offset lancuch2 ; NASM/FASM mov di, lancuch2
 mov cx, 256 ; tyle bajtów maksymalnie chcemy porównać
 cld
 repe cmpsb ; dopóki są równe, porównuj dalej
 jnz lancuchy_nie_rowne
```
REPE przestanie działać na pierwszych różniących się bajtach. W CX otrzymamy pewną liczbę. Różnica liczby 256 i tej liczby mówi o ilości identycznych znaków i jednocześnie o tym, na której pozycji znajdują się różniące się znaki.

Oczywiście, jeśli po ukończeniu REPE rejestr CX=0, to znaczy że sprawdzono wszystkie znaki (i wszystkie dotychczas były równe). Wtedy flagi mówią o ostatnim porównaniu.

REPE CMPS ustawia flagi jak normalna instrukcja CMP.

## <span id="page-156-0"></span>**SCAS**

### [\(przeskocz SCAS\)](#page-156-1)

Ta instrukcja przeszukuje łańcuch znaków pod ES:[DI] w poszukiwaniu bajtu z AL, słowa z AX lub podwójnego słowa z EAX. Służy to do szybkiego znalezienia pierwszego wystąpienia danego elementu w łańcuchu.

Przykład: znaleźć pozycję pierwszego wystąpienia litery Z w zmiennej lancuch1:

```
 mov ax, seg lancuch1
       mov es, ax
      mov al, "Z" ; poszukiwany element
       mov di, lancuch1
       mov cx, 256
        cld
        repne scasb ; dopóki sprawdzany znak różny
                            ; od "Z", szukaj dalej
        je znaleziono
       mov di, -1 ; qdy nie znaleziono,
                            ; zwracamy -1
        jmp koniec
 znaleziono:
       sub di, lancuch1 ; DI = pozycja znalezionego
                            ; znaku w łańcuchu
```
REPNE przestanie działać w dwóch przypadkach: CX=0 (wtedy nie znaleziono szukanego elementu) oraz wtedy, gdy ZF=1 (gdy po drodze natrafiła na szukany element, wynik porównania ustawił flagę ZF).

# <span id="page-156-1"></span>**LODS**

### [\(przeskocz LODS\)](#page-157-0)

Instrukcje LODS\* pobierają do AL/AX/EAX odpowiednią liczbę bajtów spod DS:[SI]. Jak widać, prefiksy REP\* nie mają tutaj sensu, bo w rejestrze docelowym i tak zawsze wyląduje ostatni element. Ale za to tej instrukcji można używać do pobierania poszczególnych znaków do dalszego sprawdzania, na przykład

```
 cld
 petla:
      lodsb ; pobierz kolejny znak
      cmp al, 13
      jne nie_enter
```

```
cmp a1, 10"
 je al_to_zero
 ....
 loop petla
```
# <span id="page-157-0"></span>**STOS**

### [\(przeskocz STOS\)](#page-157-1)

Instrukcja ta umieszcza AL/AX/EAX pod ES:[DI]. Poza oczywistym zastosowaniem, jakim jest na przykład zapisywanie kolejnych podawanych przez użytkownika znaków gdzieś do tablicy, STOS można też użyć do szybkiej inicjalizacji tablicy w czasie działania programu lub do wyzerowania pamięci:

```
 mov ax, seg tablica
        mov es, ax
        mov di, offset tablica ; NASM/FASM: mov di, tablica
        mov eax, 11223344h
        mov cx, 1000
        cld
        rep stosd
        ...
tablica dd 1000 dup(0) ; NASM/FASM:
                              ; tablica: TIMES 1000 dd 0
```
# <span id="page-157-1"></span>**Wyrażenia regularne**

Wyrażenia regularne (regular expressions, regex) to po prostu ciągi znaczków, przy użyciu których możemy opisywać dowolne łańcuchy znaków (adresy e-mail, WWW, nazwy plików z pełnymi ścieżkami, ...). Na wyrażenie regularne składają się różne symbole. Postaram się je teraz po krótce omówić.

- aaa (dowolny ciąg znaków) reprezentuje wszystkie łańcuchy, które go zawierają, na przykład laaaaaaaaaato.
- ^ oznacza początek linii (wiersza). Na przykład wyrażenie ^asembler reprezentuje wszystkie linie, które zaczynają się od ciągu znaków asembler. Innymi słowy, każda linia zaczynająca się od asembler pasuje do tego wyrażenia.
- \$ oznacza koniec linii. Na przykład wyrażenie asm\$ reprezentuje wszystkie linie, które kończą się na asm.
- . (kropka) dowolny znak (z wyjątkiem znaku nowej linii). Na przykład wyrażenie ^a.m\$ reprezentuje linie, które zawierają w sobie tylko a\*m, gdzie gwiazdka to dowolny znak (w tym cyfry). Do tego wzorca pasują asm, aim, a0m i wiele innych.
- | (Shift+BackSlash)- oznacza alternatywę. Na przykład wyrażenie a|b|z reprezentuje dowolną z tych trzech liter i żadną inną.
- (,) nawiasy służą do grupowania wyrazów. Na przykład ^(aa)|(bb)|(asm) reprezentuje linie, które zaczynają się od aa, bb lub asm.
- [,] wyznaczają klasę znaków. Na przykład wszystkie wyrazy zaczynające się od k, a lub j pasują do wzorca [ajk].\*. Można tutaj podawać przedziały znaków - wtedy 2 skrajne znaki oddzielamy myślnikiem, na przykład [a-z]. Umieszczenie w środku znaku daszka ^ oznacza przeciwieństwo, na przykład [^0-9] reprezentuje znaki, które nie są cyfrą (a tym samym wszystkie ciągi nie zawierające cyfr).
- ? oznacza co najwyżej jedno wystąpienie poprzedzającego znaku lub grupy. Na przykład, ko?t reprezentuje wyrazy kot i kt, ale już nie koot.
- \* oznacza dowolną liczbę wystąpień poprzedzającego znaku/grupy. Wyrażenie ko\*t reprezentuje więc wyrazy kt, kot, koot, kooot, itd.
- + oznacza co najmniej jedno wystąpienie poprzedzającego znaku/grupy. Na przykład al(fa)+ reprezentuje alfa, alfafa, alfafafa itd, ale nie al.
- {n} oznacza dokładnie n wystąpień poprzedzającego znaku/grupy. Wyrażenie [0-9]{7} reprezentuje więc dowolny ciąg składający się dokładnie z 7 cyfr.
- {n,} oznacza co najmniej n wystąpień poprzedzającego znaku/grupy. Wyrażenie [a-z]{2,} reprezentuje więc dowolny ciąg znaków składający się co najmniej z 2 małych liter.
- {n,m} oznacza co najmniej n i co najwyżej m wystąpień poprzedzającego znaku/grupy. Więc wyrażenie [A-M]{3,7} reprezentuje dowolny ciąg znaków składający się z co najmniej 3 i co najwyżej 7 wielkich liter z przedziału od A do M.
- Jeśli w łańcuchu może wystąpić któryś ze znaków specjalnych, należy go w wyrażeniu poprzedzić odwrotnym ukośnikiem \.

Dalsze przykłady:

- $\bullet$  ([a-zA-Z0-9]+\.?)+[a-zA-Z]+@([a-zA-Z0-9]+\.)+[a-zA-Z]{2,4} adres e-mail (zapisany tak, by login ani domena nie kończyły się kropką)
- ([a-zA-Z]{3,6}://)?([a-zA-Z0-9/\-]+\.?)+[a-zA-Z0-9]+(#[a-zA-Z0-9\-]+)? adres (z protokołem lub bez) zasobu na serwerze (zapisany tak, by nie kończył się kropką, może zawierać myślniki a w ostatnim członie także znak #)

[Poprzednia część kursu](#page-144-1) (klawisz dostępu 3) [Kolejna część kursu](#page-160-0) (klawisz dostępu 4) Spis treści off-line (klawisz dostępu 1) Spis treści on-line (klawisz dostępu 2) Ułatwienia dla niepełnosprawnych (klawisz dostępu 0)

# **Ćwiczenia**

- 1. Napisać program zawierający 2 tablice DWORDów o wymiarach 17 na 31, po czym w trakcie działania programu wypełnić każde pole pierwszej wartością FFEEDDCCh. Potem, 8 pierwszych elementów skopiować do drugiej tablicy, a resztę drugiej wypełnić wartością BA098765h. Wtedy porównać zawartość obu tablic i wyliczyć pierwszą pozycję, na której się różnią (powinna oczywiście wynosić 9)
- Napisać wyrażenie regularne, które opisze: 2.
	- ♦ wszystkie wyrażenia deklaracji zmiennych: DB, DW, DP, DQ, DT
- znacznik HTML bez atrybutów, czyli coś wyglądające tak: < PRE > lub tak: < /LI > (bez ♦ spacji).
- liczbę szesnastkową dowolnej niezerowej długości z ewentualnym przedrostkiem 0x albo (do ♦ wyboru) przyrostkiem H lub h.

<span id="page-160-0"></span>Jak pisać programy w języku asembler?

# **Część 17 - Pobieranie i wyświetlanie, czyli jak komunikować się ze światem**

O ile wyświetlanie i pobieranie od użytkownika tekstów jest łatwe do wykonania - wystarczy uruchomić tylko jedną funkcję systemową (ah=9 i ah=0A przerwania 21h) - to pobieranie i wyświetlanie na przykład liczb wcale nie jest takie proste i każdemu może przysporzyć problemów. W tej części podam parę algorytmów, dzięki którym każdy powinien sobie z tym poradzić.

## **Wyświetlanie tekstu**

[\(przeskocz wyświetlanie tekstu\)](#page-161-0)

Co prawda wszyscy już to umieją, ale dla porządku też o tym wspomnę.

Wszyscy znają funkcję ah=9 przerwania DOSa - wystarczy podać jej łańcuch znaków zakończony znakiem dolara, a ona wszystko sama wyświetli:

> mov ah, 9 mov dx, offset tekst ; NASM/FASM: bez "offset" int 21h ... tekst db "Tekst\$"

Ale co, jeśli chcemy wyświetlić znak dolara? Albo nie mamy DOSa do dyspozycji?

Otóż, są jeszcze inne funkcje służące do wyświetlania tekstu na ekranie - na przykład funkcja ah=0E przerwania 10h (wyświetla po jednym znaku):

> mov ah, 0eh mov al, 'a' int 10h

Funkcja ah=2 przerwania DOSa także wyświetla po jednym znaku:

```
 mov ah, 2
 mov dl, 'a'
 int 21h
```
Funkcja ah=13h przerwania 10h jest bardziej złożona - wyświetla całe napisy, można podać pozycję napisu i kolor każdego znaku:

```
 mov ax, 1301h ; funkcja pisania ciągu znaków
mov bx, 12 ; atrybut (kolor)
 mov cx, ds
mov es, cx <br>
mov bp, offset infol ; adres c:
mov bp, offset infol ; adres ciągu, NASM/FASM: bez "offset"
 mov cx, info1_dl ; długość ciągu
```
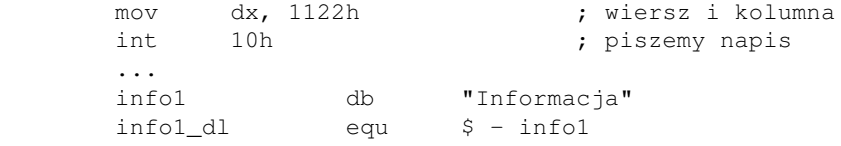

Zawsze można też [wyświetlać tekst ręcznie.](#page-270-0)

## <span id="page-161-0"></span>**Pobieranie tekstu**

#### [\(przeskocz pobieranie tekstu\)](#page-161-1)

Do pobierania tekstów od użytkownika służyć może funkcja AH=0A przerwania DOSa. Wystarczy podać jej adres bufora takiej konstrukcji:

> bufor db 20 ; maksymalna liczba znaków do pobrania<br>db 0 ; tu dostaniemy, ile znaków pobrano ; tu dostaniemy, ile znaków pobrano dane: times 22 db "\$" ; miejsce na dane

DOS wczyta dane z klawiatury (co najwyżej tyle bajtów, ile podaliśmy), w drugim bajcie zwróci nam, ile faktycznie przeczytano (Enter kończy), a od trzeciego bajtu zaczynają się same dane. Można się do nich odwoływać albo poprzez [dane], albo poprzez [bufor+2].

Jeśli nie ma DOSa do dyspozycji, można korzystać z funkcji ah=0 przerwania klawiatury int 16h.

## <span id="page-161-1"></span>**Wyświetlanie liczb całkowitych**

#### [\(przeskocz wyświetlanie liczb całkowitych\)](#page-162-0)

Są generalnie dwa podejścia do tego problemu:

- 1. dzielenie przez coraz mniejsze potęgi liczby 10 (zaczynając od najwyższej odpowiedniej) i wyświetlanie ilorazów
- 2. dzielenie przez 10 i wyświetlanie reszt wspak

Podejście pierwsze jest zilustrowane takim kodem dla liczb 16-bitowych (0-65535):

 mov ax, [liczba] xor dx, dx mov cx, 10000 div cx or al, '0' ; wyświetl AL jako znak mov ax, dx xor dx, dx mov cx, 1000

```
 div cx
 or al, '0'
 ; wyświetl AL jako znak
 mov ax, dx
 mov cl, 100
 div cl
 or al, '0'
 ; wyświetl AL jako znak
 mov al, ah
 xor ah, ah
 mov cl, 10
 div cl
 or ax, '00'
 ; wyświetl AL jako znak
 ; potem wyświetl AH jako znak
```
Jak widać, im więcej cyfr może mieć liczba, tym więcej będzie takich bloków. Trzeba zacząć od najwyższej możliwej potęgi liczby 10, bo inaczej może dojść do przepełnienia. W każdym kroku dzielnik musi mieć o jedno zero mniej, gdyż inaczej nie uda się wyświetlić prawidłowego wyniku (może być dwucyfrowy i wyświetli się tylko jakiś znaczek). Ponadto, jeśli liczba wynosi na przykład 9, to wyświetli się 00009, czyli wiodące zera nie będą skasowane. Można to oczywiście ominąć.

Podejście drugie jest o tyle wygodniejsze, że można je zapisać za pomocą pętli. Jest to zilustrowane procedurą \_pisz\_ld z [części czwartej](#page-40-0) oraz kodem z mojej biblioteki:

```
 mov ax, [liczba]
     xor si, si \qquad \qquad ; indeks do bufora
     mov cx, 10 ; dzielnik
_pisz_l_petla: ; wpisujemy do bufora reszty z
                            ; dzielenia liczby przez 10,
      xor dx, dx ; czyli cyfry wspak
      div cx ; dziel przez 10
 or dl, '0' ; dodaj kod ASCII cyfry zero
 mov [_pisz_bufor+si], dl ; zapisz cyfrę do bufora
 inc si ; zwiększ indeks
      test ax, ax ; dopóki liczba jest różna od 0
      jnz _pisz_l_petla
_pisz_l_wypis:
      mov al, [_pisz_bufor+si-1] ; pobierz znak z bufora
     call far _pisz_z ; wyświetla znak
      dec si ; przejdź na poprzedni znak
      jnz _pisz_l_wypis
```
Zmienna \_pisz\_bufor to bufor odpowiedniej liczby bajtów.

## <span id="page-162-0"></span>**Pobieranie liczb całkowitych**

[\(przeskocz pobieranie liczb całkowitych\)](#page-164-0)

Do tego zagadnienia algorytm jest następujący:

1. wczytaj łańcuch znaków od razu w całości lub wczytuj znak po znaku w kroku 3

- 2. wstępnie ustaw wynik na 0
- 3. weź kolejny znak z wczytanego łańcucha znaków (jeśli już nie ma, to koniec)
- 4. zamień go na jego wartość binarną. Jeśli znak jest w AL, to wystarczy:
- sub al, '0'
- 5. przemnóż bieżący wynik przez 10
- 6. dodaj do niego wartość AL otrzymaną z kroku 4
- 7. skacz do 3

Przykładową ilustrację można znaleźć także w mojej bibliotece:

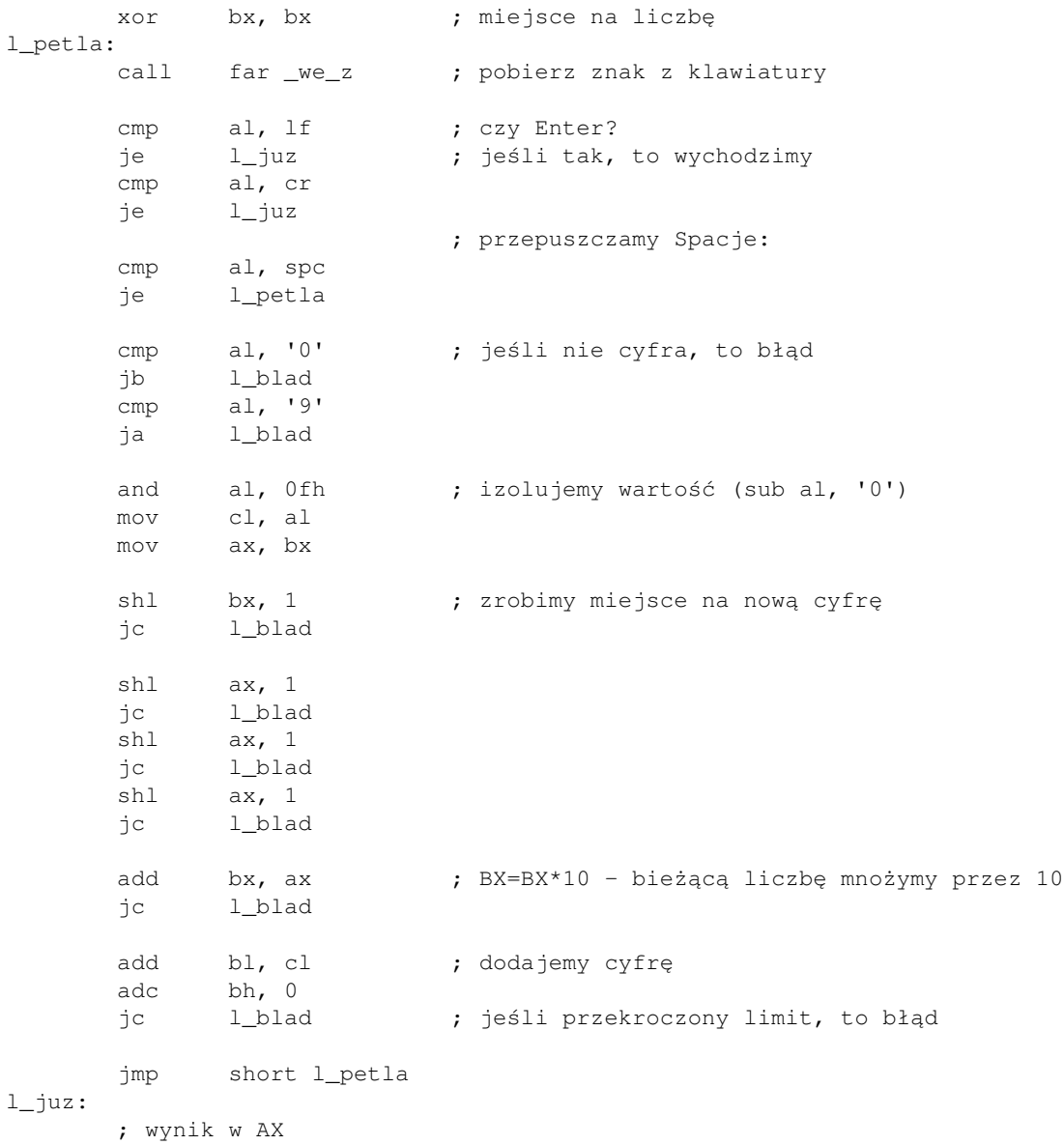

### <span id="page-164-0"></span>**Sprawdzanie rodzaju znaku**

#### [\(przeskocz sprawdzanie rodzaju znaku\)](#page-165-0)

Powiedzmy, że użytkownik naszego programu wpisał nam jakieś znaki (tekst, liczby). Jak teraz sprawdzić, co dokładnie otrzymaliśmy? Sprawa nie jest trudna, lecz wymaga czasem zastanowienia i tablicy ASCII pod ręką.

#### Cyfry 1.

Cyfry w kodzie ASCII zajmują miejsca od 30h (zero) do 39h (dziewiątka). Wystarczy więc sprawdzić, czy wczytany znak mieści się w tym zakresie:

```
 cmp al, '0'
 jb nie_cyfra
 cmp al, '9'
 ja nie_cyfra
 ; tu wiemy, że AL reprezentuje cyfrę.
 ; Pobranie wartości tej cyfry:
 and al, 0fh ; skasuj wysokie 4 bity, zostaw 0-9
```
#### 2. Litery

Litery, podobnie jak cyfry, są uporządkowane w kolejności w dwóch osobnych grupach (najpierw wielkie, potem małe). Aby sprawdzić, czy znak w AL jest literą, wystarczy kod

> cmp al, 'A' jb nie\_litera ; na pewno nie litera cmp al, 'Z' ja sprawdz\_male ; na pewno nie wielka, ; sprawdź małe ; tu wiemy, że AL reprezentuje wielką literę. ; ... sprawdz\_male: cmp al, 'a' jb nie\_litera ; na pewno nie litera cmp al, 'z' ja nie\_litera ; tu wiemy, że AL reprezentuje małą literę.

Cyfry szesnastkowe 3.

Tu sprawa jest łatwa: należy najpierw sprawdzić, czy dany znak jest cyfrą. Jeśli nie, to sprawdzamy, czy jest wielką literą z zakresu od A do F. Jeśli nie, to sprawdzamy, czy jest małą literą z zakresu od a do f. Wystarczy połączyć powyższe fragmenty kodu. Wyciągnięcie wartości wymaga jednak więcej kroków:

```
 ; jeśli AL to cyfra '0'-'9'
 and al, 0fh
 ; jeśli AL to litera 'A'-'F'
sub al, 'A' - 10 ; jeśli AL to litera 'a'-'f'
sub al, 'a' - 10
```
Jeśli AL jest literą, to najpierw odejmujemy od niego kod odpowiedniej (małej lub wielkiej) litery A. Dostajemy wtedy wartość od 0 do 5. Aby dostać realną wartość danej litery w kodzie szesnastkowym,

wystarczy teraz dodać 10. A skoro AL-'A'+10 to to samo, co AL-('A'-10), to już wiecie, skąd się wzięły powyższe instrukcje.

Przerabianie wielkich liter na małe i odwrotnie 4.

Oczywistym sposobem jest odjęcie od litery kodu odpowiedniej litery A (małej lub wielkiej), po czym dodanie kodu tej drugiej, czyli:

```
 ; z małej na wielką
 sub al, 'a'
 add al, 'A'
 ; z wielkiej na małą
 sub al, 'A'
 add al, 'a'
```
lub nieco szybciej:

```
 ; z małej na wielką
sub al, 'a' - 'A' ; z wielkiej na małą
sub al, 'A' - 'a'
```
Ale jest lepszy sposób: patrząc w tabelę kodów ASCII widać, że litery małe od wielkich różnią się tylko jednym bitem - bitem numer 5. Teraz widać, że wystarczy

```
 ; z małej na wielką
 and al, 5fh
 ; z wielkiej na małą
 or al, 20h
```
# <span id="page-165-0"></span>**Wyświetlanie liczb niecałkowitych**

[\(przeskocz wyświetlanie liczb niecałkowitych\)](#page-167-0)

To zagadnienie można rozbić na dwa etapy:

- 1. wyświetlenie części całkowitej liczby
- 2. wyświetlenie części ułamkowej liczby

Do wyświetlenia części całkowitej może nam posłużyć procedura wyświetlania liczb całkowitych, wystarczy z danej liczby wyciągnąć część całkowitą. W tym celu najpierw ustawiamy tryb zaokrąglania na obcinanie (gdyż inaczej na przykład część całkowita z liczby 1,9 wyniosłaby 2):

> fnstcw [status]  $\qquad \qquad ;$  status to 16-bitowe słowo or word [status], (0Ch << 8) ; zaokrąglanie: obcinaj ;or word [status], (0Ch shl 8) ; dla FASMa fldcw [status]

W trakcie całej procedury wyświetlania będziemy korzystać z tego właśnie trybu zaokrąglania. *Pamiętajcie*, aby przy wyjściu z procedury przywrócić poprzedni stan słowa kontrolnego koprocesora (na przykład poprzez

skopiowanie wartości zmiennej status przed jej zmianą do innej zmiennej, po czym załadowanie słowa kontrolnego z tej drugiej zmiennej).

Teraz wyciągamy część całkowitą liczby następującym kodem:

```
 frndint ; jeśli liczba była w ST0
 fistp qword [cz_calkowita]
```
Pojawia się jednak problem, gdy część całkowita nie zmieści się nawet w 64 bitach. Wtedy trzeba skorzystać z tego samego sposobu, który był podany dla liczb całkowitych: ciągłe dzielenie przez 10 i wyświetlenie reszt z dzielenia wspak.

W tym celu ładujemy na stos FPU część całkowitą z naszej liczby oraz liczbę 10:

```
frndint ; jeśli liczba była w STO<br>fild word [dziesiec] ; zmienna zawierająca war
                                ; zmienna zawierająca wartość 10
 fxch st1 ; stos: ST0=część całkowita, ST1=10
```
Stos koprocesora zawiera teraz część całkowitą naszej liczby w ST0 i wartość 10 w ST1. Po wykonaniu

fprem ; stos: ST0=mod (część całkowita,10), ST1=10

w ST0 dostajemy resztę z dzielenia naszej liczby przez 10 (czyli cyfrę jedności, do wyświetlenia jako ostatnią). Resztę tę zachowujemy do bufora na cyfry. Teraz dzielimy liczbę przez 10:

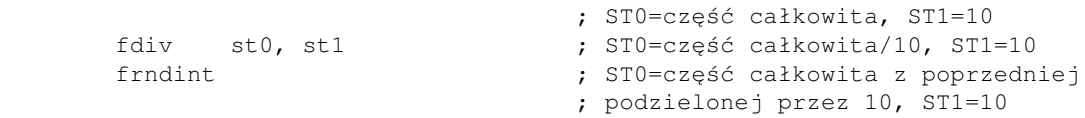

i powtarzamy całą procedurę do chwili, w której część całkowita stanie się zerem, co sprawdzamy takim na przykład kodem:

```
 ftst ; zbadaj liczbę w ST0 i ustaw flagi FPU
                         ; zachowaj flagi FPU do zmiennej
 mov ax, [status]
sahf \qquad \qquad ; zapisz AH do flag procesora
 jnz powtarzamy_dzielenie
```
Po wyświetleniu części całkowitej należy wyświetlić separator (czyli przecinek), po czym zabrać się do wyświetlania części ułamkowej. To jest o tyle prostsze, że uzyskane cyfry można od razu wyświetlić, bez korzystania z żadnego bufora.

Algorytm jest podobny jak dla liczb całkowitych, z tą różnicą, że teraz liczba jest na każdym kroku mnożona przez 10:

```
 ; ST0=część ułamkowa, ST1=10
 fmul st0, st1 ; ST0=część ułamkowa * 10, ST1=10
 fist word [liczba] ; cyfra (część ułamkowa*10) do zmiennej
```
Po wyświetleniu wartości znajdującej się we wskazanej zmiennej, należy odjąć ją od bieżącej liczby, dzięki czemu na stosie znów będzie liczba mniejsza od jeden i będzie można powtórzyć procedurę:

```
 fild word [liczba] ; ST0=część całkowita,
                              ; ST1=część całkowita + część ułamkowa,
                              ; ST2=10
```
fsubp st1, st0 ; ST0=nowa część ułamkowa, ST1=10

Po każdej iteracji sprawdzamy, czy liczba jeszcze nie jest zerem (podobnie jak powyżej).

# <span id="page-167-0"></span>**Pobieranie liczb niecałkowitych**

Procedurę wczytywania liczb niecałkowitych można podzielić na dwa etapy:

- 1. wczytanie części całkowitej
- 2. wczytanie części ułamkowej

Wczytywanie części całkowitej odbywa się podobnie, jak dla liczb całkowitych: bieżącą liczbę pomnóż przez 10, po czym dodaj aktualnie wprowadzoną cyfrę. Kluczowa część kodu wyglądać może więc podobnie do tego fragmentu:

```
 ; kod wczytujący cyfrę ładuje ją do zmiennej WORD [cyfra]
                           ; ST0=10, ST1=aktualna liczba
fmul st1, st0 ; ST0=10, ST1=liczba*10
fild word [cyfra] ; ładujemy ostatnią cyfrę,
                           ; ST0=cyfra, ST1=10, ST2=10 * liczba
faddp st2, st0 \qquad \qquad ; ST0=10, ST1=liczba*10 + cyfra
```
Procedurę tę powtarza się do chwili napotkania separatora części ułamkowej (czyli przecinka, ale można akceptować też kropkę). Od chwili napotkania separatora następuje przejście do wczytywania części ułamkowej.

Aby wczytać część ułamkową, najlepiej powrócić do algorytmu z dzieleniem. Wszystkie wprowadzane cyfry najpierw ładujemy do bufora, potem odczytujemy wspak, dodajemy do naszej liczby i dzielimy ją przez 10. Zasadnicza część pętli mogłaby wyglądać podobnie do tego:

> fild word [cyfra] ; STO=cyfra, STO=bieżąca część ułamkowa, ST2=10<br>faddp st1, st0 ; STO=cyfra+bieżąca część ułamkowa, ST1=10 ; ST0=cyfra+bieżąca część ułamkowa, ST1=10 fdiv  $st0$ ,  $st1$  ; ST0=nowa liczba/10 = nowy ułamek, ST1=10

Po wczytaniu całej części ułamkowej pozostaje tylko dodać ją do uprzednio wczytanej części całkowitej i wynik gotowy.

*Pamiętajcie* o dobrym wykorzystaniu stosu koprocesora: nigdy nie przekraczajcie ośmiu elementów i nie zostawiajcie więcej, niż otrzymaliście jako parametry.

[Poprzednia część kursu](#page-154-0) (klawisz dostępu 3) Spis treści off-line (klawisz dostępu 1) Spis treści on-line (klawisz dostępu 2) Ułatwienia dla niepełnosprawnych (klawisz dostępu 0)

# **Ćwiczenia**

- 1. Korzystając z przedstawionych tu algorytmów, napisz algorytmy wczytujące i wyświetlające liczby dziesiętne 8-bitowe.
- 2. Korzystając z przedstawionych tu algorytmów, napisz algorytmy wczytujące i wyświetlające liczby szesnastkowe 16-bitowe (wystarczy zmienić liczby, przez które mnożysz i dzielisz oraz to, jakie znaki są dozwolone i wyświetlane - dochodzą litery od A do F).

# **Dynamiczna alokacja pamięci**

Już w średnio zaawansowanych programach pojawia się potrzeba dynamicznego rezerwowania pamięci. Na przykład, użytkownik podaje nam rozmiar tablicy a my musimy taką tablicę utworzyć i na niej operować (nie znając wcześniej nawet maksymalnego jej rozmiaru). Rozwiązaniem takich problemów jest właśnie dynamiczna alokacja pamięci.

Pod DOSem pamięć alokuje się funkcją AH=48h przerwania 21h, w BX podając liczbę paragrafów do zaalokowania (1 paragraf = 16 bajtów). Jeśli alokacja pamięci się powiedzie, w AX otrzymujemy numer segmentu z zarezerwowaną dla nas pamięcią. Programy typu .com z założenia zajmują całą dostępną pamięć, więc aby coś zaalokować, należy najpierw trochę pamięci zwolnić.

Zwalnianie pamięci wykonuje się funkcją 49h, w ES podając numer segmentu do zwolnienia.

Jak widać, teoria nie jest skomplikowana. Przejdźmy więc może do przykładu. Ten krótki programik ma za zadanie zaalokować 160 bajtów, wyzerować je i na końcu zwolnić.

#### [\(przeskocz program\)](#page-171-0)

```
; Dynamiczna alokacja pamięci pod DOSem
;
; Autor: Bogdan D., bogdandr (at) op.pl
;
; kompilacja:
;
; nasm -f obj -o allocdos.obj allocdos.asm
; val allocdos.obj,allocdos.exe,,,
section .text
..start:
       mov ah, 49h
       mov es, [ds:2ch] ; ES=segment naszych zmiennych środowiskowych
      int 21h ; zwalniamy
       mov ax, seg info
       mov ds, ax ; DS = nasz segment danych (w razie czego)
       mov ah, 48h ; rezerwuj pamięć
       mov bx, 10 ; 10 paragrafów
       int 21h
       jc problem ; CF=1 oznacza błąd
      mov es, ax ; ES = przydzielony segment
       mov ah, 9
       mov dx, info
       int 21h ; wyświetl pierwszy napis
      mov cx, 160 ; tyle bajtów wyzerujemy
       xor di, di ; poczynając od adresu 0 w nowym segmencie
      xor al, al ; AL = 0 cld ; kierunek: do przodu
       rep stosb ; zerujemy obszar
       mov ah, 49h
```
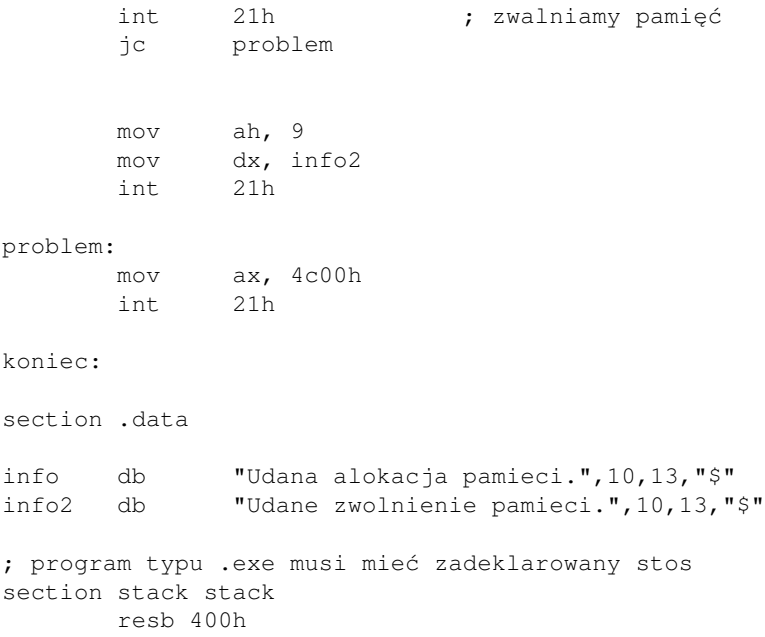

<span id="page-171-0"></span>Zwalnianie pamięci w programach typu .com polega na zmianie rozmiaru segmentu kodu. Wykonuje się to funkcją AH=4Ah przerwania 21h, w ES podając segment, którego rozmiar chcemy zmienić (nasz segment kodu - CS), a w BX - nowy rozmiar w paragrafach. Typowy kod wygląda więc tak:

```
 mov ax, cs
mov es, ax ; będziemy zmieniać rozmiar segmentu kodu
mov bx, koniec ; BX = rozmiar segmentu kodu
shr bx, 4 ; BX /= 16 - rozmiar w paragrafach
      inc bx ; +1, żeby nie obciąć naszego programu
     mov ah, 4ah ; funkcja zmiany rozmiaru
      int 21h
```
*UWAGA: Etykieta koniec musi być ostatnim elementem w kodzie programu.*

Jeśli potrzeba więcej pamięci, niż DOS może nam zaoferować, można wykorzystać pamięć EMS lub XMS, o czym piszę w moim [mini-kursie o korzystaniu z EMS i XMS.](#page-218-0)

Spis treści off-line (klawisz dostępu 1) Spis treści on-line (klawisz dostępu 2) Ułatwienia dla niepełnosprawnych (klawisz dostępu 0)

# **Pisanie własnych bibliotek w języku asembler**

Pewnie zdarzyło się już wam usłyszeć o kimś innym:

Ależ on(a) jest świetnym(ą) programistą(ką)! Nawet pisze własne biblioteki! Pokażę teraz, że nie jest to trudne, nie ważne jak przerażającym się to może wydawać. Osoby, które przeczytają ten artykuł i zdobędą troszkę wprawy będą mogły mówić: Phi, a co to za filozofia pisać własne biblioteki!

Zacznijmy więc od pytania: co powinno się znaleźć w takiej bibliotece? Mogą to być:

- Funkcje wejścia i wyjścia, podobnie jak na przykład w języku C
- Funkcje, które już przepisywaliśmy ze 20 razy w różnych programach
- Sprawdzone funkcje, napisane przez kogoś innego, których nie umielibyśmy sami napisać, lub które po prostu mogą się przydać

Co to zaś jest to owa biblioteka?

Jest to plik (najczęściej z rozszerzeniem .lib), na który składa się skompilowany kod, a więc na przykład pliki .obj. Biblioteka eksportuje na zewnątrz nazwy procedur w niej zawartych, aby linker wiedział, jaki adres podać programowi, który chce skorzystać z takiej procedury.

Będę w tym artykule używał składni i linii poleceń Turbo Assemblera (TASMa) firmy Borland z linkerem TLink i bibliotekarzem TLib oraz NASMa (Netwide Assembler) i FASMa (Flat Assembler z linkerem ALink i darmowym bibliotekarzem znalezionym w Internecie (patrz linki na dole strony).

Napiszmy więc jakiś prosty kod źródłowy. Oto on:

[\(przeskocz przykładowy moduł biblioteki\)](#page-174-0)

```
; wersja TASM
public _graj_dzwiek
biblioteka_dzwiek segment byte public "bibl"
assume cs:biblioteka_dzwiek
_graj_dzwiek proc far
; wejście: BX = żądana częstotliwość dźwięku w Hz, co najmniej 19
; CX:DX = czas trwania dźwięku w mikrosekundach
;
; wyjście: CF = 0 - wykonane bez błędów
; CF = 1 - błąd: BX za mały
czasomierz equ 40h ;numer portu programowalnego czasomierza
klawiatura equ 60h ;numer portu kontrolera klawiatury
      pushf ; zachowujemy modyfikowane rejestry
       push ax
       push dx
```

```
01.12.2020
```

```
 push si
       cmp bx,19 ;najniższa możliwa częstotliwość to ok. 18Hz
        jb _graj_blad
        in al,klawiatura+1 ; port B kontrolera klawiatury
        or al,3 ; ustawiamy bity: 0 i 1 - włączamy głośnik i
                              ; bramkę od licznika nr. 2 czasomierza
                              ; do głośnika
        out klawiatura+1,al
       mov si, dx ; zachowujemy DX
        mov dx,12h
        mov ax,34ddh
        div bx ;AX = 1193181 / częstotliwość, DX=reszta
       mov dl,al ;zachowujemy młodszy bajt dzielnika
                              ; częstotliwości
        mov al,0b6h
       out czasomierz+3, al ; wysyłamy komendę:
                              ; (bity 7-6) wybieramy licznik nr. 2,
                              ; (bity 5-4) będziemy pisać najpierw bity 0-7
                                            potem bity 8-15
                              ;(bity 3-1) tryb 3:generator fali kwadratowej
                              ; (bit 0) licznik binarny 16-bitowy
       mov al,dl \qquad \qquad ; odzyskujemy młodszy bajt
        out czasomierz+2,al ; port licznika nr. 2 i bity 0-7 dzielnika
                              ; częstotliwości
        mov al,ah
       out czasomierz+2, al ; bity 8-15
       mov dx, si ;Odzyskujemy DX
_graj_pauza:
        mov ah,86h
       int 15h ; pauza o długości CX:DX mikrosekund
        jnc _graj_juz
        dec dx
       sbb cx, 0 \cdot ; w razie błędu zmniejszamy CX:DX
        jmp short _graj_pauza
_graj_juz:
       in al, klawiatura+1<br>and al, not 3
                             ; zerujemy bity: 0 i 1 - wyłączamy głośnik
                              ; i bramkę
        out klawiatura+1,al
        pop si ; przywracamy rejestry
        pop dx
```

```
 pop ax
      popf
      clc ; brak błędu
      retf
_graj_blad:
      pop si ; przywracamy rejestry
      pop dx
      pop ax
      popf
      stc ; błąd
      retf
_graj_dzwiek endp
biblioteka_dzwiek ends
end
```
<span id="page-174-0"></span>Teraz ten sam kod w składni NASMa/FASMa:

[\(przeskocz moduł w składni NASMa/FASMa\)](#page-176-0)

```
; wersja NASM
global _graj_dzwiek
; w FASMie:
; format COFF
; use16
; PUBLIC _graj_dzwiek
segment biblioteka_dzwiek ; FASM: section ".text" code
_graj_dzwiek:
; wejście: BX = żądana częstotliwość dźwięku w Hz, co najmniej 19
; CX:DX = czas trwania dźwięku w mikrosekundach
;
; wyjście: CF = 0 - wykonane bez błędów
; CF = 1 - błąd: BX za mały
czasomierz equ 40h ;numer portu programowalnego czasomierza
klawiatura      equ      60h     ;numer portu kontrolera klawiatury
       pushf
       push ax
       push dx
       push si
       cmp bx,19 ;najniższa możliwa częstotliwość to ok. 18Hz
        jb _graj_blad
```

```
 in al,klawiatura+1 ; port B kontrolera klawiatury
        or al,3 ; ustawiamy bity: 0 i 1 - włączamy głośnik i
                              ; bramkę od licznika nr. 2 czasomierza
                              ; do głośnika
        out klawiatura+1,al
       mov si, dx ; zachowujemy DX
        mov dx,12h
        mov ax,34ddh
        div bx ;AX = 1193181 / częstotliwość, DX=reszta
       mov dl,al ;zachowujemy młodszy bajt dzielnika
                              ; częstotliwości
        mov al,0b6h
       out czasomierz+3, al ; wysyłamy komendę:
                              ; (bity 7-6) wybieramy licznik nr. 2,
                              ; (bity 5-4) będziemy pisać najpierw bity 0-7
                                           potem bity 8-15
                              ;(bity 3-1) tryb 3:generator fali kwadratowej
                              ; (bit 0) licznik binarny 16-bitowy
       mov al,dl ; odzyskujemy młodszy bajt
        out czasomierz+2,al ; port licznika nr. 2 i bity 0-7 dzielnika
                              ; częstotliwości
        mov al,ah
       out czasomierz+2, al ; bity 8-15
       mov dx, si ;Odzyskujemy DX
_graj_pauza:
       mov ah,86h
        int 15h ; pauza o długości CX:DX mikrosekund
        jnc _graj_juz
        dec dx
       sbb cx, 0 \cdot ; w razie błędu zmniejszamy CX:DX
        jmp short _graj_pauza
_graj_juz:
        in al,klawiatura+1
       and al,~3 ; zerujemy bity: 0 i 1 - wyłączamy głośnik
                              ; i bramkę
                              ; w FASMie: 
        out klawiatura+1,al
        pop si
        pop dx
        pop ax
        popf
        clc
        retf
```

```
_graj_blad:
         pop si
         pop dx
         pop ax
         popf
          stc
          retf
```
<span id="page-176-0"></span>Jest to moja procedura wytwarzająca dźwięk w głośniczku (patrz [artykuł o programowaniu głośniczka\)](#page-256-0). Trochę tego jest, co? Ale jest tu dużo spraw, które można omówić.

Zacznijmy więc po kolei:

1. public... / global...

Funkcje, które mają być widoczne na zewnątrz tego pliku, a więc możliwe do użycia przez inne programy, muszą być zadeklarowane jako public (TASM/FASM) (w NASMie: global). To jest na wszelki wypadek. Niektóre kompilatory domyślnie traktują wszystkie symbole jako publiczne, inne nie. Jeśli w programie będziemy chcieli korzystać z takiej funkcji, należy ją zadeklarować jako extrn (TASM/FASM) lub extern (NASM).

Deklaracja segmentu 2.

Żaden przyzwoity kompilator nie pozwoli na pisanie kodu poza jakimkolwiek segmentem (no chyba, że domyślnie zakłada segment kodu, jak NASM). Normalnie, w zwykłych programach, np typu .com, rolę tę pełni dyrektywa .code.

3. assume

Mówimy kompilatorowi, że rejestr CS będzie wskazywał na ten segment Gwiazdki lub inne elementy oddzielające (tu usunięte) 4.

Mogą się wydawać śmieszne lub niepotrzebne, ale gdy liczba procedur w pliku zaczyna sięgać 10-20, to NAPRAWDĘ zwiększają czytelność kodu, oddzielając procedury, dane itd.

Deklaracja procedury (wcześniej zadeklarowanej jako publiczna) 5.

Znak podkreślenia z przodu jest tylko po to, by w razie czego nie był identyczny z jakąś etykietą w programie korzystającym z biblioteki. Deklaracja jest typu far, żeby zmienić CS na bieżący segment i uniknąć kłopotów z 64kB limitem długości skoku (konkretnie to są to +/- 32kB).

To, czego procedura oczekuje i to, co zwraca. 6.

Jedną procedurę łatwo zapamiętać. Ale co zrobić, gdy jest ich już 100? Analizować kod każdej, aby sprawdzić, co robi, bo akurat szukamy takiej jednej....? No przecież nie.

Dobrą techniką programowania jest deklaracja stałych w stylu equ (lub #define w C). 7.

Zamiast nic nie znaczącej liczby można użyć wiele znaczącego zwrotu, co przyda się dalej w kodzie. I nie kosztuje to ani jednego bajtu. Oczywiście, ukrywa to część kodu (tutaj: numery portów), ale w razie potrzeby zmienia się tę wielkość tylko w 1 miejscu, a nie w 20.

 $8.$  push...

Poza wartościami zwracanymi nic nie może być zmienione! Nieprzyjemnym uczuciem byłoby spędzenie kilku godzin przy odpluskwianiu (debugowaniu) programu tylko dlatego, że ktoś

zapomniał zachować jakiegoś rejestru, prawda?

- 9. Sprawdzanie warunków wejścia, czy są prawidłowe. Zawsze należy wszystko przewidzieć.
- 10. Kod procedury. Z punktu widzenia tego artykułu jego treść jest dla nas nieistotna.
- 11. Punkt(y) wyjścia

Procedura może mieć dowolnie wiele punktów wyjścia. Tutaj zastosowano dwa, dla dwóch różnych sytuacji:

- 1. parametr był dobry, procedura zakończyła się bez błędów
- 2. parametr był zły, zwróć informację o błędzie
- 12. Koniec procedury, segmentu i pliku źródłowego. Słowo end nie zawsze jest konieczne, ale nie zaszkodzi. Wskazuje, gdzie należy skończyć przetwarzanie pliku.

Mamy więc już plik źródłowy. Co z nim zrobić? Skompilować, oczywiście!

```
 tasm naszplik.asm /z /m
```
(/z - wypisz linię, w której wystąpił błąd /m - pozwól na wielokrotne przejścia przez plik) lub, dla NASMa:

nasm -f obj -o naszplik.obj naszplik.asm

(-f - określ format pliku wyjściowego -o - określ nazwę pliku wyjściowego) lub, dla FASMa:

fasm naszplik.asm naszplik.obj

Mamy już plik naszplik.obj. W pewnym sensie on już jest biblioteką! I można go używać w innych programach, na przykład w pliku program2.asm mamy:

```
 ...
      extrn _graj_dzwiek:far ; NASM: extern _graj_dzwiek
                                    ; FASM: extrn _graj_dzwiek
 ...
 ...
              mov bx,440
              mov cx,0fh
              mov dx,4240h
              call far ptr _graj_dzwiek ; NASM: call far _graj_dzwiek
                                ; FASM: call _graj_dzwiek
               ...
```
I możemy teraz zrobić:

 tasm program2.asm /z /m tlink program2.obj naszplik.obj lub, dla NASMa:

 nasm -f obj -o program2.obj program2.asm alink program2.obj naszplik.obj -c- -oEXE -m-

lub, dla FASMa:

 fasm program2.asm program2.obj alink program2.obj naszplik.obj -c- -oEXE -m-

a linker zajmie się wszystkim za nas - utworzy plik program2.exe, zawierający także naszplik.obj. Jaka z tego korzyść? Plik program2.asm może będzie zmieniany w przyszłości wiele razy, ale naszplik.asm/.obj będzie ciągle taki sam. A w razie chęci zmiany procedury \_graj\_dzwiek wystarczy ją zmienić w 1 pliku i tylko jego ponownie skompilować, bez potrzeby wprowadzania tej samej zmiany w kilkunastu innych programach. Te programy wystarczy tylko ponownie skompilować z nową biblioteką, bez jakichkolwiek zmian kodu.

No dobra, ale co z plikami .lib? Otóż są one odpowiednio połączonymi plikami .obj. I wszystko działa tak samo.

Ale jak to zrobić?

Służą do tego specjalne programy, nazywane librarian (bibliotekarz). W pakiecie TASMa znajduje się program tlib.exe. Jego właśnie użyjemy (działa jak LLIB i wszystko robimy tak samo). Pliki .obj, które chcemy połączyć w bibliotekę można podawać na linii poleceń, ale jest to męczące, nawet jeśli napisze się plik wsadowy tlib.bat uruchamiający tlib. My skorzystamy z innego rozwiązania.

Programowi można na linii poleceń podać, aby komendy czytał z jakiegoś pliku. I to właśnie zrobimy. Piszemy plik tlib.bat:

tlib.exe naszabibl.lib @lib.txt

i plik lib.txt (zwykłym edytorem tekstu):

```
 +- ..\obj\pisz.obj &
 +- ..\obj\wej.obj &
 +- ..\obj\procesor.obj &
 +- ..\obj\losowe.obj &
 +- ..\obj\f_pisz.obj &
 +- ..\obj\dzwiek.obj &
 +- ..\obj\f_wej.obj &
 +- ..\obj\fn_pisz.obj &
 +- ..\obj\fn_wej.obj
```
(użyłem tutaj nazw modułów, które składają się na moją bibliotekę).

+- oznacza zamień w pliku dany moduł

& oznacza sprawdzaj jeszcze w kolejnej linijce

Przy pierwszym tworzeniu można użyć + zamiast +-, aby uniknąć ostrzeżeń o uprzedniej nieobecności danego modułu w bibliotece.

Teraz uruchamiamy już tylko tlib.bat a w razie potrzeby zmieniamy tylko lib.txt.

Gdzie zdobyć narzędzia:

```
1. NASM
```
2. [Alink](http://alink.sf.net/)

Lib (LLIB, a *nie* ten z pakietu Borlanda czy Microsoft-u): 3. [www.dunfield.com/downloads.htm](http://www.dunfield.com/downloads.htm) (szukaj SKLIB31.ZIP) [www2.inf.fh-rhein-sieg.de/~skaise2a/ska/sources.html](http://www2.inf.fh-rhein-sieg.de/~skaise2a/ska/sources.html) Jeśli tam go nie ma, to poszukajcie na stronach [FreeDOS](http://www.freedos.org)-a

Kopia mojej biblioteki powinna znajdować się na stronach, gdzie znaleźliście ten kurs.

Miłej zabawy.

Spis treści off-line (klawisz dostępu 1) Spis treści on-line (klawisz dostępu 2) Ułatwienia dla niepełnosprawnych (klawisz dostępu 0)
# **Wyświetlanie obrazków BMP**

Jeśli przejrzeliście mój poprzedni kurs związany z grafiką, to umiecie już coś samodzielnie narysować.

Ale przecież w Internecie (i nie tylko) jest tyle ciekawych rysunków, nie mówiąc już o tych, które moglibyście stworzyć dla jakiegoś specjalnego celu, na przykład swojej własnej gry. Dlatego teraz pokażę, jak takie rysunki wyświetlać. Ze względu na prostotę formatu, wybrałem pliki typu BMP. Plik, który chcecie wyświetlić powinien mieć rozmiar 320x200 pikseli w 256 kolorach (jak pamiętamy, taki rysunek pasuje jak ulał do trybu graficznego 13h).

Wszystkie operacje na pliku zostały już przez mnie szczegółowo opisane w jednej z części mojego kursu, więc tutaj nie będziemy poświęcać im zbyt wiele uwagi.

Ale przejdźmy wreszcie do interesujących nas szczegółów.

Powinniście zaopatrzyć się w cokolwiek, co opisuje format BMP. Informacje, z których będę tutaj korzystał, znalazłem w Internecie (niestety, nie pamiętam już gdzie, ale możecie poszukać na [Wotsit.org](http://www.wotsit.org/)). A oto nagłówek pliku BMP (składnia języka Pascal niestety, info: Piotr Sokolowski, 6 maja 1998r):

## [\(przeskocz opis nagłówka\)](#page-181-0)

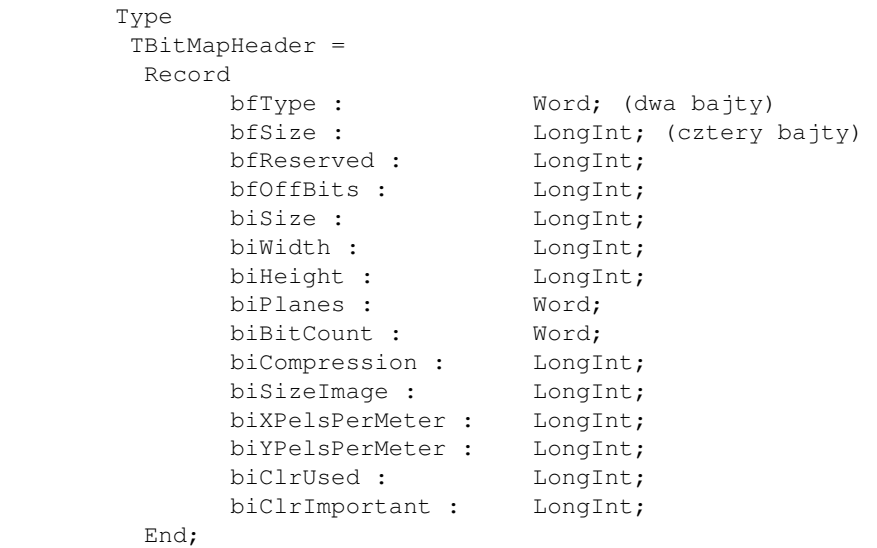

Gdzie:

- bftype jest to dwubajtowa sygnatura BM
- bfsize czterobajtowy rozmiar pliku
- bfreserved pole zarezerwowane (0)
- bfoffbits przesunięcie (adres) początku danych graficznych
- bisize podaje rozmiar nagłówka
- biwidth wysokość bitmapy w pikselach
- biheight szerokość bitmapy w pikselach
- biplanes liczba planów (prawie zawsze ma wartość 1)
- bibitcound liczba bitów na piksel. Przyjmuje wartość 1,4,8 lub 24.
- bicompression sposób kompresji
- bisizeimag rozmiar obrazka w bajtach. W przypadku bitmapy nieskompresowanej równe 0.

- biXpelspermeter, biYpelspermeter liczba pikseli na metr
- biclrused liczba kolorów istniejącej palety, a używanych właśnie przez bitmapę
- biclrimporant określa, który kolor bitmapy jest najważniejszy, gdy równy 0 to wszystkie są tak samo istotne.

<span id="page-181-0"></span>Ale spokojnie - nie musicie znać tych wszystkich pól, bo my nie będziemy wszystkich używać. Ściśle mówiąc, nie będziemy używać ani jednego z tych pól! No to po co to wszystko?

Po to, aby znać długość nagłówka pliku (54 bajty), który ominiemy przy analizie pliku.

Po nagłówku idzie paleta 256 kolorów \* 4 bajty/kolor = kolejny 1kB. Jeśli macie jakieś wątpliwości co do tego 1 kilobajta, to słusznie. Oczywiście, do opisu koloru wystarczą 3 bajty (odpowiadające kolorom czerwonemu, zielonemu i niebieskiemu - RGB), co daje razem 768 bajtów. Co czwarty bajt nie zawiera żadnej istotnej informacji i będziemy go pomijać (zmienna z).

Zaraz po palecie idzie obraz, piksel po pikselu. Niestety, nie jest to tak logiczne ustawienie, jak byśmy sobie tego życzyli. Otóż, pierwsze 320 bajtów to ostatni wiersz obrazka, drugie 320 - przedostatni, itd. Dlatego trzeba będzie troszkę pokombinować.

Zanim jeszcze zaczniemy, należy się przyjrzeć, których portów (choć to samo można uzyskać wywołując odpowiednie przerwanie) i dlaczego będziemy używać (patrzymy do pliku ports.lst w [Spisie Przerwań Ralfa](http://www-2.cs.cmu.edu/afs/cs.cmu.edu/user/ralf/pub/WWW/files.html) [Brown'a\)](http://www-2.cs.cmu.edu/afs/cs.cmu.edu/user/ralf/pub/WWW/files.html):

[\(przeskocz opis portów\)](#page-181-1)

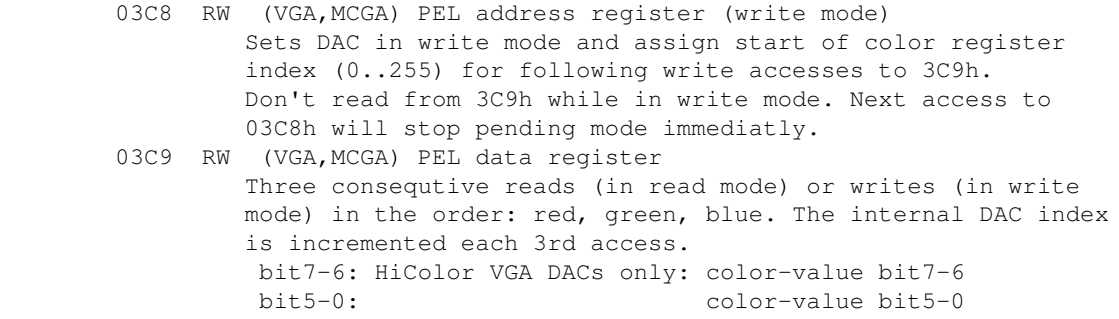

<span id="page-181-1"></span>Czyli najpierw na port 3C8h idzie numer rejestru dla danego koloru (rejestrów jest 256 i kolorów też), a potem na 3C9h idą trzy wartości kolorów: czerwonego, zielonego i niebieskiego, których połączenie daje nam żądany kolor.

Ale dobierzmy się wreszcie do kodu:

#### [\(przeskocz program\)](#page-184-0)

```
; Program wyświetla na ekranie kolorowy rysunek o rozmiarze
; 320x200 w 256 kolorach, umieszczony w pliku.
;
; nasm -O999 -o bmp1.com -f bin bmp1.asm
;
; Autor: Bogdan D., bogdandr (at) op (kropka) pl
;
```

```
; na podstawie kodu podpisanego "Piotr Sokolowski",
; napisanego w języku Pascal
org 100h
start:
       mov ax, 13h
       int 10h ; uruchamiamy tryb graficzny 13h - 320x200x256
       mov ax, 3d00h ; otwieramy plik tylko do odczytu
       mov dx, nazwa_pliku
       int 21h
       jnc otw_ok
       mov ah, 9
       mov dx, blad_plik ; wyświetlane, gdy wystąpił błąd
       int 21h
err:
      mov ax, 4c01h ; wyjście z kodem błędu=1
       int 21h
otw_ok:
      mov bx, ax \qquad \qquad ; bx = uchwyt do pliku
      mov ah, 3fh ; czytanie z pliku
      mov cx, 54 ; wyrzucamy 54 bajty nagłówka
       mov dx, smieci
       int 21h
       jc err
; wczytywanie palety z pliku:
      xor si, si \qquad \qquad ; indeks do tablicy "paleta"
czytaj_pal:
      mov ah, 3fh ; czytanie z pliku
      mov cx, 4 ; czytam po 4 bajty - do b, g, r i z.
                                 ; ("z" nas nie interesuje)
       mov dx, b
       int 21h
       jc err
                                ; ustawiamy paletę:
       mov al, [r]
       shr al, 2
      mov [paleta+si], al ; paleta[si] = [r] / 4
       mov al, [g]
       shr al, 2
      mov [paleta+si+1], al ; paleta[si] = [g] / 4
       mov al, [b]
       shr al, 2
      mov [plate+si+2], al ; paleta[si] = [b] / 4
      add si, 3 ; przejdź o 3 miejsca dalej -
                                 ; na kolejne wartości RGB
       cmp si, 256*3 ; sprawdź, czy nie zapisaliśmy
                                 ; już wszystkich kolorów
```
 jb czytaj\_pal ; wysyłanie palety do karty graficznej: xor ax, ax xor si, si  $;$  SI = indeks do palety mov dx, 3c8h ; port karty graficznej wyslij\_palete: out dx, al  $\qquad \qquad ;$  wysyłamy numer rejestru, ; wszystkie od 0 do 255 inc dx ; DX = port 3C9h push ax ; zapisujemy kolorki: ; czerwony, zielony, niebieski. mov al, [paleta+si] ; AL = czerwony ; (patrz: pętla ) out dx, al mov al, [paleta+si+1] ; AL = zielony out dx, al mov al, [paleta+si+2] ; AL = niebieski out dx, al pop ax add si, 3 ; przejdź do następnych kolorów dec dx ; DX z powrotem 3C8h inc ax ; wybierzemy kolejny rejestr koloru ; w karcie graficznej cmp ax, 256 ; sprawdź, czy już koniec pracy jb wyslij\_palete ; wczytywanie obrazka: mov ax, 0a000h mov ds, ax ; czytaj bezpośrednio do pamięci ekranu mov dx, 64000-320 ; DX = adres ostatniego wiersza mov cx, 320 ; z pliku czytamy po 320 bajtów obrazek: mov ah, 3fh int 21h ; czytaj 320 bajtów prosto na ekran jc err sub dx, 320 ; przejdź do wcześniejszego wiersza jnc obrazek ; dopóki nie musimy pożyczać ; do odejmowania. Pożyczymy dopiero ; wtedy, gdy DX < 320 - a to się ; zdarzy dopiero, gdy DX = 0, czyli ; przerobiliśmy cały obrazek i ekran. ; Wtedy kończymy pracę.

```
; koniec programu:
      mov ah, 3eh
     int 21h ; zamknij plik
      jc err
      xor ah, ah
     int 16h ; czekamy na klawisz
      mov ax, 3
      int 10h ; powrót do trybu tekstowego
      mov ax, 4c00h
      int 21h
; dane:
nazwa_pliku db "rys1.bmp", 0<br>blad_plik db "Plad_operac
blad_plik db "Blad operacji na pliku!$"
smieci: times 54 db 0
paleta: times 768 db 0
b db 0
g db 0
r db 0
z db 0
kolor db 0
```
<span id="page-184-0"></span>Mam nadzieję, że kod jest dość jasny. Nawet jeśli znacie asemblera tylko w takim stopniu, w jakim to jest możliwe po przeczytaniu mojego kursu, zrozumienie tego programu nie powinno sprawić Wam więcej kłopotów niż mnie sprawiło przetłumaczenie go z Pascala.

Spis treści off-line (klawisz dostępu 1) Spis treści on-line (klawisz dostępu 2) Ułatwienia dla niepełnosprawnych (klawisz dostępu 0)

# **Pisanie boot-sektorów**

Gdy już choć średnio znacie asemblera, to po pewnym czasie pojawiają się pytania (mogą one być spowodowane tym, co usłyszeliście lub Waszą własną ciekawością):

- 1. Co się dzieje, gdy ma zostać uruchomiony jest system operacyjny?
- 2. Skąd BIOS ma wiedzieć, którą część systemu uruchomić?
- 3. Jak BIOS odróżnia systemy operacyjne, aby móc je uruchomić?

Odpowiedź na pytanie 2 brzmi: nie wie. Odpowiedź na pytanie 3 brzmi: wcale. Wszystkie Wasze wątpliwości rozwieje odpowiedź na pytanie 1.

Gdy zakończył się POST (Power-On Self Test), wykrywanie dysków i innych urządzeń, BIOS przystępuje do czytania pierwszych sektorów tych urządzeń, na których ma być szukany system operacyjny (u mnie jest ustawiona kolejność: CD-ROM, stacja dyskietek, dysk twardy).

Gdy znajdzie sektor odpowiednio zaznaczony: bajt nr 510 = 55h i bajt 511 = AAh (pamiętajmy, że 1 sektor ma 512 bajtów, a liczymy od zera), to wczytuje go pod adres bezwzględny 07C00h i uruchamia kod w nim zawarty (po prostu wykonuje skok pod ten adres). Nie należy jednak polegać na tym, że segment kodu CS = 0, a adres instrukcji IP=7C00h (choć najczęściej tak jest).

To właśnie boot-sektor jest odpowiedzialny za ładowanie odpowiednich części właściwego systemu operacyjnego. Na komputerach z wieloma systemami operacyjnymi sprawa też nie jest tak bardzo skomplikowana. Pierwszy sektor dysku twardego, zwany Master Boot Record (MBR), zawiera program ładujący (Boot Manager, jak LILO czy GRUB), który z kolei uruchamia boot-sektor wybranego systemu operacyjnego.

My oczywiście nie będziemy operować na dyskach twardych, gdyż byłoby to niebezpieczne. Z dyskietkami zaś można eksperymentować do woli...

A instrukcja jest prosta: umieszczamy nasz programik w pierwszym sektorze dyskietki, zaznaczamy go odpowiednimi ostatnimi bajtami i tyle. No właśnie... niby proste, ale jak o tym pomyśleć to ani to pierwsze, ani to drugie nie jest sprawą banalną.

Do zapisania naszego bootsektorka na dyskietkę możemy oczywiście użyć gotowców - programów typu rawwrite itp. Ma to pewne zalety - program był już używany przez dużą liczbę osób, jest sprawdzony i działa. Ale coś by było nie tak, gdybym w kursie programowania w asemblerze kazał Wam używać cudzych programów. Do napisania swojego własnego programu zapisującego dany plik w pierwszym sektorze dyskietki w zupełności wystarczy Wam wiedza uzyskana po przeczytaniu części mojego kursu poświęconej operacjom na plikach wraz z tą krótką informacją ze [Spisu Przerwań Ralfa](http://www-2.cs.cmu.edu/afs/cs.cmu.edu/user/ralf/pub/WWW/files.html) [Brown'a](http://www-2.cs.cmu.edu/afs/cs.cmu.edu/user/ralf/pub/WWW/files.html):

### (przeskocz opis int 13h, ah=3)

```
 INT 13 - DISK - WRITE DISK SECTOR(S)
       AH = 03h AL = number of sectors to write (must be nonzero)
        CH = low eight bits of cylinder number
       CL = sector number 1-63 (bits 0-5) high two bits of cylinder (bits 6-7, hard disk only)
        DH = head number
        DL = drive number (bit 7 set for hard disk)
        ES:BX -> data buffer
 Return: CF set on error
```
CF clear if successful

Jak widać, sprawa już staje się prosta. Oczywiście, AL=1 (bo zapisujemy 1 sektor), DX=0 (bo stacja ma 2 głowice, a pierwsza ma numer 0, zaś numer dysku 0 wskazuje stację A:), CX=1 (bo numery sektorów zaczynają się od 1, a zapisujemy w pierwszym cylindrze, który ma numer 0). Schemat działania jest taki:

- Otwórz plik zawierający skompilowany bootsektor
- Przeczytaj z niego 512 bajtów (do zadeklarowanej tablicy w pamięci)
- Zamknij plik
- Zapisz odczytane dane na dyskietce, korzystając z int 13h

Sprawa jest tak prosta, że tym razem nie podam gotowca.

Gdy już mamy program zapisujący bootsektor na dyskietkę, trzeba się postarać o to, aby nasz programik (który ma stać się tym bootsektorem) miał dokładnie 512 bajtów i aby 2 ostatnie jego bajty to 55h, AAh. Oczywiście, nie będziemy ręcznie dokładać tylu bajtów, ile trzeba, aby dopełnić nasz program do tych 512. Zrobi to za nas kompilator. Wystarczy po całym kodzie i wszystkich danych, na szarym końcu, umieścić takie coś (NASM/FASM):

[\(przeskocz tworzenie sygnatury\)](#page-187-0)

```
times 510 - (s - start) db 0
 dw 0aa55h
```
Dla TASMa powinno to wyglądać mniej-więcej tak:

```
db 510 - (5 - \text{offset start}) dup (0) dw 0aa55h
 end start
```
<span id="page-187-0"></span>To wyrażenie mówi tyle: od bieżącej pozycji w kodzie odejmij pozycję początku kodu (tym samym obliczając długość całego kodu), otrzymaną liczbę odejmij od 510 - i dołóż tyle właśnie bajtów zerowych. Gdy już mamy program długości 510 bajtów, to dokładamy jeszcze znacznik i wszystko jest dobrze.

Jest jednak jeszcze jedna sprawa, o której nie wspomniałem - ustawienie DS i wartości org dla naszego kodu. Otóż, jeśli stwierdzimy, że nasz kod powinien zaczynać się od offsetu 0 w naszym segmencie, to ustawmy sobie org 0 i DS=07C0h (tak, liczba zer się zgadza), ale możemy też mieć org 7C00h i DS=0. Żadne z tych nie wpływa w żaden sposób na długość otrzymanego programu, a należy o to zadbać, gdyż nie mamy gwarancji, że DS będzie pokazywał na nasze dane po uruchomieniu bootsektora.

Teraz, uzbrojeni w niezbędną wiedzę, zasiadamy do pisania kodu naszego bootsektora. Nie musi to być coś wielkiego - tutaj pokażę coś, co w lewym górnym rogu ekranu pokaże cyfrę jeden (o bezpośredniej manipulacji ekranem możecie przeczytać w moim [artykule o bezpośrednim dostępie do ekranu](#page-270-0)) i po naciśnięciu dowolnego klawisza zresetuje komputer (na jeden ze sposobów podanych w [artykule o](#page-250-0) [zarządzaniu zasilaniem](#page-250-0)).

Oto nasz kod (NASM):

```
01.12.2020
```
 ; nasm -o boot.bin -f bin boot.asm org 7c00h ; lub "org 0" start: mov ax, 0b800h mov es, ax ; ES = segment pamięci ekranu mov byte [es:0], "1" ; piszemy "1" xor ah, ah int 16h ; czekamy na klawisz mov bx, 40h mov ds, bx mov word [ds:72h], 1234h ; 40h:72h = 1234h - ; wybieramy gorący reset jmp 0ffffh:0000h ; reset times 510 - (\$ - start) db 0 ; dopełnienie do 510 bajtów dw 0aa55h ; znacznik

<span id="page-188-0"></span>Nie było to długie ani trudne, prawda? Rzecz jasna, nie można w bootsektorach używać żadnych przerwań systemowych, na przykład DOS-owego int 21h, bo żaden system po prostu nie jest uruchomiony i załadowany. Tak napisany programik kompilujemy do formatu binarnego. W TASM-ie kompilacja wyglądałaby jakoś tak (po dodaniu w programie dyrektyw .model tiny, .code, .8086 i end start):

```
bootsem1.asm
bootsek1.obj, bootsec1.bin /t
```
Po kompilacji umieszczamy go na dyskietce przy użyciu programu napisanego już przez nas wcześniej. Resetujemy komputer (i upewniamy się, że BIOS spróbuje uruchomić system z dyskietki), wkładamy dyskietkę i.... cieszymy się swoim dziełem (co prawda ta jedynka będzie mało widoczna, ale rzeczywiście znajduje się na ekranie).

Zauważcie też, że ani DOS ani Windows nie rozpoznaje już naszej dyskietki, mimo iż przedtem była sformatowana. Dzieje się tak dlatego, że w bootsektorze umieszczane są informacje o dysku. Bootsektor typu FAT12 (DOSowy/Windowsowy) powinien się zaczynać mniej-więcej tak:

[\(przeskocz systemowy obszar](#page-189-0) [bootsektora\)](#page-189-0)

```
 org 7c00h ; lub org 0, oczywiście
 start:
       jmp short kod
       nop
       db " " ; nazwa OS i wersja OEM (8B)
       dw 512 ; bajtów/sektor (2B)
       db 1 ; sektory/jednostkę alokacji (1B)
      dw 1 ; zarezerwowane sektory (2B)
       db 2 ; liczba tablic alokacji (1B)
       dw 224 ; liczba pozycji w katalogu głównym (2B)
                    ; 224 to typowa wartość
       dw 2880 ; liczba sektorów (2B)
       db 0f0h ; Media Descriptor Byte (1B)
```

```
 dw 9 ; sektory/FAT (2B)
       dw 18 ; sektory/ścieżkę (2B)
       dw 2 ; liczba głowic (2B)
       dd 0 ; liczba ukrytych sektorów (4B)
       dd 0 ; liczba sektorów (część 2),
                    ; jeśli wcześniej było 0 (4B)
       db 0 ; numer dysku (1B)
       db 0 ; zarezerwowane (1B)
       db 0 ; rozszerzona sygnatura bloku ładującego
       dd 0bbbbddddh ; numer seryjny dysku (4B)
       db " "; etykieta (11B)
       db "FAT 12 " ; typ FAT (8B), zwykle "FAT 12 "
 kod:
       ; tutaj dopiero kod bootsektora
```
<span id="page-189-0"></span>Ta porcja danych oczywiście uszczupla ilość kodu, którą można umieścić w bootsektorze. Nie jest to jednak duży problem, gdyż i tak jedyną rolą większości bootsektorów jest uruchomienie innych programów (second stage bootloaders), które dopiero zajmują się ładowaniem właściwego systemu.

Jeszcze ciekawostka: co wypisuje BIOS, gdy dysk jest niewłaściwy (bez systemu)? Otóż - nic! BIOS bardzo chętnie przeszedłby do kolejnego urządzenia. Dlaczego więc tego nie robi i skąd ten napis o niewłaściwym dysku systemowym?? Odpowiedź jest prosta - sformatowana dyskietka posiada bootsektor! Dla BIOSu jest wszystko OK, uruchamia więc ten bootsektor. Dopiero ten wypisuje informację o niewłaściwym dysku, czeka na naciśnięcie klawisza, po czym uruchamia int 19h. O tym, co robi przerwanie 19h możecie przeczytać w **artykule o resetowaniu**.

Miłego bootowania systemu!

P.S. Jeśli nie chcecie przy najdrobniejszej zmianie kodu resetować komputera, możecie poszukać w Internecie programów, które symulują procesor (w tym fazę ładowania systemu). Jednym z takich programów jest [Bochs.](http://bochs.sourceforge.net/)

## **Co dalej?**

Mimo iż bootsektor jest ograniczony do 512 bajtów, to może w dość łatwy sposób posłużyć do wczytania do pamięci o wiele większych programów. Wystarczy użyć funkcji czytania sektorów:

#### [\(przeskocz opis int 13h, ah=2\)](#page-190-0)

```
 INT 13 - DISK - READ SECTOR(S) INTO MEMORY
        AH = 02h AL = number of sectors to read (must be nonzero)
         CH = low eight bits of cylinder number
        CL = sector number 1-63 (bits 0-5) high two bits of cylinder (bits 6-7, hard disk only)
         DH = head number
         DL = drive number (bit 7 set for hard disk)
         ES:BX -> data buffer
 Return: CF set on error
         CF clear if successful
```
<span id="page-190-0"></span>Jak widać, poza wartością rejestru AH, jej parametry nie różnią się od parametrów funkcji zapisu sektorów. Wystarczy więc wybrać nieużywany segment pamięci, na przykład ES=8000h i począwszy od offsetu BX=0, czytać sektory zawierające nasz kod, zwiększając BX o 512 za każdym razem. Kod do załadowania nie musi być oczywiście w postaci pliku na dyskietce, to by tylko utrudniło pracę (gdyż trzeba wtedy czytać tablicę plików FAT). Najłatwiej załadować kod tym samym sposobem, co bootsektor, ale oczywiście do innych sektorów. Polecam zacząć od sektora dziesiątego lub wyżej, gdyż zapisanie tam danych nie zamaże tablicy FAT i przy próbie odczytu zawartości dyskietki przez system nie pojawią się żadne dziwne obiekty.

Po załadowaniu całego potrzebnego kodu do pamięci przez bootsektor, wystarczy wykonać skok:

jmp 8000h:0000h

Wtedy kontrolę przejmuje kod wczytany z dyskietki.

Ale jest jeden kruczek - trzeba wiedzieć, jakie numery cylindra, głowicy i sektora podać do funkcji czytające sektory, żeby rzeczywiście odczytała te właściwe.

Struktura standardowej dyskietki jest następująca: 512 bajtów na sektor, 18 sektorów na ścieżkę, 2 ścieżki na cylinder (bo są dwie strony dyskietki, co daje 36 sektorów na cylinder), 80 cylindrów na głowicę. Razem 2880 sektorów po 512 bajtów, czyli 1.474.560 bajtów.

Mając numer sektora (bo wiemy, pod jakimi sektorami zapisaliśmy swój kod na dyskietce), odejmujemy od niego 1 (tak by zawsze wszystkie numery sektorów zaczynały się od zera), po czym dzielimy go przez 36. Uzyskany iloraz to numer cylindra (rejestr CH), reszta zaś oznacza numer sektora w tymże cylindrze (rejestr CL). Jeśli ta reszta jest większa bądź równa 18, należy wybrać głowicę numer 1 (rejestr DH), zaś od numeru sektora (rejestr CL) odjąć 18. W przeciwnym przypadku należy wybrać głowicę numer 0 i nie robić nic z numerem sektora.

W ten sposób otrzymujemy wszystkie niezbędne dane i możemy bez przeszkód w pętli czytać kolejne sektory zawierające nasz kod.

Całą tę procedurę ilustruje ten przykładowy kod:

### [\(przeskocz procedurę czytania sektorów\)](#page-191-0)

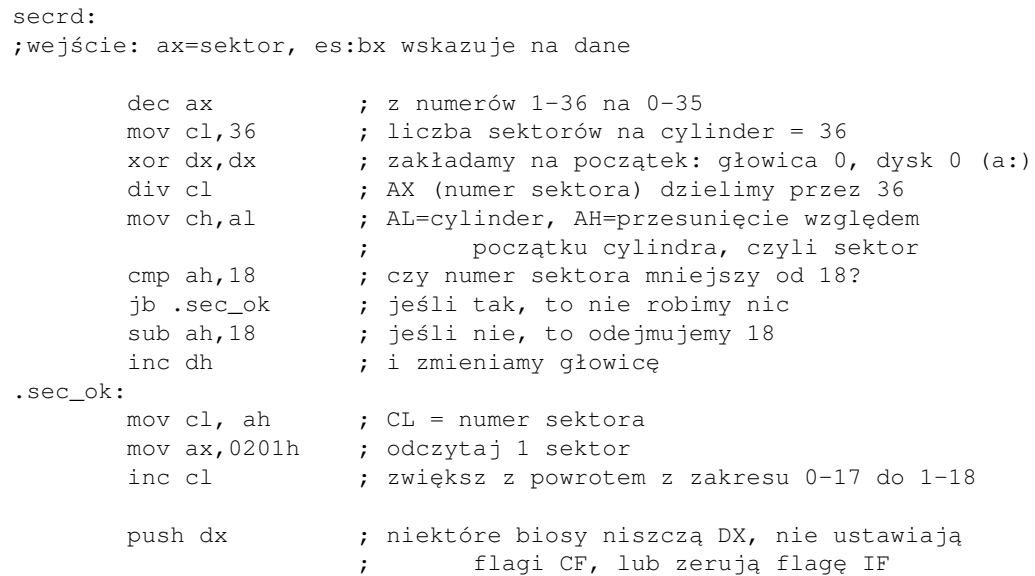

 stc int 13h ; wykonaj czytanie sti pop dx

<span id="page-191-0"></span>Spis treści off-line (klawisz dostępu 1) Spis treści on-line (klawisz dostępu 2) Ułatwienia dla niepełnosprawnych (klawisz dostępu 0)

# **Rozpoznawanie typu procesora**

## [\(przeskocz wykrywanie procesora\)](#page-195-0)

Jak zapewne wiecie, wiele programów (systemy operacyjne, gry, ...) potrafi jakoś dowiedzieć się, na jakim procesorze zostały uruchomione. Rozpoznanie typu procesora umożliwia na przykład uruchomienie dodatkowych optymalizacji w programie lub odmowę dalszego działania, jeśli program musi korzystać z instrukcji niedostępnych na danym procesorze.

Wykrywanie rodzaju CPU i FPU nie jest trudne i pokażę teraz, jak po kolei sprawdzać typ procesora (nie można przecież zacząć sprawdzania od najwyższych).

Informacje, które tutaj podam, są oczywiście słuszne dla wszystkich procesorów rodziny x86 (AMD, Cyrix, ...), a nie tylko Intela.

Generalnie sposoby wykrywania są dwa: poprzez rejestr FLAG lub poprzez zakodowanie w kodzie instrukcji, które wykonają się tylko na danym modelu (i późniejszych).

Drugi sposób jest trochę trudniejszy: należy przejąć przerwanie INT6 (nieprawidłowa instrukcja) i sprawdzać, kiedy zostało wywołane.

odróżnienie 8088 od reszty 1. [\(przeskocz 8088\)](#page-192-0)

Procesor 8088 od pozostałych odróżnia to, że zmniejsza on rejestr SP przed umieszczeniem go na stosie. Reszta robi to po umieszczeniu SP na stosie. Kod wyglądałby więc na przykład tak:

[\(przeskocz kod dla 8088\)](#page-192-0)

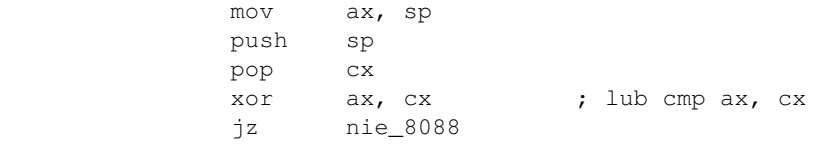

<span id="page-192-0"></span>8086 2.

[\(przeskocz 8086\)](#page-193-0)

Na tym procesorze w rejestrze flag bity 12-15 zawsze mają wartość 1.

[\(przeskocz kod dla 8086\)](#page-193-0)

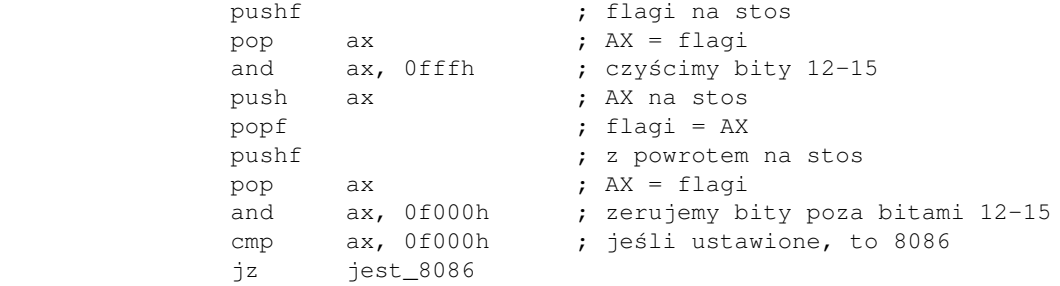

#### <span id="page-193-0"></span>80186 3.

[\(przeskocz 80186\)](#page-193-1)

Test polega na próbie wykonania instrukcji smsw dx, nieprawidłowej na procesorach wcześniejszych niż 80286. Przerwanie nieprawidłowej instrukcji przejmujemy tak:

[\(przeskocz kod dla 80186\)](#page-193-1)

 xor ax, ax mov es, ax les bx, [es:6 << 2] ; FASM: les bx, [es:(6 shl 2)] mov [\_stare06+2], es mov [\_stare06], bx mov es, ax mov word [es:(6 << 2)], moje06 ; FASM: mov word [es:(6 shl 2)], moje06 mov word [es:(6 << 2) + 2], seg moje06 ; FASM: mov word [es:(6 shl 2)], seg moje06

Sama procedura obsługi przerwania wyglądać będzie tak:

```
 moje06:
       pop ax
        add ax, 3
        push ax
        xor ax, ax
        iret
```
Proste: zwiększamy adres powrotny o 3 (długość instrukcji smsw dx) i zerujemy AX (potem w kodzie sprawdzimy jego wartość). Sam kod sprawdzający wygląda tak:

> mov ax, 1 db 0fh, 1, 0e2h ; smsw dx or ax, ax jz jest\_286

Przywrócenie oryginalnej procedury wygląda tak:

```
 xor ax, ax
 les cx, [_stare06]
 mov ds, ax
 mov [ds:(6 << 2)], cx
        ; FASM: mov [ds:(6 shl 2)], cx
mov [ds:(6 \le 2) + 2], es
        ; FASM: mov [ds:(6 shl 2) + 2], es
```
<span id="page-193-1"></span>80286 4.

[\(przeskocz 80286\)](#page-194-0)

Na tym procesorze bity 12-15 flag zawsze mają wartość 0. Przykładowy kod wygląda więc tak:

[\(przeskocz kod dla 80286\)](#page-194-0)

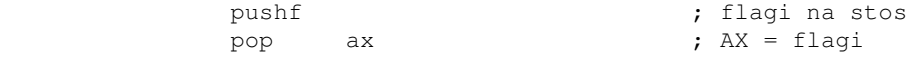

```
or ax, 0f000h ; ustawiamy bity 12-15
push ax ; AX na stos
popf ; flagi = AX
pushf ; flagi na stos
 pop ax ; AX = flagi
and ax, 0f000h ; jeśli wyczyszczone, to 286
 jnz nie_286
```
<span id="page-194-0"></span>80386 5.

[\(przeskocz 80386\)](#page-194-1)

Na tym procesorze nie można zmienić bitu numer 18 we flagach (wiemy, że rejestr flag ma 32 bity). Bit ten odpowiada za Alignment Check i spowoduje przerwanie m.in wtedy, gdy SP nie będzie podzielne przez 4. Dlatego, zanim będziemy testować ten bit, musimy zachować SP i wyzerować jego najmłodsze 2 bity.

[\(przeskocz kod dla 80386\)](#page-194-1)

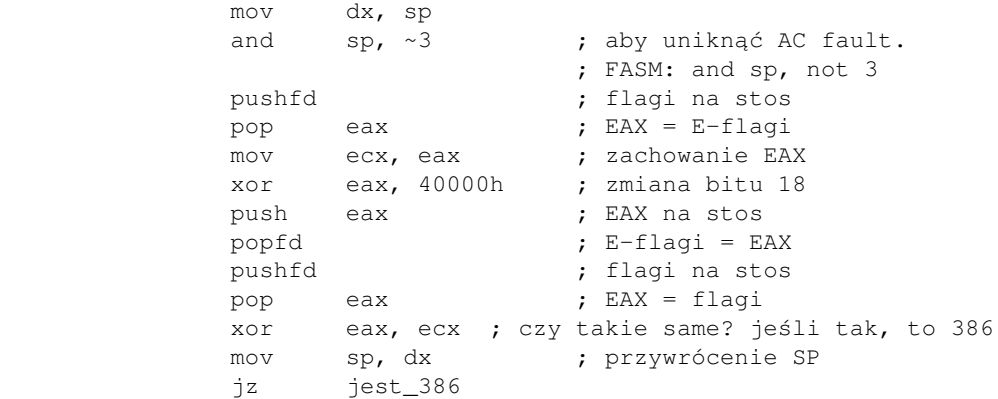

<span id="page-194-1"></span>80486 6.

[\(przeskocz 80486\)](#page-194-2)

Na tym procesorze nie można zmienić bitu 21 we flagach. Jeśli ten bit można zmienić, to procesor obsługuje instrukcję CPUID, której będziemy używać do dalszego rozpoznania. Kod:

[\(przeskocz kod dla 80486\)](#page-194-2)

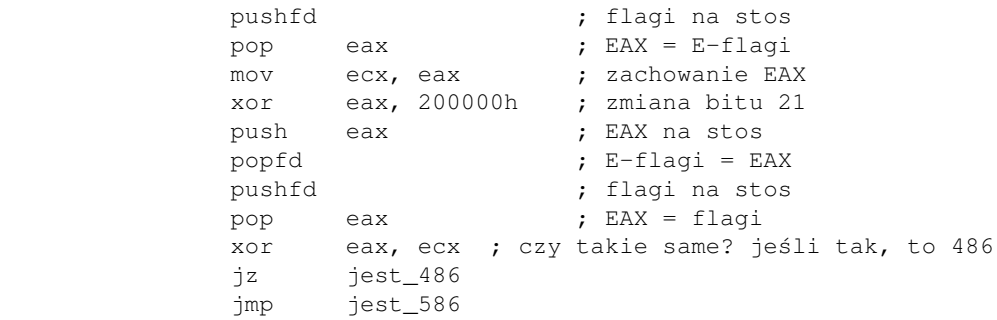

<span id="page-194-2"></span>Zanim omówię sposób korzystania z instrukcji CPUID, zajmijmy się sposobem rozpoznania typu koprocesora.

## <span id="page-195-0"></span>**Koprocesor**

### [\(przeskocz wykrywanie koprocesora\)](#page-196-0)

Tutaj możliwości są tylko cztery: brak koprocesora, 8087, 80287, 80387. No to do roboty.

1. czy w ogóle jest jakiś koprocesor? [\(przeskocz test na istnienie FPU\)](#page-195-1)

To sprawdzamy bardzo łatwo. Jeśli nie ma koprocesora, to w chwili wykonania instrukcji FPU może wystąpić przerwanie INT6 (nieprawidłowa instrukcja), ale nie o tym sposobie chciałem powiedzieć. Koprocesor można wykryć, jeśli słowo stanu zostanie zapisane prawidłowo. Oto kod:

[\(przeskocz test na istnienie FPU\)](#page-195-1)

fninit  $\qquad \qquad ;$  inicjalizacja zeruje rejestry ; wpisujemy jakąś niezerowa wartość: mov word [\_fpu\_status], 5a5ah ; zapisz słowo statusowe do pamięci: fnstsw [\_fpu\_status] mov ax, [\_fpu\_status] or al, al ; jeśli zapisało dobrze (zera oznaczają ; puste rejestry), to jest FPU jz jest\_FPU

<span id="page-195-1"></span>8087 2.

[\(przeskocz 8087\)](#page-195-2)

Sztuczka polega na wykorzystaniu instrukcji FDISI (wyłączenie przerwań), która rzeczywiście coś robi tylko na 8087. Po wyłączeniu przerwań w słowie kontrolnym zostaje włączony bit numer 7.

[\(przeskocz kod dla 8087\)](#page-195-2)

 ; zachowaj słowo kontrolne do pamięci: fnstcw [\_fpu\_status] ; wyłączamy wszystkie ; przerwania (poprzez słowo kontrolne): and word [\_fpu\_status], 0ff7fh ; załaduj słowo kontrolne z pamięci: fldcw [\_fpu\_status] fdisi ; wyłączamy wszystkie przerwania ; (jako instrukcja) ; zachowaj słowo kontrolne do pamięci: fstcw [\_fpu\_status] test byte [\_fpu\_status], 80h ; bit 7 ustawiony? jz nie\_8087 ; jeśli nie, to nie jest to 8087

<span id="page-195-2"></span>80287 3. [\(przeskocz 80287\)](#page-196-0)

Koprocesor ten nie odróżnia minus nieskończoności od plus nieskończoności. Kod na sprawdzenie tego wygląda tak:

[\(przeskocz kod dla 80287\)](#page-196-0)

```
 finit
 fld1 ; st(0)=1
fldz ; st(0)=0, st(1)=1
 fdivp st1 ; tworzymy nieskończoność,
              ; dzieląc przez 0
fld st0 ; st(1):=st(0)=niesk.
 fchs ; st(0)= -niesk.
               ; porównanie st0 z st1 i
               ; zdjęcie obu ze stosu
 fcompp ; 8087/287: -niesk. = +niesk.,
               ; 387: -niesk. != +niesk.
 fstsw [_fpu_status] ; zapisz status do pamięci
 mov ax, [_fpu_status] ; AX = status
sahf ; zapisz AH we flagach. tak sie składa,
               ; że tutaj również flaga ZF wskazuje na
               ; równość argumentów.
 jz jest_287
 jmp jest_387
```
## <span id="page-196-0"></span>**Dalsze informacje o procesorze - instrukcja CPUID**

Od procesorów 586 (choć niektóre 486 też podobno ją obsługiwały), Intel i inni wprowadzili instrukcję CPUID. Pozwala ona odczytać wiele różnych informacji o procesorze (konkretny typ, rozmiary pamięci podręcznych, dodatkowe rozszerzenia, ...).

Korzystanie z tej instrukcji jest bardzo proste: do EAX wpisujemy numer (0-3) i wywołujemy instrukcję, na przykład

> mov eax, 1 cpuid

Teraz omówię, co można dostać przy różnych wartościach EAX.

EAX=0 1. [\(przeskocz EAX=0\)](#page-197-0)

EAX = maksymalny numer funkcji dla CPUID. EBX:EDX:ECX = marka procesora (12 znaków ASCII). Intel - GenuineIntel AMD - AuthenticAMD NexGen - NexGenDriven Cyrix, VIA - CyrixInstead RISE - RiseRiseRise, Centaur Technology/IDT - CentaurHauls (programowalne, może być inne)

United Microelectronics Corporation - UMC UMC UMC Transmeta Corporation - GenuineTMx86 SiS - SiS SiS SiS National Semiconductor - Geode by NSC.

<span id="page-197-0"></span>EAX=1 2.

[\(przeskocz EAX=1\)](#page-197-1)

 $EAX =$  informacje o wersji:

- $\blacklozenge$  bity 0-3: stepping ID
- $\blacklozenge$  bity 4-7: model
- bity 8-11: rodzina. Wartości mogą być od 4 (80486) do 7 (Itanium) oraz 15 (co znaczy ♦ sprawdź rozszerzone informacje o rodzinie)
- ♦ bity 12-13: typ procesora (0=Original OEM Processor, 1=Intel Overdrive, 2=Dual)
- ♦ bity 16-19 (jeśli jest taka możliwość): rozszerzona informacja o modelu.
- ♦ bity 20-27 (jeśli jest taka możliwość): rozszerzona informacja o rodzinie.

EDX = cechy procesora (tutaj akurat z procesorów Intela; najpierw numery bitów):

- ♦ 0: procesor zawiera FPU
- ♦ 1: Virtual 8086 Mode Enchancements
- ♦ 2: Debugging Extensions
- ◆ 3: Page Size Extension
- ♦ 4: Time Stamp Counter
- ♦ 5: Model Specific Registers
- ♦ 6: Physical Address Extensions
- ♦ 7: Machine Check Exception
- ♦ 8: instrukcja CMPXCHG8B
- ♦ 9: procesor zawiera Zaawansowany Programowalny Kontroler Przerwań (APIC)
- ♦ 11: instrukcje SYSENTER i SYSEXIT
- ♦ 12: Memory Type Range Registers
- ♦ 13: Page Table Entries Global Bit
- ♦ 14: Machine Check Architecture
- $\triangle$  15: instrukcje CMOV\*
- ♦ 16: Page Attribute Table
- ♦ 17: 32-bit Page Size Extensions
- ♦ 18: numer seryjny procesora
- ♦ 19: instrukcja CLFLUSH
- ◆ 21: Debug Store
- ♦ 22: monitorowanie temperatury i możliwość modyfikacji wydajności procesora
- ♦ 23: technologia MMX
- ♦ 24: instrukcje FXSAVE i FXRSTOR
- ◆ 25: technologia SSE
- ◆ 26: technologia SSE2
- ♦ 27: Self-Snoop
- ♦ 28: technologia Hyper-Threading
- ♦ 29: monitorowanie temperatury, układy kontroli temperatury
- ♦ 31: Pending Break Enable
- <span id="page-197-1"></span>EAX=2 3.

EBX, ECX, EDX = informacje o pamięci podręcznej cache i TLB

Nawet te informacje, które tu przedstawiłem są już bardzo szczegółowe i z pewnością nie będą takie same na wszystkich procesorach. To jest tylko wstęp. Dalsze informacje można znaleźć na stronach producentów procesorów, na przykład [AMD,](https://www.amd.com/en/support/tech-docs) [Intel](http://www.intel.com/content/www/us/en/processors/architectures-software-developer-manuals.html), ale także tutaj: [Sandpile](http://www.sandpile.org/ia32/cpuid.htm), [Lista przerwań Ralfa](http://www.cs.cmu.edu/afs/cs.cmu.edu/user/ralf/pub/WWW/files.html) [Brown'a](http://www.cs.cmu.edu/afs/cs.cmu.edu/user/ralf/pub/WWW/files.html) (plik opcodes.lst).

Spis treści off-line (klawisz dostępu 1) Spis treści on-line (klawisz dostępu 2) Ułatwienia dla niepełnosprawnych (klawisz dostępu 0)

# **Pobieranie i ustawianie daty oraz godziny**

W DOSie do pobierania bieżącej daty służy bezargumentowa funkcja numer 2Ah przerwania 21h. Po jej wywołaniu, w rejestrze CX dostajemy bieżący rok, w DH - miesiąc, a w DL - dzień miesiąca. Ponadto, w AL dostajemy numer dnia tygodnia (0 oznacza niedzielę)

Datę ustawia się, podając te same dane (z wyjątkiem dnia tygodnia) w tych samych rejestrach i wywołując funkcję 2Bh przerwania 21h.

Czas pobiera się bezargumentową funkcją 2Ch przerwania 21h. Po jej wywołaniu, w rejestrze CH dostajemy bieżącą godzinę, w CL - minutę, a w DH - sekundę. Aby zmienić bieżący czas systemowy, te same argumenty w tych samych rejestrach podajemy funkcji 2Dh przerwania 21h.

Oto krótki program dla NASMa, ilustrujący omówione funkcje:

```
; Program pobierający bieżącą datę i godzinę. Program NIC NIE WYŚWIETLA.
;
; Autor: Bogdan D., bogdandr (at) op.pl
;
; kompilacja:
; nasm -f bin -o dataczas.com dataczas.asm
org 100h
      mov ah, 2ah ; 2B = ustaw
       int 21h
       mov [rok], cx
       mov [mies], dh
       mov [dzien], dl
       mov [dzient], al
      mov ah, 2ch ; 2D = ustaw
       int 21h
       mov [godz], ch
       mov [min], cl
       mov [sek], dh
       mov ax, 4c00h
       int 21h
rok dw 0
mies db 0
dzien db 0
dzient db 0
godz db 0
min db 0
sek db 0
```
Spis treści off-line (klawisz dostępu 1) Spis treści on-line (klawisz dostępu 2)

Ułatwienia dla niepełnosprawnych (klawisz dostępu 0)

# **Zabawa diodami na klawiaturze**

Aby uczynić swój program bardziej atrakcyjnym wzrokowo i pochwalić się swoimi umiejętnościami, można sprawić, aby diody na klawiaturze wskazujące stan Num Lock, Caps Lock, Scroll Lock zaczęły migotać w jakimś rytmie.

Teraz pokażę, jak to zrobić.

Najpierw, tradycyjnie, spojrzymy w spis portów dołączony do [Listy Przerwań Ralfa](http://www-2.cs.cmu.edu/afs/cs.cmu.edu/user/ralf/pub/WWW/files.html) [Brown'a.](http://www-2.cs.cmu.edu/afs/cs.cmu.edu/user/ralf/pub/WWW/files.html) Potrzebny nam będzie podstawowy port kontrolera klawiatury, port 60h:

[\(przeskocz port 60h\)](#page-202-0)

 0060 RW KB controller data port or keyboard input buffer (ISA, EISA) should only be read from after status port bit $0 = 1$ should only be written to if status port bit1 =  $0$ 

<span id="page-202-0"></span>Jak widać, trzeba też znaleźć jakiś port statusu. Jest to port 64h:

### [\(przeskocz port 64h\)](#page-202-1)

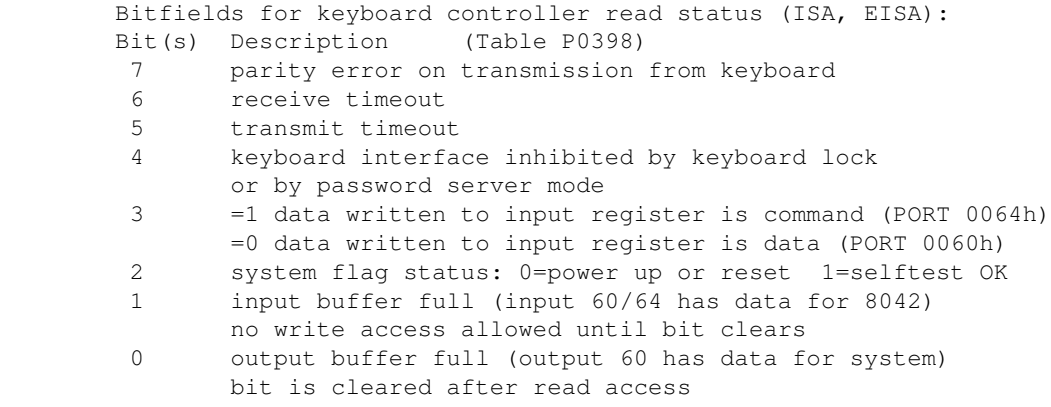

<span id="page-202-1"></span>Tak więc, potrzebna nam będzie procedura sprawdzająca, czy można pisać do portu klawiatury. Spróbujmy ją napisać:

[\(przeskocz procedurę sprawdzającą zajętość portu\)](#page-203-0)

```
 ; wersja TASM
czy_mozna_pisac proc near
      push eax
 sprawdzaj:
       in al,64h
      and al, 2 (and al, 2 ) is prawdzamy bit nr. 1
       jnz sprawdzaj (zajeśli różny od zera, to
                             ; sprawdzaj do skutku
        pop eax
        ret
 czy_mozna_pisac endp
```
#### <span id="page-203-0"></span>Teraz wersja NASM/FASM:

#### [\(przeskocz wersję NASM/FASM tej procedury\)](#page-203-1)

```
 ; wersja NASM
           czy_mozna_pisac:
                     push eax
           sprawdzaj:
                      in al,64h
and al, 2 and al, 2 and al, 2 and al, 2 and 2 and 2 and 2 and 2 and 2 and 2 and 2 and 2 and 2 and 2 and 2 and 2 and 2 and 2 and 2 and 2 and 2 and 2 and 2 and 2 and 2 and 2 and 2 and 2 and 2 and 2 and 2 and 2 and 2 and 2 an
 jnz sprawdzaj ; jeśli różny od zera, to
 ;sprawdzaj do skutku
                      pop eax
                      ret
```
<span id="page-203-1"></span>Ta powinna wystarczyć.

Trzeba jeszcze znaleźć polecenie kontrolera klawiatury, które kontroluje stan diód. Jest to bajt EDh:

### [\(przeskocz komendę ustawiania diód\)](#page-203-2)

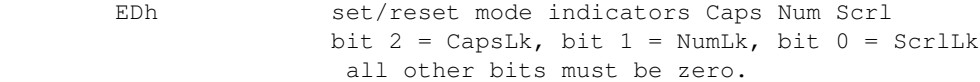

<span id="page-203-2"></span>Możemy już zacząć coś pisać:

### [\(przeskocz pierwszy program\)](#page-203-3)

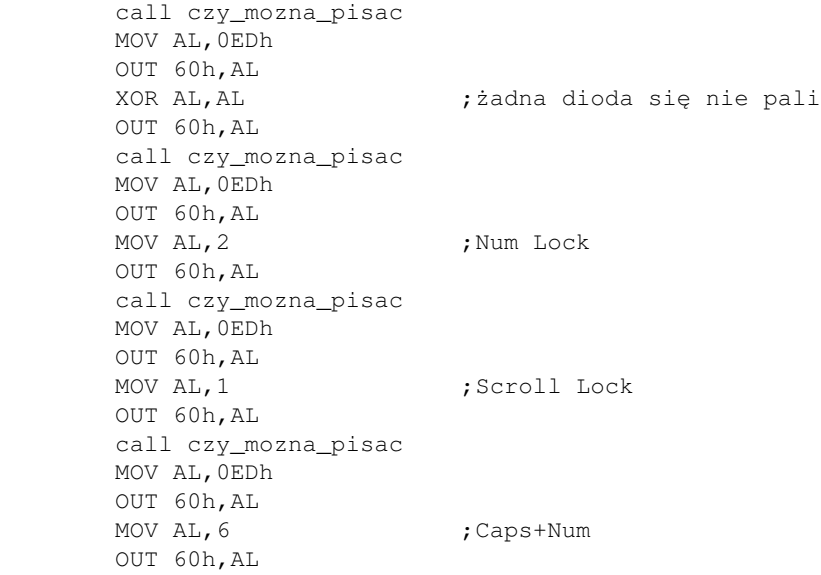

<span id="page-203-3"></span>To był tylko przykład. No więc uruchamiamy go i co? Bzyk! I już nasz program się zakończył. Może komuś udało się zaobserwować efekty (z wyjątkiem ostatniego, który jest trwały). To stawia 2 pytania:

1. Jak sprawić, żeby trwało to dłużej?

2. Jak powrócić do stanu pierwotnego, zgodnego z prawdą?

Odpowiedzią na pierwsze pytanie jest już użyta raz przeze mnie w innym artykule funkcja 86h przerwania 15h. Przypomnę: CX:DX = liczba mikrosekund przerwy, którą chcemy uzyskać. Po dodaniu niezbędnych linijek program może wyglądać tak:

[\(przeskocz program z opóźnieniami\)](#page-204-0)

 MOV AH,86h MOV CX,0Fh MOV DX,4240h call czy\_mozna\_pisac MOV AL,0EDh OUT 60h,AL XOR AL,AL ;żadna dioda się nie pali OUT 60h,AL INT 15h ;MOV AH,86h ;INT 15h call czy\_mozna\_pisac MOV AL,0EDh OUT 60h,AL MOV AL, 2 ;Num Lock OUT 60h,AL MOV AH,86h INT 15h ;MOV AH,86h ;INT 15h

<span id="page-204-0"></span>i tak dalej...

Jeśli zauważycie, że to nic nie daje, to odkomentujcie drugie wywołania przerwania. Rejestr AH musi być przed każdym wywołaniem przywracany, gdyż przerwanie go modyfikuje.

A co z drugim pytaniem?

Z pomocą tym razem przychodzi spis przerwań. Patrzymy:

[\(przeskocz opis funkcji 2 przerwania 16h\)](#page-205-0)

```
 INT 16 - KEYBOARD - GET SHIFT FLAGS
            AH = 02h Return: AL = shift flags (see #00582)
              AH destroyed by many BIOSes
       Bitfields for keyboard shift flags:
       Bit(s) Description (Table 00582)
        7 Insert active
        6 CapsLock active
        5 NumLock active
        4 ScrollLock active
        3 Alt key pressed
            Ctrl key pressed
 1 left shift key pressed
 0 right shift key pressed
```
<span id="page-205-0"></span>Nasz programik będzie więc wyglądał mniej-więcej tak:

[\(przeskocz program z opóźnieniami i z przywracaniem stanu\)](#page-205-1)

 MOV AH,2 INT 16h MOV BH, AL  $\qquad \qquad ; \qquad$  zachowujemy stary stan klawiatury MOV AH,86h MOV CX,0Fh MOV DX,4240h call czy\_mozna\_pisac MOV AL,0EDh OUT 60h, AL<br>XOR AL, AL ;żadna dioda się nie pali OUT 60h,AL INT 15h ;MOV AH,86h ;INT 15h ... ... XOR AL,AL TEST BH,01000000b ; czy Caps był włączony? JZ nie\_caps OR AL, 4  $;$  tak, ustaw bit 2 nie\_caps: TEST BH,00100000b ; czy Num? JZ nie\_num OR AL,2 nie\_num: TEST BH,00010000b ; czy Scroll? JZ koniec OR AL,1 koniec: MOV BL,AL MOV AL,0EDh OUT 60h,AL MOV AL,BL OUT 60h,AL ...

<span id="page-205-1"></span>Dalsze eksperymenty pozostawiam czytelnikom. Pamiętajcie, że istnieje aż 8 różnych kombinacji stanów diód i można przecież robić różne odstępy czasowe między zmianą stanu.

Miłej zabawy.

Spis treści off-line (klawisz dostępu 1) Spis treści on-line (klawisz dostępu 2) Ułatwienia dla niepełnosprawnych (klawisz dostępu 0)

# **Opis najczęściej używanych funkcji podstawowych przerwań**

Najlepszy opis wszystkich funkcji wszystkich przerwań można znaleźć w Ralf Brown's Interrupt List ([RBIL\)](http://www-2.cs.cmu.edu/afs/cs.cmu.edu/user/ralf/pub/WWW/files.html). Po ściągnięciu RBIL należy rozpakować wszystkie archiwa i uruchomić

COMBINE .

aby zbudować listę przerwań, oraz

COMBINE -p .

aby zbudować listę portów. Lista przerwań znajduje się w pliku INTERRUP.LST, a można ją przeglądać programem INTERHLP.EXE lub dowolnym edytorem. Lista portów znajduje się w pliku PORTS.LST, a można ją przeglądać programem II.EXE lub dowolnym edytorem.

*UWAGA:* Niektóre debugery mogą wpływać na wartości widziane w rejestrach. Może się tak stać na przykład wtedy, gdy przerwanie, które wywołujemy, jest wewnętrznie wykorzystywane przez debuger. W szczególności, może to mieć miejsce w przypadku Turbo Debuggera i funkcji 3Fh i 40h przerwania DOS-a (int 21h).

Spis treści tej strony:

- $\bullet$  [int 10h](#page-206-0) (funkcje 0, 2, 3, E, F i 13h)
- [int 13h](#page-208-0) (funkcje 2 i 3)
- [int 15h](#page-209-0) (funkcja 86h)
- $\bullet$  [int 16h](#page-209-1) (funkcje 0, 1, 2 i 4)
- [int 21h](#page-211-0) (funkcje 1, 2, 9, 2a+2b, 2c+2d, 3c, 3d, 3e, 3f, 40h, 41h, 42h, 4b i 4c)

## <span id="page-206-0"></span>**int 10h (przerwanie karty graficznej)**

• funkcja 0 - ustaw tryb graficzny:

Argumenty:

 $\triangle$  AH = 0

 $\triangle$  AL = żądany tryb graficzny (patrz niżej) Podstawowe tryby graficzne i ich rozdzielczości:

- $\triangleq 0$  tekstowy, 40x25, segment 0B800
- $\triangleq$  1 tekstowy, 40x25, segment 0B800
- $\triangle$  2 tekstowy, 80x25, segment 0B800
- ♦ 3 tekstowy (tradycyjny), 80x25, segment 0B800
- ♦ 12h graficzny, 640x480 w 16/256tys. kolorach, segment 0A000
- $\triangle$  13h graficzny, 320x200 w 256 kolorach, segment 0A000
- funkcja 2 ustaw pozycję kursora tekstowego: •

Argumenty:

- $\triangle$  AH = 2
- $\triangle$  BH = numer strony, zazwyczaj 0
- $\triangleleft$  DH = wiersz (0 oznacza górny)
- $\triangle$  DL = kolumna (0 oznacza lewą)
- funkcja 3 pobierz pozycję kursora tekstowego i jego rozmiar: •

Argumenty:

- $\triangle$  AH = 3
- $\triangle$  BH = numer strony, zazwyczaj 0

Zwraca:

- ♦ CH = początkowa linia skanowania (górna granica kursora)
- ♦ CL = końcowa linia skanowania (dolna granica kursora)
- $\triangleleft$  DH = wiersz (0 oznacza górny)
- $\triangle$  DL = kolumna (0 oznacza lewą)

funkcja 0Eh - wypisz znak na ekran: •

Argumenty:

- $\triangle$  AH = 0Eh
- $\triangle$  AL = kod ASCII znaku do wypisania
- $\triangle$  BH = numer strony, zazwyczaj 0
- $\triangle$  BL = kolor (tylko w trybach graficznych)
- funkcja 0Fh pobierz tryb graficzny: •

Argumenty:

 $\triangle$  AH = 0Fh

Zwraca:

- $\triangle$  AH = liczba kolumn znakowych
- $\triangle$  AL = bieżący tryb graficzny
- $\triangle$  BH = aktywna strona
- funkcja 13h wyświetl napis: •

Argumenty:

- $\triangle$  AH = 13h
- $\triangleleft$  AL = tryb:
	- $\Diamond$  bit 0 ustawiony = przesuwaj kursor po zapisie
	- bit 1 ustawiony = dane zawierają naprzemienne znaki i atrybuty (bit nieustawiony ◊ oznacza, że dane zawierają tylko znaki)

◊ bit 2-7 są zarezerwowane i muszą być równe 0

- $\triangle$  BH = numer strony graficznej
- ♦ BL = atrybut znaków, gdy dane zawierają tylko znaki
- $\triangleleft$  CX = długość danych
- $\triangle$  DH = numer wiersza na ekranie, gdzie wyświetlić napis
- ♦ DL = numer kolumny na ekranie, gdzie wyświetlić napis
- $\triangle$  ES:BP = adres danych

## <span id="page-208-0"></span>**int 13h (obsługa dysków)**

funkcja 2 - czytaj sektory dysku do pamięci: •

Argumenty:

- $\triangle$  AH = 2
- $\triangle$  AL = liczba sektorów do odczytania (musi być niezerowa)
- ♦ CH = najmłodsze 8 bitów numeru cylindra
- $\bullet$  CL =
	- bity 0-5: numer sektora (1-63)
	- bity 6-7: najstarsze 2 bity numeru cylindra (tylko dla twardych dysków)
- $\triangleleft$  DH = numer głowicy
- $\blacklozenge$  DL = numer dysku, dla dysków twardych bit7=1 (0=dysk A:, 1=B:, 80h=C:, 81h=D:, ...)
- $\triangle$  ES:BX = adres miejsca, gdzie będą zapisane dane odczytane z dysku

Zwraca:

- ♦ flaga CF=1, jeśli wystąpił błąd; CF=0, gdy nie było błędu
- ♦ AH=status (patrz niżej)
- ♦ AL=liczba przeczytanych sektorów (nie zawsze prawidłowy)

<span id="page-208-1"></span>Podstawowe wartości statusu:

- ♦ 0 operacja zakończyła się bez błędów
- ♦ 3 dysk jest chroniony przed zapisem
- ♦ 4 sektor nie znaleziony / błąd odczytu
- 6 zmiana dyskietki. Najczęściej spowodowany tym, że napęd nie zdążył się rozpędzić. ♦ Ponowić próbę.
- ♦ 80h przekroczony limit czasu operacji. Dysk nie jest gotowy.

Przykład (czytanie bootsektora):

```
 mov ax, 0201h ; funkcja czytania sektorów
 xor dx, dx ; głowica 0, dysk 0 = A:
           mov cx, 1 ; numer sektora<br>mov bx, bufor ; dokąd czytać
            mov bx, bufor ; dokąd czytać
             int 13h ; czytaj
             jnc czyt_ok ; sprawdź, czy błąd
```
funkcja 3 - zapisz dane z pamięci na sektorach dysku: •

Argumenty:

- $\triangle$  AH = 3
- $\triangle$  AL = liczba sektorów do zapisania (musi być niezerowa)
- $\triangleleft$  CH = najmłodsze 8 bitów numeru cylindra
- $\triangleleft$  CL = bity 0-5: numer sektora (1-63)

bity 6-7: najstarsze 2 bity numeru cylindra (tylko dla twardych dysków)

- $\triangleleft$  DH = numer głowicy
- $\blacklozenge$  DL = numer dysku, dla dysków twardych bit7=1 (0=dysk A:, 1=B:, 80h=C:, 81h=D:, ...)
- $\triangle$  ES:BX = adres miejsca, skąd będą pobierane dane do zapisania na dysk

Zwraca:

- ♦ flaga CF=1, jeśli wystąpił błąd; CF=0, gdy nie było błędu
- ♦ AH=status ([patrz wyżej\)](#page-208-1)
- ♦ AL=liczba zapisanych sektorów (nie zawsze prawidłowy)

Przykład (zapisywanie bootsektora):

```
 mov ax, 0301h ; funkcja zapisu sektorów
 xor dx, dx ; głowica 0, dysk 0 = A:
mov cx, 1 ; numer sektora<br>mov bx, bufor ; skąd brać dane
 mov bx, bufor ; skąd brać dane do zapisu
int 13h ; zapisz
 jnc blad ; sprawdź, czy błąd
```
## <span id="page-209-0"></span>**int 15h (część BIOS-u)**

funkcja 86h - czekaj określoną liczbę milisekund: •

Argumenty:

- $\triangle$  AH = 86h
- $\triangle$  CX:DX = czas w milisekundach

Zwraca:

- ♦ flaga CF=0, gdy nie wystąpił błąd; CF=1 po błędzie
- $\triangleleft$  AH = status: 80h nieprawidłowa komenda (PC,PCjr) 83h funkcja już trwa 86h funkcja nie jest obsługiwana (XT)

## <span id="page-209-1"></span>**int 16h (obsługa klawiatury)**

funkcja 0 - pobierz kod naciśniętego klawisza (lub czekaj na naciśnięcie): •

Argumenty:

 $\triangle$  AH = 0

Zwraca:

- $\triangleleft$  AH = BIOSowy kod klawisza [\(skankod](#page-290-0))
- $\triangle$  AL = kod klawisza ASCII
- funkcja 1 sprawdź, czy naciśnięto klawisz: •

Argumenty:

 $\triangle$  AH = 1

Zwraca:

- gdy nie naciśnięto klawisza: ♦ ◊ flaga ZF=1
- gdy naciśnięto klawisz: ♦ ◊ flaga ZF=0 ◊ AH = BIOSowy kod klawisza [\(skankod](#page-290-0))
	- $\Diamond$  AL = kod klawisza ASCII

funkcja 2 - pobierz stan klawiszów przełączających: •

Argumenty:

 $\triangle$  AH = 2

Zwraca:

- $\triangleleft$  AL = flagi:
	- bit7 = klawisz Insert jest aktywny
	- bit6 = Caps Lock aktywny
	- bit5 = Num Lock aktywny
	- bit4 = Scroll Lock aktywny
	- bit3 = naciśnięty klawisz ALT
	- bit2 = naciśnięty klawisz CTRL
	- bit1 = naciśnięty lewy klawisz SHIFT
	- bit0 = naciśnięty prawy klawisz SHIFT
- funkcja 4 (Tandy 2000, ale chyba nie tylko) opróżnij bufor klawiatury: •

Argumenty:

 $\triangle$  AH = 4

# <span id="page-211-0"></span>**int 21h (DOS)**

funkcja 1 - czytaj klawisz: •

Argumenty:

 $\triangle$  AH = 1

Zwraca:

- $\triangleleft$ AL = kod klawisza ASCII
- funkcja 2 wyświetl znak:

Argumenty:

$$
\blacklozenge \; AH = 2
$$

- $\triangle$  DL = kod ASCII znaku do wypisania
- funkcja 9 wyświetl napis:

Argumenty:

- $\triangle$  AH = 9
- ♦ DS:DX = adres łańcucha znaków zakończonego znakiem dolara \$

funkcja 2A - pobierz datę systemową: •

Argumenty:

 $\triangle$  AH = 2Ah

Zwraca:

- $\triangleleft$  CX = rok (1980-2099)
- $\triangle$  DH = miesiąc
- $\triangle$  DL = dzień
- $\triangle$  podobno AL = dzień tygodnia (0=niedziela)
- funkcja 2B ustaw datę systemową:

Argumenty:

- $\triangle$  AH = 2Ah
- $\triangleleft$  CX = rok (1980-2099)
- $\triangleleft$  DH = miesiąc (1-12)
- $\blacklozenge$  DL = dzień (1-31)

Zwraca:

- $\triangle$  AL = status (0=sukces, FF=błąd)
- funkcja 2C pobierz czas systemowy:

Argumenty:

 $\triangleleft$  AH = 2Ch

Zwraca:

- $\triangleleft$  CH = godzina
- $\triangleleft$  CL = minuta
- $\triangleleft$  DH = sekunda
- $\triangleleft$  DL = setne sekundy (nie zawsze)

• funkcja 2D - ustaw czas systemowy:

Argumenty:

- $\triangleleft$  AH = 2Dh
- $\triangleleft$  CH = godzina
- $\triangleleft$  CL = minuta
- $\triangle$  DH = sekunda
- $\triangle$  DL = setne sekundy

Zwraca:

 $\triangle$  AL = status (0=sukces, FF=błąd)

funkcja 3C - utwórz plik (jeśli istnieje, skróć do zerowej długości): •

Argumenty:

- $\triangle$  AH = 3Ch
- $\triangleleft$  CX = atrybuty (patrz niżej)

♦ DS:DX = wskaźnik na nazwę pliku, zakończoną bajtem zerowym Zwraca:

- gdy brak błędu: ♦
	- ◊ flaga CF=0
	- $\Diamond$  AX = uchwyt do pliku
- gdy błąd: ♦ ◊ flaga CF=1 ◊ AX = numer błędu: 3, 4 lub 5 (patrz niżej)

Atrybuty pliku:

 $\triangleleft$  bit $0 =$  plik tylko do odczytu

- $\triangleleft$  bit1 = ukryty
- $\triangleleft$  bit2 = systemowy
- $\triangleleft$  bit3 = etykieta dysku (ignorowane)
- $\triangleleft$  bit4 = zarezerwowany, musi być równy 0 (katalog)
- $\triangle$  bit5 = bit archiwalny
- $\triangle$  bit7 = udostępnialność w Novell NetWare

<span id="page-213-0"></span>Najczęstsze zwracane kody:

- $\triangleq 0$  = brak błędu
- $\triangleq 1$  = nieprawidłowy numer funkcji
- $\triangle$  2 / 3 = plik / ścieżka nie znaleziona
- $\triangleq 4$  = za dużo otwartych plików
- $\triangle$  5 = brak dostępu
- $\triangle$  6 = niewłaściwy uchwyt do pliku
- $\triangle$  8 = za mało pamięci
- $\triangle$  A = nieprawidłowe środowisko
- $\triangle$  B = nieprawidłowy format
- $\triangle$  C = nieprawidłowy kod dostępu
- $\triangle$  56h = nieprawidłowe hasło

Przykład:

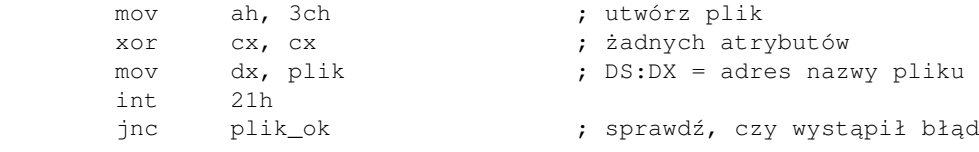

funkcja 3D - otwórz istniejący plik: •

Argumenty:

- $\triangle$  AH = 3Dh
- $\triangle$  AL = tryb dostępu (patrz niżej)
- $\triangleleft$  DS:DX = adres nazwy pliku zakończonej bajtem zerowym
- $\triangleleft$  CL = maska atrybutów pliku do wyszukiwania (tylko serwery)

Zwraca:

- gdy brak błędu: ♦
	- ◊ flaga CF=0
	- $\Diamond$  AX = uchwyt do pliku
- gdy błąd: ♦

◊ flaga CF=1

 $\Diamond$  AX = numer błędu: 1, 2, 3, 4, 5, C, 56h [\(patrz wyżej](#page-213-0))

Tryb dostępu do pliku:

- $\triangleleft$  bit0-2 = tryb dostępu:  $000 =$ tylko do odczytu
	- $001 =$ tylko do zapisu

 $010 =$  odczyt/zapis

- $\triangleleft$  bit3 = 0
- $\triangleleft$  bit4-6 = tryb współdzielenia:
	- 000 = tryb kompatybilności
	- $001$  = zabroń innym odczytu i zapisu
	- $010 =$ zabroń innym zapisu
	- $011$  = zabroń innym odczytu
	- 100 = nie zabraniaj nikomu niczego
- $\triangle$  bit7 = prywatność. Plik nie będzie dziedziczony przez procesy potomne

Przykład:

```
mov ax, 3d02h ; otwórz plik R/W, tryb zgodności
     mov dx, plik ; DS:DX = adres nazwy pliku<br>int 21h
 int 21h
 jnc otw_ok
```
funkcja 3E - zamknij plik: •

Argumenty:

- $\triangle$  AH = 3Eh
- $\triangleleft$  BX = uchwyt do pliku

Zwraca:

- gdy brak błędu: ♦ ◊ flaga CF=0
- gdy błąd: ♦

◊ flaga CF=1

- $\Diamond$  AX = numer błędu: 6 ([patrz wyżej\)](#page-213-0)
- funkcja 3F czytaj z pliku: •

Argumenty:

- $\triangle$  AH = 3Fh
- $\triangle$  BX = uchwyt do pliku
- $\triangleleft$  CX = liczba bajtów do odczytania
- $\triangleleft$  DS:DX = adres bufora, który ma przyjąć dane

Zwraca:

gdy brak błędu: ♦

◊ flaga CF=0

- $\Diamond$  AX = liczba przeczytanych bajtów
- gdy błąd: ♦
	- ◊ flaga CF=1  $\Diamond$  AX = numer błędu: 5, 6 ([patrz wyżej\)](#page-213-0)

funkcja 40h - zapisz do pliku: •

Argumenty:

- $\triangle$  AH = 40h
- $\triangleleft$  BX = uchwyt do pliku
- $\triangleleft$  CX = liczba bajtów do zapisania
- $\triangleleft$  DS:DX = adres bufora zawierającego dane do zapisania

Zwraca:

- gdy brak błędu: ♦ ◊ flaga CF=0  $\Diamond$  AX = liczba zapisanych bajtów
- gdy błąd: ♦

◊ flaga CF=1  $\Diamond$  AX = numer błędu: 5, 6 ([patrz wyżej\)](#page-213-0)

funkcja 41h - skasuj plik: •

Argumenty:

- $\triangle$  AH = 41h
- ♦ DS:DX = adres nazwy pliku, zakończonej bajtem zerowym

♦ maska atrybutów (tylko serwery)

Zwraca:

- gdy brak błędu: ♦ ◊ flaga CF=0
- gdy błąd: ♦

◊ flaga CF=1

- $\Diamond$  AX = numer błędu: 2, 3, 5 ([patrz wyżej\)](#page-213-0)
- funkcja 42h ustaw bieżącą pozycję w pliku: •

Argumenty:

```
\triangle AH = 42h
```
- AL = skąd odliczamy pozycję: ♦
	- $0 =$  początek pliku
	- 1 = bieżąca pozycja w pliku
	- $2 =$ koniec pliku
- $\triangleleft$  BX = uchwyt do pliku
- $\triangleleft$  CX:DX = liczba bajtów, o które chcemy się przesunąć (może być ujemna)

Zwraca:

♦ gdy brak błędu:
◊ flaga CF=0  $\Diamond$  DX:AX = nowa pozycja, w bajtach od początku pliku

- gdy błąd: ♦ ◊ flaga CF=1  $\Diamond$  AX = numer błędu: 1, 6 ([patrz wyżej\)](#page-213-0)
- funkcja 4B załaduj i/lub uruchom inny program:

Argumenty:

- $\triangle$  AH = 4Bh
- AL = rodzaj działania: ♦
	- $0 =$ załaduj i uruchom
	- 1 = załaduj, ale nie uruchamiaj
	- 3 = załaduj, nakładając na aktualny program
	- 4 = załaduj i uruchom w tle (tylko European MS-DOS 4.0)
- DS:DX = adres nazwy programu, zakończonej bajtem zerowym. Nazwa musi uwzględniać ♦ rozszerzenie pliku.
- $\triangle$  ES:BX = adres bloku parametrów (patrz niżej)
- $\bullet$  CX = tryb (tylko dla AL=4):
	- 0 = proces potomny po zakończeniu zostaje umieszczony w stanie zombie
	- 1 = kod zakończenia procesu potomnego jest odrzucany

Zwraca:

- gdy brak błędu: ♦  $\Diamond$  flaga CF=0
- gdy błąd: ♦
	- ◊ flaga CF=1
		- $\Diamond$  AX = numer błędu: 1, 2, 5, 8, A, B ([patrz wyżej\)](#page-213-0)

Blok parametrów (AL=0,1,4):

- WORD: segment zmiennych środowiska dla procesu potomnego (0 = użyć środowiska ♦ rodzica)
- ♦ DWORD: wskaźnik na linię poleceń dla programu uruchamianego
- ♦ DWORD: wskaźnik na pierwszy FCB dla procesu potomnego (nieaktualne)
- ♦ DWORD: wskaźnik na drugi FCB dla procesu potomnego (nieaktualne)
- ♦ (dla AL=1) DWORD: po zakończeniu będzie zawierać początkowe SS:SP
- ♦ (dla AL=1) DWORD: po zakończeniu będzie zawierać początkowe CS:IP

Przykład:

```
 mov [kom_ln+2], cs ;uzupełniamy pola potrzebnych struktur
 mov [fcb1+2], cs
 mov [fcb2+2], cs
mov ax, 4b00h ; funkcja uruchomienia programu<br>mov dx, program ; adres nazwy programu
mov dx, program ; adres nazwy programu
 mov bx, srod ; środowisko i cała reszta
int 21h ; uruchamiamy
 ....
```
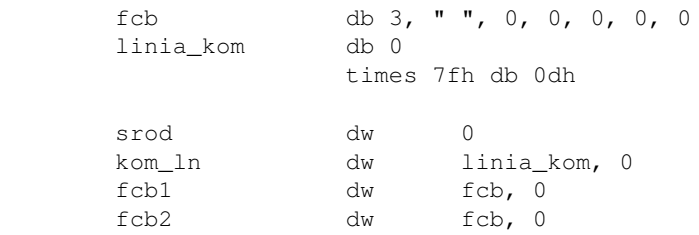

funkcja 4Ch - zakończ działanie bieżącego programu: •

Argumenty:

- $\triangle$  AH = 4Ch
- AL = kod wyjścia (errorlevel) zwracany systemowi operacyjnemu (przyjmuje się, że AL=0 ♦ oznacza zakończenie bez błędów)

Spis treści off-line (klawisz dostępu 1) Spis treści on-line (klawisz dostępu 2) Ułatwienia dla niepełnosprawnych (klawisz dostępu 0)

# **Pamięć EMS i XMS**

Jak wiemy, programy w trybie 16-bitowym są ograniczone do jednego megabajta pamięci, z której mogą korzystać. Dzieje się tak ze względu na to, że w trybie 16-bitowym adres fizyczny otrzymuje się, mnożąc zawartość rejestru segmentowego przez 16 i dodając offset (adres w segmencie), co daje 16 \* 65536 = 1MB. Więcej po prostu fizycznie procesor nie jest w stanie zaadresować. A jeśli nie można podać adresu wyższego niż 1MB, to nie można tam nic zapisać ani odczytać. O strukturze pamięci pisałem szerzej w [części drugiej](#page-18-0) mojego kursu.

Jednak na procesorach od 80386 w górę można adresować wyższe obszary pamięci. Robi się to przy użyciu menadżerów pamięci EMS i XMS. Te specjalne programy wprowadzają procesor w tryb, który umożliwia adresowanie pamięci w obszarach powyżej 1MB, nadal będąc w środowisku 16-bitowym, takim jak DOS.

Menadżery pamięci, po uruchomieniu, udostępniają interfejs w postaci przerwań, z których mogą korzystać programy 16-bitowe. Tym interfejsem się właśnie zajmiemy.

### **EMS**

### [\(przeskocz EMS\)](#page-223-0)

Historycznie, *pamięć EMS* była fizycznym urządzeniem, kartą wkładaną do gniazd rozszerzeń, jak karty ISA czy PCI.

Wraz ze spadkiem kosztu pamięci RAM, pamięć EMS zaczęła być emulowana za pomocą standardowej pamięci RAM komputera i tak też pozostało - współczesne menadżery EMS (jak [Jemm](http://www.japheth.de/Jemm.html) czy EMM386) emulują dostęp do tych kart rozszerzeń z pamięcią i zamiast wysyłać żądania do urządzenia, po prostu wykorzystują pamięć RAM. Aby to działało, potrzebny jest jednak sterownik XMS, który w ogóle umożliwia dostęp do wyższych adresów.

Skoro nie można bezpośrednio dostać się do pamięci powyżej 1MB, trzeba jakoś taki dostęp umożliwić poprzez dostępną pamięć. W EMS jest to zrealizowane za pomocą tak zwanej ramki stron. Jest to segment (czyli 64 kilobajty) pamięci w obszarze poniżej 1MB, który służy jako bufor do tymczasowego przechowywania danych kopiowanych do i z EMS.

Najmniejszą jednostką, którą można buforować, jest tak zwana strona pamięci. Strona pamięci ma wielkość 16 kilobajtów, więc ramka stron mieści 4 strony fizyczne, do których mapowane (odwzorowywane) mogą być strony logiczne EMS, znajdujące się już powyżej granicy 1MB.

Jak więc wykorzystać pamięć EMS w swoim programie? Algorytm jest następujący:

- 1. sprawdzić, czy sterownik EMS w ogóle jest załadowany
- 2. pobrać numer segmentu zawierającego ramkę stron
- 3. opcjonalnie sprawdzić, czy są jakieś wolne uchwyty pamięci (podobne do uchwytów plików)
- 4. zaalokować odpowiednią liczbę logicznych stron pamięci (w obszarze powyżej 1MB)
- 5. zmapować logiczne strony pamięci (w obszarze powyżej 1MB) na fizyczne strony znajdujące się w ramce stron (w obszarze poniżej 1MB)
- 6. korzystać z pamięci

7. zwolnić pamięć EMS (jeśli tego nie zrobimy, pamięć będzie zaznaczona jako niedostępna dla innych programów aż do restartu komputera)

Teraz omówimy te punkty po kolei. Funkcje EMS są udostępniane przez przerwanie 67h, a zerowa wartość rejestru AH po powrocie z wywołania oznacza brak błędu.

1. Sprawdzić, czy sterownik EMS w ogóle jest załadowany.

Robi się to w prosty sposób:

- pobieramy numer segmentu zawierającego procedurę obsługi przerwania 67h (przerwania ♦ EMS)
- sprawdzamy, czy po 10 bajtach od początku tego segmentu znajduje się ciąg znaków ♦ EMMXXXX0
- 2. Pobrać numer segmentu zawierającego ramkę stron.

Skoro już wiemy, że sterownik jest załadowany, można korzystać z przerwania 67h. Do pobrania numeru segmentu zawierającego ramkę stron służy funkcja 41h:

- ♦ ustawiamy AH=41h
- ♦ wywołujemy przerwanie 67h
- ♦ po pomyślnym wywołaniu w rejestrze BX będzie numer segmentu zawierającego ramkę stron
- 3. Opcjonalnie sprawdzić, czy są jakieś wolne uchwyty pamięci (podobne do uchwytów plików). Aby obliczyć liczbę wolnych uchwytów pamięci EMS, należy od łącznej liczby uchwytów odjąć liczbę uchwytów zajętych. Robi się to dwoma wywołaniami:
	- ♦ ustawiamy AX=5402h
	- ♦ wywołujemy przerwanie 67h
	- ♦ po pomyślnym wywołaniu w rejestrze BX będzie łączna liczba uchwytów
	- ♦ ustawiamy AH=4Bh
	- ♦ wywołujemy przerwanie 67h
	- ♦ po pomyślnym wywołaniu w rejestrze BX będzie liczba używanych uchwytów
- 4. Zaalokować odpowiednią liczbę logicznych stron pamięci (w obszarze powyżej 1MB). Tę czynność wykonuje się jednym wywołaniem:
	- ♦ ustawiamy AH=43h
	- ♦ ustawiamy BX na liczbę logicznych stron, które chcemy zająć (zaalokować)
	- ♦ wywołujemy przerwanie 67h
	- ♦ po pomyślnym wywołaniu w rejestrze DX będzie uchwyt do przydzielonego nam obszaru
- 5. Zmapować logiczne strony pamięci (w obszarze powyżej 1MB) na fizyczne strony znajdujące się w ramce stron (w obszarze poniżej 1MB).

Tę czynność również wykonuje się jednym wywołaniem:

- ♦ ustawiamy AH=44h
- ustawiamy AL na numer fizycznej strony w ramce stron, do której chcemy przypisać logiczną ♦ stronę. Jako że ramka stron mieści tylko 4 strony, AL powinien mieć wartość od 0 do 3.
- ustawiamy BX na numer logicznej strony, którą wcześniej zaalokowaliśmy, a którą chcemy ♦ zmapować do fizycznej strony. Strony numerujemy od zera, więc BX powinien mieć wartość od 0 do liczby zaalokowanych logicznych stron minus jeden.
- wpisujemy do DX uchwyt do przydzielonego nam obszaru, z którego mają być brane strony ♦ logiczne
- ♦ wywołujemy przerwanie 67h
- 6. Korzystać z pamięci.

Tu inwencja zależy tylko od twórcy programu. W większych obszarach pamięci można przechowywać obrazy i dźwięki dla gier, inne dane i cokolwiek akurat trzeba.

7. Zwolnić pamięć EMS.

Zwalnianie logicznych stron pamięci wykonuje się funkcją 45h:

- ♦ ustawiamy AH=45h
- ♦ wpisujemy do DX uchwyt do przydzielonego nam obszaru, który chcemy zwolnić
- ♦ wywołujemy przerwanie 67h

Poniżej znajduje się przykładowy, gotowy program ilustrujący podane wyżej funkcjonalności (składnia NASM).

```
org 100h
start:
       ; pobierz segment przerwania sterownika EMS (67h)
       xor ax, ax
       mov es, ax
      mov ds, [es:(67h \ll 2) + 2] ; szukaj znacznika
       mov si, 10 ; DS:SI = adres znacznika w pamięci
       mov cx, znacznik_ems_dl
       mov ax, cs
       mov es, ax
       mov di, znacznik_ems ; ES:DI = adres zmiennej
       repe cmpsb
        je jest_ems
        mov ds, ax
       mov dx, brak_ems
       mov ah, 9
        int 21h
        mov ax, 4c01h
        int 21h
jest_ems:
       mov ds, ax
        ; pobieramy segment ramki EMS
       mov ah, 41h
        int 67h
        test ah, ah
        jz mamy_segment
        mov dx, brak_ramki
        mov ah, 9
        int 21h
```

```
01.12.2020
```

```
 mov ax, 4c02h
        int 21h
mamy_segment:
       mov [segment_ramki], bx
        ; sprawdź liczbę wolnych uchwytów pamięci EMS
        mov ah, 4bh
        int 67h
        test ah, ah
        jz mamy_uzywane_uchwyty
        mov ah, 9
       mov dx, blad_uchwyty_u
        int 21h
        mov ax, 4c03h
        int 21h
mamy_uzywane_uchwyty:
       mov cx, bx ; CX = liczba używanych uchwytów pamięci
        mov ax, 5402h
        int 67h
        test ah, ah
        jz mamy_laczne_uchwyty
        mov ah, 9
        mov dx, blad_uchwyty
        int 21h
        mov ax, 4c04h
        int 21h
mamy_laczne_uchwyty:
        ; BX = łączna liczba uchwytów
        sub bx, cx ; BX = liczba wolnych uchwytów
        jnz sa_uchwyty
        mov ah, 9
        mov dx, brak_uchwytow
        int 21h
        mov ax, 4c05h
        int 21h
sa_uchwyty:
       ; alokujemy jedną logiczną stronę pamięci
        mov ah, 43h
        mov bx, 1
        int 67h
        test ah, ah
        jz jest_alokacja
        mov ah, 9
        mov dx, blad_alok
        int 21h
        mov ax, 4c06h
        int 21h
jest_alokacja:
```

```
 ; mapujemy logiczną stronę pamięci na pierwszą stronę
        ; fizyczną w ramce pamięci EMS
       mov ax, 4400h ; mapuj do zerowej strony fizycznej
        xor bx, bx ; pierwsza strona logiczna
        ;mov dx, [uchwyt_pamieci] ; DX już zawiera uchwyt pamięci
        int 67h
        test ah, ah
        jz zapelnij_pamiec
        mov ah, 9
        mov dx, blad_mapowanie
        int 21h
        ; dealokacja pamięci
        mov ah, 45h
        mov dx, [uchwyt_pamieci]
        int 67h
        mov ax, 4c07h
        int 21h
zapelnij_pamiec:
        ; pamięć przydzielona, zapełniamy ją
        mov ax, [segment_ramki]
        mov es, ax
        mov ax, 5a5ah
        mov cx, 1 << 12 ; CX = 16kB / 4 = 4kB
        xor di, di
        rep stosd
        mov ah, 9
        mov dx, wszystko_ok
        int 21h
koniec:
        ; dealokacja pamięci
        mov ah, 45h
        mov dx, [uchwyt_pamieci]
        int 67h
        mov ax, 4c00h
        int 21h
uchwyt_pamieci dw 0<br>segment_ramki dw 0
segment_ramki dw
znacznik_ems db 'EMMXXXX0'<br>znacznik_ems_dl equ $ - znacznik_ems<br>brak_ems db 'Brak EMS', 13, 10, '$'
znacznik_ems_dl equ $ - znacznik_ems
brak_ems db 'Brak EMS', 13, 10, '$'
brak_ramki db 'Nie mozna pobrac ramki EMS', 13, 10, '$'
blad_uchwyty_u db 'Nie mozna pobrac liczby uzywanych uchwytow', 13, 10, '$'
blad_uchwyty db 'Nie mozna pobrac lacznej liczby uchwytow', 13, 10, '$'
brak_uchwytow db 'Brak wolnych uchwytow', 13, 10, '$'
blad_alok db 'Blad alokacji pamieci', 13, 10, '$'
blad_mapowanie db 'Blad mapowania pamieci', 13, 10, '$'
wszystko_ok db 'Wszystko ukonczone prawidlowo', 13, 10, '$'
```
Więcej przykładów można znaleźć pod adresami:

- [www.phatcode.net/articles.php?id=155](http://www.phatcode.net/articles.php?id=155)
- [petesqbsite.com/sections/tutorials/zines/chronicles/3-ems.html](http://petesqbsite.com/sections/tutorials/zines/chronicles/3-ems.html)

### <span id="page-223-0"></span>**XMS**

Pamięć [XMS](http://pl.wikipedia.org/wiki/Extended_Memory_Specification) to po prostu pamięć RAM o adresach powyżej 1MB.

Skoro pamięć XMS także jest położona powyżej granicy osiągalnej w trybie rzeczywistym, to także nie można się do niej bezpośrednio odwoływać. A skoro tak, to także potrzebny jest do niej sterownik (menadżer), taki jak HIMEM.SYS czy [HimemX.](http://www.japheth.de/Jemm.html) Sterownik taki udostępnia swoje funkcje, z których mogą korzystać programy.

Menadżery XMS udostępniają mieszany interfejs - część funkcjonalności udostępniana jest przez przerwania, a część - poprzez bezpośrednie wywołanie funkcji w obszarze pamięci sterownika.

Dostęp do pamięci XMS nie odbywa się za pomocą ramek stron, wiec trzeba mieć przygotowane własne bufory na dane. Oto algorytm wykorzystania pamięci XMS w swoim programie:

- 1. sprawdzić, czy sterownik XMS w ogóle jest załadowany
- 2. pobrać adres głównej funkcji sterownika XMS, z której będziemy korzystać
- 3. opcjonalnie sprawdzić, ile jest wolnej pamięci
- 4. zaalokować odpowiednią ilość pamięci (w obszarze powyżej 1MB)
- 5. korzystać z pamięci
- 6. zwolnić pamięć XMS (jeśli tego nie zrobimy, pamięć będzie zaznaczona jako niedostępna dla innych programów aż do restartu komputera)

Teraz omówimy te punkty po kolei. Funkcje XMS są udostępniane przez przerwanie 2Fh oraz przez funkcję znajdującą się wewnątrz sterownika, a wartość rejestru AX równa 1 po powrocie z większości wywołań oznacza brak błędu.

1. Sprawdzić, czy sterownik XMS w ogóle jest załadowany.

Do tej czynności służy funkcja 4300h przerwania 2Fh:

- ♦ ustawiamy AX=4300h
- ♦ wywołujemy przerwanie 2Fh
- po pomyślnym wywołaniu (jeśli sterownik XMS jest dostępny) w rejestrze AH będzie ♦ wartość 80h
- 2. Pobrać adres głównej funkcji sterownika XMS, z której będziemy korzystać.
	- W tym celu należy wywołać funkcję 4310h przerwania 2Fh:
		- ♦ ustawiamy AX=4310h
		- ♦ wywołujemy przerwanie 2Fh
		- po pomyślnym wywołaniu w parze rejestrów ES:BX będzie pełny adres (segment i offset) ♦ funkcji obsługującej XMS, którą będziemy wywoływać
- 3. Opcjonalnie sprawdzić, ile jest wolnej pamięci.

Do tego służy czynność numer 8 funkcji obsługującej XMS:

- ♦ ustawiamy AH=8
- ♦ wywołujemy funkcję obsługującą XMS (CALL FAR!)
- ♦ po pomyślnym wywołaniu w rejestrze DX będzie ilość wolnej pamięci XMS w kilobajtach
- 4. Zaalokować odpowiednią ilość pamięci (w obszarze powyżej 1MB).

Do alokacji pamięci służy czynność numer 9 funkcji obsługującej XMS:

- ♦ ustawiamy AH=9
- ♦ ustawiamy DX na liczbę kilobajtów, które chcemy zaalokować
- ♦ wywołujemy funkcję obsługującą XMS
- ♦ po pomyślnym wywołaniu w rejestrze DX będzie uchwyt do przydzielonego nam obszaru
- 5. Korzystać z pamięci.

W obszarach pamięci większych niż ten poniżej granicy 1MB można przechowywać obrazy i dźwięki dla gier, inne dane i cokolwiek akurat trzeba.

Problem w tym, że skoro w XMS nie ma ramki stron, gdzie możemy sobie mapować pamięć, trzeba mieć własne bufory oraz sposób przekazania sterownikowi XMS informacji, że chcemy przenieść gdzieś zawartość pamięci.

Do opisu pojedynczej operacji przenoszenia zawartości pamięci służy taka struktura (składnia NASM):

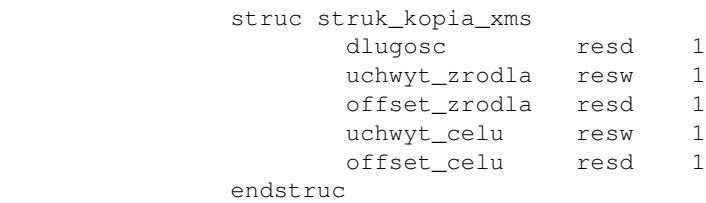

Pola oznaczają kolejno:

- ♦ długość liczba bajtów, które chcemy skopiować w tej operacji
- uchwyt źródła uchwyt do pamięci XMS (otrzymany z alokacji), z którego pobrać dane. Jeśli ♦ dane mają być kopiowane z pamięci konwencjonalnej, należy wstawić tu zero.
- offset źródła adres początkowy w źródłowym obszarze pamięci, z którego pobierać dane. ♦ Jeśli dane mają być kopiowane z pamięci konwencjonalnej, należy wstawić tu offset (w młodszych dwóch bajtach) i segment (w starszych dwóch bajtach) bufora źródłowego.
- uchwyt celu uchwyt do pamięci XMS (otrzymany z alokacji), do którego skopiować dane. ♦ Jeśli dane mają być kopiowane do pamięci konwencjonalnej, należy wstawić tu zero.
- offset celu adres początkowy w docelowym obszarze pamięci, do którego skopiować dane. ♦ Jeśli dane mają być kopiowane do pamięci konwencjonalnej, należy wstawić tu offset (w młodszych dwóch bajtach) i segment (w starszych dwóch bajtach) bufora źródłowego.

Odpowiednio wypełnioną strukturę przekazujemy do czynności 0Bh funkcji obsługującej XMS:

- ♦ ustawiamy AH=0Bh
- ♦ ustawiamy SI na adres wypełnionej struktury, opisanej powyżej
- ♦ wywołujemy funkcję obsługującą XMS
- 6. Zwolnić pamięć XMS.

Do dealokacji pamięci służy czynność numer 10 funkcji obsługującej XMS:

- $\triangle$  ustawiamy AH=10
- ♦ ustawiamy DX na uchwyt do przydzielonego nam obszaru, który chcemy zwolnić

#### ♦ wywołujemy funkcję obsługującą XMS

Poniżej znajduje się przykładowy, gotowy program pokazujący wymienione wyżej czynności (składnia NASM). Zauważcie, że wywołania funkcji obsługującej XMS muszą być wywołaniami dalekimi (CALL FAR), gdyż znajduje się ona w innym segmencie.

```
org 100h
start:
        ; sprawdź, czy XMS jest zainstalowane
        mov ax, 4300h
        int 2fh
        cmp al, 80h
        je jest_xms
        mov dx, brak_ster_xms
        mov ah, 9
        int 21h
        mov ax, 4c01h
        int 21h
jest_xms:
        ; pobierz adres punktu wejścia do XMS (funkcji sterującej)
        mov ax, 4310h
        int 2fh
        mov [funkcja_xms], bx
        mov [funkcja_xms+2], es
        ; sprawdź ilość wolnej pamięci XMS
        mov ah, 8
        call far [funkcja_xms]
        test dx, dx
        jnz mamy_pamiec
        mov ah, 9
        mov dx, brak_pamieci_xms
        int 21h
        mov ax, 4c02h
        int 21h
mamy_pamiec:
        ; alokujemy pamięć równie dużą, co nasz bufor
        mov ah, 9
        mov dx, bufor_dl >> 10 ; liczba kilobajtów
        call far [funkcja_xms]
        cmp ax, 1
        je jest_alokacja
        mov ah, 9
        mov dx, blad_alok
        int 21h
        mov ax, 4c03h
        int 21h
```
jest\_alokacja:

```
 mov [uchwyt_pamieci], dx
        ; pamięć przydzielona, zapełniamy ją
       mov dword [opis_kopiowania + dlugosc], bufor_dl
       mov word [opis_kopiowania + uchwyt_zrodla], 0 ; pamięć RAM
       mov word [opis_kopiowania + offset_zrodla], bufor
       mov word [opis_kopiowania + offset_zrodla+2], ds
       mov [opis_kopiowania + uchwyt_celu], dx
       mov dword [opis_kopiowania + offset_celu], 0
       mov ah, 0bh
       mov si, opis_kopiowania
       call far [funkcja_xms]
       cmp ax, 1
        je kopia_ok
       mov ah, 9
       mov dx, blad_kopiowanie
        int 21h
        ; dealokacja pamięci
       mov ah, 10
       mov dx, [uchwyt_pamieci]
       call far [funkcja_xms]
       mov ax, 4c04h
       int 21h
kopia_ok:
       mov ah, 9
       mov dx, wszystko_ok
       int 21h
       ; dealokacja pamięci
       mov ah, 10
       mov dx, [uchwyt_pamieci]
       call far [funkcja_xms]
       mov ax, 4c00h
        int 21h
funkcja_xms dd 0
uchwyt_pamieci dw 0<br>brak_ster_xms db '
brak_ster_xms db 'Brak sterownika XMS', 13, 10, '$'
brak_pamieci_xms db 'Brak wolnej pamieci XMS', 13, 10, '$'
blad_alok db 'Blad alokacji pamieci', 13, 10, '$'
blad_kopiowanie db 'Blad kopiowania pamieci', 13, 10, '$'
wszystko_ok db 'Wszystko ukonczone prawidlowo', 13, 10, '$'
bufor times (1 << 14) db 0
bufor_dl equ $ - bufor
struc struk_kopia_xms
       dlugosc resd 1
       uchwyt_zrodla resw 1
       offset_zrodla resd 1
       uchwyt_celu resw 1
       offset_celu resd 1
endstruc
opis_kopiowania istruc struk_kopia_xms
```
Więcej przykładów można znaleźć pod adresami:

- [petesqbsite.com/sections/tutorials/zines/chronicles/1-xms.html](http://petesqbsite.com/sections/tutorials/zines/chronicles/1-xms.html)
- [computer-programming-forum.com/46-asm/7e08914900e20d5e.htm](http://computer-programming-forum.com/46-asm/7e08914900e20d5e.htm)

Spis treści off-line (klawisz dostępu 1) Spis treści on-line (klawisz dostępu 2) Ułatwienia dla niepełnosprawnych (klawisz dostępu 0)

### **Tryb graficzny w języku asembler**

Na początek uprzedzam: jeśli myślicie o wysokich rozdzielczościach, to się zawiedziecie, gdyż ten kurs nie będzie takich omawiał. Jeśli naprawdę wolicie wysokie rozdzielczości, to poszukajcie w Internecie opisu standardu VESA lub DirectX API.

A my, zamiast bawić się w te wszystkie skomplikowane sprawy, zajmiemy się trybem 13h. Ten tryb oferuje rozdzielczość 320x200 w 256 kolorach (co widać też w [Liście Przerwań Ralfa](http://www-2.cs.cmu.edu/afs/cs.cmu.edu/user/ralf/pub/WWW/files.html) [Brown'a](http://www-2.cs.cmu.edu/afs/cs.cmu.edu/user/ralf/pub/WWW/files.html) - RBIL). Ale najważniejszą jego cechą jest to, że 320x200 = 64000 < 64kB, więc cały ekran mieści się w jednym segmencie, co znacznie ułatwia pracę.

Ekran w trybie graficznym mieści się w segmencie 0A000h oraz: 0A000:0000 - pierwszy piksel (bajt, 256 możliwości) 0A000:0001 - drugi piksel 0A000:0002 - trzeci piksel ...

Do zmiany trybu graficznego używa się przerwania 10h, funkcji 0 (opis wyjęty z Listy przerwań Ralfa Brown'a):

[\(przeskocz opis int 10h, ah=0\)](#page-228-0)

```
 INT 10 - VIDEO - SET VIDEO MODE
       AH = 00h AL = desired video mode (see #00010)
 Return: AL = video mode flag (Phoenix, AMI BIOS)
             20h mode > 7
             30h modes 0-5 and 7
             3Fh mode 6
        AL = CRT controller mode byte (Phoenix 386 BIOS v1.10)
 Desc: specify the display mode for the currently active display
         adapter
```
<span id="page-228-0"></span>Jak widać, zmiana trybu graficznego na omawiany tryb 13h nie jest trudniejsza niż:

 mov ax, 13h int 10h

Powrót do tradycyjnego trybu tekstowego 80x25 wygląda tak:

 mov ax, 3 int 10h

Pytanie brzmi: jak cokolwiek narysować? Nic prostszego! Po prostu pod adres: wiersz\*320 + kolumna zapisujemy odpowiedni bajt, na przykład tak (składnia TASM):

```
 mov ax, 0a000h
 mov es, ax
 xor di,di
mov byte ptr es: [di], 15 ; NASM/FASM: mov byte [es:di], 15
```
No ale 1 piksel to za mało na nasze ambicje, prawda? Spróbujmy narysować poziomą linię (NASM):

#### [\(przeskocz program rysujący linię poziomą\)](#page-229-0)

```
 ; nasm -O999 -o liniapoz.com -f bin liniapoz.asm
 org 100h
        mov ax, 13h
       int 10h \qquad \qquad ; uruchom tryb graficzny 13h
        mov ax, 0a000h
        mov es, ax
        xor di, di
        mov al, 15
        mov cx, 10
        rep stosb ; przenieś 10 bajtów wartości 15 pod
                              ; e s: di = 0a000:0000 xor ah, ah
        int 16h
        mov ax, 3
        int 10h ; powrót do trybu tekstowego
        mov ax, 4c00h
        int 21h
```
<span id="page-229-0"></span>To chyba nie było zbyt trudne, prawda? No to spróbujmy coś trudniejszego: linia pionowa.

Cała filozofia w tym przypadku polega na tym, aby po narysowaniu piksela przejść o 1 wiersz niżej (czyli o 320 bajtów dalej). Piszmy więc (NASM):

#### [\(przeskocz program rysujący linię pionową\)](#page-230-0)

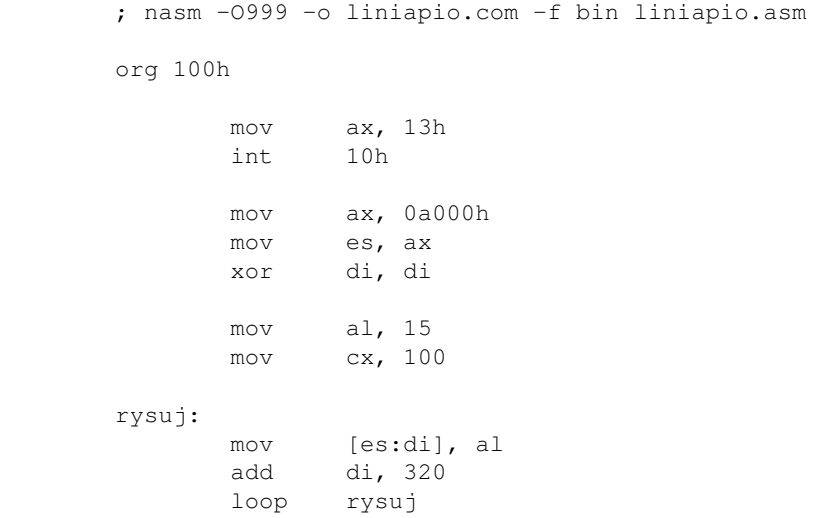

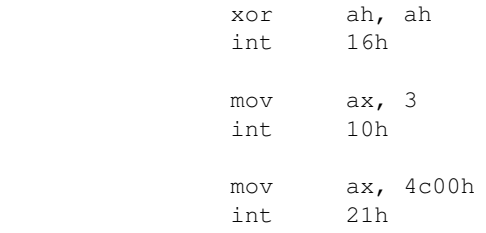

<span id="page-230-0"></span>Na razie było łatwo: rysować zaczynaliśmy w lewym górny rogu, więc DI był równy 0. A co, jeśli chcemy wyświetlać piksele gdzieś indziej?

Cóż, są dwie możliwości:

1. W czasie pisania programu (czyli przed kompilacją) znasz dokładną pozycję, gdzie będziesz rysować.

W takim przypadku kompilator policzy DI za ciebie, wystarczy wpisać coś takiego:

mov di, wiersz\*320 + kolumna

wstawiając w miejsce słów wiersz i kolumna znane przez siebie wartości.

2. Pozycja, gdzie będziesz rysować jest zmienna i zależy na przykład od tego, co wpisze użytkownik.

Tutaj jest gorzej. Trzeba wpisać do programu instrukcje, które przemnożą wiersz przez 320 i dodadzą kolumnę. Należy raczej unikać powolnej instrukcji (I)MUL. Ten problem rozwiążemy tak (wiersz i kolumna to 2 zmienne po 16 bitów):

```
 mov ax, [wiersz]
mov bx, [wiersz] ; BX = AX<br>shl ax, 8 ; AX = AX*256
shl ax, 8shl bx, 6 ; BX = BX*64 = AX*64add ax, bx ; AX = AX*256 + AX*64 = AX*320 =; = wiersz*320add ax, [kolumna] ; AX = wiersz*320 + kolumna
 mov di,ax
```
Ostatni przykład: rysowanie okręgu (no, w każdym razie czegoś co miało być okręgiem a ma kształt bardziej przypominający elipsę...). Program ten wykorzystuje koprocesor do policzenia sinusów i kosinusów dla kątów od 0 do 360 stopni, przerobionych na radiany. Komentarze obok instrukcji FPU oznaczają stan stosu, od st(0) z lewej.

[\(przeskocz program rysujący koło\)](#page-232-0)

```
 ; nasm -O999 -o kolo.com -f bin kolo.asm
 org 100h
         mov ax, 13h
         int 10h
         mov ax, 0a000h
         mov es, ax
         mov cx, 360
```

```
01.12.2020
```

```
 finit
       fldpi
       fild word [sto80]
       fdivp st1, st0 ; pi/180
       fld1
      fild word [r] ; r, 1, pi/180 fldz ; kąt=0, r, 1, pi/180
       mov al, 15
 rysuj:
       fld st0 ; kąt, kąt, r, 1, pi/180
      fmul st4 ; kąt w radianach
       mov di, 100*320 + 160 ; środek ekranu
      fsin ; sin(kqt), kqt, r, 1, pi/180fmul st2 ; \sin(kqt) *r, kqt, r, 1, pi/180fistp word [wys] ; kąt, r, 1, pi/180
       fld st0 ; kąt, kąt, r, 1, pi/180
      fmul st4 ; kąt w radianach
       fcos ; cos(kąt), kąt, r, 1, pi/180
       fmul st2 ; r*cos(kąt), kąt, r, 1, pi/180
      fistp word [szer] ; kąt, r, 1, pi/180
      add di, [szer] ; dodajemy odległość poziomą
       mov dx, [wys]
       mov bx, dx
       shl dx, 8
       shl bx, 6
      add dx, bx ; dx = wys*320sub di, dx \qquad \qquad ; odejmujemy odległość pionową
      mov [es:di], al ; wyświetlamy piksel
      fadd st0, st2 ; kat += 1
       dec cx
       jnz rysuj
       finit
       xor ah, ah
       int 16h
       mov ax, 3
       int 10h
       mov ax, 4c00h
       int 21h
 r dw 50
szer dw 0<br>wvs dw 0
wys dw
 sto80 dw 180
```
<span id="page-232-0"></span>Podobnie, używając FSIN i FCOS, można rysować na przykład linie ukośne, które pominąłem w tym kursie.

Mam nadzieję, że po lekturze tego odcinka każdy bez problemów będzie rysował w tym dość prostym (zwłaszcza do nauki) trybie graficznym.

Miłego eksperymentowania!

Spis treści off-line (klawisz dostępu 1) Spis treści on-line (klawisz dostępu 2) Ułatwienia dla niepełnosprawnych (klawisz dostępu 0)

# **Wykrywanie sprzętu**

Niektóre programy nie tylko zajmują się przetwarzaniem danych, ale muszą też współpracować ze sprzętem, na przykład wykorzystać port szeregowy czy równoległy do przesyłania danych (czy to na drukarkę, czy do innego urządzenia). W tym artykule pokażę, jak wykrywać część urządzeń zainstalowanych w komputerze. Dobrze mieć [spis przerwań Ralfa](http://www-2.cs.cmu.edu/afs/cs.cmu.edu/user/ralf/pub/WWW/files.html) [Brown'a](http://www-2.cs.cmu.edu/afs/cs.cmu.edu/user/ralf/pub/WWW/files.html) pod ręką.

### **Wykrywanie ilości zainstalowanej pamięci RAM**

### [\(przeskocz wykrywanie pamięci\)](#page-235-0)

*UWAGA*: NIE należy badać pamięci RAM, zapisując do niej określone bity pod każdy możliwy adres i sprawdzając, czy uda się odczytać te same bity (brak pamięci sygnalizowany jest odczytaniem FF). Część urządzeń w komputerze (zwłaszcza PCI) jest mapowana do pamięci i zapisywanie do pewnych obszarów jest równoznaczne z zapisywaniem do tych urządzeń, co może je poważnie uszkodzić!

Do odkrycia zainstalowanej ilości pamięci RAM można skorzystać z następujących funkcji BIOSu: int 15h z EAX=0e820h, int 15h z EAX=0000E820h oraz int 12h (najlepiej w tej kolejności).

Pierwsza z nich korzysta z 32-bitowych rejestrów, więc dopiero od procesora 386 można sprawdzać, czy jest dostępna. Kolejne uruchomienia tej funkcji zwracają informacje o kolejnych obszarach pamięci i ich typie, tworząc tym samym BIOSową mapę pamięci. Ta funkcja przyjmuje następujące argumenty:

- $\bullet$  EAX = 0000E820h
- $\bullet$  EDX = 534D4150h (stała)
- ES:DI adres bufora o następującej strukturze:
	- ♦ 8 bajtów na adres obszaru pamięci
	- ♦ 8 bajtów na długość tego obszaru pamięci
	- ♦ 4 bajty na typ obszaru pamięci
- ECX długość bufora spod ES:DI w bajtach (minimum to 20)
- EBX = adres początkowy, od którego BIOS ma zacząć sprawdzanie. Na początku jest to zero.

Jeśli wywołanie się powiedzie, funkcja zwraca, co następuje:

- flaga CF=0
- wskazany bufor zostaje wypełniony danymi
- EBX = następny adres, skąd kopiować (podajemy go w EBX jako początkowy do kolejnego wywołania) lub 00000000h jeśli koniec
- $\bullet$  ECX = długość zwróconych informacji w bajtach

W przypadku niepowodzenia flaga CF=1. Przykładowe wywołanie wygląda tak:

 mov ax, cs mov es, ax ; jeśli bufor jest w sekcji kodu mov eax, 0e820h mov edx, 534D4150h xor ebx, ebx

```
 mov ecx, 20
       mov di, bufor
       int 15h
       jc blad
       ; tu operujemy na danych
blad:
...
bufor:
b_adres dd 0, 0
b_dlugosc dd 0, 0
b_typ dd 0
```
Druga funkcja nie przyjmuje żadnych argumentów (poza numerem funkcji w AX) i zwraca ilość pamięci rozszerzonej od 1 MB do 16 MB, w kilobajtach, w AX. Jeśli wywołanie się nie powiedzie, flaga CF=1. Przykładowe wywołanie wygląda tak:

```
 mov ax, 0E801h
 int 15h
 jc blad
 ; tu operujemy na danych
```
Trzecia funkcja (przerwanie int 12h) w ogóle nie przyjmuje żadnych argumentów, a zwraca liczbę kilobajtów ciągłej pamięci od bezwzględnego adresu 00000h.

### <span id="page-235-0"></span>**Wykrywanie portów szeregowych i równoległych**

#### [\(przeskocz wykrywanie portów\)](#page-236-0)

blad:

Wykrywanie portów, o których wie BIOS, jest bardzo łatwe. Wystarczy zajrzeć do BDA (BIOS Data Area), czyli segmentu numer 40h, zawierającego dane BIOSu.

Adresy kolejnych portów szeregowych (maksymalnie czterech) jako 16-bitowe słowa można znaleźć pod adresami 0040h:0000h, 0040h:0002h, 0040h:0004h, 0040h:0006h (choć ten ostatni adres może służyć do innych celów na nowszych komputerach), zaś adresy kolejnych portów równoległych (maksymalnie czterech) jako 16-bitowe słowa znajdują się pod adresami 0040h:0008h, 0040h:000Ah, 0040h:000Ch, 0040h:000Eh.

Jeśli dodatkowo chcecie wykryć rodzaj portu szeregowego, polecam kod darmowego sterownika myszy dla DOSa - [CuteMouse](http://cutemouse.sourceforge.net/) (a szczególnie plik comtest.asm). Sterownik jest napisany w asemblerze i można go pobrać oraz obejrzeć jego kod źródłowy za darmo.

Wykryć rodzaj portów równoległych można za pomocą układów nimi sterujących, na przykład Intel 82091AA Advanced Integrated Peripheral (porty 22h-23h). Kod dla tego układu może wyglądać następująco:

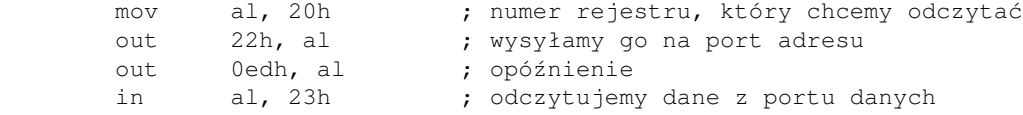

Informacje o portach równoległych znajdują się w bitach 5 i 6 odczytanego bajtu. Jeśli bity te mają wartość 0, to porty równoległe pracują w trybie zgodności z ISA, jeśli 1 - w trybie zgodności z PS/2, jeśli 2 - w trybie EPP, jeśli 3 - w trybie ECP.

### <span id="page-236-0"></span>**Wykrywanie karty dźwiękowej AdLib**

#### [\(przeskocz wykrywanie AdLib\)](#page-237-0)

Karta ta ma dwa podstawowe porty: port adresu i stanu - 388h (do odczytu i zapisu) oraz port danych - 389h (tylko do zapisu). By zapisać coś do jednego z 244 rejestru karty, wysyłamy jego numer na port 388h, po czym wysyłamy dane na port 389h. Algorytm wykrywania karty składa się z następujących kroków (źródło: *Programming the AdLib/Sound Blaster FM Music Chips, Version 2.0 (24 Feb 1992), Copyright © 1991, 1992 by Jeffrey S. Lee*):

- 1. wyzerowanie obu czasomierzy poprzez zapisanie 60h do rejestru 4.
- włączenie przerwań, zapisując 80h do rejestru 4. UWAGA: to musi być krok oddzielny od 2. pierwszego
- 3. odczytanie stanu karty (port 388h) i zachowanie wyniku
- 4. zapisanie FFh do rejestru 2 (czasomierz 1)
- 5. uruchomienie czasomierza 1 poprzez zapisanie 21h do rejestru 4. Czasomierz 1 będzie zwiększał wartość zapisaną do rejestru 2 o 1 co każde 80 mikrosekund.
- 6. odczekanie co najmniej 80 mikrosekund
- 7. odczytanie stanu karty (port 388h) i zachowanie wyniku
- 8. wyzerowanie czasomierzy i przerwań (krok 1 i 2)
- 9. wyniki kroków 3 i 7 ANDować bitowo z wartością E0h. Wynikiem z kroku 3 powinna być wartość 0, a z kroku 7 - C0h. Jeśli obie się zgadzają, w komputerze zainstalowana jest karta AdLib.

Między każdym zapisem do portu adresu i wysłaniem danych należy odczekać 12 cykli karty. Po zapisaniu danych należy odczekać 84 cykle karty, zanim jakakolwiek kolejna operacja będzie mogła zostać wykonana. Ale że wygodniej jest operować w języku operacji niż cykli procesora karty, te czasy oczekiwania wynoszą odpowiednio: 6 i 35 razy czas potrzebny na odczytanie portu adresu. Ja w razie czego użyję odpowiednio: 10 i 40 operacji.

Do wykrywania karty AdLib może posłużyć więc następujący kod:

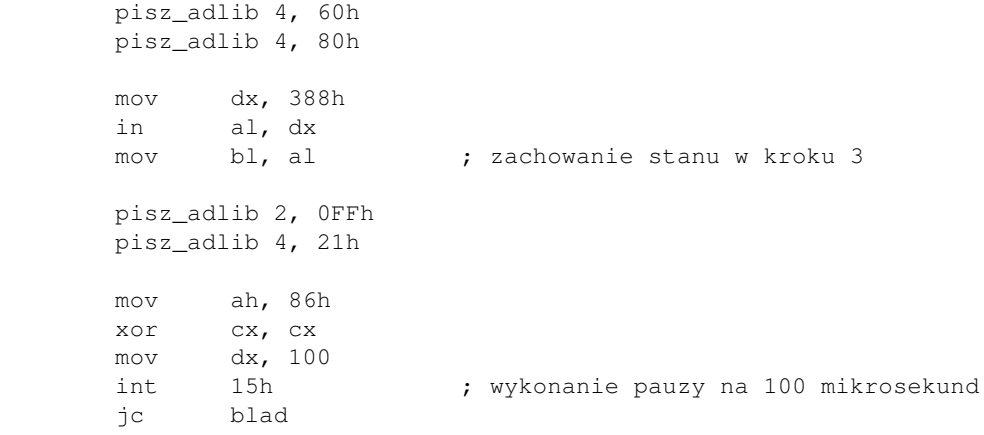

```
 mov dx, 388h
 in al, dx
 mov bh, al ; zachowanie stanu w kroku 7
 pisz_adlib 4, 60h
 pisz_adlib 4, 80h
 and bx, 0E0E0h
 cmp bx, 0C000h ; sprawdzenie obu wyników (kroki 3 i 7) na raz
je jest adlib
 ; tu nie ma AdLib
```
gdzie makro pisz\_adlib wygląda tak:

```
%imacro pisz_adlib 2 ; %1 - numer rejestru, %2 - dane do wysłania
      mov dx, 388h
      mov al, %1
      out dx, al
      mov cx, 10
%%loop1: ; opóźnienie pierwsze
      in al, dx
      loop %%loop1
      inc dx ; port 389h
      mov al, %2
      out dx, al
      dec dx
      mov cx, 40
%%loop2: ; opóźnienie drugie
 in al, dx
 loop %%loop2
%endm
```
### <span id="page-237-0"></span>**Wykrywanie karty dźwiękowej SoundBlaster**

#### [\(przeskocz wykrywanie SB\)](#page-238-0)

Karta SoundBlaster może być zaprogramowana do korzystania z różnych portów podstawowych. Najczęściej spotykana wartość to 220h, ale możliwe są też między innymi 210h, 230h, 240h, 250h, 260h i 280h. Struktura jest podobna, jak w karcie AdLib: zakładając, że port bazowy to 220h, to dla lewego kanału portem adresu jest 220h, a portem danych - 221h, zaś dla prawego - odpowiednio 222h i 223h. Porty karty AdLib - 388h i 389h - służą do operacji na obu kanałach.

Wykrywanie tej karty przebiega tak samo, jak dla karty AdLib (procedura 9 kroków powyżej), ale skoro porty bazowe mogą być różne, proponuję następującą modyfikację makra do wysyłania danych:

```
%imacro pisz_sb 3 ; %1 - port bazowy, %2 - numer rejestru, %3 - dane
       mov dx, %1
       mov al, %2
       out dx, al
       mov cx, 6
%%loop1: ; opóźnienie pierwsze
       in al, dx
```

```
 loop %%loop1
       inc dx ; port danych
       mov al, %3
       out dx, al
       dec dx
       mov cx, 35
%%loop2: ; opóźnienie drugie
       in al, dx
       loop %%loop2
%endm
```
### <span id="page-238-0"></span>**Wykrywanie zainstalowanych dysków twardych**

#### [\(przeskocz wykrywanie dysków\)](#page-239-0)

Jeśli BIOS wykryje jakieś dyski twarde, ich liczbę wpisuje do komórki pamięci pod adresem 0040h:007Eh (1 bajt).

Zakresy portów kontrolerów dysków twardych to: 01F0h-01F7h (pierwszy kontroler), 0170h-0177h (drugi). Są jeszcze 2 kontrolery, opisane jako EIDE: 01E8h-01EFh (trzeci kontroler) i 168h-016Fh (czwarty).

Każdy kontroler może obsłużyć dwa dyski - Master i Slave. Wyboru dysku, na którym wykonywane są operacje, dokonuje się, zapisując do portu baza+6 (gdzie baza to 01F0h, 0170h, 01E8h lub 168h). Bity 7 i 5 muszą być równe 1, a bitem czwartym wybiera się dysk (0=pierwszy, 1=drugi).

Komendy wysyła się do portu baza+7, a dane (po 512 bajtów) odczytuje się z portu bazowego. Przed wysłaniem komend należy sprawdzić, czy kontroler lub dysk nie są zajęte. Robi się to odczytując port stanu, będący zarazem portem komend (czyli baza+7). Bit 7 mówi, czy kontroler jest zajęty (powinien być równy zero), bit 6 - czy dysk jest gotowy do operacji (powinien być równy 1), bit 4 - czy dysk przeszedł na właściwą pozycję (powinien być równy 1). Reszta bitów jest nieistotna, jeśli chodzi o wysyłanie komend. Portu statusu można użyć też, obok portu baza+1, do wykrywania błędów.

Możemy już więc napisać taki oto kod:

 mov dx, 1f7h spr\_dysk: in al, dx cmp al, 50h ; dysk gotowy, kontroler niezajęty jnz spr\_dysk

Gdy dysk jest gotów na przyjmowanie komend, można zacząć wysyłać nasze żądania. Najpierw ustawiamy, do którego dysku będziemy chcieli wysyłać dane:

> mov dx, 1f6h mov al,  $10100000b$  ; bit  $4 = 0$ , wiec pierwszy dysk out dx, al

Po tym, w razie czego, sprawdzamy ponownie gotowość dysku poprzednim kodem. Jeśli dysk jest gotów, wysyłamy komendę:

mov dx, 1f7h

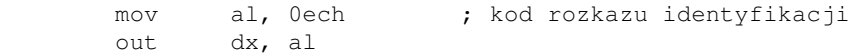

Przed odczytaniem danych musimy jednak sprawdzić nie tylko, czy dysk już jest gotów (czy skończył przetwarzać żądanie), ale też to, czy dane już są gotowe do odebrania. Sprawdzamy to podobnie, jak poprzednio, zamieniając tylko 50h na 58h (co dodatkowo sprawdza, czy bufor sektorów dysku wymaga obsługi - czyli czy są już dla nas dane):

```
 mov dx, 1f7h
spr_dysk:
      in al, dx
      cmp al, 58h ; dysk gotowy, kontroler niezajęty, są dane
       jnz spr_dysk
```
Po sprawdzeniu, że dane są dostępne, odbieramy je, lecz w nietypowy sposób: zamiast odbierać po jednym bajcie, odbieramy pod dwa na raz, do rejestru AX, po czym zamieniamy jego połówki miejscami. Jest to związane ze sposobem wysyłania danych przez dysk. Kod wygląda tak:

```
mov cx, 512/2 ; tyle słów do przeczytania<br>mov dx, 1f0h ; stąd czytać
        mov dx, 1f0h ; stąd czytać
       xor di, di     ; wskaźnik do bufora
czytaj:
       in ax, dx ; wczytaj 2 bajty z portu DX<br>xchg al, ah ; zamień połówki miejscami
 xchg al, ah ; zamień połówki miejscami
 mov [bufor+di], ax ; zapisz wynik do bufora
        add di, 2 ; przejdź na kolejną pozycję w buforze
        loop czytaj
        ...
bufor: times 513 db 0 ; dość, by pomieścić 1 sektor
```
Dysk zwraca nam 512 bajtów. Model dysku znajdziecie pod adresem 14h w buforze, ma on długość 10 słów (20 bajtów). Numer seryjny jest pod adresem 36h w buforze, ma on długość 20 słów (40 bajtów). W obu tych przypadkach, jeśli pierwszym słowem pod wskazanym adresem jest zero, to dysk nie podał tych informacji.

Pozyskanie tych informacji od napędów optycznych (CD, DVD) różni się tylko kodem operacji - zamiast ECh jest to A1h.

### <span id="page-239-0"></span>**Wykrywanie napędów dyskietek**

#### [\(przeskocz wykrywanie napędów dyskietek\)](#page-240-0)

Wykrywanie typów napędów dyskietek jest znacznie prostsze niż w przypadku dysków twardych. W czasie uruchamiania komputera, BIOS wyszukuje napędy dyskietek i wpisuje je do CMOSu, skąd można je łatwo odczytać. Ze te informacje odpowiada bajt numer 10h. Odczytanie go wygląda tak:

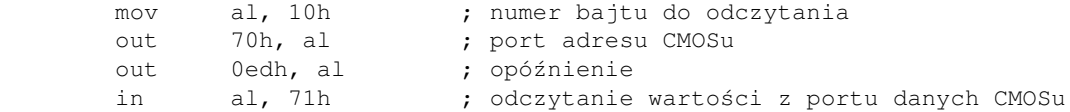

Starsze 4 bity odczytanego bajtu odpowiadają pierwszemu napędowi, młodsze - drugiemu. I tak: wartość 0 oznacza brak danego napędu, 01h - 5,25 cala 360 kB, 02h - 5,25 cala 1,2 MB, 03h - 3,5 cala 720 kB, 04h - 3,5 cala 1,44 MB, 05h - 3,5 cala 2,88 MB.

### <span id="page-240-0"></span>**Wykrywanie myszy**

### [\(przeskocz wykrywanie myszy\)](#page-240-1)

Ogólnie wykrywanie myszy jako urządzenia może być dość skomplikowane, nie tylko ze względu na różnorodność złączy (szeregowa, PS/2, USB), ale także ze względu na różnorodność protokołów komunikacji z myszami. Wszystko to na szczęście jest zawarte w otwartym sterowniku myszy dla DOSa - [CuteMouse.](http://cutemouse.sourceforge.net/) Sterownik jest napisany w asemblerze i można go pobrać oraz obejrzeć jego kod źródłowy za darmo.

Jeśli wystarczy Wam wiedzieć, czy jest załadowany jakikolwiek sterownik do myszy (co wskazywałoby na istnienie myszy), wystarczy taki oto kod:

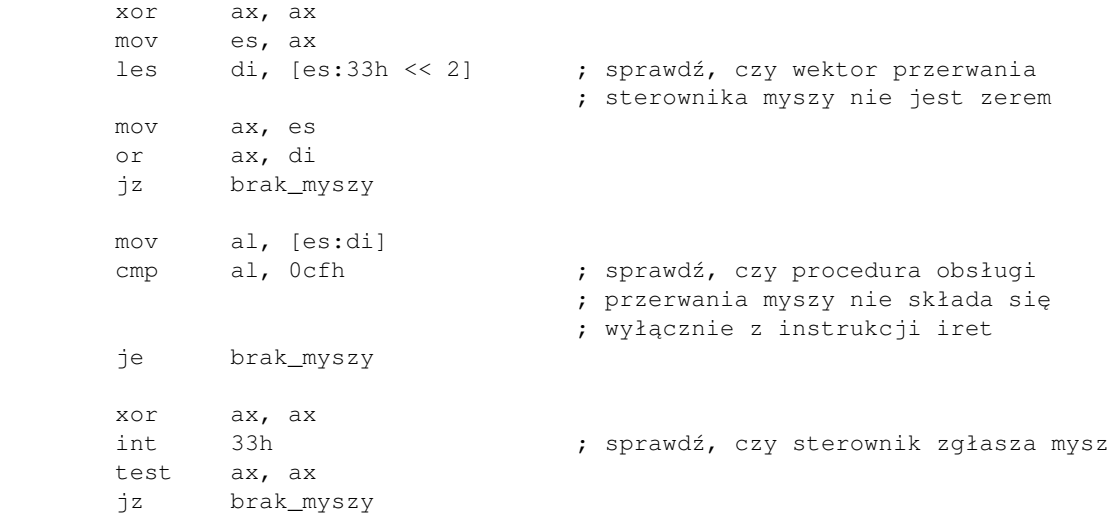

<span id="page-240-1"></span>Spis treści off-line (klawisz dostępu 1) Spis treści on-line (klawisz dostępu 2) Ułatwienia dla niepełnosprawnych (klawisz dostępu 0)

### **Obsługa myszy w asemblerze**

W tej części dowiemy się, jak dodać w naszych programach obsługę myszy. Do naszych celów potrzebne nam będą załadowane sterowniki myszy w pamięci oraz przerwanie int 33h.

Zapoznajmy się z kilkoma podstawowymi funkcjami tegoż przerwania (patrzymy oczywiście w listę przerwań Ralfa Brown'a - [RBIL\)](http://www-2.cs.cmu.edu/afs/cs.cmu.edu/user/ralf/pub/WWW/files.html):

[\(przeskocz opis funkcji int 33h\)](#page-242-0)

```
 INT 33 - MS MOUSE - RESET DRIVER AND READ STATUS
       AX = 0000h Return: AX = status
                 0000h hardware/driver not installed
                 FFFFh hardware/driver installed
         BX = number of buttons
                 0000h other than two
                 0002h two buttons (many drivers)
                 0003h Mouse Systems/Logitech three-button mouse
                 FFFFh two buttons
 INT 33 - MS MOUSE v1.0+ - SHOW MOUSE CURSOR
       AX = 0001h INT 33 - MS MOUSE v1.0+ - HIDE MOUSE CURSOR
        AX = 0002h
 INT 33 - MS MOUSE v1.0+ - POSITION MOUSE CURSOR
        AX = 0004hCX = columnDX = row INT 33 - MS MOUSE v1.0+ - RETURN BUTTON RELEASE DATA
         AX = 0006h
         BX = button number (see #03169)
 Return: AX = button states (see #03168)
         BX = number of times specified button has been released since
                  last call
         CX = column at time specified button was last released
        DX = row at time specified button was last released
 (Table 03169)
 Values for mouse button number:
 0000h left
 0001h right
 0002h middle
```
<span id="page-242-0"></span>Tyle powinno nam wystarczyć. Są też funkcje, które na przykład definiują zasięg poziomy i pionowy kursora (można ustawić tak, że kursor będzie się mógł poruszać tylko w wyznaczonym oknie), ale tymi nie będziemy się zajmować.

Na dobry początek resetujemy sterownik i sprawdzamy, czy w ogóle jest jakaś mysz zainstalowana (jeszcze wcześniej można byłoby sprawdzić, czy sam sterownik nie jest procedurą, która nic nie robi, ale pominę to). Kod jest wyjątkowo krótki:

xor ax, ax

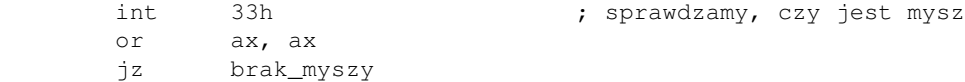

Jak było widać wcześniej, pokazanie kursora nie jest trudne i sprowadza się do:

```
 mov ax, 1
 int 33h ; pokaż kursor
```
Do szczęścia brakuje nam już tylko sprawdzenie, czy i gdzie naciśnięto jakiś przycisk. Do tego posłuży nam funkcja numer 6. Wystarczy w BX podać interesujący nas przycisk, a w CX i DX powinniśmy otrzymać współrzędne (dobrze jest przed rozpoczęciem pracy wywołać raz tę funkcję dla wszystkich przycisków, aby wyzerować liczniki naciśnięć). Przykład:

```
 mov ax, 6
 xor bx, bx
 int 33h
 or bx, bx
 jz nie_wcisnieto_lewego
 mov [kolumna], cx
 mov [wiersz], dx
```
Nie ma w tym dużo wysiłku, na szczęście. Wszystko za nas robi sterownik, a my tylko potem sprawdzamy rejestry.

Dlatego też od razu przejdę do finału tego artykułu i zaprezentuję program, w którym zawarłem wszystko to, o czym mówiłem. Zadaniem programu jest nic innego, jak tylko wyświetlenie odpowiedniego napisu, gdy użytkownik naciśnie jakiś klawisz myszki (naciśnięcie czegoś na klawiaturze spowoduje wyjście z programu). Napis zostanie wyświetlony w miejscu, gdzie naciśnięto przycisk.

Oto kod:

#### [\(przeskocz kod programu\)](#page-245-0)

```
; Program wyświetlający napis w miejscu, gdzie został naciśnięty
; klawisz myszki.
;
; POD WINDOWS URUCHAMIAĆ W TRYBIE PEŁNOEKRANOWYM
;
;
; Autor: Bogdan D.
; kontakt: bogdandr (at) op (dot) pl
;
; nasm -O999 -o mysz.com -f bin mysz.asm
org 100h
       xor ax, ax ; AX = 0int 33h ; sprawdzamy, czy jest mysz
        or ax, ax
        jnz mysz_ok
       mov dx, nie_ma_myszy
       mov ah, 9
        int 21h
```
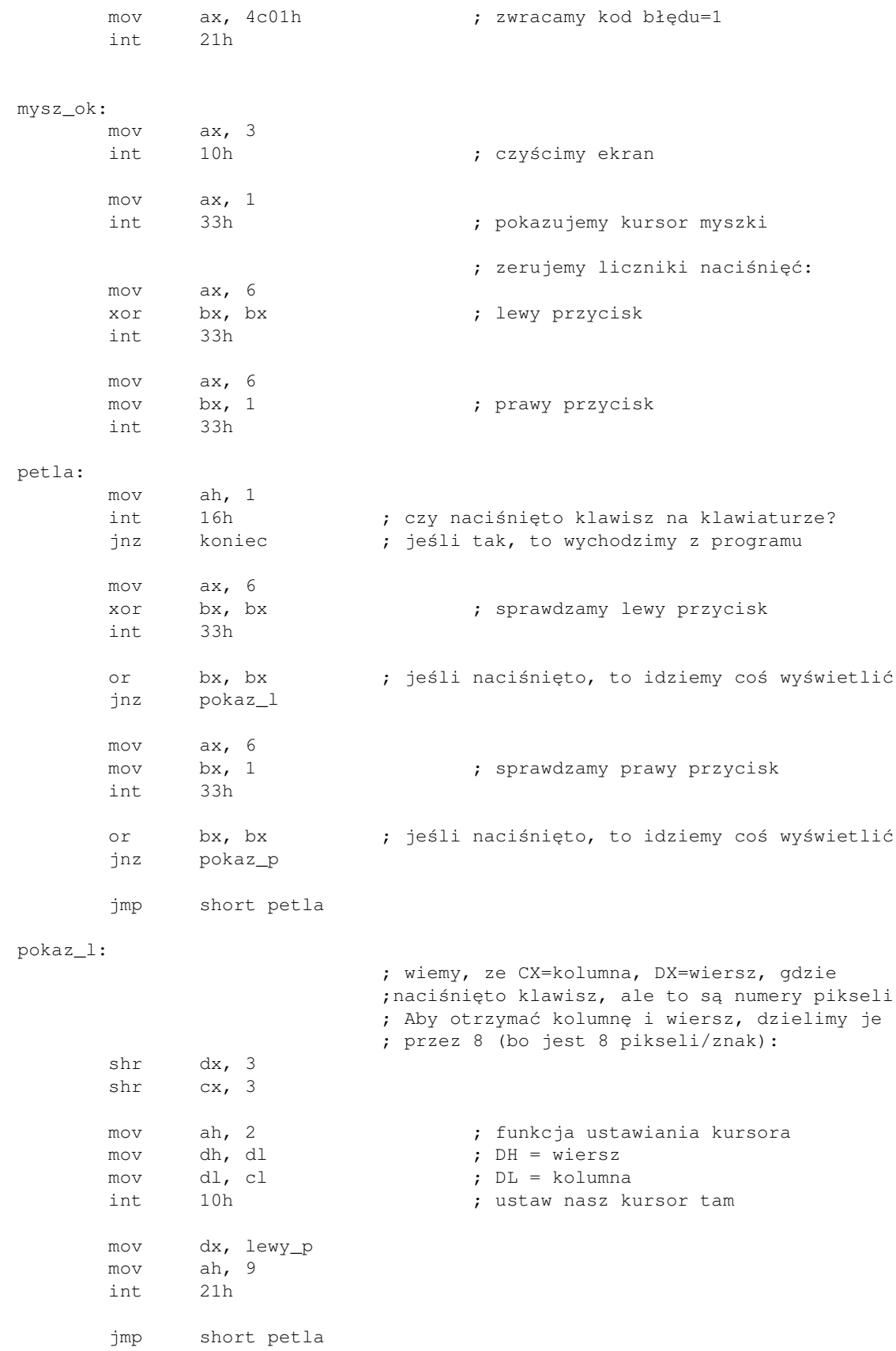

pokaz\_p:

```
 ; wiemy, ze CX=kolumna, DX=wiersz, gdzie
                           ;naciśnięto klawisz, ale to są numery pikseli
                           ; Aby otrzymać kolumnę i wiersz, dzielimy je
                           ; przez 8 (bo jest 8 pikseli/znak):
       shr dx, 3
       shr cx, 3
       mov ah, 2 ; funkcja ustawiania kursora
       mov dh, dl ; DH = wiersz
       mov dl, cl ; DL = kolumna
      int 10h ; ustaw nasz kursor tam
       mov dx, prawy_p
       mov ah, 9
       int 21h
       jmp short petla
koniec:
       mov ax, 4c00h
       int 21h
nie_ma_myszy db "Sterowniki myszy nie sa zainstalowane.$"
lewy_p db<br>prawy_p db
prawy_p db "Prawy$"
```
<span id="page-245-0"></span>Jak widać, korzystanie z myszy niekoniecznie musi być tak trudne, jak to się mogło wydawać. Po bardziej zaawansowane funkcje radzę sięgnąć do RBIL, gdzie zawsze znajdziecie więcej informacji o danym przerwaniu niż w moim kursie, który skupia się przecież na przedstawianiu algorytmów a nie na zapamiętywaniu każdego szczególiku.

Miłego eksperymentowania.

Spis treści off-line (klawisz dostępu 1) Spis treści on-line (klawisz dostępu 2) Ułatwienia dla niepełnosprawnych (klawisz dostępu 0)

# **Porty szeregowe i równoległe**

Niektórym programom nie wystarcza działanie na samym procesorze czy sprzęcie znajdującym się w komputerze. Czasem trzeba połączyć się z jakimś urządzeniem zewnętrznym, takim jak modem zewnętrzny czy drukarka. Celem tego artykułu jest właśnie pokazanie, jak to zrobić. Przydatny będzie [spis przerwań Ralfa](http://www-2.cs.cmu.edu/afs/cs.cmu.edu/user/ralf/pub/WWW/files.html) [Brown'a \(RBIL\)](http://www-2.cs.cmu.edu/afs/cs.cmu.edu/user/ralf/pub/WWW/files.html)

Informacje tu zgromadzone pochodzą z książki [Art of Assembly](http://webster.cs.ucr.edu) autorstwa Randalla Hyde'a i z informacji pochodzących z RBIL. Nie miałem możliwości ich zweryfikowania.

### **Dostęp przez BIOS**

### [\(przeskocz BIOS\)](#page-247-0)

BIOS oferuje nam dostęp tylko do portów szeregowych, za pośrednictwem przerwania int 14h.

AH=0 - inicjalizacja portu. 1.

Rejestr AL ma zawierać parametry portu:

- bity 5-7: szybkość, w bitach na sekundę: 000 110bps, 001 150bps, 010 300bps, 011 ♦ 600bps, 100 - 1200bps, 101 - 2400bps, 110 - 4800bps, 111 - 9600bps.
- ♦ bity 3-4: tryb parzystości: 00 brak, 01 nieparzysta, 10 brak, 11 parzysta.
- $\bullet$  bit 2: liczba bitów stopu: 0 1 bit stopu, 1 2 bity stopu.
- $\triangle$  bity 0-1: bity danych: 10 7 bitów, 11 8 bitów danych

Rejestr DX ma zawierać numer portu, od 0 dla COM1 do 3 dla COM4. Po wykonaniu tej operacji, w AX zwracany jest stan portu (patrz AH=3 poniżej). Przykład:

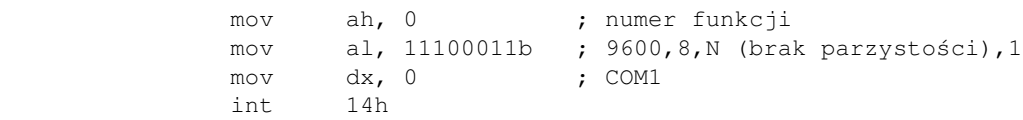

AH=1 - wyślij znak do portu. 2.

DX ma zawierać numer portu, jak powyżej. AL ma zawierać wysyłany znak. Jeśli po wykonaniu tej operacji najstarszy bit AH jest jedynką, to wystąpił błąd. Przykład:

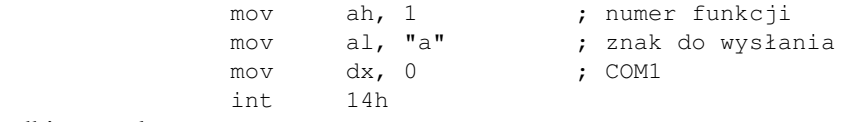

AH=2 - odbierz znak z portu. 3.

DX ma zawierać numer portu, jak powyżej. Po wykonaniu przerwania int 14h, AL będzie zawierać odebrany znak. Jeśli po wykonaniu tej operacji najstarszy bit AH jest jedynką, to wystąpił błąd. Przykład:

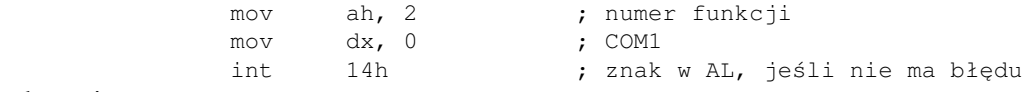

AH=3 - odczytaj stan portu portu. 4.

DX ma zawierać numer portu, jak powyżej.

Po wykonaniu przerwania int 14h, AX będzie zawierać stan portu. Znaczenie kolejnych bitów przedstawia tabela:

Bity statusu portu

#### **numer co znaczy**

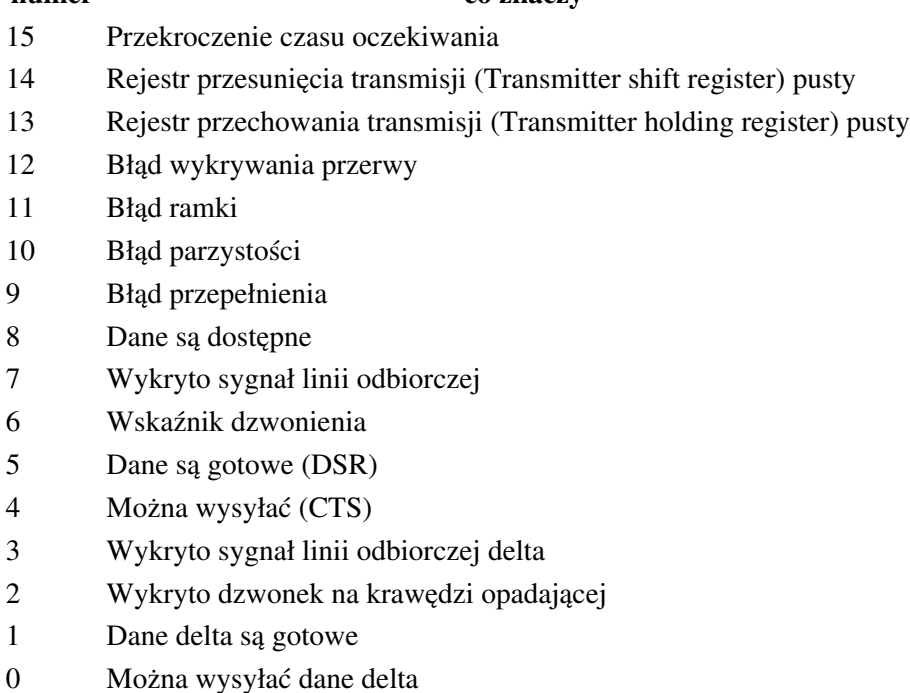

### <span id="page-247-0"></span>**Dostęp poprzez instrukcje IN i OUT**

### [\(przeskocz dostęp przez porty\)](#page-248-0)

1. Porty szeregowe.

Dla portów szeregowych przeznaczone są porty sprzętowe: 03F8h-03FFh (COM1), 02E8h-02EFh (COM2), 02F8h-02FFh (COM3), 03E8h-03EFh (COM4).

Pierwszy z każdej grupy portów (port bazowy) jest portem danych - na niego wysyła się bajty do transmisji i z niego odczytuje się bajty odebrane przez port.

Port baza+3 jest portem kontroli linii. Ustawia się w nim parametry portu:

- bity 3-5 to kontrola parzystości: xx0 brak, 001 nieparzysta, 011 parzysta, 101 wysoka, ♦ 111 - niska, xx1 - programowa (x oznacza dowolną wartość).
- bit 2 określa liczbę bitów stopu: 0 1 bit stopu, 1 2 bity (jeśli bity danych to 6, 7 lub 8) lub ♦ półtora bitu stopu (jeśli bitów danych jest 5).
- $\bullet$  bity 0-1 mówią o ilości bitów danych: 00 5 bitów, 01 6 bitów, 10 7 bitów, 11 8 bitów

Port baza+5 to port stanu linii (tylko do odczytu). Najważniejsze jego bity to:

- ♦ bit 5 jeśli równy 1, to kontroler może przyjąć kolejny znak do wysłania.
- ♦ bit 2 błąd parzystości
- ♦ bit 1 przepełnienie. Poprzedni znak w buforze został stracony.
- ♦ bit 0 odebrano cały bajt i jest on gotowy do przeczytania.

Przykład:

```
 mov dx, 3f8h + 5 ; status COM1
 spr_gotowy:
      in al, dx
     test al, 20h ; sprawdź bit 5
      jz spr_gotowy ; czekaj na gotowość
     mov dx, 3f8h ; bazowy port COM1
     mov al, 55h ; bajt do wysłania
     out dx, al ; wyślij bajt
```
2. Porty równoległe.

Dla portów równoległych przeznaczone są porty sprzętowe: 0278h-027Ah (LPT1), 0378h-037Ah (LPT2).

Pierwszy z każdej grupy portów (port bazowy) jest portem danych - na niego wysyła się bajty do transmisji i z niego odczytuje się bajty odebrane przez port (w przypadku portów dwukierunkowych). Port baza+1 jest portem stanu. Jego najważniejsze bity to:

- ♦ bit 7 jeśli równy 1, to kontroler jest zajęty.
- ♦ bit 6 brak potwierdzenia
- ♦ bit 5 koniec papieru (drukarka)
- ♦ bit 3 żaden błąd nie wystąpił

Port baza+2 jest portem kontroli. Nie zawiera żadnych interesujących nas bitów.

### <span id="page-248-0"></span>**Dostęp przez DOS**

W DOSie można oczywiście używać przedstawionych powyżej sposobów na dostęp do portów, ale jest też jeszcze jedna możliwość - zapis do plików specjalnych. DOS powinien utworzyć specjalne "urządzenia", których można używać tak samo jak plików, a same dane lądują nie w plikach, a w portach.

Te specjalne urządzenia mają nazwy "COM1", "COM2", "COM3", "COM4", "LPT1", "LPT2" (oczywiście nie wszystkie muszą być obecne na każdym systemie). Otwierając plik o nazwie "COM1" i zapisując do niego dane, tak naprawdę nie zapisujemy ich do żadnego pliku, a są one wysyłane do urządzenia przyłączonego do portu COM1. Dlatego czasem może być problem z utworzeniem realnego pliku o nazwie "COM1", a nawet jeśli da się go stworzyć, to zapisywane do niego dane mogą nie trafiać tam, gdzie byśmy tego oczekiwali.

Tych urządzeń można używać jak normalnych plików, a to opisałem [w swoim kursie.](#page-110-0)

Spis treści off-line (klawisz dostępu 1) Spis treści on-line (klawisz dostępu 2) Ułatwienia dla niepełnosprawnych (klawisz dostępu 0)

## **Zarządzanie zasilaniem komputera**

Jeśli zastanawialiście się kiedyś, jak wyłączać dyski twarde lub resetować komputer używając tylko oprogramowania (nie naciskając żadnych przycisków), to w tym artykule powinniście znaleźć odpowiedź na wszystkie wasze pytania.

### **Wyłączanie monitora**

#### [\(przeskocz wyłączanie monitora\)](#page-251-0)

Zajmijmy się najpierw teorią. Przerwanie, którym najpierw się zajmiemy, to.... int 10h, przerwanie sterowników karty graficznej. Co one mają wspólnego z energią? Otóż, można z użyciem int 10h wyłączyć monitor. Zajrzyjmy do [RBIL,](http://www-2.cs.cmu.edu/afs/cs.cmu.edu/user/ralf/pub/WWW/files.html) w opis funkcji numer 4F10h. Uruchomienie jej z BL=0 powinno nas upewnić, że odpowiednie funkcje są zainstalowane (zwróci AL=4Fh):

[\(przeskocz sprawdzanie funkcji\)](#page-250-0)

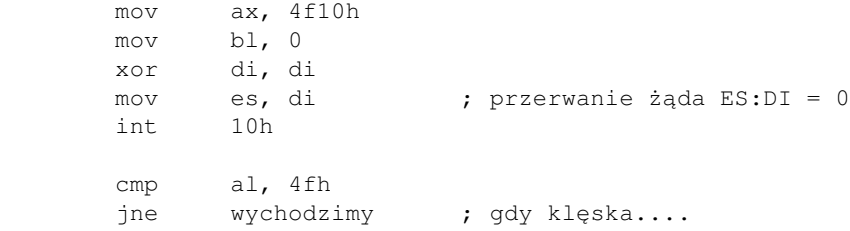

<span id="page-250-0"></span>Teraz, jeśli wiemy, że ta funkcja działa, to patrzymy na kolejną. Wpisując 1 do BL możemy zmienić aktualny stan zasilania. W BH podajemy, co chcemy zrobić: 0-włączyć, 1-przełączyć w stan oczekiwania, 2-zawiesić, 4-wyłączyć monitor. Zanim jednak zaczniecie ochoczo pisać, dam wam radę: program należy napisać tak, aby po jakimś czasie monitor wracał jednak do stanu włączonego (bez resetowania komputera...). Wiem, że potrafilibyście coś takiego sami napisać, ale podam tutaj gotowe (i sprawdzone - działa nawet pod Win98) rozwiązanie:

[\(przeskocz program wyłączający monitor\)](#page-251-0)

```
 ; Program wyłącza monitor
\mathbf{z} ; Autor: Bogdan D.
        ; kontakt: bogdandr (at) op (dot) pl
\mathbf{z} ; nasm -O999 -o mon_off.com -f bin mon_off.asm
        org 100h
        start:
                mov ax,4f10h ; wybranie numeru funkcji
                mov bx,0401h ; BL=1 - zmień stan. BH=4 - wyłącz
                int 10h
```

```
 xor ah,ah
 int 16h ; poczekaj na naciśnięcie klawisza
 mov ax,4f10h
 mov bx,1 ; BL=1 - zmień stan. BH=0 - włącz
 int 10h
 mov ax,4c00h
 int 21h
```
### <span id="page-251-0"></span>**Wyłączanie twardych dysków**

#### [\(przeskocz wyłączanie twardych dysków\)](#page-252-0)

Z dyskami twardymi jest nieco gorzej. Tutaj trzeba się znać na kontrolerze HDD - na jego portach i wysyłanych tam komendach. Dlatego posłużę się gotowcem. Ma on wyłączyć 2 pierwsze dyski twarde. Dla dokładniejszych opisów portów i ich komend spójrzcie do pliku ports.lst dołączonego do RBIL. Gotowiec ten jest częścią doskonałego programu FDAPM (FreeDOS Advanced Power Management), który wraz z kodem źródłowym można znaleźć na stronach [projektu](http://www.freedos.org/) [FreeDOS.](http://www.freedos.org/)

#### [\(przeskocz program wyłączający dyski\)](#page-251-1)

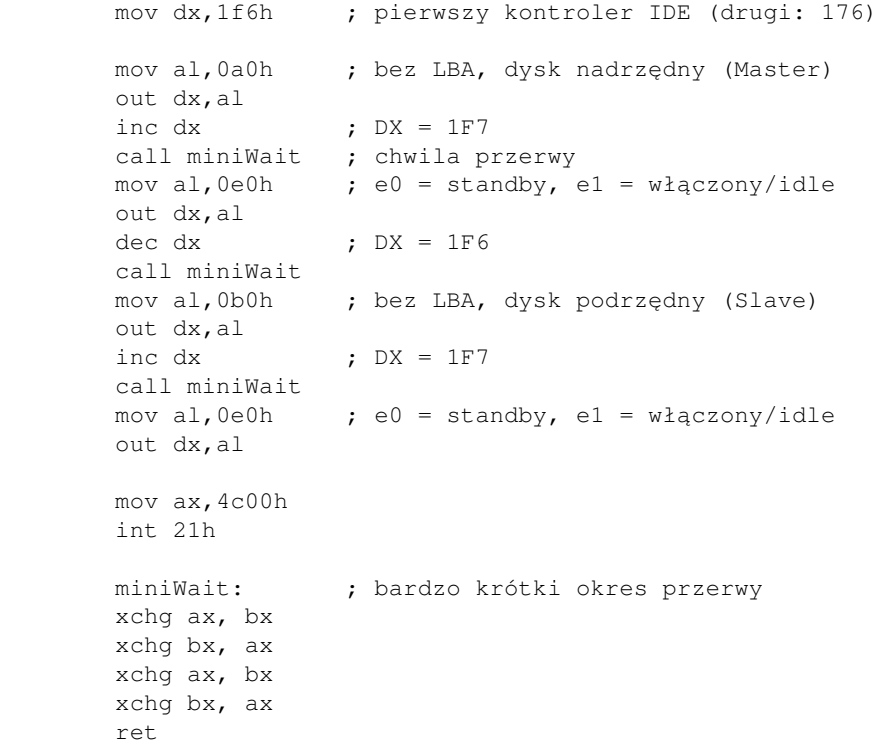

<span id="page-251-1"></span>Po zatrzymaniu twardego dysku można go uruchomić wykonując dowolną operację na systemie plików (na przykład wyświetlić zawartość bieżącego katalogu).
Parkowanie głowic twardego dysku jest sprawą prostszą, gdyż w tym przypadku pomaga nam BIOS. Aby zaparkować głowice pierwszego dysku twardego, użyj następującego kodu:

```
 mov ah, 19h
 mov dl, 80h
 int 13h
 jc blad ; nie pokazuje błędów pod Windows 98
```
Jeśli chcecie zaparkować głowice drugiego dysku, zamiast 80h wpiszcie 81h, jeśli trzeciego - 82h itd.

### **Resetowanie i wyłączanie komputera**

Teraz ciekawsze sprawy - resetowanie komputera lub wyłączanie go. Na początek grzecznie posłużymy się przerwaniem - będzie to int15h, numery funkcji 5300h i 5307h (po szczegółowe opisy tych funkcji posyłam oczywiście do RBIL). Najpierw sprawdźmy w ogóle, czy Advanced Power Management (APM) - bo o nim mowa - jest zainstalowane:

#### [\(przeskocz sprawdzanie APM\)](#page-252-0)

```
 mov ax, 5300h
 xor bx, bx ; numer urządzenia = 0 = BIOS
 int 15h
 jc niestety ; gdy coś poszło nie tak (na przykład brak APM), to CF=1
```
<span id="page-252-0"></span>Teraz spróbujmy wyłączyć system:

[\(przeskocz wyłączanie zasilania\)](#page-252-1)

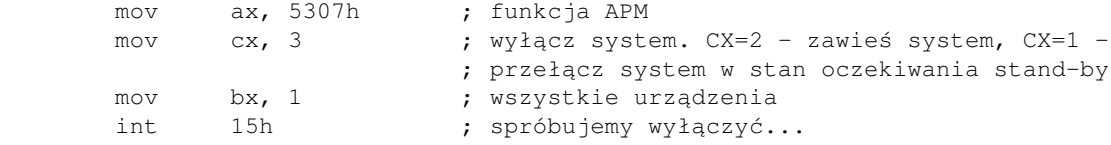

<span id="page-252-1"></span>Jeśli istnieje możliwość wyłączenia prądu w systemie, to powyższy kod powinien to załatwić.

Teraz przejdziemy do innych grzecznych sposobów na zresetowanie komputera. W RBIL znalazłem:

[\(przeskocz opis przerwań do resetowania\)](#page-253-0)

```
 INT 16 - AMI BIOS - BIOS-FLASH Interface - GENERATE CPU RESET
       AX = EOFFh INT 14 - FOSSIL - REBOOT SYSTEM
AH = 17h AL = method
     00h = cold boot
```
 $01h =$  warm boot

<span id="page-253-0"></span>Jak widać, nie wygląda to skomplikowanie. Niestety, żaden z powyższych sposobów nie działa u mnie pod czystym DOS-em, a pod Windows98 działa jedynie sposób z APM (int15h).

A teraz pokażę kilka niegrzecznych (ale za to sprawdzonych przeze mnie i działających bez pudła) sposobów na zresetowanie komputera.

Pierwszym takim sposobem jest długi skok pod adres FFFF:0000 (tam znajduje się część BIOSu odpowiedzialna za operacje wykonywane przy starcie komputera). Wcześniej do segmentu danych BIOSu (segment 40h), pod adres 72h należy wpisać 0, gdy chcemy zimny reset (taki, co obejmuje testy pamięci i wszystko inne), a 1234h, gdy chcemy gorący reset.

Odpowiednie kawałki kodu wyglądają tak (przypominam, że adres 0040h:0072h = 0000:0472h - patrz część 2 mojego kursu):

#### [\(przeskocz kod do ręcznego resetowania\)](#page-253-1)

```
 ; zimny reset:
      mov ax, 40h
mov ds, ax \qquad ; DS = 40hmov word [ds:72h], 0 ; zimny reset
      ; niektóre kompilatory (na przykład TASM) nie lubią instrukcji w stylu
      ; jmp 0FFFFh:0000h, więc zakoduję ją ręcznie
      db 0eah ; kod instrukcji wzięty z podręczników Intela
 dw 0 ; offset
dw 0ffffh ; segment
      ; gorący reset:
      xor ax, ax
     mov ds, ax \qquad ; DS = 0
      mov word [ds:472h], 1234h ; gorący reset
      db 0eah ; kod instrukcji wzięty z podręczników Intela
      dw 0 ; offset
     dw 0ffffh ; segment
```
<span id="page-253-1"></span>Drugim (i prostszym) sposobem jest zapisanie do jednego z portów klawiatury (64h) jednego z bajtów od F0 do FE, który ma bit0 = 0 (jest takich oczywiście kilka, najczęściej stosuje się FEh), chociaż ten sposób nie jest zalecany.

Kod jest wyjątkowo prosty i wygląda tak:

 mov al, 0feh out 64h, al

Celowo nie wspominam tutaj o jednym: o przerwaniu int19h, które służy do ponownego przeczytania bootsektorów i przeładowania systemu od nowa. Gdy wkładacie niesystemową dyskietkę do stacji i resetujecie komputer, to (o ile macie możliwość uruchomienia systemu z dyskietki) pojawia się napis informujący o nieprawidłowym dysku systemowym. Po naciśnięciu Entera uruchamiane jest właśnie int19h, które nie wykonuje żadnych resetów, tylko czyta bootsektory od nowa.

Nie wspominałem o int19h, gdyż jest ono niebezpieczne. Jeżeli jakikolwiek program przejął przerwanie na przykład zegara, to int19h nie przywróci poprzedniej procedury, co jest *nieprzewidywalne w skutkach*!

Sposoby na wyłączanie urządzeń mogą się Wam przydać, gdy na przykład będziecie pisać własny wygaszacz ekranu, a możliwość zresetowania komputera przyda się, gdy Wasze oprogramowanie zostanie zainstalowane i musi zmienić na przykład zawartość pliku autoexec.bat.

Informacje, które tutaj podałem mogą się Wam też przydać przy pisaniu boot-sektorów do własnych mini-systemów operacyjnych.

Spis treści off-line (klawisz dostępu 1) Spis treści on-line (klawisz dostępu 2) Ułatwienia dla niepełnosprawnych (klawisz dostępu 0)

## **Programowanie głośniczka w asemblerze**

Czy nie myślicie czasem, jakby to było, gdyby można było wzbogacić swój program oprócz efektu wizualnego, także o efekt dźwiękowy?

Programowanie kart dźwiękowych (zwłaszcza tych nowoczesnych) może sprawiać niemałe kłopoty. Stary, poczciwy PC-Speaker jest jednak urządzeniem względnie prostym w programowaniu i to właśnie tutaj udowodnię. Najpierw troszkę teorii, potem - do dzieła!

Sporo urządzeń w komputerze ma własne porty, przez które można się z nimi komunikować. Jednak głośniczek komputerowy nie ma własnego portu.

Jest tak przede wszystkim ze względu na oszczędności w budowie pierwszych PC-tów. Zamiast dać osobny port na głośnik, firmy produkujące komputery wcisnęły go pod opiekę dwóch innych urządzeń:

- czasomierza systemowego, który posłuży nam do wytworzenia impulsów odpowiedniej częstotliwości
- kontrolera klawiatury, który kontroluje, czy jest otwarty kanał z czasomierza do głośniczka, czyli czy można będzie wysyłać informacje.

Podstawowe porty czasomierza to porty od 40h do 43h (cały zakres to 40h - 5fh, h oznacza szesnastkowo), kontrolera klawiatury zaś - 60h do 64h (cały zakres: 60h - 6fh). Nie będziemy ich jednak wszystkich używać. Będą na interesować tylko porty 42h, 43h i 61h.

Zacznijmy więc coś pisać:

```
 in al,61h
 or al,3
 out 61h,al
```
Co zrobiliśmy? W spisie portów [Listy Przerwań Ralfa](http://www-2.cs.cmu.edu/afs/cs.cmu.edu/user/ralf/pub/WWW/files.html) [Brown'a](http://www-2.cs.cmu.edu/afs/cs.cmu.edu/user/ralf/pub/WWW/files.html) czytamy:

#### [\(przeskocz port 61h\)](#page-256-0)

 0061 R- KB controller port B control register (ISA, EISA) 0061 -W KB controller port B (ISA, EISA) (R - czytanie (read) , W - pisanie (write))

<span id="page-256-0"></span>oraz:

[\(przeskocz opis portu 61h\)](#page-257-0)

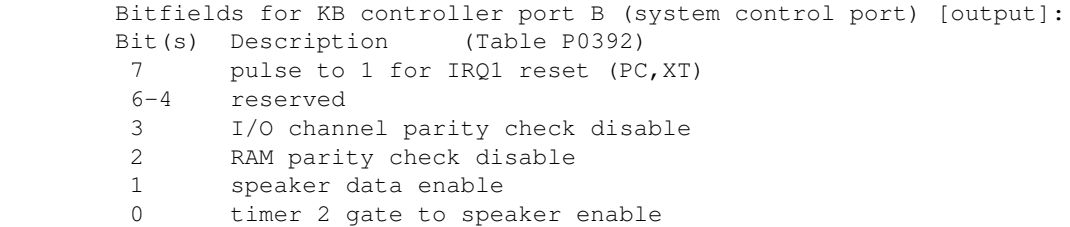

<span id="page-257-0"></span>Komenda IN AL, 61h czyta bieżący status kontrolera, OR AL, 3 ustawia (włącza) bity 0 (włączenie bramki do głośniczka) oraz 1 (włączenie możliwości wysyłania danych do głośniczka), OUT 61h,AL zapisuje nowy status do kontrolera.

Głośniczek jest włączony. Trzeba mu podać jakiś sygnał. Do tego posłuży nam czasomierz. W spisie portów czytamy:

[\(przeskocz opis portów 42h i 43h\)](#page-257-1)

 0042 RW PIT counter 2, cassette & speaker 0043 RW PIT mode port, control word register for counters 0-2 Once a control word has been written (43h), it must be followed immediately by performing the corresponding action to the counter registers (40h-42h), else the system may hang!!

<span id="page-257-1"></span>Do portów tych nie będziemy wysyłać jednak częstotliwości, którą chcemy uzyskać. Czasomierz pracuje na częstotliwości 1193181 (1234DDh) Hz i to tę wartość dzielimy przez żądaną częstotliwość, a wynik wysyłamy do odpowiednich portów.

Piszmy więc:

#### [\(przeskocz włączanie głośniczka\)](#page-257-2)

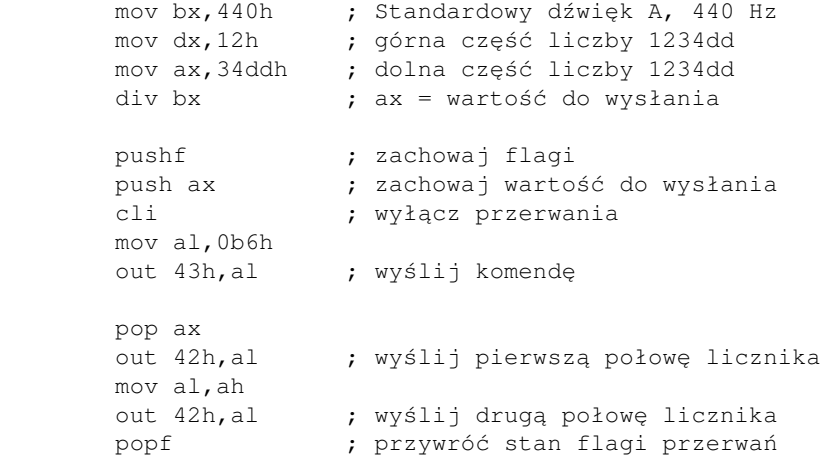

<span id="page-257-2"></span>No i co my tutaj znowu zrobiliśmy? 4 pierwsze komendy to oczywiście uzyskanie wartości do wysłania na port, ale reszta?

Najpierw: 0b6h = 1011 0110

Bity 7 i 6 = 10 = wybierz (standardowo niezajęty) czasomierz nr 2 (łącznie są 3: zegar czasu rzeczywistego, czasomierz odświeżania pamięci RAM i ten trzeci, nieużywany) Bity 5 i 4 = 11 = zapisujemy do czasomierza najpierw młodsze bity  $(0-7)$  wartości, potem starsze  $(8-15)$ Bity  $3-1 = 011$  = wybierz tryb nr 3, czyli generator fali kwadratowej Bit  $0 = 0$  = licznik binarny 16-bitowy.

Zgodnie z tym, najpierw wysyłamy młodszy bajt, AL a potem starszy, AH.

Skoro na port można wysłać największą wartość 0ffffh (teoretycznie największa jest 10000h, obcinana do 0000h), to jakiej odpowiada to częstotliwości?

1234dd / 10000h to ok. 12h, czyli 18. A dokładniej jest to coś około 18,2 Hz - standardowa częstotliwość zegara w komputerze (aby odmierzyć 1 sekundę trzeba ok 18 tyknięć tego zegara)

Nasz głośniczek już gra. Teraz trzeba sprawić, bo to troszkę potrwało. Pomocne będzie przerwanie 15h, funkcja 86h:

```
 mov cx,0fh
 mov dx,4240h
 mov ah,86h
 int 15h ; pauza o długości CX:DX mikrosekund
```
I dźwięk trwa 1 sekundę (F4240h = 1.000.000). Teraz trzeba go wyłączyć. Nic prostszego. Po prostu zamkniemy przejście między czasomierzem a głośniczkiem:

```
 in al,61h
and al, not 3 ; zerujemy bity 0 i 1
                     ; NASM: "and al,~3"
 out 61h,al
```
Mam nadzieję, że podałem wystarczająco informacji, abyście samodzielnie zaczęli programować głośniczek. Jeśli mi się nie udało, to zawsze możecie skorzystać z gotowej procedury z mojej biblioteki.

To już koniec. Miłej zabawy!

Spis treści off-line (klawisz dostępu 1) Spis treści on-line (klawisz dostępu 2) Ułatwienia dla niepełnosprawnych (klawisz dostępu 0)

# **Pisanie plików .SYS**

Sterowniki w postaci plików .SYS dzielą się na 2 rodzaje:

- Nie-DOS-owe pliki .SYS (ładowane z config.sys poleceniem DEVICE=...) zazwyczaj zawierają sterowniki takich urządzeń zewnętrznych jak na przykład CD-ROM.
- Pliki .SYS systemu DOS na przykład MSDOS.SYS czy IO.SYS. Te pliki zawierają sterowniki urządzeń standardowych, jak konsola CON czy drukarka PRN.

Wszystkie te pliki łączy wspólna struktura, którą postaram się tutaj przedstawić. Informacje podane przeze mnie są wycinkiem z dokumentu Programmer's Technical Reference for MSDOS and the IBM PC, którego kopię można znaleźć na stronach [systemu O3one](http://www.o3one.org/hwdocs/bios_doc/dosref22.html) (720 kB).

Pliki .SYS zaczynają się od adresu 0 (org 0), a nagłówek takiego pliku składa się z pięciu elementów:

#### [\(przeskocz elementy nagłówka\)](#page-260-0)

- DWORD pełny adres (najpierw offset, potem segment) do następnego takiego nagłówka jak ten, jeśli nasz plik .SYS obsługuje więcej niż jedno urządzenie. Jeśli mamy tylko jeden sterownik w naszym pliku, wpisujemy tutaj wartość -1, czyli FFFF:FFFF.
- WORD atrybut urządzenia (opisany dalej)
- WORD offset procedury strategii danego sterownika (opisane dalej)
- WORD offset procedury przerwania danego sterownika (opisane dalej)
- 8 bajtów nazwa (urządzenie znakowe) dopełniana w razie potrzeby spacjami do ośmiu znaków lub liczba jednostek (urządzenie blokowe)

<span id="page-260-0"></span>Urządzenie znakowe to takie, które może wysyłać/odbierać pojedyncze bajty, na przykład CON, PRN, AUX. Można je otwierać jak normalne pliki.

Urządzenie blokowe to takie, które operują na blokach danych i są to zazwyczaj dyski.

#### [\(przeskocz tabelę atrybutów urządzenia\)](#page-261-0)

Bity atrybutu i ich znaczenie

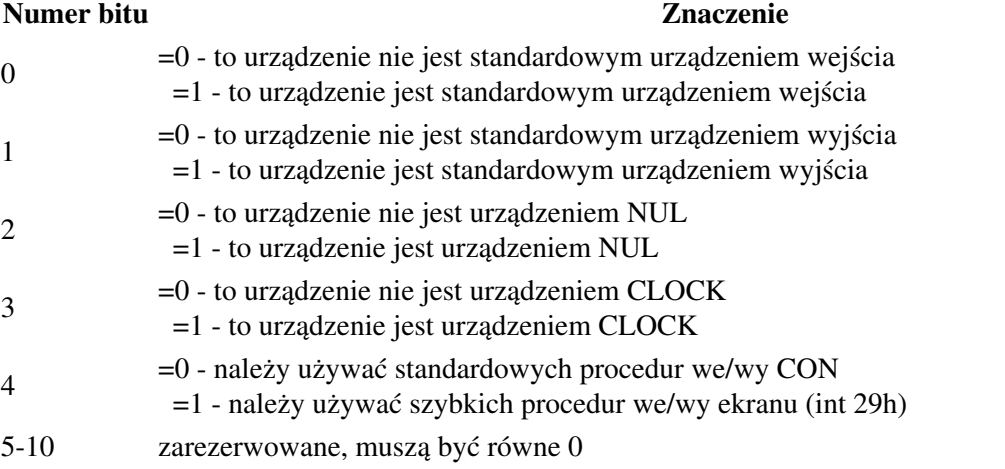

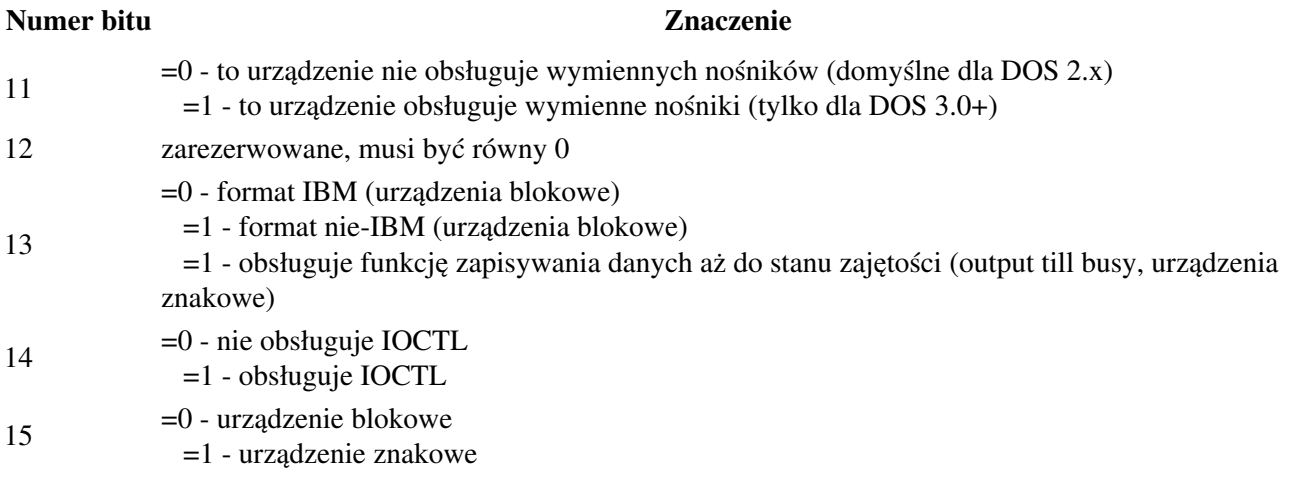

<span id="page-261-0"></span>Ostatnie pole w nagłówku to nazwa urządzenia (w przypadku urządzeń znakowych) lub liczba jednostek/dysków obsługiwanych przez ten sterownik (urządzenia blokowe).

### **(strategy routine).**

#### [\(przeskocz procedurę strategii\)](#page-261-1)

Za każdym razem, jak DOS chce coś od naszego sterownika, uruchamia procedurę strategii, podając w parze rejestrów ES:BX adres nagłówka żądania (request header). Zawiera on informacje o tym, co mamy zrobić. Jedynym obowiązkowym zadaniem tej procedury jest zachowanie adresu z ES:BX w zmiennej lokalnej, aby można było potem odczytywać żądania w procedurze przerwania, która uruchamiana jest zaraz po procedurze strategii. Jeśli chcemy zrobić coś więcej, musimy zachować wszystkie rejestry (łącznie z flagami), które zmieniamy.

Procedura kończy się wywołaniem RETF, gdyż DOS uruchamia nasz sterownik wykonując CALL FAR.

Tak więc najprostszy przykład sprowadza się do:

```
mov word cs: [nagl_zad], bx ; NASM : [cs:nagl_zad]
mov word cs: [nagl_zad+2], es ; NASM : [cs:nagl_zad+2]
 retf
```
### <span id="page-261-1"></span>**(interrupt routine).**

#### [\(przeskocz procedurę przerwania\)](#page-264-0)

Ta procedura jest odpowiedzialna za wykonywanie poleceń od systemu. Polecenia te są zawarte w nagłówku żądania, który teraz omówię.

W procedurze przerwania również należy zachować wszystkie modyfikowane rejestry i wrócić do DOSa poleceniem RETF. Procedura przerwania jest uruchamiana przez DOS tuż po powrocie z procedury strategii, która musi zachować bieżący adres nagłówka żądania.

### [\(przeskocz opis nagłówka żądania\)](#page-262-0)

Nagłówek żądania

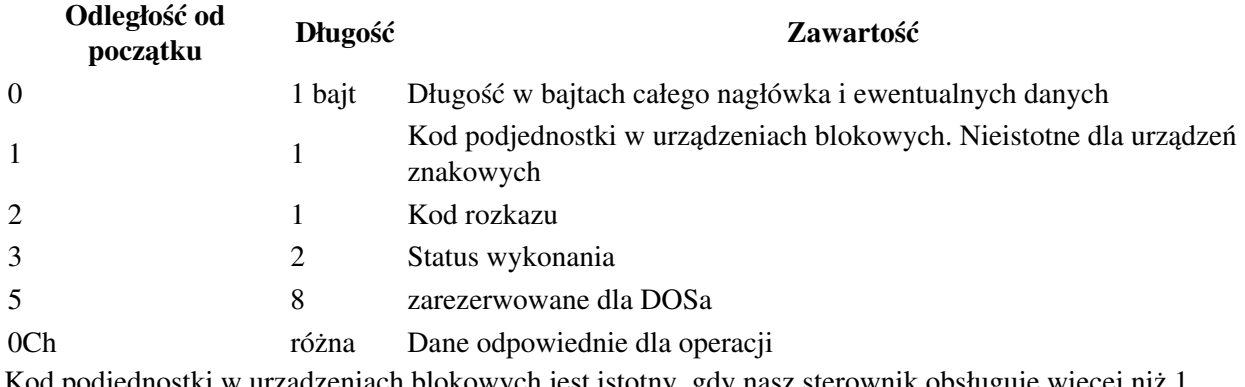

<span id="page-262-0"></span>Kod podjednostki w urządzeniach blokowych jest istotny, gdy nasz sterownik obsługuje więcej niż 1 urządzenie.

### [\(przeskocz listę rozkazów\)](#page-263-0)

Kod rozkazu

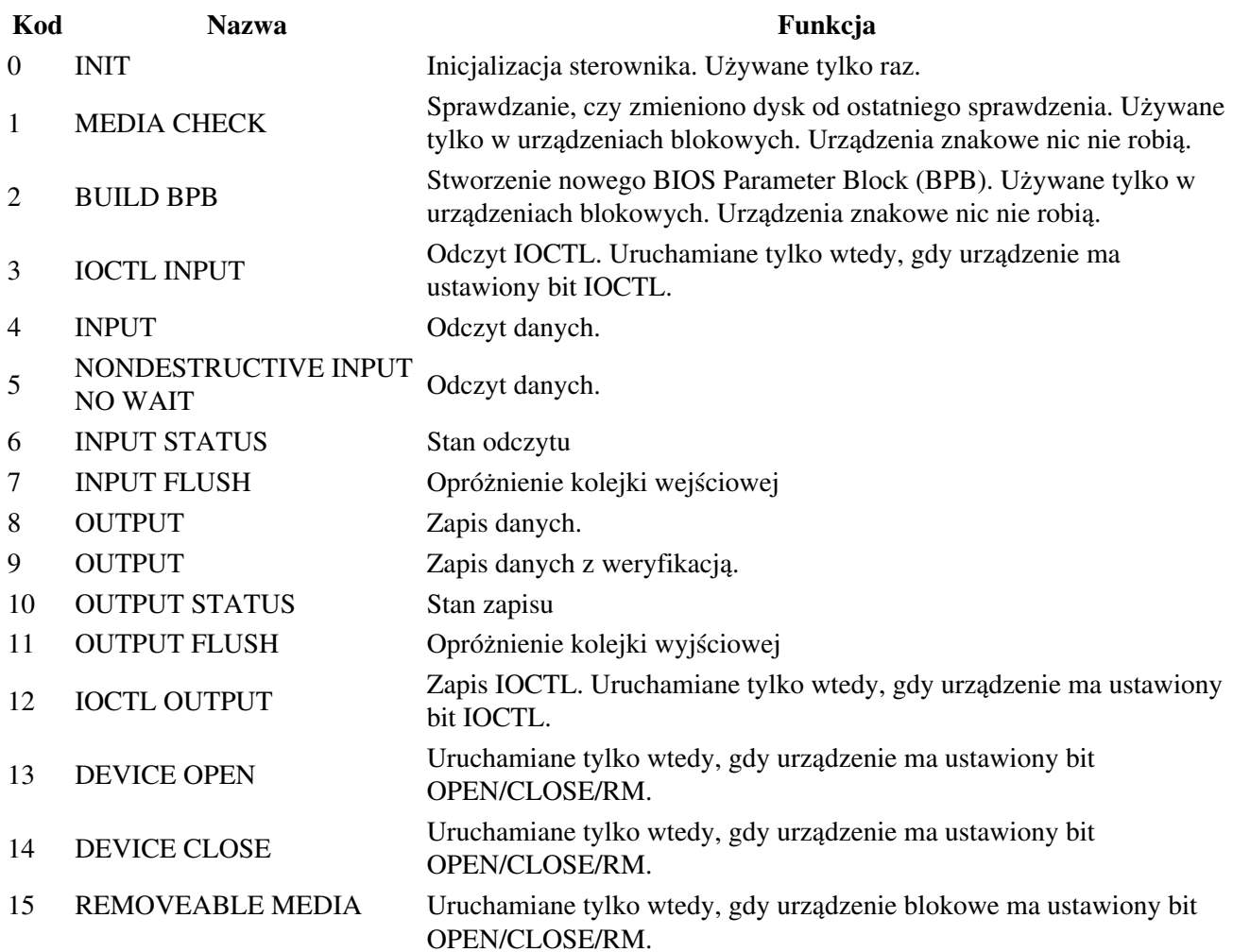

**Kod Nazwa Funkcja**

<span id="page-263-0"></span> OUTPUT UNTIL BUSY Uruchamiane tylko wtedy, gdy urządzenie znakowe ma ustawiony bit 13. Najważniejsze rozkazy są opisane dalej.

[\(przeskocz listę wyników działania\)](#page-263-1)

Status wykonania zadania

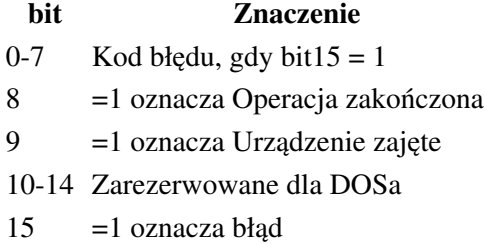

#### [\(przeskocz listę błędów sterownika\)](#page-264-0)

<span id="page-263-1"></span>Znaczenie numerów błędów

### **numer Typ błędu**

- naruszenie ochrony przed zapisem
- nieznana jednostka
- urządzenie nie jest gotowe
- nieznana komenda
- błąd CRC
- nieprawidłowa długość struktury żądania dostępu do dysku
- błąd wyszukania (seek error)
- nieznany nośnik
- sektor nie znaleziony
- koniec papieru w drukarce
- błąd zapisu
- błąd odczytu
- błąd ogólny
- zarezerwowane
- zarezerwowane
- nieprawidłowa zmiana dysku

### <span id="page-264-0"></span>**Rozkazy**

#### [\(przeskocz listę rozkazów sterownika\)](#page-266-0)

#### $\bullet$  INIT

[\(przeskocz rozkaz init\)](#page-264-1)

ES:BX wskazuje na strukturę zawierającą nagłówek żądania i dane. Ta struktura wygląda tak:

Nagłówek żądania

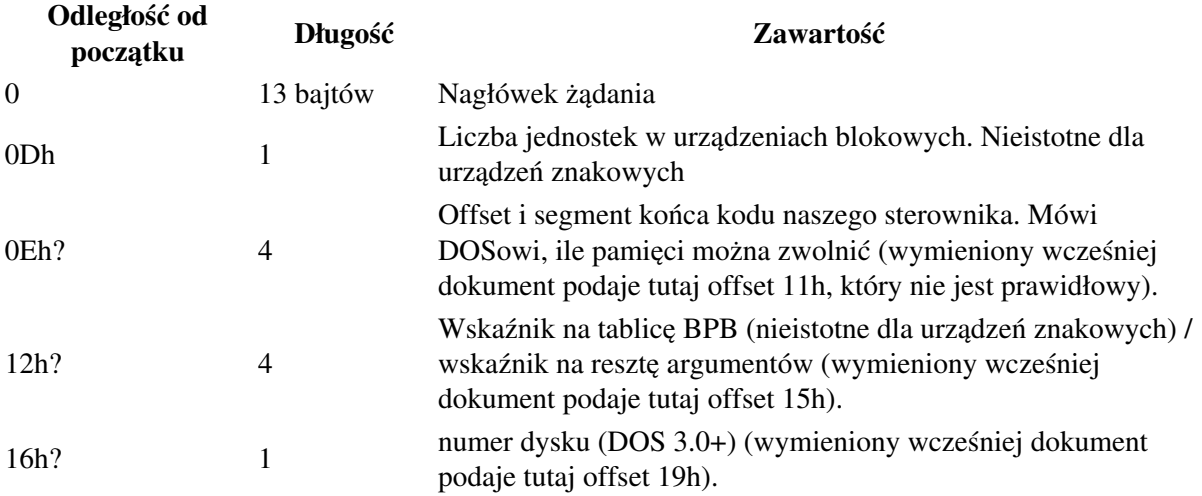

W czasie inicjalizacji należy:

- 1. ustawić liczbę jednostek (tylko w urządzeniach blokowych). Wpisać 0, jeśli nie można uruchomić urządzenia.
- 2. ustawić wskaźnik na tablicę BPB (tylko w urządzeniach blokowych)
- 3. wykonać czynności inicjalizacyjne (na przykład modemów, drukarek)
- 4. ustawić adres końca rezydentnego kodu. Wstawić CS:0, jeśli nie można uruchomić urządzenia.
- 5. ustawić odpowiedni status w nagłówku żądania
- <span id="page-264-1"></span>• Odczyt/Zapis (funkcje: 3, 4, 8, 9, 12, 16) [\(przeskocz rozkazy odczytu i zapisu\)](#page-265-0)

ES:BX wskazuje na strukturę zawierającą nagłówek żądania i dane. Ta struktura wygląda tak:

Nagłówek żądania

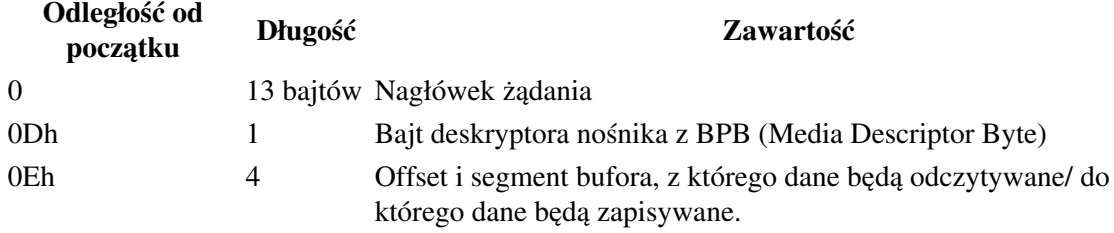

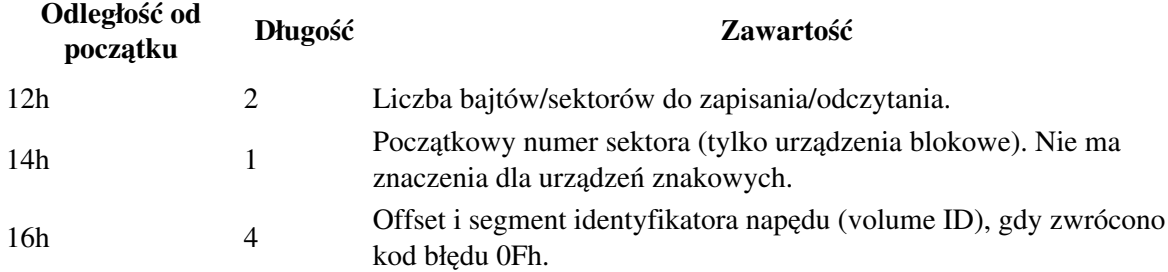

W czasie tej operacji należy:

- 1. ustawić odpowiedni status w nagłówku żądania
- 2. wykonać zadanie
- 3. ustawić rzeczywistą liczbę przeniesionych bajtów/sektorów

#### <span id="page-265-0"></span>• NONDESTRUCTIVE INPUT NO WAIT [\(przeskocz rozkaz](#page-265-1) [NONDESTRUCTIVE INPUT NO WAIT\)](#page-265-1)

Ten odczyt różni się od innych tym, że nie usuwa odczytanych danych z bufora.

ES:BX wskazuje na strukturę zawierającą nagłówek żądania i dane. Ta struktura wygląda tak:

Nagłówek żądania

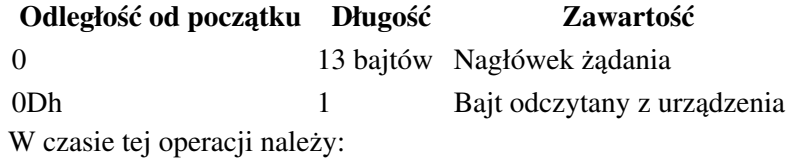

- 1. zwrócić bajt odczytany z urządzenia
- 2. ustawić odpowiedni status w nagłówku żądania

<span id="page-265-1"></span>INPUT FLUSH • [\(przeskocz rozkaz](#page-265-2) [INPUT FLUSH\)](#page-265-2)

Wymuszenie wykonania wszystkich operacji odczytu, o których wie sterownik. ES:BX wskazuje na nagłówek żądania.

W czasie tej operacji należy:

1. ustawić odpowiedni status w nagłówku żądania

#### <span id="page-265-2"></span>OUTPUT FLUSH • [\(przeskocz rozkaz](#page-266-0) [OUTPUT FLUSH\)](#page-266-0)

Wymuszenie wykonania wszystkich operacji zapisu, o których wie sterownik. ES:BX wskazuje na nagłówek żądania.

W czasie tej operacji należy:

1. ustawić odpowiedni status w nagłówku żądania

### <span id="page-266-0"></span>**Przykład**

Składając razem powyższe informacje, napisałem taki oto przykładowy plik .SYS. Jest to sterownik wymyślonego urządzenia znakowego MYSZKA1, który obsługuje tylko funkcję INIT (oczywiście) i pobieranie danych z urządzenia, które sprowadza się do zwrócenia starego znacznika EOF (1Ah).

Aby było widać, że mój sterownik się ładuje (dzięki linii DEVICE=... w config.sys), dorobiłem kod wyświetlający na ekranie informację o ładowaniu. Resztę zobaczcie sami:

[\(przeskocz przykładowy kod\)](#page-268-0)

```
; Przykład sterownika typu .SYS
; Autor: Bogdan D.
; kontakt: bogdandr (małpka) op (kropka) pl
;
; kompilacja:
; nasm -O999 -w+orphan-labels -o protosys.sys -f bin protosys.asm
dd 0FFFFFFFFh ; wskaźnik na następny sterownik
                            ; -1, bo mamy tylko 1 urządzenie
dw 08000h ; atrybuty (urz. znakowe), output till busy (A000)
dw strategia ; adres procedury strategii
dw przerwanie ; adres procedury przerwania
db "MYSZKA1 " ; nazwa urządzenia (8 znaków, dopełniane spacjami)
przerwanie:
       pushf
       push es
       push bx
        push ax
        les bx, [cs:request_header] ; ES:BX wskazuje na nagłówek żądania
       mov al, [es:bx + 2] ; kod rozkazu
       test al, al \qquad \qquad ; 0 = \text{INIT} jz .init
       cmp al, 4 ; czy ktoś chce czytać dane?
        je .czytanie
        cmp al, 5
        je .czytanie2
                                    ; innych żądań nie obsługujemy
.koniec_przer:
                                   ; słowo wyniku w [es:bx+3]
        mov word [es:bx + 3], 100h ; mówimy, że wszystko zrobione
        pop ax
        pop bx
        pop es
```

```
01.12.2020
```

```
 popf
       retf
.init:
                          ; podajemy adres końca kodu, który ma
                           ; zostać w pamięci
                          ; można usunąć niepotrzebny już kod
       mov word [es:bx + 0eh], koniec
       mov [es:bx + 10h], cs
       pusha
       push es
      mov ah, 3 ; pobranie aktualnej pozycji kursora
       xor bx, bx
       int 10h ; DH, DL - wiersz, kolumna kursora
       inc dh
       xor dl, dl ; idziemy o 1 wiersz niżej,
                                 ; od lewej krawędzi
       push cs
      mov ax, 1301h ; AH=funkcja pisania na ekran.
                                ; AL=przesuwaj kursor
      mov bx, 7 ; normalne znaki (szary na czarnym)<br>mov cx, init1_dl ; długość napisu
       mov cx, init1_dl ; długość napisu
      mov bp, init1 ; adres napisu
       pop es ; segment napisu = CS
      int 10h ; napis na ekran.
                                 ; DH, DL wskazują pozycję.
       pop es
       popa
       jmp short .koniec_przer
.czytanie: ; jak ktoś chce czytać, zwracamy mu EOF
       push es
       push ax
       push cx
       push di
       mov cx, [es:bx + 12h] ; liczba żądanych bajtów
      les di, [es:bx + 0Eh] ; adres czytania/zapisywania
      mov al, 1Ah ; 1ah = EOF
       rep stosb ; zapisujemy
       pop di
       pop cx
       pop ax
       pop es
       jmp short .koniec_przer
.czytanie2: ; jak ktoś chce czytać, zwracamy mu EOF
       mov byte [es:bx+0Dh], 1Ah
       jmp short .koniec_przer
request_header dd 0 ; wskaźnik na nagłówek żądania
strategia:
       pushf
       mov [cs:request_header], bx ; zapisujemy adres nagłówka żądania
       mov [cs:request_header+2], es
```

```
 cmp byte [cs:pierwsze], 1
        jne .nie_pisz
       mov byte [cs:pierwsze], 0
       pusha
       push es
      mov ah, 3 ; pobranie aktualnej pozycji kursora
       xor bx, bx
       int 10h ; DH, DL - wiersz, kolumna kursora
       inc dh
       xor dl, dl ; idziemy o 1 wiersz niżej,
                                   ; od lewej krawędzi
      push cs<br>mov ax, 1301h
       mov ax, 1301h ; AH=funkcja pisania na ekran.
                                  ; AL=przesuwaj kursor
      mov bx, 7 ; normalne znaki (szary na czarnym)<br>mov cx, infol_dl ; długość napisu
       mov cx, info1_dl ; długość napisu
      mov bp, infol ; adres napisu
      pop es ; segment napisu = CS
      int 10h ; napis na ekran.
                                  ; DH, DL wskazują pozycję.
       pop es
       popa
.nie_pisz:
       popf
       retf
info1 db "*** Uruchamianie sterownika MYSZKA1...",10,13,10,13<br>info1_dl equ $ - info1<br>init1 db "*** INIT", 13, 10, 13, 10
info1_dl equ $ - info1
init1 db "*** INIT", 13, 10, 13, 10
init1_dl equ
pierwsze db 1
; wszystko od tego miejsca zostanie wyrzucone z pamięci
koniec:
```
<span id="page-268-0"></span>Jak widać, było tu o wiele więcej opisu niż samej roboty i wcale nie okazało się to takie straszne.

Aby zobaczyć, czy nasz sterownik rzeczywiście został załadowany i ile zajmuje miejsca w pamięci, należy wydać polecenie mem /c/p.

Miłej zabawy.

Spis treści off-line (klawisz dostępu 1) Spis treści on-line (klawisz dostępu 2) Ułatwienia dla niepełnosprawnych (klawisz dostępu 0)

## **Bezpośredni dostęp do ekranu**

Jeśli myślicie, że odpowiednie funkcje przerwań 10h i 21h są jedynym sposobem na to, aby napisać coś na ekranie, to ten kurs pokaże Wam, jak bardzo się mylicie.

Na ekran w trybie tekstowym składa się 80x25 = 2000 znaków. Nie oznacza to jednak 2000 bajtów, gdyż każdy znak zaopatrzony jest w pewną wartość (1 bajt) mówiącą o jego wyglądzie. Łącznie jest więc 2000 słów (word, 16 bitów = 2 bajty), czyli 4000 bajtów. Mało, w porównaniu z wielkością 1 segmentu (64kB). Te 4000 bajtów żyje sobie w pewnym segmencie pamięci - 0B800h (kolorowe karty graficzne) lub 0B000h (mono).

Struktura tego bloku nie jest skomplikowana i wygląda następująco:

b800:0000 - znak 1, w lewym górnym rogu b800:0001 - atrybut znaku 1 b800:0002 - znak 2, znajdujący się o 1 pozycję w prawo od znaku 1 b800:0003 - atrybut znaku 2 i tak dalej

Czym zaś jest atrybut? Jest to bajt mówiący o kolorze danego znaku i kolorze tła dla tego znaku. Bity w tym bajcie oznaczają: 3-0 - kolor znaku (16 możliwości) 6-4 - kolor tła (8 możliwości) 7 - miganie znaku (jeśli nie działa, to oznacza, że mamy 16 kolorów tła zamiast 8)

Jeszcze tylko wystarczy omówić kolory odpowiadające poszczególnym bitom i możemy coś pisać. Oto te kolory:

Czarny - 0, niebieski - 1, zielony - 2, błękitny - 3, czerwony - 4, różowy - 5, brązowy - 6, jasnoszary (ten standardowy) - 7, ciemnoszary - 8, jasnoniebieski - 9, jasnozielony - 10, jasnobłękitny - 11, jasnoczerwony - 12, jasnoróżowy - 13, żółty - 14, biały - 15.

To powinno mówić samo za siebie: chcemy biały znak na czarnym tle? Odpowiedni bajt = 0fh. A może żółty znak na niebieskim tle? Bajt = 1eh.

Poniżej zamieszczam także programik, który szybko napisałem w celu przetestowania teorii tu przedstawionej (składnia NASM):

[\(przeskocz przykładowy program\)](#page-271-0)

```
 ; nasm -O999 -o test.com -f bin test.asm
       org 100h
             mov ax, 0b800h
             mov bx, cs
mov es, ax \hspace{1cm}; es = 0b800 = segment pamięci ekranu
mov ds, bx ; ds = cs
             xor di, di ; pozycja docelowa = di = 0
            mov si, tekst ; skąd brać bajty
            mov cx, dlugosc ; ile bajtów brać
```

```
 rep movsb ; przesuń CX bajtów z DS:SI do ES:DI
        xor ah, ah
        int 16h
        mov ax, 4c00h
        int 21h
 tekst db "T",1,"e",2,"k",3,"s",4,"t",5
        db " ",6,"w",7,"i",8,"e",9,"l",10,"o",11,"k",12,"o",13
        db "l",14,"o",15,"r",16,"o",27h,"w",38h,"y",49h
 dlugosc equ $-tekst
```
<span id="page-271-0"></span>Zastosowałem w nim stałą typu equ, aby nie zmieniać CX po każdorazowej nawet najdrobniejszej zmianie tekstu.

Jak widać, wpisywanie każdorazowo znaku z jego argumentem niekoniecznie sprawia przyjemność. Na szczęście z pomocą przychodzi nam BIOS, ale nie funkcja 0e przerwania 10h, lecz funkcja 13h tegoż przerwania (opis wycięty z [Ralf Brown's Intterrupt List](http://www-2.cs.cmu.edu/afs/cs.cmu.edu/user/ralf/pub/WWW/files.html)):

#### [\(przeskocz opis int 10h, ah=13h\)](#page-271-1)

```
 INT 10 - VIDEO - WRITE STRING (AT and later,EGA)
        AH = 13h
         AL = write mode
           bit 0: update cursor after writing
           bit 1: string contains alternating characters
                  and attributes
           bits 2-7: reserved (0)
       BH = page number
         BL = attribute if string contains only characters
         CX = number of characters in string
        DH, DL = row, column at which to start writing
         ES:BP -> string to write
```
<span id="page-271-1"></span>I krótki przykładzik zastosowania (fragment kodu dla TASMa):

[\(przeskocz przykład zastosowania int 10h, ah=13h\)](#page-271-2)

```
 mov cx,cs
 mov ax,1301h ; funkcja pisania ciągu znaków
mov es, cx ; es = cs
mov bx, j_czer                              ; atrybut (kolor)<br>mov cx, infol_dl                     ; długość ciąqu
mov cx, info1_dmov bp, offset infol ; adres ciaqu
mov dx,(11 shl 8) or (40 - (info1_dl shr 1)) ; wiersz+kolumna
int 10h ; piszemy napis
 info1 db "Informacja"
 info1_dl equ $ - info1
```
<span id="page-271-2"></span>Najwięcej wątpliwości może wzbudzać linia kodu, która zapisuje wartość do DX (wiersz i kolumnę ekranu). Do DH idzie oczywiście 11 (bo do DX idzie b=11 shl 8, czyli 0b00h). Napis (info1\_dl shr 1) dzieli długość tekstu na 2, po czym tę wartość odejmujemy od 40. Po co?

Jak wiemy, ekran ma 80 znaków szerokości. A tutaj od 40 odejmujemy połowę długości tekstu, który chcemy wyświetlić. Uzyskamy więc w taki sposób efekt wyśrodkowania tekstu na ekranie. I to wszystko.

No dobrze, a co jeśli nie chcemy używać przerwań a i tak chcemy mieć tekst w wyznaczonej przez nas pozycji?

Trzeba wyliczyć odległość naszego miejsca od lewego górnego rogu ekranu. Jak nietrudno zgadnąć, wyraża się ona wzorem (gdy znamy współrzędne przed kompilacją):

wiersz\*80 + kolumna

i to tę wartość umieszczamy w DI i wykonujemy rep movsb.

Gdy zaś współrzędne mogą się zmieniać lub zależą od użytkownika, to użyjemy następującej sztuczki (kolumna i wiersz to 2 zmienne po 16 bitów):

[\(przeskocz obliczanie adresu w pamięci ze współrzędnych\)](#page-272-0)

```
 mov ax, [wiersz]
mov bx, ax ; BX = AX
shl ax, 6 \qquad \qquad ; \quad \text{AX} = \text{AX*64}; BX = BX*16 = AX*16; AX = AX*64 + AX*16 = AX*80
       add ax, [kolumna] ; AX = 80*wiersz + kolumna mov di, ax
        shl di, 1 ; DI mnożymy przez 2, bo są 2 bajty na pozycję
```
<span id="page-272-0"></span>i też uzyskamy prawidłowy wynik. Odradzam stosowanie instrukcji (I)MUL, gdyż jest dość powolna.

Zajmiemy się teraz czymś jeszcze ciekawszym: rysowanie ramek na ekranie. Oto programik, który na ekranie narysuje 2 wypełnione prostokąty (jeden będzie wypełniony kolorem czarnym). Korzysta on z procedury, która napisałem specjalnie w tym celu. Oto ten programik:

[\(przeskocz program rysujący okienka z ramką\)](#page-275-0)

```
; Rysowanie okienek z ramką
;
; Autor: Bogdan D.
;
; nasm -O999 -o ramki.com -f bin ramki.asm
org 100h
; ramki podwójne:
        mov ah, 7
        xor bx, bx
        xor cx, cx
        mov dx, 9
       mov bp, 9<br>call rvsui
              rysuj_okienko
        mov ah, 42h
        mov bx, 10
        mov cx, 10
        mov dx, 20
        mov bp, 16
```
 call rysuj\_okienko xor ah, ah int 16h mov ax, 4c00h int 21h rysuj\_okienko: ; wejście: ; ; AH = atrybut znaku (kolor) ; BX = kolumna lewego górnego rogu ; CX = wiersz lewego górnego rogu ; DX = kolumna prawego dolnego rogu ; BP = wiersz prawego dolnego rogu ; ; wyjście: ; nic r\_p equ 0bah ; prawa boczna r\_pg equ 0bbh ; prawa górna (narożnik) r\_pd equ 0bch ; prawa dolna r\_g equ 0cdh ; górna r\_d equ r\_g ; dolna r\_l equ r\_p ; lewa boczna r\_lg equ 0c9h ; lewa górna r\_ld equ 0c8h ; lewa dolna spacja equ 20h push di push si push es push ax mov di, cx mov si, cx shl di, 6 shl si, 4 add di, si  $\qquad$  ; DI = DI\*80 = numer pierwszego wiersza \* 80 mov si, 0b800h mov es, si ; ES = segment ekranu mov si, di add di, bx ; DI = pozycja początku add si, dx ; SI = pozycja końca shl di, 1 ; 2 bajty/element shl si, 1 mov al, r\_lg mov [es:di], ax ; rysujemy lewy górny narożnik add di, 2

 mov al, r\_g ; będziemy rysować górny brzeg .rysuj\_gore: cmp di, si ; dopóki DI < pozycja końcowa jae .koniec\_gora mov [es:di], ax add di, 2 jmp short .rysuj\_gore .koniec\_gora: mov al, r\_pg mov [es:di], ax ; rysujemy prawy górny narożnik .wnetrze: shr di, 1 add di, 80 ; kolejny wiersz sub di, dx ; początek wiersza push di mov di, bp mov si, bp shl di, 6 shl si, 4 add si, di  $\qquad$  ; SI = SI\*80 = numer ostatniego wiersza \* 80 pop di cmp di, si  $; czy$  skończyliśmy? je .koniec\_wnetrze mov si, di add di, bx ; DI = pozycja początku add si, dx ; SI = pozycja końca shl di, 1 ; 2 bajty / element shl si, 1 mov al, r\_l mov [es:di], ax ; rysujemy lewy brzeg add di, 2 mov al, spacja ; wnętrze okienka wypełniamy spacjami .rysuj\_srodek: cmp di, si ; dopóki DI < pozycja końcowa jae .koniec\_srodek mov [es:di], ax add di, 2 jmp short .rysuj\_srodek .koniec\_srodek: mov al, r\_p mov [es:di], ax ; rysujemy prawy brzeg

jmp short .wnetrze

```
.koniec_wnetrze:
```
 mov di, bp mov si, bp shl di, 6 shl si, 4 add di, si  $\qquad$  ; DI = DI\*80 mov si, di add di, bx ; DI = pozycja początku w ostatnim wierszu add si, dx ; SI = pozycja końca w ostatnim wierszu shl di, 1 ; 2 bajty / element shl si, 1 mov al, r\_ld mov [es:di], ax ; rysujemy lewy dolny narożnik add di, 2 mov al, r\_d ; będziemy rysować dolny brzeg .rysuj\_dol: cmp di, si ; dopóki DI < pozycja końcowa jae .koniec\_dol mov [es:di], ax add di, 2 jmp short .rysuj\_dol .koniec\_dol: mov al, r\_pd mov [es:di], ax ; rysujemy prawy dolny narożnik pop ax pop es pop si pop di ret

<span id="page-275-0"></span>Program nie jest skomplikowany, a komentarze powinny rozwiać wszystkie wątpliwości. Nie będę więc szczegółowo omawiał, co każda linijka robi, skupię się jednak na kilku sprawach:

Oddzielanie instrukcji od jej argumentów tabulatorem •

Poprawia to nieco czytelność kodu.

Kropki przed etykietami •

Sprawiają, że te etykiety są lokalne dla tej procedury. Nie będą się mylić z takimi samymi etykietami umieszczonymi po innej etykiecie globalnej.

• Stosowanie equ

Wygodniejsze niż wpisywanie ciągle tych samych bajtów w kilkunastu miejscach. Szybko umożliwiają przełączenie się na przykład na ramki pojedynczej długości.

- Nie używam MUL, gdyż jest za wolne (co prawda tutaj nie zrobiłoby to może ogromnej różnicy, ale gdzie indziej mogłoby).
- Umieszczenie w programie sposobu kompilacji •

Może oszczędzić innym dużego bólu głowy, którego by się nabawili, szukając kompilatora dla tego kodu.

Napisanie, co procedura przyjmuje i co zwraca •

Bardzo ważne! Dzięki temu użytkownik wie, co ma wpisać do jakich rejestrów, co procedura zwraca i (ewentualnie) które rejestry modyfikuje (tego raczej należy unikać).

Jak widać, ręczne manipulowanie ekranem wcale nie musi być trudne, a jest wprost idealnym rozwiązaniem, jeśli zależy nam na szybkości i nie chcemy używać powolnych przerwań.

Miłego eksperymentowania!

Spis treści off-line (klawisz dostępu 1) Spis treści on-line (klawisz dostępu 2) Ułatwienia dla niepełnosprawnych (klawisz dostępu 0)

## **Pisanie programów rezydentnych (TSR-ów)**

W tym mini-kursie zajmiemy się sposobem pisania TSR-ów, czyli programów, które po uruchomieniu i zakończeniu pozostają w pamięci (TSR = Terminate and Stay Residend).

Pierwsze pytanie, które się nasuwa, brzmi: Po co to komu?

Główną przyczyną jest to, że chcemy coś robić w tle, czyli pozwalając użytkownikowi uruchamianie innych programów.

A co chcielibyśmy robić w tle?

No cóż, DOS-owe sterowniki (które też są TSR-ami) zajmują się wieloma sprawami, na przykład zarządzają pamięcią (jak EMM386.EXE), kontrolują CD-ROMy czy karty dźwiękowe.

Skoro już wiemy po co, to przyszła pora, aby dowiedzieć się, jak pisać takie programy. Otóż, jak się okazuje, nie jest to wcale takie trudne. Spójrzmy, co oferuje nam Lista Przerwań Ralfa Brown'a ([RBIL\)](http://www-2.cs.cmu.edu/afs/cs.cmu.edu/user/ralf/pub/WWW/files.html):

[\(przeskocz opis int 21h, ah=31h\)](#page-278-0)

```
 INT 21 - DOS 2+ - TERMINATE AND STAY RESIDENT
       AH = 31h AL = return code
       DX = number of paragraphs to keep resident
 Return: never
 Notes: the value in DX only affects the memory block containing the
         PSP; additional memory allocated via AH=48h is not affected
        the minimum number of paragraphs which will remain resident
         is 11h for DOS 2.x and 06h for DOS 3.0+
        most TSRs can save some memory by releasing their environment
         block before terminating (see #01378 at AH=26h,AH=49h)
         any open files remain open, so one should close any files
        which will not be used before going resident; to access a
         file which is left open from the TSR, one must switch PSP
          segments first (see AH=50h)
```
Jeden paragraf to 16 bajtów.

<span id="page-278-0"></span>Jak widać, trzeba będzie zadbać o kilka spraw:

- 1. zamknięcie ewentualnych otwartych plików.
- 2. zwolnienie nieużywanej pamięci

W zwolnieniu pamięci pomoże nam funkcja:

[\(przeskocz opis int 21h, ah=49h\)](#page-279-0)

 INT 21 - DOS 2+ - FREE MEMORY  $AH = 49h$  ES = segment of block to free Return: CF clear if successful CF set on error  $AX = error code (07h,09h)$ 

<span id="page-279-0"></span>Jeśli uruchamiamy program typu .com, to DOS domyślnie przydziela mu całą dostępną pamięć. Będziemy zwalniać segment środowiska, adres którego znajdziemy pod ds:[2ch]. DOS sam zwolni pamięć przydzieloną naszemu programowi po jego zakończeniu. Jak wiemy, programy typu .com wczytywane są pod adres 100h w danym segmencie, a wcześniej jest PSP (Program Segment Prefix), który zawiera między innymi linię poleceń (od offsetu 80h).

W programach typu .exe (wczytywanych zwykle pod adresem 0), DS pokazuje po prostu wcześniej niż CS (zazwyczaj DS = CS - 10h, czyli dodatkowe 10h\*10h = 100h bajtów jest przed kodem).

- 3. jeśli nasz TSR przejmuje jakieś przerwanie (zazwyczaj tak właśnie będzie, bo po co pisać TSR, którego nie będzie można w żaden sposób uruchomić?), należy w swojej procedurze obsługi przerwania (Interrupt Service Routine - ISR) uruchomić starą ISR. Oprócz tego, po odinstalowaniu naszego TSR trzeba przywrócić adres starej ISR. Nie muszę chyba mówić, co by się stało, gdyby procesor chciał wykonać instrukcje pod adresem, pod którym nie wiadomo co się znajduje.
- należy sprawdzić linię poleceń, z jaką uruchomiono nasz program (powiedzmy, że jeśli nic tam nie 4. ma, to użytkownik chce zainstalować nasz program w pamięci, zaś jeśli jest tam literka u lub U, to użytkownik chce odinstalować nasz program).

Niestety, nie mam pod ręką lepszych własnych przykładów niż ten oto programik (też mój, oczywiście). Teoretycznie, w czasie dostępu do dysku twardego powinien włączyć diodę Scroll Lock na klawiaturze. Uruchamiać należy go oczywiście pod czystym DOSem. Może nie zawsze działać, ale są w nim elementy, które chciałbym omówić. Składnia dla kompilatora NASM.

#### [\(przeskocz przykładowy program\)](#page-284-0)

```
; Pomysł polega na tym, aby w czasie dostępu do dysku twardego zapalać diodę
; Scroll Lock na klawiaturze.
;
; Autor: Bogdan D.
;
; nasm -O999 -o scrlck.com -f bin scrlck.asm
;
; z użyciem int 13h
; TASM:
; .model tiny
; .code
org 100h
start:
        jmp kod
; to jest kod naszej procedury int 13h.
; Zostanie on w pamięci.
znacznik db "ECA135"
flagi db 0
moje13h:
       pushf
       or dl,dl ; jeśli nie dysk twardy (bit7 = 0) to nie ma nas tu
        js dysk_ok
to_nie_my:
       popf
        db 0eah ; długi skok do stare13h
```
stare13h dd 4ch

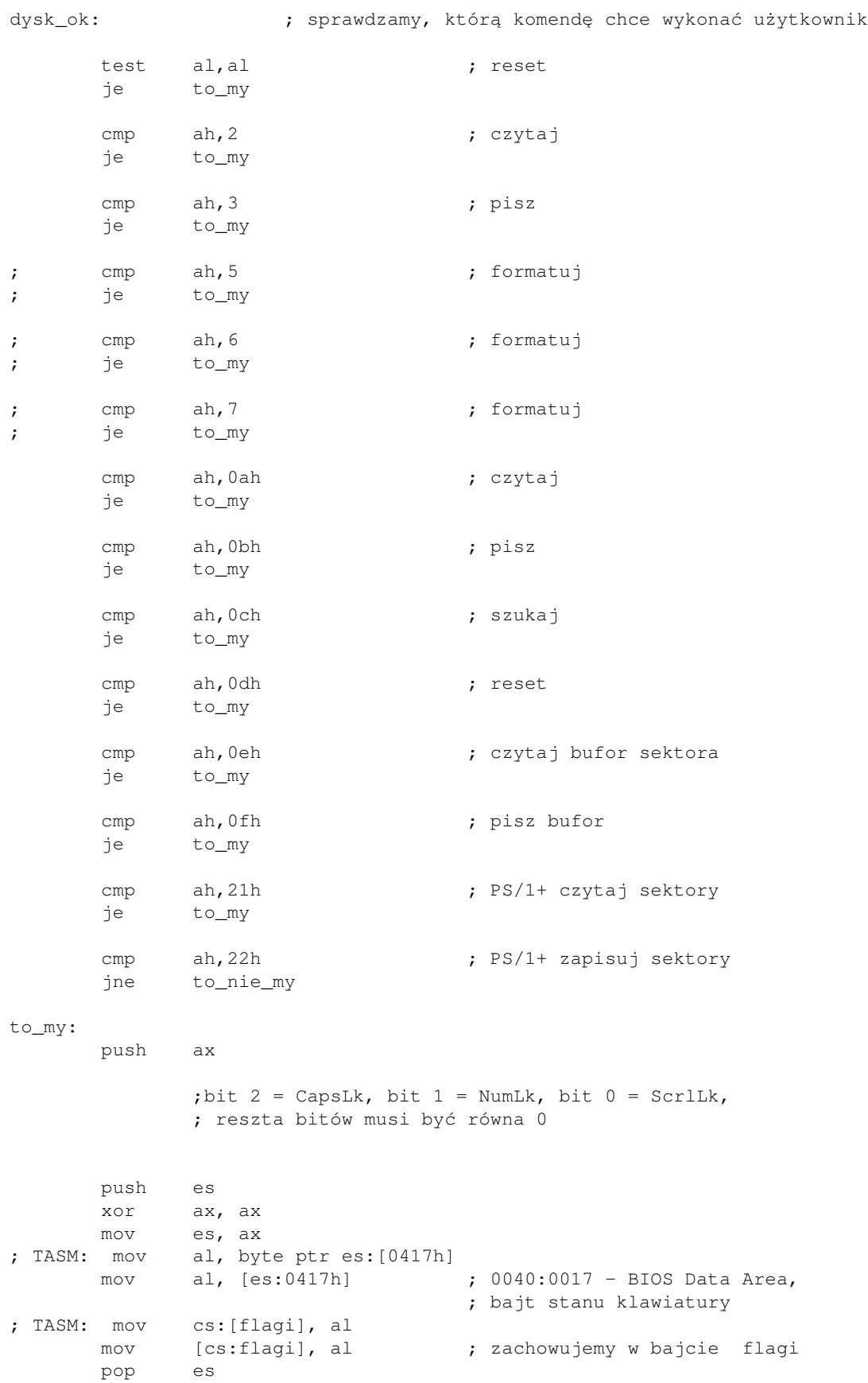

```
 mov al, 0edh
       out 60h, al
       mov al, 1 ; zapalamy ScrLck
        out 60h, al
       pop ax
; TASM: call dword ptr cs:[stare13h]
      call dword [cs:stare13h] ; pozwól, żeby stara procedura
                                   ; int 13h też zrobiła swoje
                                    ; flagi już są na stosie
       pushf
       push ax
                                    ; sprawdzamy, które diody były
                                    ; wcześniej zapalone
                                    ; i zapalamy je ponownie
       xor al, al
; TASM: test byte ptr cs:[flagi], 01000000b
       test byte [cs:flagi], 01000000b
       jz nie_caps
       or al, 4
nie_caps:
; TASM: test byte ptr cs:[flagi], 00100000b
       test byte [cs:flagi], 00100000b
       jz nie_num
       or al, 2
nie_num:
; TASM: test byte ptr cs:[flagi], 00010000b
       test byte [cs:flagi], 00010000b
        jz koniec
        or al, 1
koniec:
; TASM: mov cs:[flagi], al
       mov [cs:flagi], al
       mov al, 0edh
       out 60h, al
; TASM: mov al, cs:[flagi]
       mov al, [cs:flagi]
      out 60h, al \qquad \qquad ; zapalamy diody
       pop ax
       popf
       iret ; Interrupt RETurn - wychodzimy
; początek właściwego kodu
kod:
       mov ax, cs
       mov ds, ax ; DS = CS, na wszelki wypadek
        xor bx, bx
```
 mov si, 80h ; ds:[80h] - liczba znaków w linii poleceń mov al, [si]  $mov$  es,  $bx$  ;  $ES = 0$  or al, al ; liczba znaków=0? To idziemy się zainstalować jz instaluj petla: inc si ;  $SI = 81h$ ,  $82h$ , ... mov al, [si] ; sprawdzamy kolejny znak w linii poleceń cmp al, 0dh jz instaluj ; Enter = koniec linii, więc instaluj ; u lub U oznacza, że trzeba odinstalować cmp al, "u" je dezinst cmp al, "U" jne petla ; odinstalowanie dezinst: ; TASM: mov es, word ptr es:[13h\*4 + 2] mov es, [es:13h\*4 + 2] ; ES = segment procedury obsługi ; int 13h (może naszej) ; TASM: mov di, offset znacznik mov di, znacznik mov cx, 6 mov si, di repe cmpsb ; sprawdzamy, czy nasz znacznik jest ; na swoim miejscu jne niema ; jeśli nie ma, to nie możemy się ; odinstalować mov es, bx ; ES = 0 ; TASM: mov es, word ptr es:[13h\*4] mov bx, [es:13h\*4] ; TASM: cmp bx, offset moje13h cmp bx, moje13h ; sprawdzamy, czy offsety aktualnego ; int13h i naszego się zgadzają jnz niema  $;$  jeśli nie, to nie nasza procedura ; obsługuje int13h i nie możemy się ; odinstalować ; TASM: mov es, word ptr es:  $[13h*4 + 2]$ mov es, [es:13h\*4 + 2] ; segment naszego TSRa mov ah, 49h cli ; wyłączamy przerwania, bo coś przez ; przypadek mogłoby uruchomić int 13h, ; którego adres właśnie zmieniamy int 21h  $\qquad \qquad ;$  zwalniamy segment naszego rezydenta cli ; kopiujemy adres starej procedury

 ; int13h z powrotem do ; Tablicy Wektorów Przerwań ; (Interrupt Vector Table - IVT) ; TASM: mov ax, word ptr [stare13h] mov ax, [stare13h] ; AX=offset starej procedury int 13h ; TASM: mov bx, word ptr [stare13h+2] mov bx, [stare13h+2] ; BX=segment starej procedury int 13h ; TASM: mov word ptr es:[13h\*4], ax mov  $[es:13h*4]$ , ax ; TASM: mov word ptr es:[13h\*4+2], bx mov [es:13h\*4+2], bx sti ; TASM: mov dx, offset juz\_niema mov dx, juz\_niema ; informujemy użytkownika, że ; odinstalowaliśmy program mov ah, 9 int 21h mov ax, 4c00h int 21h ; wyjście bez błędu niema: ; jeśli adresy procedur int13h się ; nie zgadzają lub nie ma naszego ; znacznika, to poinformuj, że nie ; można odinstalować ; TASM: mov dx, offset nie\_ma mov dx, nie ma mov ah, 9 int 21h mov ax, 4c01h int 21h ; wyjście z kodem błędu = 1 ; zainstalowanie instaluj: ; TASM: mov es, word ptr es:  $[13h*4 + 2]$  mov es, [es:13h\*4 + 2] ; ES = segment procedury obsługi ; int 13h (może naszej) ; TASM: mov di, offset znacznik mov di, znacznik mov cx, 6 mov si, di repe cmpsb ; sprawdzamy, czy nasz znacznik ; już jest w pamięci je juzjest **;** jeśli tak, to drugi raz nie ; będziemy się instalować ; TASM: mov es, word ptr cs:[2ch] mov es, [cs:2ch] ; segment środowiska mov ah, 49h int 21h ; zwalniamy mov es, bx ; ES = 0 ; TASM: mov ax, word ptr es:[13h\*4] mov ax, [es:13h\*4] ; AX=offset starej procedury int 13h ; TASM: mov bx, word ptr es:[13h\*4+2]

```
01.12.2020
```

```
 mov bx, [es:13h*4 + 2] ; BX=segment starej procedury int 13h
                                  ; zachowujemy adres i segment:
; TASM: mov word ptr [stare13h], ax
      mov [stare13h], ax
; TASM: mov word ptr [stare13h+2], bx
      mov [stare13h+2], bx
                                  ; zapisujemy nowy adres i
                                  ; segment do IVT
       cli
; TASM: mov word ptr es:[13h*4], offset moje13h
       mov word [es:13h*4], moje13h
; TASM: mov word ptr es: [13h*4 + 2], cs
      mov [es:13h*4 + 2], cs
       sti
; TASM: mov dx, offset zainst
      mov dx, zainst ; informujemy, że zainstalowano
       mov ah, 9
       int 21h
; TASM: mov dx, offset kod
       mov dx, kod
       mov ax, 3100h
       shr dx, 4 ; DX=kod/16=liczba paragrafów do
                                  ; zachowania w pamięci
       inc dx
       int 21h ; int 21h, AX = 3100h - TSR
juzjest: ; jeśli nasz program już jest w
                                  ; pamięci, to drugi raz się nie
                                  ; zainstalujemy
; TASM: mov dx, offset juz_jest
       mov dx, juz_jest
       mov ah, 9
       int 21h
       mov ax, 4c02h
       int 21h ; wyjście z kodem błędu = 2
nie_ma db "Programu nie ma w pamieci.$"
juz_niema db "Program odinstalowano.$"
juz_jest db "Program juz zainstalowany.$"
zainst db "Program zainstalowano. $"
; TASM: end start
```
<span id="page-284-0"></span>Teraz omówię kilka spraw, o które moglibyście zapytać:

Zaraz po starcie jest skok do kodu. Dlaczego? •

Funkcja 31h przerwania 21h musi dostać informację, ile paragrafów (od miejsca, gdzie zaczyna się program) ma zachować w pamięci. Dlatego więc najpierw w programie zapisujemy kod rezydentny a potem resztę (instalacja / dezinstalacja), która nie będzie potem potrzebna w pamięci.

• Po co ten znacznik?

Aby upewnić się przy próbie odinstalowania, że to rzeczywiście naszą procedurę chcemy

odinstalować. Niedobrze byłoby, gdyby jakiś inny program potem przejął to przerwanie, a my byśmy go wyrzucili z pamięci...

Treść znacznika może oczywiście być dowolna.

Czemu uruchomienie starej procedury jest w środku naszej (a nie na początku czy na końcu) i czemu • jest postaci call dword ... ?

Chodzi o to, aby najpierw zapalić Scroll Lock, potem wykonać operację na dysku (do czego posłuży nam prawdziwa procedura int13h) i na końcu przywrócić stan diód na klawiaturze. Użycie CALL a nie JMP spowoduje, że odzyskamy kontrolę po tym, jak uruchomimy stare przerwanie. Zaś adres starego przerwania to segment i offset, czyli razem 4 bajty (stąd: DWORD).

Czemu wszędzie jest CS: ? •

Gdy jesteśmy w naszej procedurze, nie wiemy, ile wynosi DS. Wiemy, że CS pokazuje na naszą procedurę. Są więc 2 wyjścia:

- ♦ Zachować DS na stosie, po czym zmienić go na nasz segment
- ♦ Zamiast nieznanego DS, używać znanego CS

Wybrałem to drugie.

Gdzie się dowiedzieć, jak zapalać diody na klawiaturze? •

Instrukcje znajdują się w moim innym kursie. Polecam.

Co robi instrukcja IRET? •

Interrupt Return robi tyle, co zwykły RET, ale jeszcze zdejmuje flagi ze stosu. Polecam opis instrukcji INT z drugiej części mojego kursu.

Co znajduje się pod ds:[80h] ? •

Liczba bajtów linii poleceń programu.

Gdzie znajduje się linia poleceń programu? •

Od ds:[81h] maksymalnie do ds:[0ffh] (od ds:[100h] zwykle zaczyna się kod programu). Napotkanie Carriage Return (13 = 0Dh) po drodze oznacza koniec linii poleceń.

Czemu w kodzie jest [es:13h\*4] zamiast [es:4ch] ? •

Czytelniejsze, bo oznacza, że chcemy adres przerwania 13h.

• Czemu int 21h jest otoczone przez CLI?

Nie chciałem ryzykować, że w chwili zmiany adresu lub zwalniania pamięci rezydenta trafi się jakieś przerwanie, które mogłoby chcieć uruchomić int13h (którego już nie ma po tym int21h lub którego adres jest niespójny - zmieniliśmy już segment, ale jeszcze nie offset itp.).

Czemu program sprawdza znacznik itp. przy dezinstalacji ? •

Głupio byłoby odinstalować nie swoją procedurę...

Tym bardziej, że najbliższe int13h spowodowałoby nieprzewidywalne skutki.

Czemu program sprawdza znacznik przy instalacji ? •

Nie chcę, aby program instalował się wielokrotnie, gdyż potem odzyskanie adresu starej procedury zajęłoby tyle samo dezinstalacji, co instalacji.

• Co znajduje się w DS: [2ch] ?

Numer segmentu pamięci, w którym trzymane są zmienne środowiskowe (jak PATH, BLASTER, i wszystkie inne ustawiane komendą SET, na przykład w pliku autoexec.bat). Możemy go zwolnić, bo dla każdego programu tworzona jest oddzielna kopia.

Paragraf to 16 bajtów, więc dzielimy DX przez 16. Ale czemu dodajemy 1? •

Jeżeli kod wystaje ponad adres podzielny przez 16, to część jego zostanie utracona. Procesor będzie wykonywał nieznane instrukcje z nieprzewidywalnym skutkiem.

Chociaż DOS jest już rzadko używany, to jednak umiejętność pisania TSR-ów może się przydać, na przykład jeśli chcemy oszukać jakiś program i podać mu na przykład większy/mniejszy rozmiar dysku lub coś innego. Można też napisać DOS-owy wygaszacz ekranu jako TSR, program który będzie wydawał dźwięki po naciśnięciu klawisza, wyświetlał czas w narożniku ekranu i wiele, wiele innych ciekawych programów. Nawet jeśli nikomu oprócz nas się nie przydadzą lub nie spodobają, to zawsze i tak zysk jest dla nas nabieramy bezcennego doświadczenia i pisaniu i znajdowaniu błędów w programach rezydentnych. Takie umiejętności mogą naprawdę się przydać, a z pewnością nikomu nie zaszkodzą.

Spis treści off-line (klawisz dostępu 1) Spis treści on-line (klawisz dostępu 2) Ułatwienia dla niepełnosprawnych (klawisz dostępu 0)
# **Uruchamianie innych programów**

Czasem zdarza się, że z poziomu naszego własnego programu musimy uruchomić jakiś inny program lub polecenie systemowe. Służy do tego funkcja systemowa AH=4B przerwania DOS-a 21h. Jej argumenty to kolejno:

- w AL typ uruchomienia. Najczęściej AL=0, czyli załaduj i uruchom
- w ES:BX adres struktury dotyczącej środowiska uruchamianego programu. Pola struktury to kolejno:
	- (WORD) segment zawierający zmienne środowiska. Można wpisać 0 (wtedy będzie ♦ skopiowany nasz segment środowiska).
	- ♦ (DWORD) adres linii poleceń uruchamianego programu
	- (DWORD) adres pierwszego File Control Block (FCB) uruchamianego programu ♦ (nieużywane)
	- ♦ (DWORD) adres drugiego FCB uruchamianego programu (nieużywane)
- w DS:DX adres nazwy uruchamianego programu

Po więcej szczegółów odsyłam do [listy przerwań Ralfa](http://www-2.cs.cmu.edu/afs/cs.cmu.edu/user/ralf/pub/WWW/files.html) [Brown'a \(RBIL\)](http://www-2.cs.cmu.edu/afs/cs.cmu.edu/user/ralf/pub/WWW/files.html)

Spróbujmy teraz napisać jakiś prosty przykład - uruchomienie samego NASMa (powinien się wyświetlić błąd, że nie podano plików wejściowych). Program jest w składni NASM.

(przeskocz przykładowy program)

```
; Program uruchamiający inny program.
;
; Autor: Bogdan D.
; kontakt: bogdandr (at) op (dot) pl
;
; nasm -O999 -o exec_dos.com -f bin exec_dos.asm
section .text
org 100h
start:
        mov ax, cs
       mov es, ax ; będziemy zmieniać rozmiar segmentu kodu
        mov bx, koniec ; BX = rozmiar segmentu kodu
       shr bx, 4 ; BX /= 16 - rozmiar w paragrafach
        inc bx ; żeby nie obciąć naszego programu
       mov ah, 4ah ; funkcja zmiany rozmiaru
        int 21h
                              ; zwolnienie miejsca na ładowany program
        mov [kom_ln+2], cs ; uzupełniamy pola potrzebnych struktur
        mov [fcb1+2], cs
        mov [fcb2+2], cs
        mov [sssp], sp ; zachowujemy nasz stos
        mov [sssp+2], ss
       mov ax, 4b00h ; funkcja uruchomienia programu<br>mov dx, program ; adres nazwy programu
       mov dx, program ; adres nazwy programu<br>mov bx, srod ; adres struktury środ
       mov bx, srod ; adres struktury środowiska
       int 21h ; uruchamiamy
```
 cli ; przywracamy nasz stos mov sp, [sssp] mov ss, [sssp+2] sti mov ax, 4c00h int 21h sssp dd 0 ; miejsce na SS i SP ; linia poleceń uruchamianego programu linia\_kom db 0, " ", 0dh ; File Control Block - juz nieużywana przez DOS ; struktura, tu ustawiona na jakieś bezpieczne domyślne wartości ; (zgodnie z książką Art of Assembler) fcb db 3," ",0,0,0,0,0 ; nazwa programu do uruchomienia program db "nasm.exe", 0 ; struktura środowiska srod dw 0 ; segment środowiska. Nasz własny ; jest pod DS:[2ch] kom\_ln dw linia\_kom, 0 ; offset i segment linii poleceń fcb1 dw fcb, 0 ; offset i segment pierwszego FCB fcb2 dw fcb, 0 ; offset i segment drugiego FCB koniec:

# **Skankody i kody ASCII klawiszy**

Informacje te pochodzą z [Ralf Brown's Interrupt List](http://www.delorie.com/djgpp/doc/rbinter/it/06/0.html) oraz ze znakomitej książki Art of Assembly Language Programming (wersja dla DOS-a) autorstwa Randalla Hyde'a. Książkę można za darmo ściągnąć z [Webstera](http://webster.cs.ucr.edu)

#### [\(przeskocz skankody\)](#page-290-0)

Skankody (scan codes) wysyłane przez klawiaturę

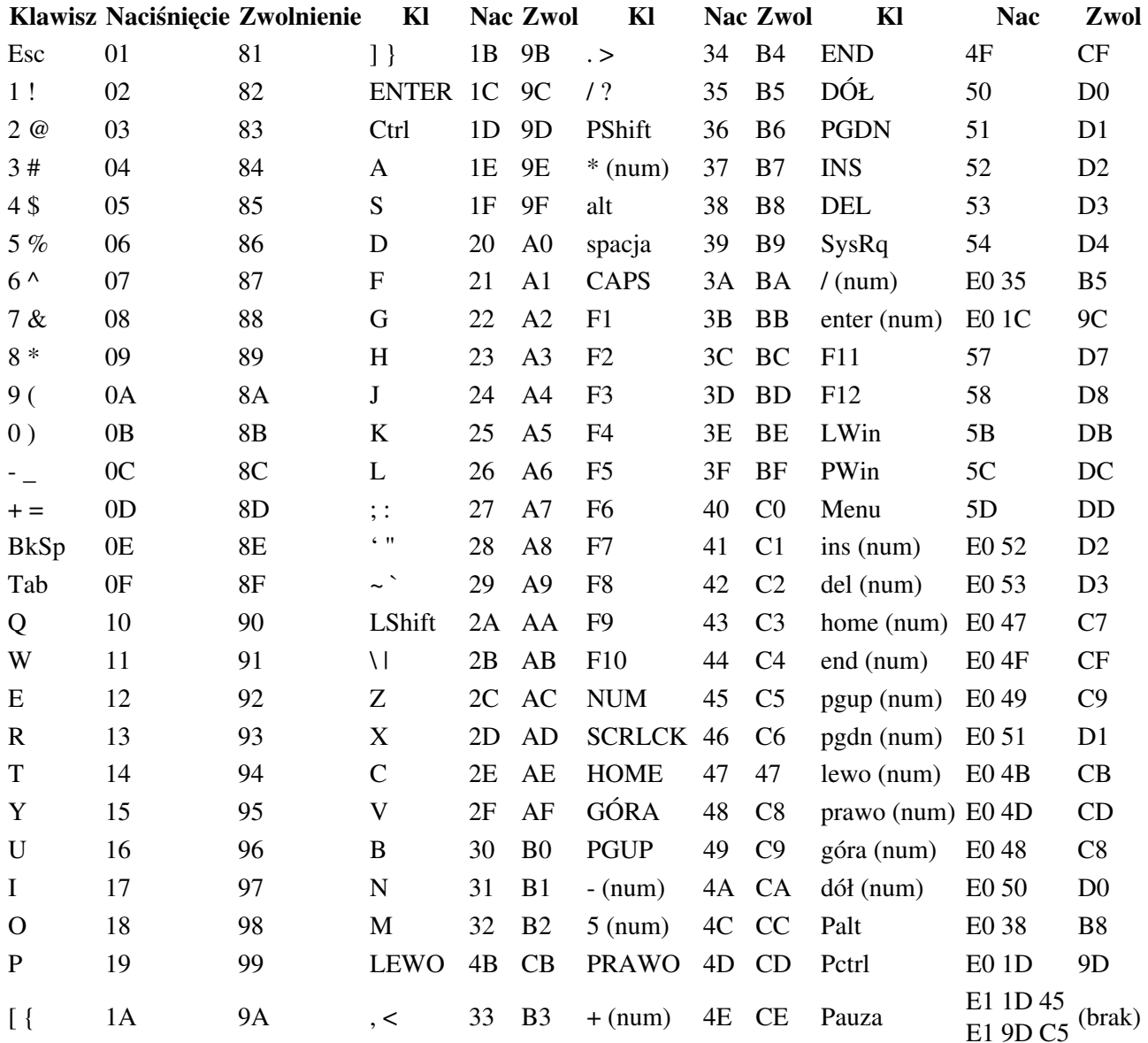

Na żółto, małymi literami i napisem num oznaczyłem klawisze znajdujące się (moim zdaniem) na klawiaturze numerycznej.

<span id="page-290-0"></span>Kody ASCII klawiszy z modyfikatorami

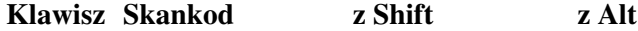

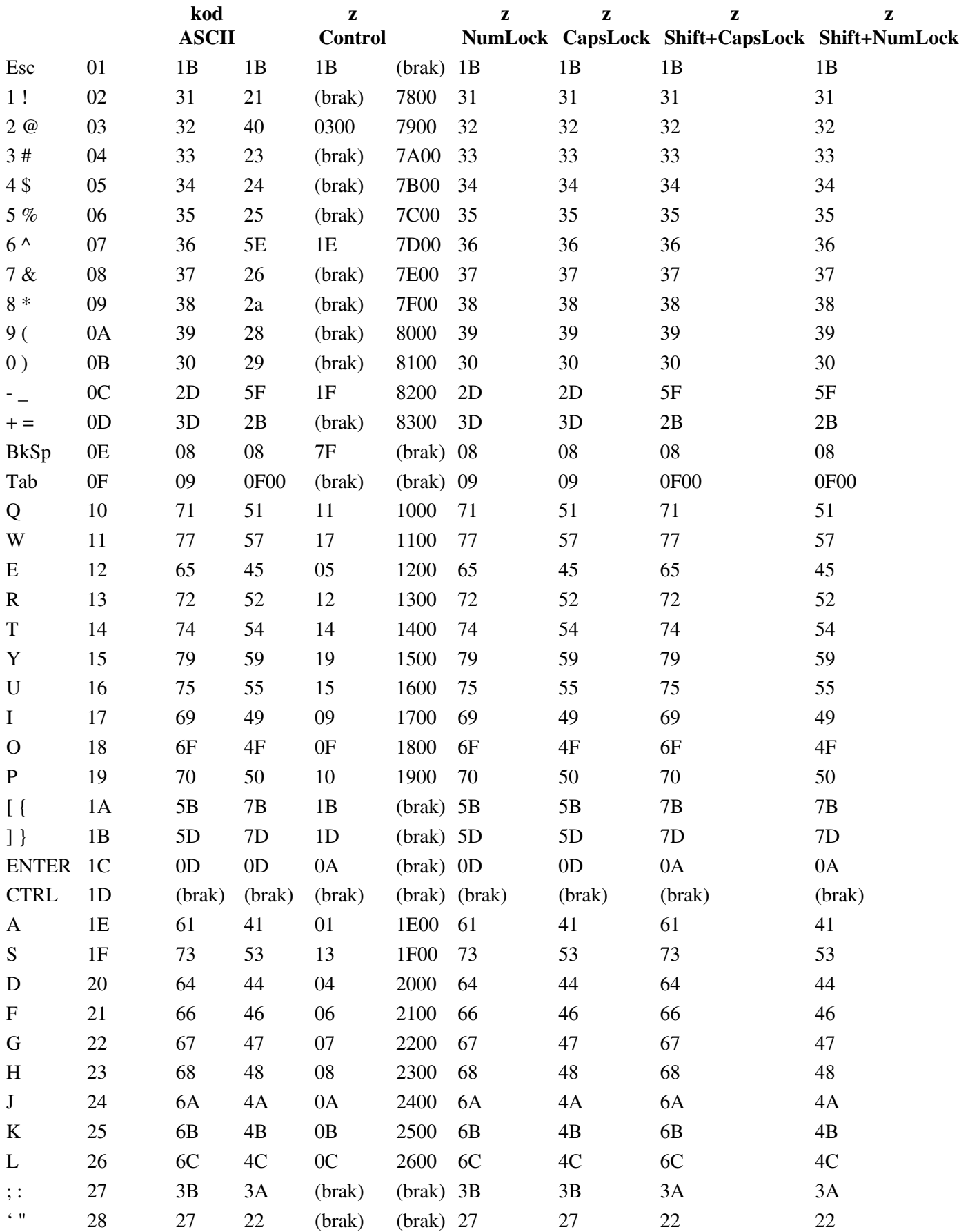

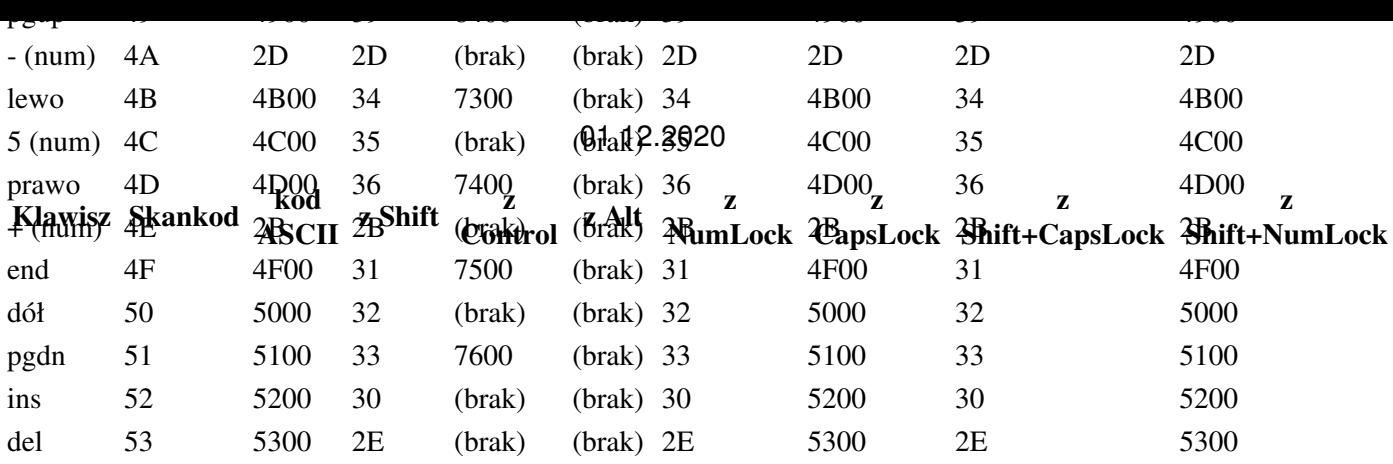

# **Porównanie dyrektyw i sposobów kompilacji różnych kompilatorów**

#### [\(przeskocz różnice składni\)](#page-295-0)

Najważniejsze różnice między dyrektywami TASMa, FASMa, NASMa, MASMa i Watcom Asemblera

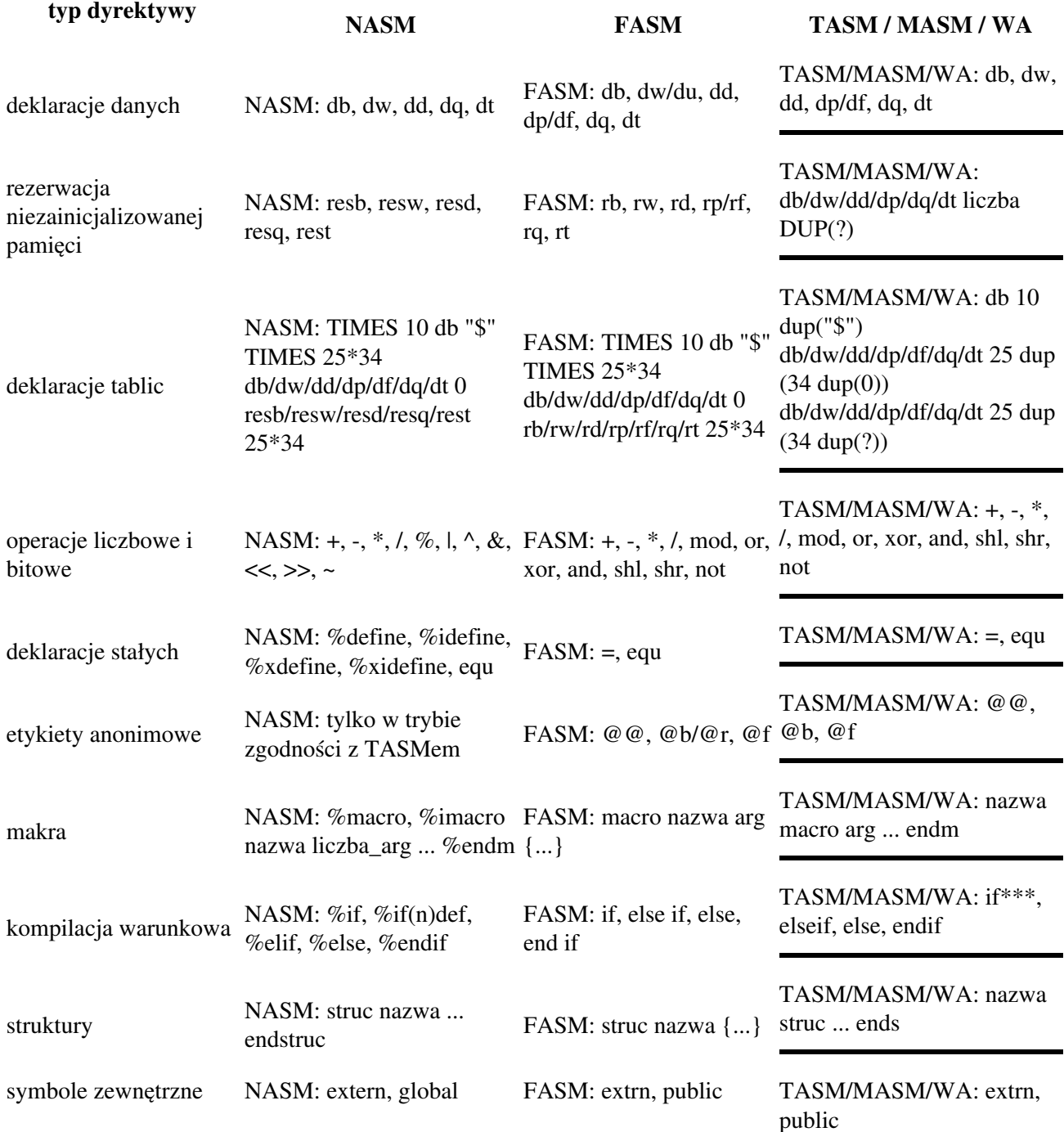

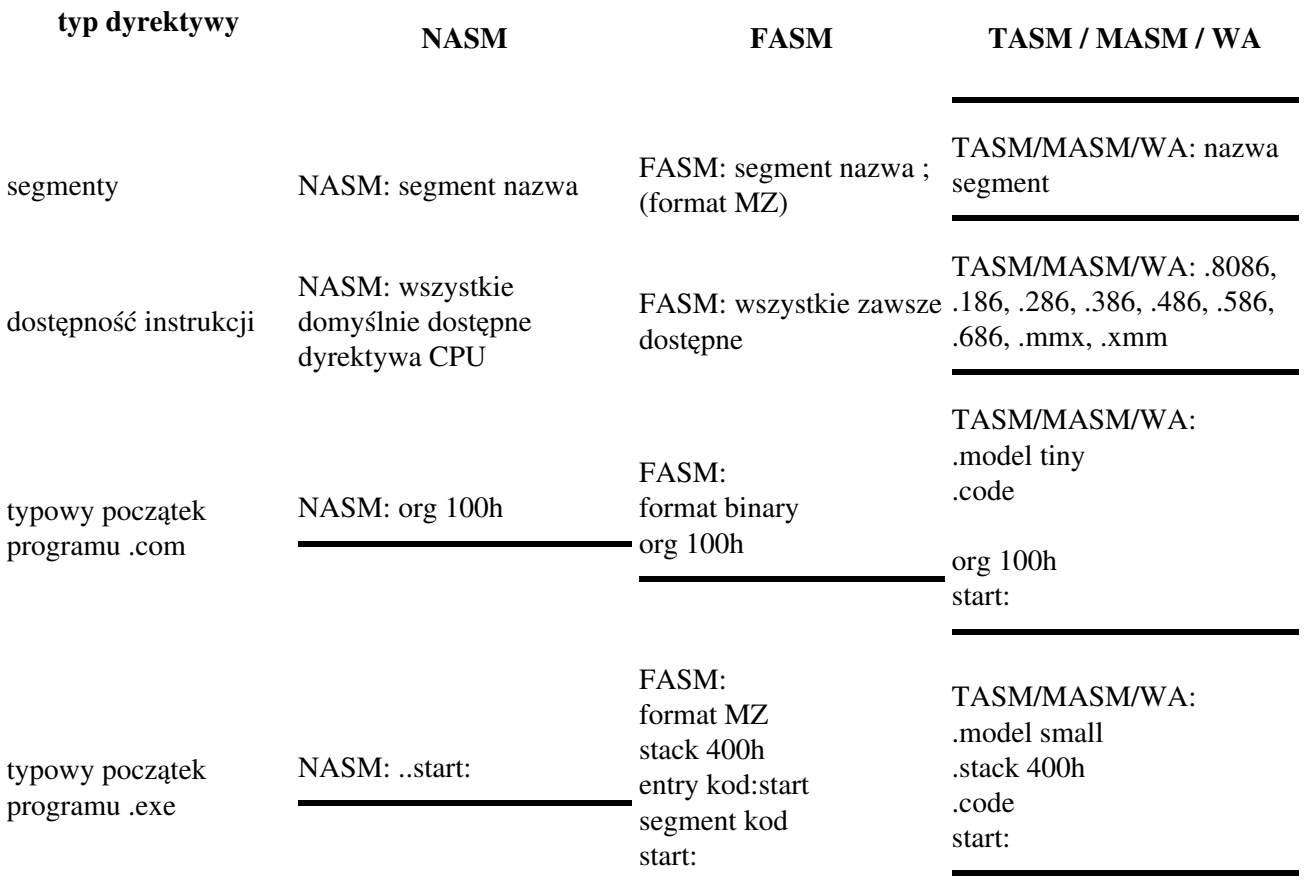

<span id="page-295-0"></span>Sposoby kompilacji w TASM, FASM, NASM, MASM i Watcom Asemblerze

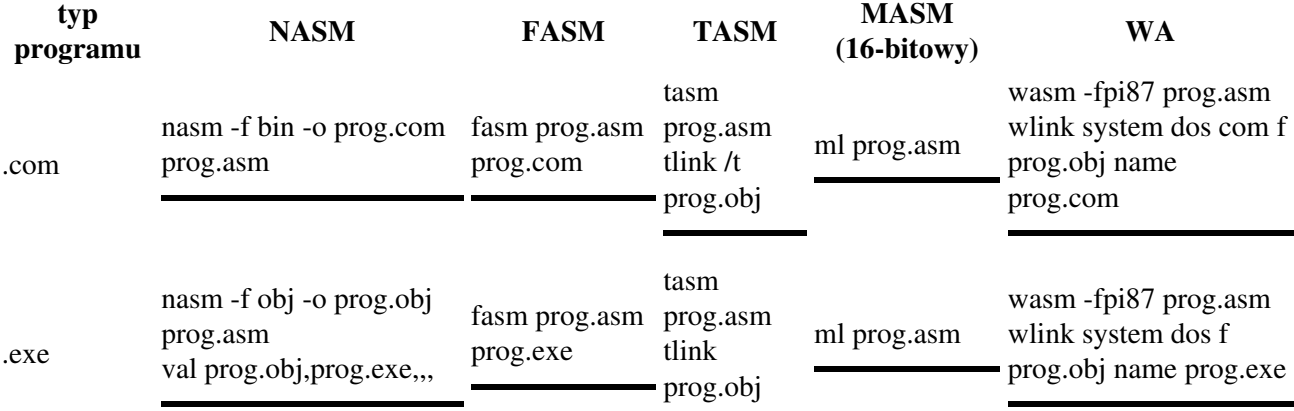

# **Co dalej z tą wiedzą?**

Przebrnęliście przez kurs, może przebrnęliście także przez mini-kursy. Zdobyliście trochę wiedzy. Raz na jakiś czas przydałoby się z niej skorzystać, by nie zapomnieć, o co w tym wszystkim chodziło. Ale czasem trudno jest znaleźć pomysł na jakiś ciekawy program, który można byłoby napisać. Dlatego poniżej przedstawiam Wam kilka propozycji, gdzie wiedza o programowaniu w asemblerze może się przydać.

*UWAGA*: część z tych projektów jest dość zaawansowana, nie każdy będzie mógł wszystko od razu napisać. To normalne. Lista poniżej przedstawia tylko moje propozycje. Zawsze możecie pisać inne programy. Zachecam też do przysyłania swoich ciekawych pomysłów do dopisania do listy. Najlepiej jeśli projekt będzie ciekawy i nowy lub rzadko spotykany (nie każdy musi mieć swój edytor tekstu).

- 1. kalkulator 4 podstawowe działania, wpisywanie z klawiatury (wybór działania z góry lub między podawaniem liczb)
- 2. kalkulator 4 podstawowe działania, potęgowanie i pierwiastkowanie dowolnych stopni, silnia, funkcje trygonometryczne, logarytmy, zamiana podstaw systemu liczenia (także dla ułamków), zamiana stopni na radiany i na odwrót, wczytywanie parametrów z klawiatury, linii poleceń lub pliku
- 3. program wyświetlający wszystkie dostępne informacje o procesorze (najpierw typ, a jeśli obsługuje CPUID, to także wszystkie informacje stamtąd, wliczając w to informacje rozszerzone otrzymywane z EAX=8000000xh)
- 4. program wyświetlający wszystkie informacje o znalezionych napędach FDD, HDD i CD/ DVD (na przykład model, tryb pracy) oraz ilości pamięci RAM w komputerze
- 5. program wyświetlający numer seryjny płyty głównej lub BIOSu (jako że zwykle jest w różnych miejscach, należy znaleźć najdłuższy ciąg znaków ASCII).
- 6. program wyświetlający wszystkie informacje o znalezionych urządzeniach PCI
- 7. program wyświetlający wszystkie informacje o znalezionych urządzeniach USB
- 8. prosty program do wysyłania treści (komend, plików) przez port szeregowy i równoległy
- rozbudowany program do wysyłania treści (komend, plików) przez port szeregowy i równoległy: 9. obsługa linii poleceń, wszystkich parametrów transmisji, sekwencji sterujących ANSI, z buforem wejściowym i możliwością obsługi wielu portów na raz (poprzez zmianę zawartości ekranu), z obsługą sieci itd.
- 10. wszystkie powyższe programy umieścić w bootsektorze dyskietki
- 11. wszystkie powyższe programy umieścić w bootsektorze bootowalnej płyty CD (system plików w standardzie ISO-9660)
- 12. program umożliwiający przeglądanie obrazków w różnych formatach (najlepiej dla **DOSa**, bo niewiele tam takich pewnie jest, ale może być pod inny system)
- 13. odtwarzacz plików WAV i MID (lub także innych) także najlepiej dla **DOSa**, ale może być pod inny system. Jeśli obsługiwane będą pliki MID, dobrze byłoby mieć możliwość wpisania własnych fontów dźwiękowych (z pliku do karty)
- 14. rozszerzenie możliwości **DOS**owego sterownika CON (konsola) o wyświetlanie tekstu w kodowaniu UTF, na przykład [UTF-8](http://pl.wikipedia.org/wiki/UTF-8)
- biblioteka bezpośredniego dostępu do systemu plików, na przykład FAT12, FAT16, FAT32 (najlepiej 15. do takiego systemu plików, do którego jeszcze nie ma biblioteki)
- 16. biblioteka graficzna umożliwiająca ustawienie dowolnego trybu graficznego, narysowanie w nim piksela o danym kolorze i pozycji oraz odcinka i koła lub elipsy. Można dodatkowo dorobić obsługę przekształceń i trzech wymiarów.
- 17. dorobienie do [CuteMouse](http://cutemouse.sourceforge.net/) obsługi myszy USB w DOSie (najlepiej z obsługą rozgałęziaczy USB)
- 18. sterownik **DOS**owy (czy to SYS, czy TSR) do obsługi klawiatur USB (najlepiej z obsługą rozgałęziaczy USB)

- 19. rozszerzenie możliwości **FASMa** o czytanie kodu z obiektów nie będących plikami (potoki, gniazda, standardowe wejście i cokolwiek jeszcze, co nie obsługuje zmiany pozycji) i zapisywanie pliku wynikowego do takich obiektów (na przykład standardowe wyjście)
- 20. makra typu in-line w FASMie
- DOSowy program rezydentny wydający jakiś dźwięk z głośniczka przy naciskaniu klawiszy na 21. klawiaturze/myszy (najlepiej jeden klawisz - jeden dźwięk)
- 22. biblioteka sieciowa dla <mark>DOS</mark>a (najlepiej trzymająca się standardów nazw funkcji, parametrów) z obsługą jak największej liczby protokołów (TCP, UDP, ICMP)
- 23. program usuwający wszystkie niedrukowalne znaki z pliku (lub zastępujący je spacjami). Powinien móc operować na standardowym wejściu i wyświetlać na standardowe wyjście.
- 24. program usuwający wszystkie drukowalne znaki z pliku (lub zastępujący je spacjami). Powinien móc operować na standardowym wejściu i wyświetlać na standardowe wyjście.
- 25. program usuwający wszystkie sekwencje ANSI z pliku. Powinien móc operować na standardowym wejściu i wyświetlać na standardowe wyjście.
- 26. program usuwający z pliku wszystkie sekwencje UTF o długości 2 lub więcej bajtów. Powinien móc operować na standardowym wejściu i wyświetlać na standardowe wyjście.
- 27. dodać obsługę dysków USB we [FreeDOS](http://www.freedos.org)ie (najlepiej z obsługą rozgałęziaczy USB)
- 28. dodać obsługę dysków SATA (jeśli trzeba) we [FreeDOSi](http://www.freedos.org)e
- 29. sterownik *DOSowy (czy to SYS, czy TSR) do obsługi konwerterów USB na RS-232 i na odwrót* (najlepiej z obsługą rozgałęziaczy USB)
- 30. odtwarzacz CD Audio dla [DOS](http://www.freedos.org)a z opcją uruchomienia go jako programu rezydentnego
- 31. (Nikow) powłoka systemowa (interpreter poleceń), najlepiej zgodna z POSIX/ [SUS](http://www.unix.org/)
- (Nikow) program obliczający różnicę dat podanych w różnych formatach (w tym koniecznie w 32. ISO-8601) i wyrażający ją w podanych jednostkach (od dni do sekund).
- 33. (Nikow) serwer Telnet (zdalne wykonywanie poleceń)
- 34. (Nikow) program do pobierania czasu z Internetu, wykorzystujący protokół NTP

Sprawą jasną jest, że Wy jesteście autorami swoich kodów i macie do nich pełne prawa. Zachęcam Was jednak do publikowania swoich programów na zasadach licencji [GPL](http://www.gnu.org/licenses/gpl.html) lub [LGPL](http://www.gnu.org/licenses/lgpl.html) (w przypadku bibliotek). Dzięki temu Wasze prawa zostaną zachowane, a wiele innych projektów będzie mogło korzystać z Waszych osiągnięć, dzięki czemu zostaniecie zapamiętani.

Jeśli macie zamiar udostępnić kody źródłowe swoich dzieł, byłoby też dobrze, gdyby były one w składni jednego z darmowych kompilatorów (jak [NASM,](http://nasm.sourceforge.net) [YASM](http://www.tortall.net/projects/yasm), czy [FASM\)](http://www.flatassembler.net), żeby nie zmuszać nikogo do pobierania czegokolwiek, czego mógłby używać niezgodnie z licencją.

# **Odnośniki do innych źródeł**

1. (DOBRY) Spis przerwań Ralfa Browna (Ralf Brown's Interrupt List, RBIL) [\(przeskocz RBIL\)](#page-298-0)

Jeśli zaczynasz programować dla DOS-a (i nie chcesz na razie pisać aplikacji okienkowych dla Windowsa), to nie pożałujesz, jeśli ściągniesz! Zawiera opis wszystkich funkcji DOSa, BIOS-u, i wiele innych informacji. Bez tego ani rusz! Do ściągnięcia tu: [RBIL](http://www-2.cs.cmu.edu/afs/cs.cmu.edu/user/ralf/pub/WWW/files.html)

<span id="page-298-0"></span>2. Kompilatory języka asembler:

### [\(przeskocz kompilatory\)](#page-299-0)

(DOBRY) NASM (The Netwide Assembler - DOS, Windows, Linux, 16-bit, 32-bit, 64-bit) - ♦ prosty w obsłudze kompilator języka asembler z pełną dokumentacją: [strona NASMa.](https://www.nasm.us)

W sam raz do pisania programów typu .COM. Do pisania programów .EXE potrzebować będziesz linkera. Polecam [Alink](http://alink.sourceforge.net/) (darmowy program służący za DPMI znajdziecie na stronach, z których można pobrać NASMa - nazywa się CWSDPMI) lub [VAL](http://alexfru.narod.ru/emiscdocs.html) lub [Qlink](http://www.sudleyplace.com/download.htm) (też wymaga DPMI)

Napisany przez Polaka FASM (The Flat Assembler - DOS, Windows, Linux, 16-bit, 32-bit, ♦ 64-bit): [strona FASMa](http://www.flatassembler.net)

Absolutnie fantastyczne narzędzie do pisania programów okienkowych! Żadnych zbędnych śmieci, nie potrzebujesz zewnętrznych linkerów, bibliotek, niczego. FASM ma to wszystko w załącznikach, a wersja GUI dla Windows to kompilator ze środowiskiem, całość tylko w 1 pliku .exe!

Całkiem nieźle radzi sobie też w Linuksie.

- YASM (DOS, Linux, Windows, 16-bit, 32-bit, 64-bit): [strona YASMa](http://www.tortall.net/projects/yasm) Prawie całkowicie zgodny ze składniami NASMa i GNU asemblera.
- Napisany przez Polaka SB86 (dawniej SASM) DOS, Windows, Linux, 16-bit, 32-bit: ♦ [sb86.way.to](http://sb86.way.to)

Składnia różni się nieco od innych - przypomina nieco język C, ale z instrukcji wynika, że kompilator ten ma całkiem duże możliwości.

- ♦ LZASM (Lazy Assembler DOS/Windows, zgodny z TASMem): [strona pobierania](http://www.phatcode.net/downloads.php?id=308)
- JWasm (DOS/Windows, 16-bit, 32-bit, zgodny z MASMem w wersji 6): ♦ [sourceforge.net/projects/jwasm](https://sourceforge.net/projects/jwasm/) (stary link: [japheth.de/JWasm.html](http://www.japheth.de/JWasm.html))
- ♦ A86 (DOS, darmowy tylko 16-bit + debugger 16-bit): [eji.com](http://eji.com)
- ◆ MASM (Microsoft Macro Assembler DOS/Windows, 16-bit, 32-bit): [www.masm32.com](http://www.masm32.com/) oraz [webster.cs.ucr.edu](http://webster.cs.ucr.edu) 16-bitowy linker znajduje się na [The Programmer's Corner](https://www.pcorner.com/list/UPLOAD/LNK563.EXE/INFO/) (stary link na [stronach Microsoft\)](http://download.microsoft.com/download/vc15/Update/1/WIN98/EN-US/Lnk563.exe)
- ♦ HLA (High-Level Assembler Windows/Linux, 32-bit): [webster.cs.ucr.edu](http://webster.cs.ucr.edu)
- Jeremy Gordon's GoAsm + dobry debugger 32-bit GoBug i wiele innych (tylko Windows): ♦ [www.godevtool.com](http://www.godevtool.com)

- ♦ Odnośniki do innych kompilatorów: [Forever Young Software linki](http://www.fysnet.net/links.htm)
- <span id="page-299-0"></span>3. Kursy, książki:
	- [\(przeskocz kursy\)](#page-299-1)
		- (DOBRY) The Art of Assembly Language Programmnig (Art of Assembler, AoA): ♦ [webster.cs.ucr.edu](http://webster.cs.ucr.edu) (PL) Książka została przetłumaczona na język polski przez Kremika:
			- [www.rag.kgb.pl/aoapl.php](http://www.rag.kgb.pl/aoapl.php)
		- ♦ [PC-Asm](http://www.drpaulcarter.com/pcasm/)
		- ♦ Kursy programowania w [trybie chronionym](http://members.tripod.com/protected_mode/)
		- ♦ [Assembler Programming](http://web.archive.org/web/20020221062615/http://www.ladysharrow.ndirect.co.uk/library/Progamming/Assembler/assembler_programming.htm)
		- ♦ Atrevida PC Game Programming Tutorials: [atrevida.comprenica.com](http://atrevida.comprenica.com/)
		- ♦ (PL) Asembler szybkie wprowadzenie: [www.asembler.host.sk](http://www.asembler.host.sk/)
		- (PL, wersja papierowa) Ryszard Goczyński, Michał Tuszyński (Wydawnictwo HELP): ♦ *Mikroprocesory 80286, 80386 i i486* (o programowaniu ogólnym) oraz *Koprocesory Arytmetyczne 80287 i 80387 oraz jednostka arytmetyki zmiennoprzecinkowej i486* (o programowaniu koprocesora)
		- ♦ [The Intel Assembly Manual](https://www.codeproject.com/Articles/1273844/The-Intel-Assembly-Manual)
- <span id="page-299-1"></span>Dokumentacja procesorów (ich wszystkie instrukcje, rejestry, technologie): 4. [\(przeskocz dokumentację\)](#page-299-2)
	- ♦ [AMD](https://www.amd.com/en/support/tech-docs)
	- ♦ [Intel](http://www.intel.com/content/www/us/en/processors/architectures-software-developer-manuals.html)
	- ♦ DDJ Microprocessor Center: [www.x86.org](http://www.x86.org/)
	- ♦ [Transmeta](http://www.transmeta.com)
	- ♦ Ogólna, wiele firm, wiele procesorów (ale tylko te zgodne z Intel/AMD): [Sandpile](http://www.sandpile.org/)
	- ♦ Spis instrukcji według kodu rozkazu: [X86Asm](http://ref.x86asm.net/)
	- ♦ Kolejny [spis instrukcji](http://www.penguin.cz/~literakl/intel/intel.html)
- <span id="page-299-2"></span>5. Pisanie w asemblerze pod Linuksa:

[\(przeskocz asm w Linuksie\)](#page-300-0)

- ◆ Kursy, porady, dużo różnych informacji Linux Assembly: **[asm.sourceforge.net](http://asm.sourceforge.net)** (dawny adres: [linuxassembly.org\)](http://linuxassembly.org)
- ♦ Kursy dla FreeBSD int80h.org: [www.int80h.org](http://www.int80h.org/)
- ♦ Debugger pob Linuksa: [PrivateICE](http://pice.sourceforge.net/)
- ♦ [inny tutorial](http://www.cs.pdx.edu/~bjorn/CS200/linux_tutorial/index.html)
- ♦ (PL) Wstawki asemblerowe w GCC - [krótki kurs w języku polskim](http://www.cs.put.poznan.pl/adanilecki/inline_asm/index.php)

- [Porównanie składni AT&T ze składnią Intela](http://www.delorie.com/djgpp/doc/brennan/brennan_att_inline_djgpp.html) oraz wstęp do wstawek asemblerowych (w ♦ GCC)
- ♦ Opis wstawek asemblerowych w GCC prosto z [podręcznika GCC](http://gcc.gnu.org/onlinedocs/gcc-4.1.1/gcc/) (sekcje: 5.34 i 5.35)
- ♦ (PL) [RAG](http://www.rag.kgb.pl/home.php)
- ♦ Kopia mojego opisu przerwania [int 80h](http://wiki.qrees.info/index.php?title=Informatyka/Asembler/Przerwanie_80h)
- ♦ Książka [Programming from the Ground Up](http://savannah.nongnu.org/projects/pgubook/)
- ♦ [Debuger do asemblera](http://ald.sourceforge.net/)
- ♦ [Pisanie pierwszych programów w NASMie](http://leto.net/writing/nasm.php)
- ♦ [Książka o programowaniu 64-bitowym pod Linuksem](http://bob.cs.sonoma.edu/)
- <span id="page-300-0"></span>6. Pisanie w asemblerze pod Windowsa:

[\(przeskocz asm w Windowsie\)](#page-300-1)

- ♦ (DOBRY) Programowanie pod Windows'a: [kurs Iczeliona](http://win32assembly.programminghorizon.com/)
- ♦ Tom Cat's [Win32 Asm page](http://rs1.szif.hu/~tomcat/win32/)
- ♦ [Olly Debugger](http://www.ollydbg.de/)
- ♦ [NaGoA](http://www.visual-assembler.pt.vu/) Nasm + GoRC (Go Resource Compiler) + Alink
- ♦ GoAsm (+dobry debugger 32-bit GoBug, GoRC i wiele innych): [www.godevtool.com](http://www.godevtool.com)
- ♦ strona Hutch'a: [www.movsd.com](http://www.movsd.com/)
- ♦ (PL) [RAG](http://www.rag.kgb.pl/home.php)
- <span id="page-300-1"></span>7. Portale programistyczne:

## [\(przeskocz portale\)](#page-300-2)

- ♦ (PL) [4programmers.net](http://4programmers.net/)
- ♦ [Programmers' Heaven](http://www.programmersheaven.com/)
- ◆ [The Free Country](http://www.thefreecountry.com/)
- ♦ [CodeWiki](http://codewiki.wikispaces.com/) wiki z różnymi wycinkami kodu
- <span id="page-300-2"></span>Strony poświęcone pisaniu systemów operacyjnych: 8.

### [\(przeskocz OS\)](#page-301-0)

- ♦ (DOBRY) [Bona Fide OS Development](http://www.osdever.net/)
- ♦ Kursy programowania w [trybie chronionym](http://members.tripod.com/protected_mode/)
- ♦ Dokumentacja na różne tematy: [strona systemu O3one](http://www.o3one.org/hwdocs_.html)
- ♦ [OSDev.org](http://osdev.org/)
- ♦ [Zakątek Boba](http://inglorion.net/documents/tutorials/x86ostut/)
- ♦ [OSDev.pl](http://www.osdev.pl/)
- ♦ [alt.os.development najczęściej zadawane pytania](http://aodfaq.wikispaces.com/)
- ♦ [Dokumentacja BIOS](https://archive.org/details/SystemBiosForIbmPcxtAtComputersCompatibles)
- ♦ [Opis interfejsu PS/2](https://archive.org/details/bitsavers_ibmpcps2PSTechnicalReferenceApr87_5816663)
- ♦ [Dokumentacja techniczna PS/2 i PC BIOS](http://bitsavers.trailing-edge.com/pdf/ibm/pc/ps2/PS2_and_PC_BIOS_Interface_Technical_Reference_Apr87.pdf)
- ♦ [Dokumentacja PS/2](http://www.mcamafia.de/pdf/pdfref.htm)
- ♦ [Kolejny opis interfejsu PS/2](http://bitsavers.trailing-edge.com/pdf/ibm/pc/ps2)
- <span id="page-301-0"></span>9. Srodowiska programistyczne:

[\(przeskocz IDE\)](#page-301-1)

- ◆ [RadASM](http://radasm.cherrytree.at/radasm/)  środowisko programistyczne obsługujące wiele kompilatorów (MASM, TASM, NASM, FASM, GoAsm, HLA). Alternatywne adresy: [RadASM na SoftPedia](https://www.softpedia.com/get/Programming/File-Editors/RadASM.shtml)
- ◆ Środowisko dla FASMa (wbudowane w kompilator w wersji GUI): [flatassembler.net](http://www.flatassembler.net) oraz [Fresh](http://fresh.flatassembler.net/)
- ♦ [WinAsm Studio](http://www.winasm.net)
- ♦ [AsmEdit](https://sourceforge.net/projects/asmedit/) (dla MASMa) [\(stary adres\)](http://asmedit.massmind.org/)
- <span id="page-301-1"></span>Edytory i hex-edytory/disassemblery: 10.

[\(przeskocz edytory\)](#page-301-2)

- ♦ (DOBRY) [Programmer's File Editor](http://www.movsd.com/tools.htm)
- ♦ [Quick Editor](http://www.movsd.com/qed.htm)
- ♦ [The Gun](http://www.movsd.com/thegun.htm)
- ♦ [HTE](http://hte.sourceforge.net/)
- ♦ Dużo więcej na stronach [The Free Country edytory](http://www.thefreecountry.com/programming/editors.shtml)
- ♦ (DOBRY) [XEdit](http://xedit.smike.ru/)
- ♦ [b2hedit](http://www.movsd.com/tools.htm)
- ♦ Dużo więcej na stronach [The Free Country disassemblery](http://www.thefreecountry.com/programming/disassemblers.shtml)

### <span id="page-301-2"></span>11. Inne:

[\(przeskocz inne linki\)](#page-302-0)

- ♦ (PL)(DOBRY) Mnóstwo różnych dokumentacji: [mediaworks.w.interia.pl/docs.html](http://mediaworks.w.interia.pl/docs.html)
- ♦ (PL) Architektura procesorów firmy Intel: [domaslawski.fm.interia.pl](http://domaslawski.fm.interia.pl/)
- ♦ [Forever Young Software](http://www.fysnet.net/index.htm)
- Spis instrukcji procesora i koprocesora, czasy ich wykonywania, sztuczki optymalizacyjne: ♦ [www.emboss.co.nz/pentopt/freeinfo.html](http://www.emboss.co.nz/pentopt/freeinfo.html)
- Strona poświęcona opisom foramtów plików różnego typu (graficzne, dźwiękowe): ♦ [www.wotsit.org](http://www.wotsit.org/)
- ♦ Optymalizacja, dużo linków, makra dla kompilatorów: [www.agner.org/assem](http://www.agner.org/assem/)
- ♦ (PL) [RAG](http://www.rag.kgb.pl/home.php)
- ♦ [Tabela kodów ASCII](http://www.asciitable.com)
- ♦ Informacje o dyskach twardych itp.: [www.ata-atapi.com](http://www.ata-atapi.com/)
- ♦ [Christopher Giese](http://my.execpc.com/~geezer/)
- ♦ [Laura Fairhead](http://lf.1accesshost.com/TOOLS/TOOLS.HTM)
- ♦ [LadSoft](http://ladsoft.tripod.com/)
- ♦ [Paul Hsieh](http://www.azillionmonkeys.com/qed/index.html)
- ♦ [Whiz Kid Technomagic](http://www.whizkidtech.redprince.net/)
- ♦ Comrade's homepage: [comrade.ownz.com](http://comrade.ownz.com/)
- ♦ Ciekawe [operacje na bitach](http://graphics.stanford.edu/~seander/bithacks.html) (w C)
- ♦ Sztuczki optymalizacyjne: [www.mark.masmcode.com.](http://www.mark.masmcode.com/)
- ♦ FASMLIB biblioteka procedur, nie tylko dla FASMa: [fasmlib.x86asm.net](http://fasmlib.x86asm.net/)
- ♦ Projekt [NASMX](http://sourceforge.net/projects/nasmx/) zestaw makr, plików nagłówkowych i przykładów dla NASMa
- $\triangle$  Biblioteka FXT - [www.jjj.de/fxt](http://www.jjj.de/fxt/)  funkcje różnego typu
- ♦ Różne [zasoby dla programistów x86](http://learn86.awardspace.co.uk/)
- ♦ Pamięć [EMS](http://en.wikipedia.org/wiki/Expanded_memory)  [kurs EMS](http://petesqbsite.com/sections/tutorials/zines/chronicles/3-ems.html)
- ♦ Pamięć [XMS](http://en.wikipedia.org/wiki/Extended_Memory_Specification) - [kurs XMS](http://petesqbsite.com/sections/tutorials/zines/chronicles/1-xms.html)
- ♦ [PC Game Programmer's Encyclopedia](http://bespin.org/~qz/pc-gpe/)
- ♦ Strona [Aleksieja Frounze](http://alexfru.narod.ru/) [\(adres alternatywny\)](http://alexfru.chat.ru/eindex.html)
- ◆ [PC DOS Retro](https://sites.google.com/site/pcdosretro/)
- ♦ [kody z CD Walnut Creek Software](https://archive.org/details/CDROM_March92)
- <span id="page-302-0"></span>♦ [programy z różnych starych CD](http://www.retroarchive.org/cdrom/index.html)